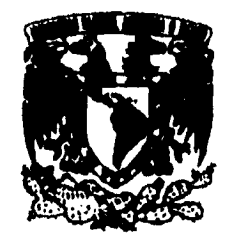

# **UNIVERSIDAD NACIONAL AUTÓNOMA DE MÉXICO:i)**

**11** 

(un.

**Escuela Nacional de Estudios Profesionales Campus "ARAGÓN"** 

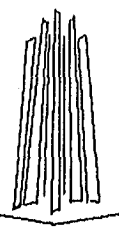

**"Diseño e Implementación de una Interface Gráfica con Orientación a Objeto para la captura y edición de Cartas ASM"** 

> **TESIS PROFESIONAL QUE PARA OBTENER EL TITULO DE INGENIERO EN COMPUTACIÓN PRESENTAN: OSWIN ALFREDO CORONA GARCÍA EFRÉN LÓPEZ MARTINEZ**

**San Juan de Aragón, Edo. Méx.** 

**México, 1996** 

TESIS CON **FALLA DE ORIGEN**  

> TESIS CON FALLA DE ORIGEN

t Albert the September Polish State Albert

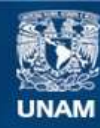

Universidad Nacional Autónoma de México

**UNAM – Dirección General de Bibliotecas Tesis Digitales Restricciones de uso**

# **DERECHOS RESERVADOS © PROHIBIDA SU REPRODUCCIÓN TOTAL O PARCIAL**

Todo el material contenido en esta tesis esta protegido por la Ley Federal del Derecho de Autor (LFDA) de los Estados Unidos Mexicanos (México).

**Biblioteca Central** 

Dirección General de Bibliotecas de la UNAM

El uso de imágenes, fragmentos de videos, y demás material que sea objeto de protección de los derechos de autor, será exclusivamente para fines educativos e informativos y deberá citar la fuente donde la obtuvo mencionando el autor o autores. Cualquier uso distinto como el lucro, reproducción, edición o modificación, será perseguido y sancionado por el respectivo titular de los Derechos de Autor.

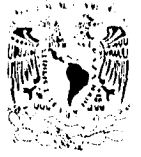

**ESCUELA NACIONAL DE ESTUDIOS PROFESIONALES ARwoN 11 1 /I 1 ul tu** 

وساد

 $\label{eq:3.1} \left( \mathcal{L}_{\mathcal{A}} \right) \mathcal{L}_{\mathcal{A}} \mathcal{L}_{\mathcal{A}} \$ 

ZSIVEFAPAP NACUNAL АТРЕМА ГЕ Mixre.

**OSWIN ALFREDO CORONA GARCIA PRESENTE.** 

En contestación a la solicitud de fecha 12 de octubre del ano en<br>curso, presentada por Efren López Martínez y usted, relativa a<br>la autorización que se les debe conceder para que el señor profesor,<br>Ing. ROBERTO BLANCO BAUTI

**Aprovecho la ocasión para reiterarle mi distinguida consideración.** 

**"POR MI RAZA HABLARA Ell:SPjR1Ir, San Juan de Aragón, Mex., 14.0 octubre 4é 1214 EL DIRECTOR** CLAUDIO C. MARRIFIELD

**c c p Lic. Alberto Ibarra Rosas, Jefe de la Unidad Académica. c c p Ing. Silvia Vega Muytoy, Jefe de la Carrera de Ingeniería en Computación. c c p Ing. Roberto Blanco Bautista, Asesor de Tesis.** 

**CCMC'AIR'lla.** 

om del las 1973 liberal le 1974. Capacidade populación as polícios de la Marina e Paul Issabel nova el c

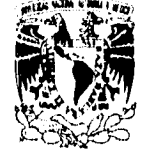

**nov. UNIVERSIDAD NACIONAL AUTONONA DR NEXICO CAMPUS ARAGON JEFATURA DE CARRERA DE INGENIERIA EN CONPUTACION** 

VNIVER4DAD NACIONAL Nibi'MA **MEXICO** 

**LIC. ALBERTO IBARRA ROSAS JEFE DE LA UNIDAD ACADÉMICA PRESENTE.** 

Por este conducto comunico a usted que, el alumno OSWIN<br>ALFREDO CORONA GARCIA, con número de cuenta 8561372-2 de la<br>carrera de INGENIERIA EN CONFUTACION desarrollará el<br>trabajo de Tesis titulado "DISENO E INFERENCEON DE UN por el **Ing. Roberto Blanco Bautista.** 

Lo anterior es con el fin de que se les permita realizar los trámites correspondientes a la autorización del trabajo.

Sin otro particular, aprovecho la ocasión para enviarle un cordial saludo.

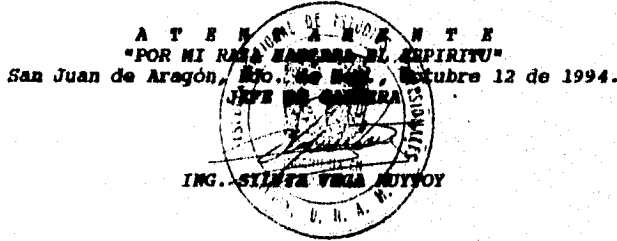

SVN/gga.

ila di sebuah pelurbangan dari 1990 menjadi 1980 dan dinaman menjadi masih di dimaksi pelurut di pemerintah di

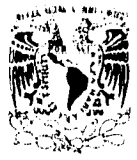

**ISCUILA MACIONAL DM ESTUDIOS PROFESIONALES ARAGON JEFANURA DE CARRERA DE INGENIERIA EN COMPUTACION**  .<br>Terminalny

**ZMZERIPAL NAGENAL** ATENNA LL Mixico

- **IMG. MOMERIO MLANCO MAUTISTA**
- **ING. HUMBOTO PARALOHA MOMERO**

**ING. JUAN RAIL REA PEREE** 

*ING. DAVID JAIME GOOSALES MAXINES* 

**ING. RICANDO TAPIA ANGAS** 

Informance a ustedes de la autorización que se le<br>concede alelanno computation concederativa para que<br>conjuntamente con **ETREN** LOPES alexandra, para que<br>desarrollar el trabajo de tesis "DESEND E<br>merimentación de tesis "DE

**Sin otro particular, aprovecho la ocasión para enviarles un cordial saludo.** 

*ATINIPAIII | ATINIPAIIII)*<br>*San Juan de Aragón Mo. de Alias, mortarus 24 de<br>
II. Jai III II A CARARAA* r., **ilévianbre** 24 de 1994.

**0111/90.** 

San Juan de Aragón, Edo, de México, a 5 de Septiembre de 1995

Escuela Nacional de Estudios Profesionales Aragón

C. Lic. Alberto Ibarra Rosas Jefe de la Unidad Académica PRESENTE.

> Por este conducto me dirijo a Ud. para hacer de su conocimiento el término del trabajo de tesis, que con titulo 'Diseño e Implementación de una Interface Gráfica con Orientación a Objetos para la captura y edición de Cartas ASM', realizó el alumno Oswin Alfredo Corona García con número de cuenta 85613722 de la carrera de Ing. Computación y que estuvo bajo mi dirección.

> Así mismo manifiesto que no existe inconveniente alguno para continuar los trámites pertinentes.

> Sin más por el momento me despido de Ud., esperando contar con su fina atención, quedo de Ud.

> > 'Por mi raza hablará el espiritu'

Ing. Roberto Bland Bautista Director de Tesjo

المركوب والمكافئ والمعارفة والمعاقدة والمتقرر المعاربية والمتوار

**Ang. Silvia Vega Muytoy** Jefe de Carrera

 $\overline{\mathbf{A}}$ เอง และเรียกการประเทศไทย เรียกการเรียกการเรียกการเรียกการเรียกการเรียกการเรียกการเรียกการเรียกการเรีย

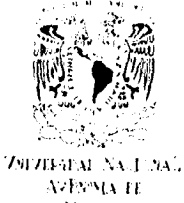

# ESCUELA NACIONAL DE ESTUDIOS PROFESIONALES ARAGON.

D¡ v. t.; I

MIZEC

EFREN LOPEZ MARTINEZ PRESENTE.

En contestación a la solicitud de fecha 12 de octubre del año<br>en curso, presentada por Oswin Alfredo Corona García y usted,<br>relativa a la autorización que se ies debe conceder para que el<br>señor profesor, Ing. ROBERTO BLANC tos que establece el precitado Reglamento; me permito comunicarle que ha sido aprobada su solicitud.

Aprovecho la ocasión para reiterarle mi distinguida consideración.

ATENTAMENTE  $\cdot$ POR MI RAZA HABLARA EL ESPIRITU $\cdot$ . SATENTAMENTE<br>"POR MI RAZA HABLARA EL ESPIRITU"<br>San Juan de Aragón, Mex., 14 de octubre: de 1994 San Juan de Aragón, Mex. M en L CLAGOIO C. MORRIFIELD CASTRO

c c p Lic. Alberto Ibarra Rosas, Jefe de la Unidad Académica. c p Ing. Silvia Vega Muytoy, Jefe de la Carrera de ingeniería en Computación. c c p Ing. Roberto Blanco Bautista, Asesor de Tesis.

CCMC'AIR'lla.

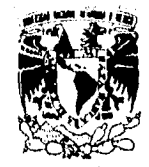

VNIVERSDAD NACIONAL AVENNIA DE MEXICO

*UNIVERSIDAD NACIONAL* **AUTONONA DE NEXICO**  *CAMPUS ARAGON*  **JEFATURA DR CARRERA DR INGENIERIA EN CONPUTACION** 

*LIC. ALBERTO* **IBARRA ROSAS JEFE DE LA UNIDAD ACADENICA PRESENTE.** 

Por este conducto comunico a usted que, el alumno *EFREN LOPES MARTIMES, con número de cuenta 8561386- de la carrera de INGENIERIA EN CONFUTACION desarrollará el trabajo de Tesis titulado "DISENO E IMPLEMENTACION DE UNA INTERFACE GRAFICA, CON ORIENTACION A OBJETOR LA CAPRICA Y* 

Lo anterior es con el fin de que se les permita realizar los trámites correspondientes a la autorización del trabajo.

Sin otro particular, aprovecho la ocasión para enviarle un cordial saludo.

**A r**  $\overrightarrow{B}$  **A**  $\overrightarrow{A}$  **R**  $\overrightarrow{B}$  **R**  $\overrightarrow{B}$  **R**  $\overrightarrow{B}$  **R**  $\overrightarrow{B}$  **R**  $\overrightarrow{B}$  **R**  $\overrightarrow{B}$  **R**  $\overrightarrow{B}$  **R**  $\overrightarrow{B}$  **R**  $\overrightarrow{B}$  **R**  $\overrightarrow{B}$  **R**  $\overrightarrow{B}$  **R**  $\overrightarrow{B}$  **R**  $\overrightarrow{B}$  **R**  $\overrightarrow{B}$  **R**  $\overrightarrow{$ **\*POR MI PIRITU\* San Juan da Iraq Octubre 12 de 1994.**  WIYTOV Ø.  $\overline{u}$ . π.

**SVNIgga.** 

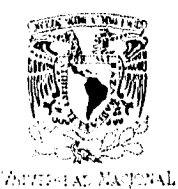

 $\frac{\mathcal{M} \mathbb{T} \mathcal{W} \mathcal{W} \mathcal{W}}{\mathcal{W} \mathcal{W} \mathcal{W}}$ 

**ESCUELA** *NACIONAL* **DE ESTUDIOS PROFESIONALES ARAGON JEFATURA DE CARRERA DE INGENIRRIA EN COMPUTACION** 

**ING. ROBERTO BLANCO BAUTISTA ING. ERNESTO PEÑALOZA ROMERO** *ING. JUAN RAIL REA PEREZ* **ING. DAVID JAIME GONZALEZ MAXINE!** ING. RICARDO TAPIA ARMAS **107** 190527

Informamos a ustedes de la autorización que se le<br>concede al alumno EFREN LOPEZ MARTINEZ, para que<br>conjuntamente con OSMIN ALEREDO CORONA GARCIA puedan<br>desarrollar el trabajo de tesis "DISENO E<br>INPLEMENTACION DE UNA INTERF alumnos si dicha revisión se hará a la conclusión del trabajo de tesis.

Sin otro particular, aprovecho la ocasión para enviarles un cordial saludo.

**ATENTAMENTE <br>
\*POR MI RASA HABLARA EL ESPIRITU\*<br>** *San Juan de Aragón Edo. de Méx., Noviémbre 24 de 1994.<br>
<i>EL JEFE PE LA CARREFA* 

/si **-.ullithmomeop , •** 

*SVM/gga.* 

San Juan de Aragon, Edo. de Mexico, a 5 de Septiembre de 1995.

Escuela Nacional de Estudios Profesionales Aragon

C. lic Alberto Ibarra Rosas Jefe de la Unidad Academica PRESENTE.

> Por este conducto me dirijo a Ud. para hacer de su conocimiento el término del trabajo de tesis, que con titulo 'Diseño e Implementación de una Interface Gráfica con Orientación a Objetos para la captura y edición de Cartas ASM', realizó el alumno Etren López Martinez con número de cuenta 8561386.3 de la carrera de Mg. Computación y que estuvo bajo mi direccion.

> Asi mismo manifiesto que no existe inconveniente alguno para continuar los trámites pertinentes.

> Sin mas por el momento me despido de Ud., esperando contar con su fina atención, quedo de Ud.

> > "Por mi raza hablara el espiritil

Director de Tesis/

Ing. Roberto Blarico Bautista

Vd. Bo.

Sing: Silvia Vega Muytoy 7. Jefe de Carrera

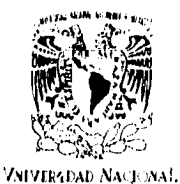

**Avênsia** di<br>**Mixiq**d

UNIVERSIDAD NACIONAL AUTÓNOMA DE MÉXICO CAMPUS ARAGÓN

UNIDAD ACADÉMICA

Ing. SILVIA VEGA MUYTOY Jefe de la Carrena de Ingepiéria en Computación, Presente.

En atención a la solicitud de fecha 3 de octubre del año en curso, por la que se comunica que los alumnos EFREN LÓPEZ MARTINEZ y OSWIN ALFREDO CORONA GARCIA, de la carrera de Ingeniero en Computación, han concluido su trabajo de investigación intitulado "DISENO E IMPLEMENTACION DE UNA INTERFACE GRÁFICA CON ORIENTACIÓN A OBJETOS PARA LA CAPTURA Y EDICIÓN DE CARTAS ASM", y como el mismo ha sido revisado y aprobado por usted se autoriza su impresión; así como la iniciación de los trámites correspondientes para la celebración del examen profesional.

Sin otro particular, le reitero las seguridades de mi distinguida consideración.

ATENTAMENTE "POR MI RAZA HABLARA EL ESPIRITU San Juary de Aragón, México., 4 de octubre de 1995 EL JEFE DE LA UNIDAD Lic. ALBERTOURARRATROSAS

c c p Asesor de Tesis. c q.p-Interesado

Z

AIR'lla.

El árbol que llena los brazos de un hombre, crece de un pequeño tallo. La torre de nueve pisos se hizo uniendo piedra tras piedra. El viaje de mil Leguas comienza por un solo paso. Lao Tse

Dedicatorias

# Agradecimientos

A mi amada esposa Norma Migueles,

Luz perenne en mi camino.

Ami familia,

Mina y crisol de mi persona.

A mis compañeros y amigos,

Hermandad incondicional e invaluable.

Por su presencia y apoyo, que colman mis menesteres enalteciendo mi espiritu.

Oswin Alfredo Corona García.

ENEP Aragón

Pág. D.i

#### Dedicatorias

#### Agradecimientos

#### A MIS ESCUELAS:

- **Po'** Primaria "Adrián Zamora López", mis primeros conocimientos.
- **w•** "Escuela Secundaria Técnica No. 8", todo un reto haber estado ahí.
- pqr "Escuela Secundaria y de Bachilleres Oficial Minahtlán", el pilar para mis posteriores estudios.
- r.• "Universidad Nacional Autónoma de México", mi Alma Mater.

A MIS PROFESORES, por los conocimientos brindados, con dedicatoria especial a:

- **EXECTES** Profesora Reyna Cárdenas Torres, por su cariño y los recuerdos.
- ► Ing. Odilón Huerta Rico por la amistad y las bases sólidas de matemáticas, "Con la comprensión del problema, lo demás es lo de menos".
- M. en C. David Jaimes González Maxinez, modelo a seguir.

A MIS AMIGOS Y COMPAÑEROS, por su amistad desinteresada y porque siempre estuvieron conmigo en los buenos y malos momentos.

> A MIS HERMANOS: Angelina, Martín, Carmina, Graciela, Efraln, Reyna y Araceli, por creer siempre en mi.

> > A MIS PADRES: Cesáreo López Martínez y Raymunda Martínez de López, por su amor, por su gran fe en mi y porque han sido, son y serán por siempre, la fuente de energla que me impulsa a continuar superándome hoy y siempre, ¡¡¡los amo!!!.

> > > A DIOS, por la vida, la satud, por haber puesto en mi camino a todas esas maravillosas personas sin yo merecerlo y por los grandes momentos de felicidad que he recibido.

A todos mil gracias, espero no haber defraudado a nadie

Efrén López Martínez.

Pág. D.ii

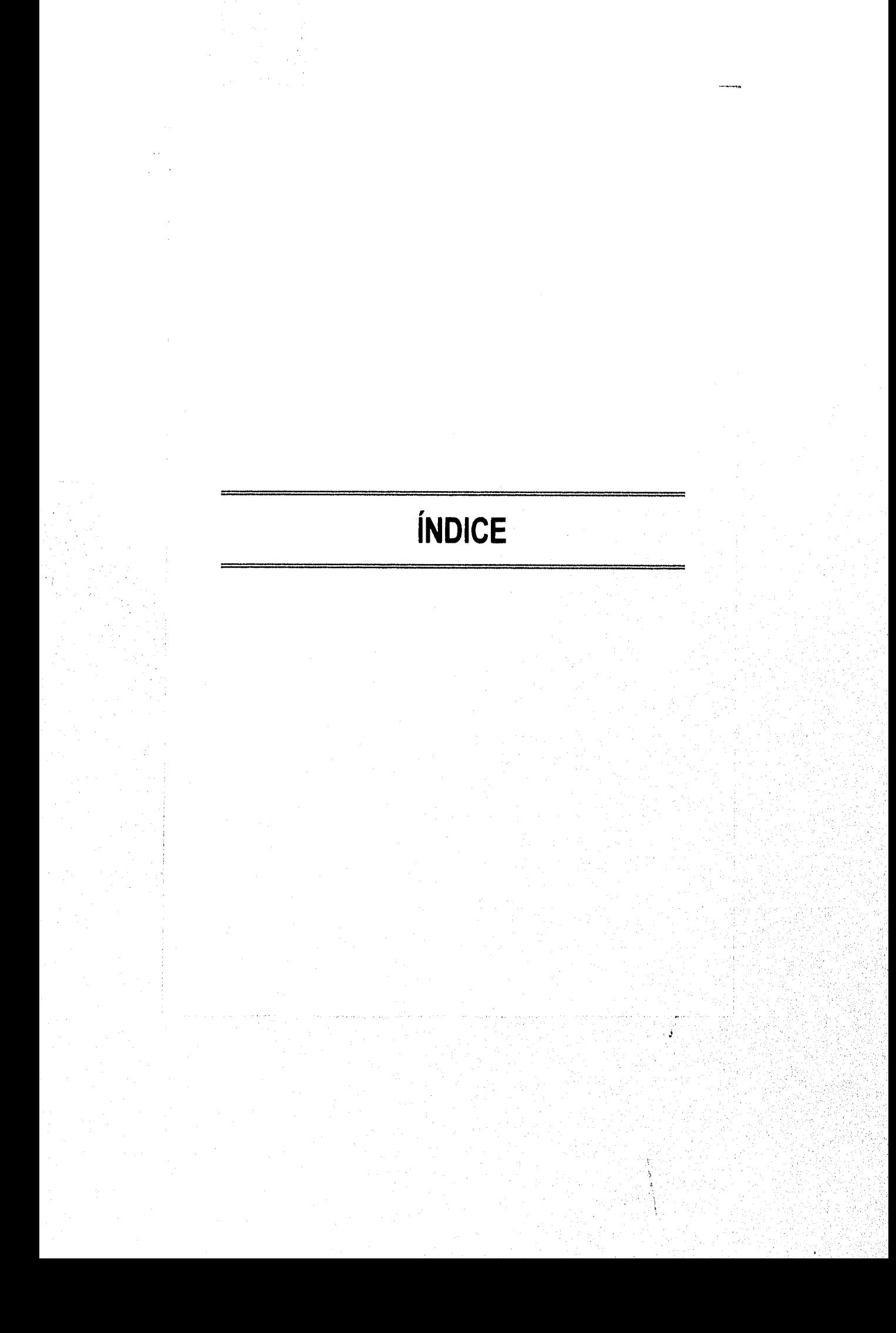

#### Indice

# "DISEÑO E IMPLEMENTACIÓN DE UNA INTERFACE GRÁFICA CON ORIENTACIÓN A OBJETOS PARA LA CAPTURA Y EDICIÓN DE CARTAS ASM"

#### OBJETIVO PRINCIPAL:

- ,,4? Crear una herramienta de software para el auxilio del diseño de controladores digitales.
	- Subobjetivo 1: Desarrollar un ambiente que fundamente la creación de un editor con elementos gráficos.
	- Subobjetivo 2: Utilizar el ambiente desarrollado para permitir el procesamiento de Cartas ASM.
	- r. Subobjetivo 3: Generar archivos cuya información describa la estructura de una Carta ASM.
	- Subobjetivo 4: Aplicación de los conceptos de orientación a objetos en el desarrollo de la aplicación.

# INTRODUCCIÓN **intervention and a complete the complete of the complete of the complete of the complete of the complete of the complete of the complete of the complete of the complete of the complete of the complete of the**

CAPÍTULO I: AMBIENTE GRÁFICO EN LA COMPUTADORA  $\mathbf{1}$  $\overline{3}$ 1.1 Ventajas  $\overline{3}$ 1.2 Antecedentes 1.3 Modos de trabajo en la computadora personal  $\overline{5}$  $\overline{\mathbf{5}}$ 1.3.1 Modo texto 1.3.1.1 El byte de atributos 6 1.3.1.2 Alternativas del modo texto de despliegue de la computadora personal  $\overline{t}$ 8 1.3.2 Modo gráfico 11 1.3.2.1 Texto en modo gráfico 1.3.2.2 Algunas funciones del modo gráfico  $12<sub>2</sub>$ 1.3.2.2.1 Funciones relativas a configuración  $13<sup>2</sup>$ 1.3.2.2.2 Funciones relativas a coordenadas 14 1.3.2.2.3 Funciones para obtener o poner atributos  $14$ 1.3.2.2.4 Funciones para dibujar y visualizar imágenes 16  $17$ 1.3.2.2.5 Funciones para visualizar texto 1.3.2.2.6 Funciones para transferir imágenes (animación)  $17$ 1.4 Funciones para el manejo del ratón  $18^{\circ}$ 1.5 Impresión gráfica 19 1.5.1 Qué tan cerca se espaciará cada columna de puntos (densidad de gráficos) 20 1.5.2 Cantidad de columnas por linea  $20$ 

ENEP Aragón

Pág.i

in the prime complete and

Diseno e Implementación de una Inteiface Gráfica con Orientación a Objetos para la Captura y Edición do Cartas ASM

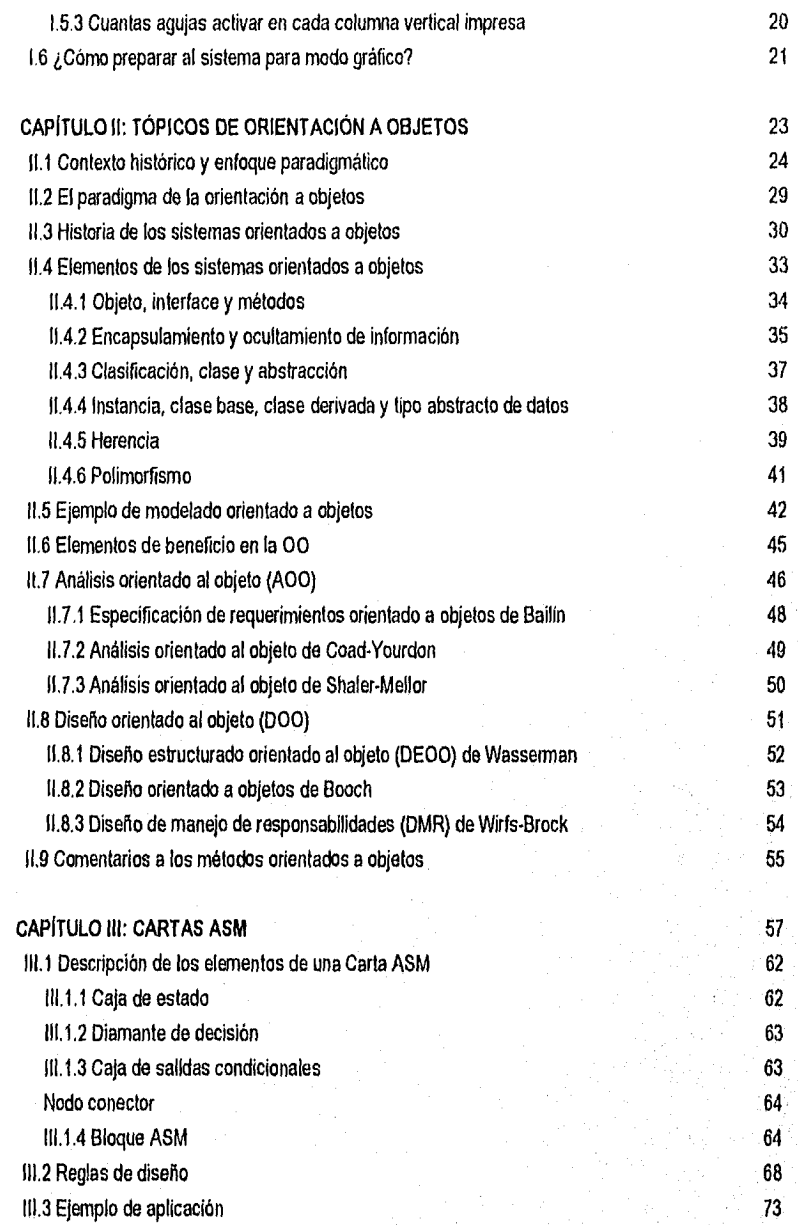

Pág. ii ŀ.

Ă

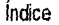

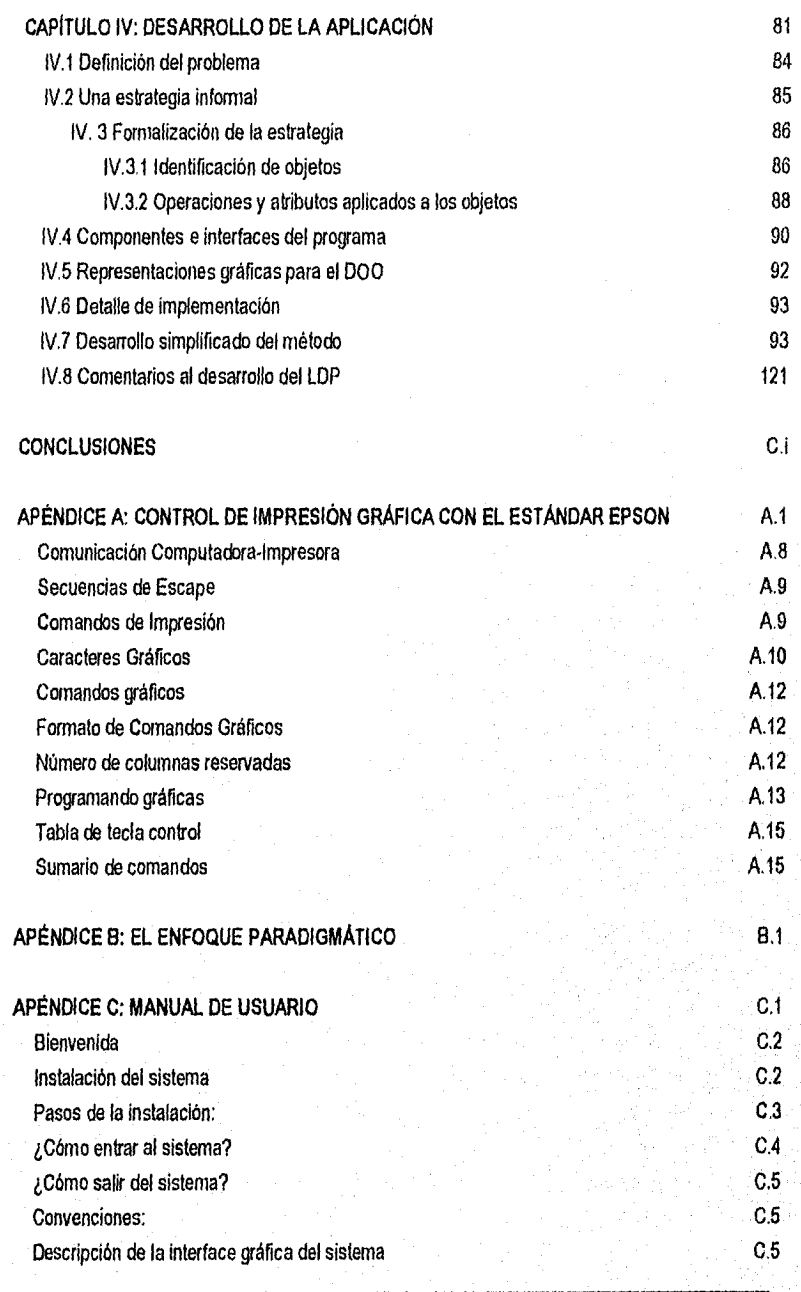

ENEP Aragón para a comparador de la comparador de la comparador de la partida de la comparador de la partida d

Diseño e Implementación de una Interface Gráfica con Orientación a Objetos para la Captura y Edición de Cartas ASM

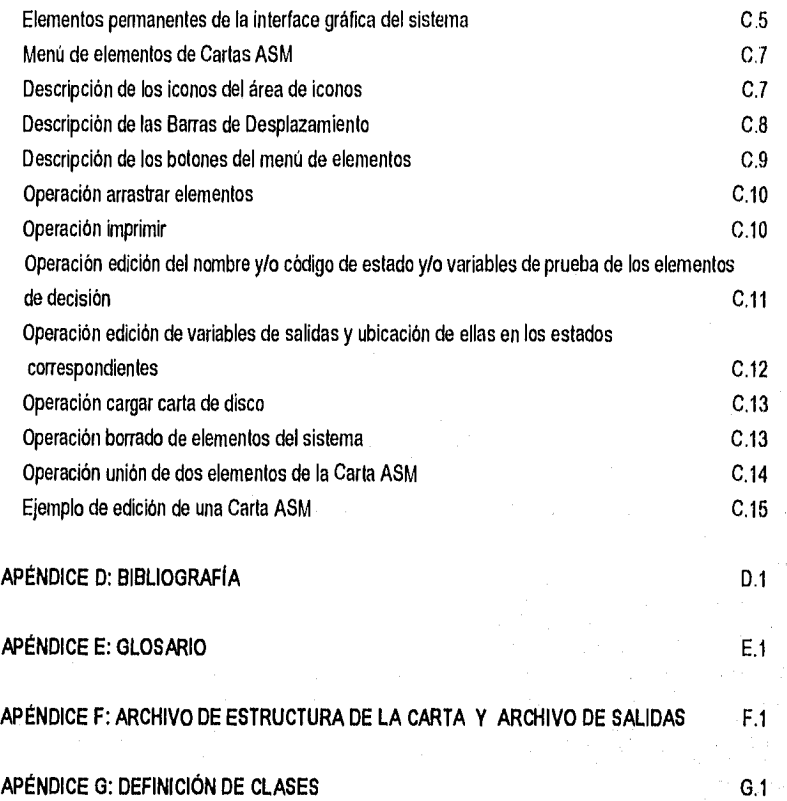

Pág. v

# **INTRODUCCIÓN**

#### **Introducción**

La acelerada integración de la computadora a la vida moderna ha provocado el crecimiento de una nueva industria en el escenario mundial, la del software de computadora. Encargado de acercar la máquina a la vida cotidiana, el software populariza el manejo contable automatizado, facilita la edición electrónica y educa a los alumnos de hoy. Pero no siempre fue así, aún tenemos presentes los días cuando se hablaba de la posible expansión de la tecnología informática sobre las actividades humanas y una de las razones que poderosamente ha influido para llegar a la actual realidad de esa expansión, ha sido el desarrollo de aplicaciones que usan representación gráfica.

La comunicación gráfica es el más antiguo medio de comunicación que ha usado el hombre. Más expresivos que el lenguaje, los dibujos muestran una idea, una relación entre el autor, su realidad y su obra; que se transmite de un individuo a otro aprovechando una única base conceptual fácilmente disponible a toda una comunidad. Es por eso que, más allá de los limites que imponen las diferencias culturales de los pueblos, los conceptos universales son expresados gráficamente, símbolos comunes como los correspondientes a Alto, Curva, Peligro, Veneno, Paso Peatonal, etc., son comprensibles por todas las culturas que posean vías de comunicación, manejen sustancias peligrosas o convivan con material inflamable.

Puesto que las comunidades suelen dividirse en grupos especializados de trabajo, como lo son los contadores, los economistas, los arquitectos, diseñadores, abogados, etc., también pueden reconocerse conceptos generalmente exclusivos a ellos. Asi, la balanza de pagos, la desviación estándar, el isométrico, la perspectiva, la ergonomía y la legislación son todos elementos que, si nos son mencionados, los relacionamos rápidamente con aquellas profesiones. Ahora, si nos encontramos ante la aplicación de la computadora a los distintos dominios del saber humano, podremos ver que las aplicaciones destinadas al usuario final han resuelto el problema de enfrentarse a la variedad conceptual por medio de símbolos que traducen un concepto abstracto del usuario en una o más acciones de las posibles que ejecutarán los sistemas.

Podemos decir entonces que la tendencia actual de las aplicaciones en una computadora es desarrollar sistemas bajo un ambiente gráfico, en forma modular, de manejo sencillo y de fácil comprensión para el usuario, para que éstos últimos vean mejorada su eficiencia por medio de herramientas que brindan un mayor potencial productivo en su campo de aplicación, mientras que del lado informático, más computadoras son vendidas y más aplicaciones son desarrolladas para cubrir nuevas necesidades.

En los últimos años han florecido un gran número de sistemas gráficos, donde la comunicación se hace mediante símbolos sencillos, muy semejantes al ámbito cotidiano, tanto en la entrada de datos

**ENEP Aragón** 

Diseño e Implementación de una Interface Gráfica con Orientación a Objetos para la Captura y Edicion de Cartas ASM

como en los resultados. A tales slmbolos se les ha denominado iconos, en una analogia a las representaciones religiosas de la iglesia que muestran con una sola imagen toda una escena biblica.

Ejemplos de aplicaciones bajo ambiente gráfico son los paquetes para microcornputadora: MS-Windows, AutoCad, Ventura Publisher, etc. Sin embargo durante los últimos quince años las aplicaciones gráficas eran excepcionales y hasta hace poco, sumamente especializadas en tareas cientificas. No debemos olvidar que las computadoras cumplen ya veinticinco años en el ámbito comercial y que el porqué del surgimiento tardío de los ambientes gráficos en computadora, tiene que ver con la tecnología electrónica en constante perfeccionamiento y que hasta hace relativamente pocos años a otorga la posibilidad gráfica.

Esta evolución de la capacidad gráfica de las computadoras interactúa estrechamente con el desarrollo de las aplicaciones. Asl, el aumento de la capacidad del hardware produce un refinamiento en las técnicas del diseño de las aplicaciones que aprovechen las nuevas facilidades, lo que en términos de relación nivel/complejidad del software, ha llevado a los programadores a generar códigos de miles de lineas, en que la mayoría de éstas se dedica a facilitar el entendimiento y manejo del mismo.

Pero la electrónica, en especial la digital, no sólo forma parte de la tecnologia informática, sino que asi como en aquella, se ha ido incorporando a la vida moderna haciendo extensivo el uso de dispositivos cada vez más pequeños que realizan tareas especializadas dentro de la industria y el hogar y de una forma tan eficiente y económica que ya es dificil pensar la vida moderna sin ellos.

Dentro de la electrónica digital, los controladores son los elementos que determinan el flujo del proceso, son conjuntos de dispositivos interconectados para lograr, con su sinergia, responder a distintas situaciones con determinadas acciones. Son de hecho elementos independientes que pueden a su vez formar parte de sistemas controladores mayores que realicen tareas proporcionalmente complejas. Cada uno de esos controladores deberá ser diseñado para realizar su labor sin error y de la forma más eficiente posible para obtener en consecuencia un sistema controlador con los mismos atributos

El proceso de desarrollo de circuitos controladores requiere de un método para su diseño, siendo parte de ellos los métodos basados en la Sintesis de Cartas ASM, que llaman la atención por hacer uso de una herramienta especial, la Carta ASM, una descripción gráfica o diagrama del algoritmo que caracterizará al controlador a diseñar. Dicha descripción conjuga elementos bien definidos en una estructura semejante a la usada por los diagramas de flujo, herramienta de descripción de procesos utilizada en el diseño de software. Además, ya que esos métodos proporcionan una forma de construir un equivalente tabular -que no proposicional corno en la programación- del diagrama, para luego

Pág. Lia

#### Introducción

aplicar cualquier técnica de interpretación ya establecida que nos lleva al resultado final, son también susceptibles de ser procesados en una computadora por una aplicación de software.

La idea del desarrollo de un editor gráfico nace en las aulas y laboratorios de la carrera de Ingeniería en Computación de la UNAM Campus ENEP-Aragón, con la intención de aplicar la práctica informática a la intensa preparación en electrónica digital que llena uno de los perfiles de la carrera.

Desde un punto de vista práctico, la existencia de un sistema semejante otorgarla muchos beneficios a alguien experimentado en algún método y que tuviera que diseñar un controlador con una Carta ASM reducida, pero mejor aún, para casos más complejos o para diseñadores novicios, un sistema así resultaría en un razonable ahorro de tiempo o en un auxiliar contra posibles errores. La necesidad pues de un sistema procesador de Cartas ASM será proporcional a la complejidad del problema a enfrentar.

Ya que la función primordial del sistema consistirá en facilitar el procesamiento de la infonnación derivada de una carta ASM, a fin de obtener la solución al problema por medio de una técnica aplicable a los controladores digitales, debemos pensar en la forma de lograr este objetivo. Como resultado de ello y dados los actuales requerimientos para la presentación de este trabajo, el equipo de desarrollo decidió dividir el proyecto en dos partes, ambas presentables en dos distintos pero muy relacionados trabajos de tesis, uno un editor gráfico de Cartas ASM, que es el que nos ocupa y otro, el proceso de solución o sintesis de Cartas ASM por medio del editor.

El planteamiento original del equipo de desarrollo contempla un objetivo principal único para el proyecto y una serle de subobjetivos particulares para esta parte del proyecto:

- Objetivo principal: Crear una herramienta de software para el auxilio del diseño de controladores digitales.
- Subobjetivo 1: Desarrollar un ambiente que fundamente la creación de un editor con elementos gráficos.

Subobjetivo 2: Utilizar el ambiente desarrollado para permitir el procesamiento de Cartas ASM.

- Subobjetivo 3: Generar archivos cuya información describa la estructura de una Carta ASM.
- Subobjetivo 4: Aplicación de los conceptos de orientación a objetos en el desarrollo de la aplicación.

El sistema planteado tendrá una estructura general como la que se muestra a continuación:

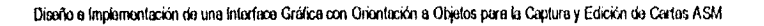

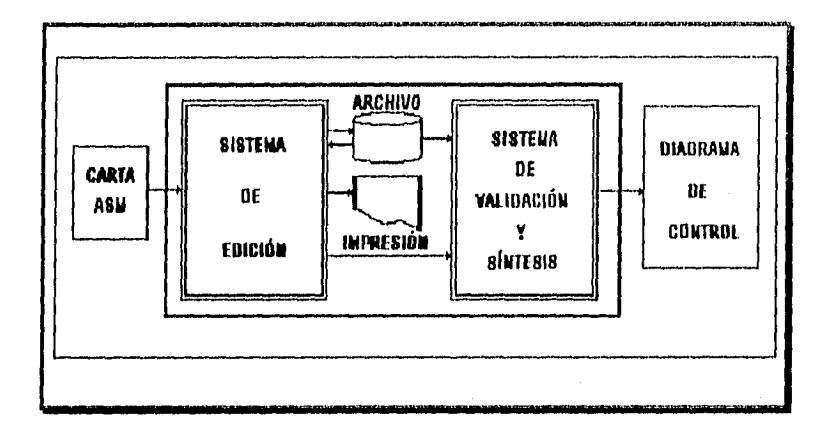

Para el subobjefivo 1, dentro de la realización de la primera parle del proyecto, la generación de la aplicación, que por la naturaleza de los diagramas de Cartas ASM, es necesariamente bajo el ambiente gráfico de la computadora IBM PC compatible, fueron evaluadas distintas tecnologías disponibles en el mercado. En atención al subobjetivo **4,** algunos lenguajes de programación utilizados por la comunidad universitaria como son el Pascal y el "C" fueron contemplados inicialmente, asl como el SmallTalk V, el lenguaje orientado a objetos por antonomasia, sin embargo, un lenguaje hibrido, el C++ -en la versión de Borland Turbo C++-, fue elegido por su similitud al popular lenguaje 'V' y por presentar la oportunidad de ejemplificar la nueva tecnología de la orientación a objetos en un caso particularmente propicio como lo es éste, en que el sistema se compone de elementos gálicos genéricos y donde dicha tecnología puede hacer un mejor modelado del problema a la vez que facilita el desarrollo inicial y el mantenimiento ulterior.

Esta primera parte del desarrollo será la encargada, como apuntamos en el subobjetivo 2, de la función de captura de la carta ASM en fama general (SISTEMA DE EDICIÓN), es decir, sin Importar la arquitectura con la cual se sintetizará. Obedeciendo al subobjetivo 3 el sistema generará básicamente dos archivos: el primero describiendo el flujo de la carta, registrando la interconexión entre sus elementos, y el segundo conteniendo la infamación acerca de las salidas de aquella, en los puntos donde existan. Así mismo, se tiene la posibilidad de imprimir dicha carta.

Los dos archivos anteriores forman la base del desarrollo complementario del sistema, dejando el resto del proyecto para una segunda parte (SISTEMA DE VALIDACIÓN Y SINTESIS CON CONTROL MICROPROGRAMADO), en donde se desarrollará el circuito del controlador con la arquitectura miaoprogamada conocida como MICA 1. Esta segunda parte proporcionará los resultados finales del sistema propuesto, que incluyen: tablas particulares de la arquitectura, tablas de resultados de la carta

Pág. I.v

a sintetizar, tablas donde se muestra el microprograma en formato binario y hexadecimal, y el diagama del circuito controlador.

En cumplimiento del objetivo del proyecto, la segunda parte efectúa el proceso completo de síntesis, utilizando una de las posibles arquitecturas de diseño y deja abierta la posibilidad de realizar posteriores trabajos para la implementación con diferentes arquitecturas (como seria el diseño con contadores, con MICA II, etc.), utilizando como base los resultados del presente trabajo.

Puesto que este trabajo pretende ser un material didáctico, hemos identificado los aspectos tecnológicos que serán comprendidos:

Análisis y Progamación de sistemas: Transportar un esquema de trabajo definido a su representación informática (algoritmos y datos) mediante modelado del problema orientado a objetos y ejemplificar los concepto de la orientación a objetos.

Diseño de controladores digitales: Automatizar la abstracción propía de los métodos de diseño basados en síntesis de Cartas ASM.

la siguiente es la lista de los capitulas que constituyen este trabajo:

**Capítulo I. Ambiente gráfico en la computadora. Donde se** describirán el manejo y características que comprende el modo gráfico en una microcomputadora IBM PC o compatible.

**Capitulo II. Tópicos de orientación a objetos. Donde se muestran los** conceptos básicos de la filosofía **de la progamación orientada a objetos.** 

**Capitulo III. Cartas ASM (Algorithm State Machine). Teoría de** Cartas ASM necesaria para la comprensión **de los lineamientos del diseño.** 

**Capitulo IV. Desarrollo de la aplicación. Donde se muestra el análisis y diseño de los elementos de la aplicación, utilizando una herramienta que maneja los conceptos de la Orientación a Objetos.** 

**Conclusiones: Donde se evalúan los resultados obtenidos y se menciona la posbilidad de extender los alcances del sistema.** 

Pág. I vi

# **CAPÍTULO 1 AMBIENTE GRÁFICO EN LA COMPUTADORA**

#### CAPITULO I

 $P_{20}$   $2$ 

#### AMBIENTE GRÁFICO EN LA COMPUTADORA

Se dice que una imagen vale más que mil palabras. Aunque ésta es una frase muy trillada, es cierta, y la computación gráfica la expresa en forma moderna. Actualmente es posible crear y modificar ilustraciones utilizando sistemas modernos de gráficos por computadora.

Aunque los ingenieros y cientificos han empleado ilustraciones durante cientos de años para representar y transmitir ideas, y han utilizado computadoras por lo menos durante 30 años, no ha sido sino hasta los últimos 5 a 15 años que los ambientes gráficos por computadora han dejado de ser costosos y difíciles de usar.

Los ambientes gráficos por computadora parecen estar sintonizados con la manera como piensa la gente, es decir, con el diseño funcional del cerebro. Los ambientes gráficos muestran imágenes de objetos reales o acciones en pantalla a las que el usuario puede apuntar o seleccionar. Estas imágenes se llaman iconos, un ejemplo de éstos seria la figura de un lápiz con goma de borrar para indicar la acción de desechar algo o borrarlo. Otro ejemplo, seria un disquete para representar el almacenamiento o recuperación de información. Cada icono permite al usuario pensar en términos reales acerca de los elementos e información electrónicos. Esto implica que se requiere muy poca instrucción para utilizar satisfactoriamente un sistema diseñado de esta manera.

Algunas aplicaciones gráficas requieren alta capacidad interactiva entre el usuario y la computadora, y virtualmente demandan un "Ratón" ("Mouse") como dispositivo primario de entrada. En muchos casos, los gráficos han sido el medio de interacción preferido contra la opción del manejo por texto; es por eso que la programación básica de estas aplicaciones cobra una gran importancia en el ámbito comercial.

En su contraparte técnica, la evolución en las aplicaciones gráficas implica un mayor conocimiento interno de la computadora y de cómo disponer de ella. Para programar una computadora en forma eficiente, es indispensable un conocimiento firme del lenguaje de programación que se va a emplear, y la programación gráfica no es la excepción. Los programas de gráficos utilizan las mismas proposiciones que emplean los demás programas, asi como otras especiales para gráficos. Los elementos de lenguajes específicos para gráficos, que normalmente no se mencionan en los cursos convencionales de programación se cubrirán -sin entrar en aspectos particulares de algún lenguaje de programación especifico- en los siguientes párrafos.

El presente capitulo contiene un marco teórico general para el desarrollo de aplicaciones e interfaces gráficas, que permite reflejar los requisitos necesarios para todo aquel interesado en el tema.

ENEP Aragón

Capítulo I

Pág 3

Se hablará de los elementos con que deben contar los lenguajes que se usan en la programación en modo gráfico. Cada elemento se presentará junto con una explicación general de la forma como se emplea y sus limitaciones.

#### 1.1 Ventajas

Las ventajas de las diferentes aplicaciones de los gráficos por computadora son evidentes en la productividad, creatividad y rapidez. No hay duda que los sistemas de computación gráfica tienen un costo apreciable, tanto económico como en esfuerzo de desarrollo. Sin embargo, los beneficios que pueden obtenerse compensarán con creces la inversión, si consiguen liberar a las personas de trabajos repetitivos, volviéndolas asl más creativas y, por tanto, más productivas. Además, como las computadoras y sus sistemas de gráficos permiten examinar eficientemente muchas alternativas y escoger la mejor basados en los requerimientos especificados para cada problema en particular, reducirán el número y la magnitud de los errores que cuestan tiempo y dinero.

#### 1.2 Antecedentes

Cuando las primeras microcomputadoras aparecieron en el mercado, una Unidad Central de Procesamiento (CPU, por sus siglas en inglés, Central Processing Unit) de 8 bits y arquitectura de bus de 16 KiloByte (KB) de Memoria de Acceso Aleatorio (RAM, en inglés: Random Access Memory), fueron el estándar; las velocidades de reloj de 2 MHz fueron consideradas rápidas y las pantallas de vídeo con 25 lineas de 80 caracteres cada una, fueron los limites absolutos. Si se requería desplegado gráfico, un conjunto de caracteres gráficos definidos en la Memoria de Sólo Lectura (ROM: Read Only Memory) fue la única alternativa al conjunto de caracteres ASCII, usados hasta ahora, para representar en un arreglo matricial de 8 x 9 bits patrones de caracteres. Se ofrecían pocos medios para acceso directo a la memoria de video de la máquina y las limitaciones del sistema de memoria y de la CPU lo hacian difícil.

Este inicio del manejo de la computadora se dividió en dos partes: por un lado, sistemas concentrados en el uso eficiente de la memoria y de la velocidad de procesamiento de la computadora, y por el otro, sistemas "orientados a juegos", que sacrificaban muchas de las capacidades de la computadora en favor de la elaboración de gráficos monocromáticos o en color.

Con el mejoramiento de los componente de la computadora, es decir, con CPU's y sistemas operativos más poderosos, y velocidades superiores, fueron posibles mayores facilidades de uso, tanto del hardware como del software de la computadora. Al usar el Z•100 (el sistema operativo DOS inicial) por ejemplo, tres bancos de memoria de video estuvieron disponibles, cada uno con 32 ó 64 KB de RAM, para controlar los colores rojo, azul y verde (hasta 192 KB en total). Si el Z-100 contaba sólo con uno de tres bancos (por omisión el banco del color verde), se limitaba al desplegado monocromático o,

#### Capitulo I

si se lenlan los tres bancos de RAM de video pero un monitor monocromo, el color se simulaba con "tonos de gris". Con un monitor de alta resolución a color se presentaba la opción de 8 colores (negro, azul, violeta, rojo, naranja, verde, amarillo y blanco), con la combinación de los tres originales.

Algo relevante fue el hecho de tener memoria de video de pixel (de la contracción de Picture Element: Elemento de imagen más pequeño) direccionables, con rango de despliegue de 640 pixeles horizontales por 225 pixeles verticales. Recordando que para texto, el desplegado fue de 25 lineas (renglones) de 80 caracteres cada una, pero no habla distinción necesaria aun entre los modos texto y gráfico: ambos eran lo mismo.

Se podía también, escribir (y leer) pixeles individuales en la memoria RAM de vídeo, entremezclando éstos con caracteres estándares sin cambiar de modo de presentación o deshabilitar un tipo de desplegado en favor de otro.

Con la arquitectura de la computadora propuesta por IBM -usando esencialmente la misma CPU, con bus de datos de 16 bits-, pero con 4 KB de RAM dedicada al vídeo limitada para desplegar únicamente texto, resultó una configuración de hardware reducida. Si se requerían capacidades gráficas, estaba disponible el Adaptador Gráfico a Color (CGA, Color Graphic Adapter) como un añadido, que provela gráficos de alta resolución (640 x 200 pixeles) con dos colores o de baja resolución (320 x 200 pixeles) con pantalla de cuatro colores previamente seleccionados. Con esto se introduce el concepto de sistema de vídeo, que separaba a la memoria de vídeo y su manejo, de la tarjeta principal, facilitando su posterior mejoramiento independiente -del sistema de vídeo-.

Con esto quedó establecida la diferencia al manejar los dos modos posibles de la computadora: modo texto y modo gráfico. El desarrollo de aplicaciones bajo el ambiente gráfico, sólo dependió del tiempo transcurrido en mejorar los componentes electrónicos de entonces, lo que permitió el florecimiento de áreas de trabajo como producto de la integración de la computación en otras ramas del conocimiento; asl, tenemos por ejemplo el CAD/CAM (Diseño/Manufactura Asistido por Computadora - Computer Aided Design/Manufacture-) aplicado a la arquitectura, diseño industrial, electrónico, metalmecánico y estructural.

Las aplicaciones gráficas actuales se desarrollan alrededor de los requerimientos especificos de cada área del conocimiento, pero independientemente, las interfaces gráficas de usuarios se diseñan para que sean de fácil uso, de agradable presentación y con alta capacidad de ayuda del sistema, haciendo uso de diversos elementos gráficos como son: iconos, ventanas de presentación, cajas de diálogos de usuario, barras de menús, paneles de configuración, cursores de dispositivo apuntador, etc,

Pág. 4

#### 1.3 Modos de trabajo en la computadora personal

Como ahora sabemos, las computadoras personales tienen dos modos de trabajar para visualizar Información en pantalla, conocidos como modos de vídeo: modo texto y modo gráfico. Tanto en el modo texto como en el modo gálico existen diferentes opciones de manipular la cantidad de información presentada en pantalla, dependiendo esto, de la resolución de trabajo seleccionada para un adaptador en particular, entendiendo por resolución al producto de caracteres ASCII por columna y renglones para el modo texto y al producto de un número determinado de pixeles verticales por otro número de pintes horizontales para el modo gálico. A continuación mencionaremos como funcionan estos modos de trabajo para darnos **una** idea clara de la diferencia entre ellos.

#### 1.3.1 Modo texto

Cuando se emplea el modo texto de la computadora personal, puede desplegarse cualquiera de los 256 caracteres ASCII estándares. Estos caracteres residen permanentemente en la ROM de la computadora.

Como se mencioné anteriormente, para desplegar información, la computadora usa un adaptador de vídeo, el cual es una tarjeta sobre la que van montados circuitos, que conecta a la computadora con el monitor. La mayoría de las computadoras personales presentaban comúnmente los siguientes adaptadores: monocromáticos, gráficos a colores (CGA) y los gráficos mejorados (EGA, en Inglés, Enhaced Graphic Adapter). En la actualidad los alaptadcres de arreglo gálico de video (VGA, Video Graphic Any) y Super VGA son los más populares. Este capitulo se centra en los adaptadores monocromos y de gálicos en cola, pero los conceptos que se ven también se pueden aplicar a los demás adaptadores de video.

De esta forma, cuando un carácter es introducido por medio del teclado, el BIOS (el Sistema de EntradalSalida Básico de la computadora personal -Basic InputiOutput System-) coloca la representación de su código en la memoria de video, donde a su vez, el controlador de video se encarga de deeplegato en la pantalla.

En una opción particular de presentación de información del modo texto, el monitor puede desplegar hasta 80 caracteres horizontales por 25 verticales, lo **que** da un total de 2000 caracteres en una pantalla completa. Cada carácter tiene su toma (foregouncf) y su fondo (background). El color de la forma es el color del carácter en sí mismo, el color del fondo es el color del espacio alrededor del carácter.

La conputadora almacena forma y fondo en la **Memoria de Video.** Ésta le dice a la computadora cuales son las caracterlsticas de la fama y del fondo del carácter a desplegar. El primer byte en la memoria de video, contiene el primer carácter que aparecerá en la esquina superior izquierda del manita. MI, si el primer byte contiene el valor 41h (el valor ASCII en hexadecimal para la letra "A"), la

P60.5

controladora dibuja en el monitor la letra 'A' en la esquina superior izquierda; el segundo byte es el byte de atributos para el primer carácter, contiene el color y otras informaciones de despliegue.

Este patrón -carácter, atributo, carácter, atributo- se repite para todos los 2000 caracteres que aparecerán en el monitor. Así, el contenido de una sola pantalla en este modo en particular, requiere de 4000 bytes de memoria de video. A continuación veremos en forma detallada como está estructurado el byte de atributos para los caracteres ASCII.

#### 1.3.1.1 El byte de atributos

Una computadora con adaptador Gráfico a color es capaz de desplegar hasta 16 diferentes colores, cada uno de los cuales puede estar formado de hasta 4 elementos: azul, rojo, verde y brillo. El color de desplegado del carácter, depende de la combinación particular de estos elementos. Por ejemplo, el color nego no combina ningún elemento, mientras que el cyan claro combina el azul, el verde y el brillo. Los adaptadores de vídeo también soportan un elemento que no tiene efecto sobre el color, pero que hace que el carácter parpadee.

El byte de atributos almacena las características del fondo y de la forma para el byte de carácter que le precede. La Fig. 1.1, muestra cómo contribuye cada bit en el color del carácter y de su fondo.

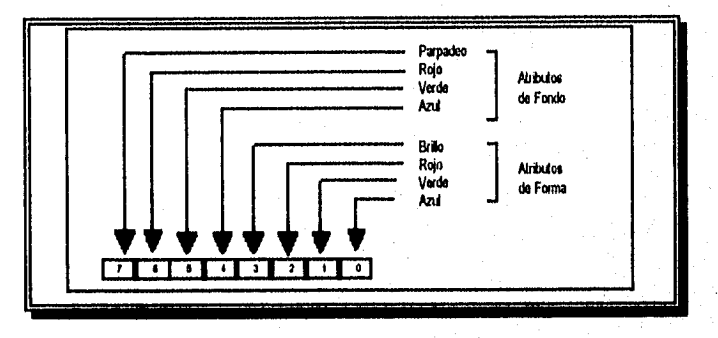

#### Fig. 1.1.- Mapa del byte de atributos.

Los primeros tres bits (0,1,2) en el byte de atributos, controlan la forma del carácter, mientras que el cuarto bit (bit 3) añade trillo al color. Se pueden combinar estos cuatro elementos para crear 18 colores para la fama del carácter. Los bits 4, 5 y 6 detennlnan el color de fondo del carácter, y el bit 7, cuando está activado, hace que el carácter parpadee. Debido a que el fondo no tiene el elemento brillo, únicamente 6 colores están disponibles para él.

ENEP Aragón **Pie 6** 

En un monitor monocromático, el byte de atributos puede crear únicamente 5 formatos de desplegado: oculto, normal, subrayado, brillo e inverso, Así, como con los adaptadores gráficos a colores, el brillo está controlada por el bit 3 y el parpadeo es controlado por el bit 7. Los caracteres están ocultos cuando el fondo y la forma son del mismo color. El brillo y el parpadeo no tienen efecto con caracteres ocultos.

Para desplegar caracteres en vídeo inverso (caracteres obscuros sobre un fondo iluminado), se pone el fondo a luz gris (blanco sin brillo) y la forma a negro. Los caracteres en vídeo inverso no tienen brillo, pero pueden ser parpadeantes.

El subrayado es una especialidad del adaptador monocromático. Un carácter subrayado, sólo se puede visualizar cuando el bit O (el color azul) está activo, puede ser mostrado brillante y ser parpadeante, pero no puede ser mostrado en video inverso,

#### 1.3,1.2 Alternativas del modo texto de despliegue de la computadora personal

Las computadoras personales soportan 16 diferentes modos de trabajo de desplegado y 5 de éstos son en modo texto. Estos modos, listados en la tabla 1.1, controlan el tamaño de los caracteres y el color en el desplegado. El modo 0, por ejemplo, despliega caracteres alargados (40 por línea) en tonos de gris.

Los cuatro primeros modos de despliegue, del O al 3, trabajan únicamente con CGA y EGA, la mayoría de los cuales pueden conmutar entre los cuatro modos. El modo 7, es usado únicamente por adaptadores monocromáticos.

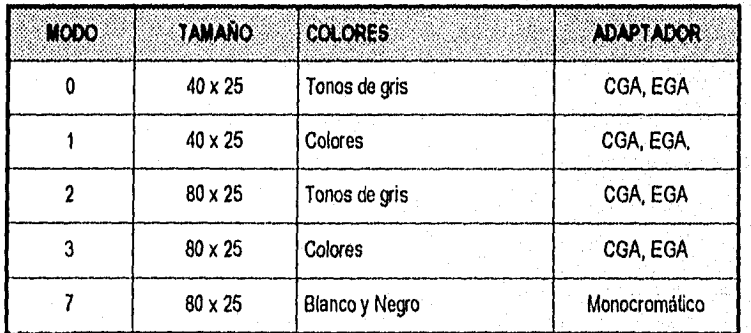

Tabla 1,1. Modos Texto de despliegue de la computadora personal.

Pág. 7

El monitor de la computadora personal consta generalmente de 25 lineas de 80 caracteres, dependiendo estos datos de la interface de video instalada y del modo seleccionado. La línea superior es el renglón 1 y la posición más ala izquierda dentro de éste, es la columna 1. Las posiciones dentro de la pantalla se refieren comúnmente como X y Y, donde X es la posición de la columna y Y es la posición del renglón (las coordenadas son indicadas en formato X,Y).

#### 1.3.2 Modo gráfico

La capacidad del manejo de la computadora personal en modo gráfico, es una de sus características más relevantes. Usando gráficos se pueden crear dibujos, diagramas, texto multifuente o cualquier cosa que pueda ser dibujada. Se pueden desarrollar métodos para dibujar lineas o caracteres. En la actualidad hay más de 10 adaptadores gráficos disponibles en el mercado, comprendiendo más de 2 modos de resolución de gráficos diferentes cada uno.

Comparado con el modo texto, el modo gráfico de la PC requiere mayor detalle en su manejo. Desplegar información en modo texto en la pantalla, es tan simple como poner caracteres ASCII en localidades especificas de memoria, y como se vio anteriormente, la controladora realiza el despliegue de éstos en la pantalla.

El modo gráfico requiere una orientación completamente diferente, en vez de caracteres y bytes de atributo se tienen pixeles, los elementos de imagen más pequeños en la computadora. Un carácter sencillo en la pantalla de la computadora, está hecho de muchos pixeles arreglados en un patrón que le da forma. En el modo gráfico, se pueden iluminar pixeles en lugares específicos de la pantalla.

La pantalla de gráficos consiste de pixeles ordenados en lineas horizontales y verticales. Esto es verdad en todos los modos gráficos de la computadora; la mayor diferencia es el tamaño del pixel. La resolución depende de la interface de video instalada, siendo las más usuales:

CGA (Color Graphics Adapter) con:

16 colores en modo texto y 2, 4 ó 16 colores en modo gráfico.

Resolución de la pantalla;

640 x 200 pixeles, resolución ella y 2 colores.

320 x 200 pixeles, resolución media y 4 colores.

160 x 200 pixeles, resolución baja y 16 colores.

HERC con:

Resolución de la pantalla;

720 X 348 pixeles, resolución alta

ENEP Aragón

**TERRITORIA** 

 $P_{30}$   $8$ 

#### Ambiente Gráfico en la Computadora

Pag. 9

EGA (Enhanced Graphics Adapter) con: 4 ó 16 Colores dependiendo del modo de video. Resolución de la pantalla:

640 x 350 pixeles, resolución alta y 16 colores.

640 x 200 pixeles, resolución media y 16 colores.

320 x 200 pixeles, resolución baja y 16 colores

640 x 350 pixeles, resolución alta y 4 colores (EGA64).

640 x 350 pixeles, resolución alta y 16 colores (EGA64).

**PGA (Pro fessional Graphics Adapter)** con: Resolución de la pantalla:

640 x 480 pixeles, 256 colores.

**MCGA (Memory Controller Gate Array) con:** 

2 ó 256 colores en modo gráfico.

Resolución de **la** pantalla:

640 x 480 pixeles, resolución alta y 2 colores.

320 x 200 pixeles, resolución baja y 256 colores.

**VGA (Video Graphics Array) con:** 

2, 16 ó 256 colores en modo gráfico.

Resolución de la pantalla:

640 x 480 plxeles, resolución alta y 16 colores.

640 x 480 plxeles, resolución alta y 2 colores.

320 x 200 pixeles, resolución baja y 256 colores.

**VGAMONO (Video Graphics Array Monocromo) con:**  Resolución de la pantalla:

640 x 350 pixeles.

**SVGA (Super Video Graphics Array)** con:

Resolución de la pantalla:

800 x 600 pixeles, resolución alta y 16 colores.

IBM8514/A con;

16 ó 256 colores en modo gráfico.

Resolución de la pantalla:

1024 x 768 pixeles, resolución alta y 256 colores

1024 x 768 pixeles, resolución alta y 16 colores

640 x 480 pixeles, resolución baja y 256 colores

XGA (Extended Graphics Array) con:

256 ó 65,536 colores en modo gráfico.

Resolución de la pantalla:

1024 x 768 pixeles, resolución alta y 256 colores.

640 x 480 pixeles, resolución media y 65,536 colores.

640 x 480 pixeles, resolución media y 256 colores.

#### ATT400 con:

Resolución de la pantalla:

640 x 400 pixeles, resolución alta y 2 colores.

640 x 200 pixeles, resolución media y 2 colores.

320 x 200 pixeles, resolución baja (los colores depende de la paleta gráfica definida).

#### PC3270 con:

Resolución de la pantalla:

720 x 350 pixeles, resolución alta y 2 colores.

Cada adaptador tiene uno o más modos de resolución de gráficos y cada modo de resolución tiene un sistema coordenado asociado. Tal como se muestra en la Figura I.2, las coordenadas gráficas comienzan en la posición (0,0), la cual está localizada en la esquina superior izquierda de la pantalla. La esquina inferior derecha de la pantalla está definida por las coordenadas máximas del modo de trabajo activo.

ENEP Angón

Pag. 10

Þ

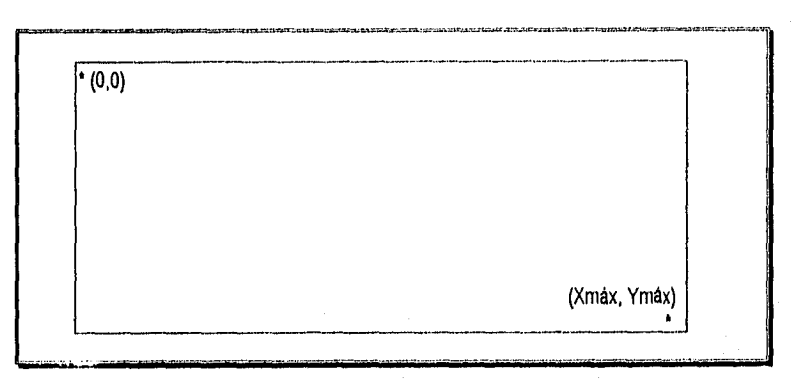

#### Figura 1.2. Sistema Coordenado.

De lo anterior, se puede deducir que, es muy importante conocer qué adaptador gráfico está instalado y el modo de resolución en que se trabaja, pues si se desea iluminar el pixel de la esquina inferior derecha de la pantalla, se necesita conocer el sistema de coordenadas con que se trabaja.

#### 1.3.2.1 Texto en modo gráfico

En modo gráfico, las clásicas pantallas de texto ya no tienen ninguna validez y, tanto los rótulos, como la información textual, sólo podrán representarse a través de terminales gráficos.

Los gráficos sin texto no tendrían mucha utilidad. La posibilidad de combinar texto y gráficos, es una de las herramientas más poderosas de los lenguajes que soportan el modo gráfico, y es la base de la industria de la autoedición. Este tipo de lenguajes cuenta por lo regular con diferentes fuentes de letras (fonts), por ejemplo: una fuente de carácter en mapa de bits y otras fuentes definidas mediante algoritmo.

En modo gráfico, las pantallas de texto gráfico operan de una forma absolutamente diferente a las pantallas de texto convencionales. Por ejemplo, las posiciones de los caracteres en las pantallas clásicas (coordenadas de fila y columna) ya no son aplicables; ahora, los caracteres pueden aparecer en cualquier posición de la pantalla. Harán falta nuevas funciones para marcar con exactitud las posiciones de visualización de texto gráfico y para escribirlo sobre la pantalla.

Dada la gran variedad de tamaños de caracteres, el entorno gráfico ofrece diferentes justificaciones, tanto horizontales como verticales. Además, puesto que el texto puede mostrarse tanto en sentido vertical como horizontal, habrá una gran confusión en los desplazamientos de las lineas y en las posiciones de visualización.

Pág 11
#### Capitulo I

Una fuente de mapa de bits es definida por una matriz de pixeles, cuando ésta es agrandada, la matriz es multiplicada por un factor de escala y el carácter pierde definición. En contraparte, debido a que los algoritmos son insensibles a la escala, las fuentes definidas mediante algoritmo no son deformadas al agrandarlas.

Para seleccionar una fuente, se usa un procedimiento integrado del lenguaje que soporta el modo gráfico, el cual requiere de tres parámetros. El primer parámetro es el tipo de letra, el segundo es la orientación en que el texto es escrito (horizontal o vertical), el tercero controla el tamaño del carácter (estos pueden ser incrementados por lo regular hasta 10 veces el tamaño normal).

Para desplegar texto, se utiliza otro procedimiento integrado del lenguaje, que requiere de tres parámetros; los dos primeros definen la posición del pixel donde empieza el texto (en formato X:Y), el tercero define el texto en si.

Para textos estándar, la fuente por mapa de bits es suficiente, pero para textos con diferentes estilos, es mejor utilizar las fuentes definidas mediante algoritmo, Como por lo regular, en el modo gráfico no se cuenta con funciones que realicen la tarea de leer de teclado algún texto y después desplegarlo en el monitor, se tiene que implementar una función que tome en cuenta los dos procedimientos anteriores así como otras consideraciones que quedan fuera del alcance de este tema presentarlas.

#### 1.3.2.2 Algunas funciones del modo gráfico

A continuación presentaremos las funciones más relevantes del modo gráfico, las cuales abarcan las utilizadas ppr el sistema a desarrollar. Todas o la gran mayoría de estas funciones casi siempre están presentes en el desarrollo de cualquier aplicación en modo gráfico, siendo el presente trabajo uno de ellos.

Las funciones de programación, entre ellas las gráficas, hacen uso de las rutinas del BIOS, que atienden entre otras cosas, la administración del sistema de vídeo, donde la tarjeta controladora es reconocida como un área de memoria. El utilizar directamente las funciones gráficas hace transparente el trabajo del BIOS para el usuario de lenguajes de alto nivel.

Para mostrar algunas de las funciones gráficas existentes, podemos agruparlas de acuerdo a la tarea que desempeñan. Aqui es conveniente mencionar que la presentación de dichas funciones no será basada en algún lenguaje de programación en particular, sino más bien se tratarán en un formato más comprensible de ellas, asl tenemos:

# ENEP Aragón

Pág. 13

- p.- Funciones relativas a configuración.
- Funciones relativas a coordenadas.
- **wr** Funciones para obtener o poner atributos.
- **mi,.** Funciones para dibujar y visualizar imágenes.
- **Funciones para visualizar texto.**
- p. Funciones para transferir imágenes (animación).

# **1.3.2.2.1 Funciones relativas a configuración**

Dentro de esta clasificación, se abarcan funciones tanto para determinar la configuración para inicializar el sistema gráfico, como para finalizarlo.

- Det\_Tarj(). *Detecta existencia de tarjeta gráfica en el sistema, reportando el tipo adecuado de controlador o un código de error en caso contrario.*
- **Modo\_Vklee(Mode).** *Selecciona la modalidad de vídeo apropiada para el adaptador de video instalado en la computadora personal. El parámetro Modo determina cuál de* los *modos de video disponible se usará.*
- **Activa\_Pág(Pág),** *Para configuraciones con suficiente memoria, que soportan múltiples páginas de vídeo, Activa\_Pág() específica el área de memoria donde son almacenados los resultados gráficos de la ejecución del programa, El parámetro Pág selecciona la página activa en un instante determinado (por omisión es la página O).*
- **Visualiza\_Pág(Pág).** *Selecciona la página de video a visualizar. Mientras tanto, el programa puede continuar e ir almacenando resultados gráficos en otra página activa. El parámetro Pág específica la página a visualizar, siendo la O por omisión.*
- **Max\_Mod\_Grát().** *Obtiene el máximo modo gráfico de la tarjeta.*
- **ini\_Parám\_Gráf(CtrGráf,ModoGráf,RutaCtridr).** *Esta función permite activar determinados parámetros gráficos con valores, cargar los controladores gráficos y poner el sistema en el modo gráfico adecuado.*

**Reinic\_ParámO.** *Restablece parámetros de inicialización gráfica a valores por omisión.* 

**Cam\_fited\_Txt().** *Conmuta al modo texto.* 

**Fln\_Grát().** *Cierra el modo gráfico del sistema para prepararlo a modo texto.* 

#### Capitulo I

# 1.3.2.2,2 Funciones relativas a coordenadas

En esta clasificación entran todas aquellas funciones que proporcionan información o establecen ubicación de los elementos en pantalla.

Máx\_Coord0. Obtiene coordenadas máximas del modo de resolución de sistema establecido.

Cambia\_Origen\_Coord(X,Y). Establece el origen lógico) (0,0) de las coordenadas, en el punto físico definido por los parámetros (X, Y).

> Un sistema de coordenadas lógicas es creado al mover el origen a una posición determinada; a partir de ese instante, el origen (0,0) estará en la posición indicada, por lo que el resto de las funciones gráficas referirán los valores de coordenadas empleados a este nuevo punto. Los valores de X y Y, mantienen su orientación

Coord\_Pix(). Obtener coordenadas de pixel en X, Y. Algunos sistema proporcionan funciones separadas para obtener a X y Y.

Traslada\_Coordenadas\_Ffsicas(X,Y). Traslada las coordenadas físicas (X, Y) a coordenadas lógicas y devuelve los valores correspondientes en un arreglo.

Traslada\_Coordenadas\_Lóglcas(X,Y). Traslada las coordenadas lógicas (X,Y) a coordenadas físicas y devuelve los valores correspondientes en un arreglo.

Limita\_Area(X<sub>1</sub>,Y<sub>1</sub>,X<sub>2</sub>,Y<sub>2</sub>). Limita el área de visualización de la pantalla al rectángulo definido por los parámetros  $(X_1, Y_1)$  y  $(X_2, Y_2)$ .

Limita\_Área\_Cambia\_Origen(X<sub>1</sub>,Y<sub>1</sub>,X<sub>2</sub>,Y<sub>2</sub>). Limita el área de visualización de la pantalla a un rectángulo definido por  $(X_1, Y_1)$ , como esquina superior izquierda, y por  $(X_2, Y_2)$ , como esquina inferior derecha, y cambia al sistema de coordenadas lógicas situando el origen en el punto físico ( $X_1, Y_1$ ).

# **1.3.2.2.3 Funciones para obtener o poner atributos**

Clasificación de las funciones para establecer configuración adecuada del sistema gráfico como son: parámetros de color, tipo de lineas, ubicación de ventanas, patrones de relleno, etc.

Muestra\_Cursor(Parám). Determina si el cursor en modo gráfico se hace visible o no. El parámetro Parám puede ser: visible/no visible.

Fija\_Color\_Fondo(ColorFdo). Establece el color de fondo, a el indicado por el parámetro ColorFdo.

1 El sistema de coordenadas físicas es el establecido por omisión. Tiene su origen en el punto (0,0), Los valores de este sistema son siempre positivos. El valor do X aumenta de izquierda a derecha y el valor de Y lo hace de arriba hacia abajo. Los valores X y Y, se expresar en puntos o pixeles.

ENEP Aragón Pág. 14

经会计的 医中心

Pág 15

- Determina\_Color\_Fondo(), Devuelve como resultado el número del color actual de fondo. Por omisión este valor es O.
- Fija\_Color(Color). Pone como color del primer plano, el indicado por el parámetro Color. Por omisión, este valor es el más alto de la paleta con la que estemos trabajando.
- Determina\_Color(). Devuelve como resultado el número del color actual del primer plano. Por omisión, éste es el valor más alto de la paleta con la que estemos trabajando.

Fija\_TIpo\_LInea(Másc). Fija el tipo de lineas a dibujar por otras funciones que se verán más adelante. El tipo de línea es fijado por una máscara de 16 bits. Cada bit representa un punto de linea. Si un bit es 1, se dibuja un punto y si es O no se dibuja. En términos más técnicos dirlamos, si el bit es 1, el punto correspondiente se pone al color de la linea y si el bit es O, el punto correspondiente se deja como está. Por omisión, el valor de la máscara es el valor hexadecimal FFFF que producirá una línea continua.

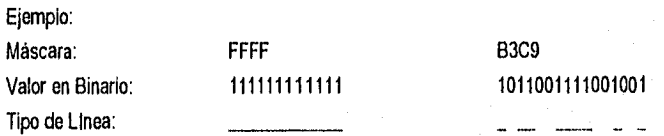

Determina\_Tipo\_LlneaQ. Devuelve el número correspondiente al valor actual de la Máscara que se está utilizando para trazar lineas por otras funciones.

Fija\_Área\_Máscara(Másc). Recubre un área, de acuerdo a una máscara formada por un arreglo de 8 x 8 bits, donde cada bit representa un punto. Si el bit es 1, el punto correspondiente se pone al color actual y si el bit es O, el punto correspondiente se deja como está, no cambia, Por omisión el parámetro Másc es un arreglo de ceros.

Determina\_Área\_Máscara(Másc). Devuelve el valor actual de la máscara formada por un arreglo de 8 x 8 bits, utilizada para recubrir áreas.

Rellena(X,Y,Color\_Borde). Rellena un área utilizando el color y máscara actuales. Los argumentos (X, Y), corresponden a las coordenadas de un punto; si el punto está dentro de una figura, se recubre su interior y si está fuera se recubre su exterior. El punto no debe estar sobre el borde -que debe ser una línea continua- de la figura. El parámetro Color Borde es una expresión numérica que identifica el color que define el borde de la figura. El área a rellenar queda limitada por este borde.

# **1.3.2.2.4 Funciones para dibujar y visualizar imágenes**

Capitulo I

Clasificación de aquellas funciones que permiten dibujar figuras mediante primitivas gráficas como son: dibujar puntos en pantalla, lineas, arco, limpiar parte o el total de pantalla, etc.

**LImpia(Área).** Borra el área de pantalla especificada. El parámetro Área puede ser una constante de las siguientes:

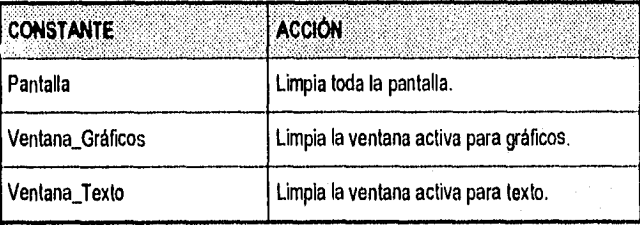

**Mueve\_A(X,Y).** Mueve la posición actual, al punto determinado por los parámetros **(X Y).** No dibuja.

**Dibuja\_LInea(X,Y).** Dibuja una linea desde la posición actual, hasta el punto determinado por los parámetros (X, Y).

Dibuja\_Rectángulo(Control, X<sub>1</sub>, Y<sub>1</sub>, X<sub>2</sub>, Y<sub>2</sub>). *Dibuja un rectángulo. Los parámetros (X<sub>1</sub>, Y<sub>1</sub>) y (X<sub>2</sub>, Y<sub>2</sub>),* corresponden a las esquinas superior izquierda e inferior derecha respectivamente. El parámetro Control es una de las siguientes constantes:

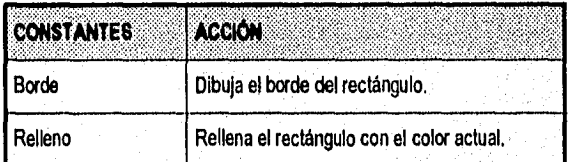

Dibuja\_Arco(X<sub>1</sub>,Y<sub>1</sub>,X<sub>2</sub>,Y<sub>2</sub>,X<sub>3</sub>,Y<sub>3</sub>,X<sub>4</sub>,Y<sub>4</sub>). *Dibuja un arco. El centro del arco es el centro del rectángulo* definido por los puntos (X<sub>1</sub>, Y<sub>1</sub>) y (X<sub>2</sub>, Y<sub>2</sub>). El arco comienza en el punto de Intersección con el vector definido por (X<sub>3</sub>, Y<sub>3</sub>) y finaliza en el punto de intersección con el vector definido por **(X4, Y4),** El arco es dibujado en sentido contrario al de las agujas del reloj.

**DIbuja\_Punto(X,Y).** Dibuja un punto en la posición determinada por los parámetros (X,Y) con el color actual.

**Determina\_Color\_Punto(X,Y).** Da como resultado el número correspondiente al color del punto (X,Y ).

i<br>The Printer

### 1.3.2.2.5 Funciones para visualizar texto

Clasifica a aquellas funciones para controlar la presentación de texto en pantalla.

- Fija\_Color\_Texto(Const). Fija color para texto. El parámetro Const es un valor de 0 a 31, Los valores del O al 15 corresponden a los colores normales, y los valores del 16 al 31 corresponden a los mismos colores, pero hacen que el texto parpadee. El color para el texto por omisión es el valor más alto de los colores normales.
- Fija\_Posición\_Texto(Ren,Col). Sitúa el cursor en la fila y columna Indicada por los parámetros Ren, Col. La posterior salida de texto será colocada a partir de ese punto.
- Muestra\_Texto(Texto). Visualiza e/ texto indicado por el parámetro Texto en la posición actual del cursor.
- Determina\_Posición\_Texte(). Da como resultado la fila y columna de la posición actual del cursor sobre el texto. El resultado es devuelto en un arreglo.
- Fija\_Ventana\_Texto(X<sub>1</sub>,Y<sub>1</sub>,X<sub>2</sub>,Y<sub>2</sub>). Específica la ventana donde va a ser visualizado todo el texto. Los parámetros (X1,Y1) corresponden a la fila y columna de la esquina superior izquierda de la ventana, y los parámetros  $(X_2, Y_2)$  especifican la fila y columna de la esquina inferior derecha de la ventana.

#### 1.3.2.2.6 Funciones para transferir imágenes (animación)

Clasificación de aquellas funciones que nos permiten determinar la cantidad de espacio en bytes que ocupa una imagen, almacenar la imagen, recuperarla y manipularla en pantalla.

Almacena Imagen(X<sub>1</sub>,Y<sub>1</sub>,X<sub>2</sub>,Y<sub>2</sub>,Loc). Almacena en el área de memoria apuntada por el parámetro Loc, la figura de la pantalla encerrada por los puntos definidos con los parámetros  $(X_1, Y_1)$  y  $(X_2, Y_2)$ . El área de memoria debe ser lo suficientemente grande para contener la figura,

Tamaño\_imagen(X<sub>1</sub>,Y<sub>1</sub>,X<sub>2</sub>,Y<sub>2</sub>). Da como resultado el número de bytes necesario para almacenar la figura definida dentro del rectángulo especificado por la coordenadas  $(X_1,Y_1)$  y  $(X_2,Y_2)$ .

Coloca\_imagen(X,Y,Loc,Acción). Transfiere a la pantalla, la figura almacenada en la zona de memoria apuntada por Loc, colocando la esquina superior Izquierda del rectángulo que contiene dicha figura, en el punto (X,Y), El parámetro Acción es utilizado para superponer o transformar Imágenes, con otras Imágenes ya en pantalla, y puede ser cualquiera de los siguientes;

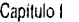

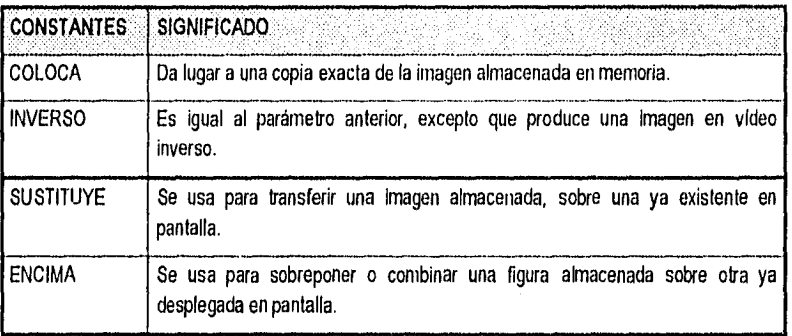

### 1.4 Funciones para el manejo del ratón

Con el incremento en la popularidad de las aplicaciones gráficas, los dispositivos apuntadores (ratón, lápiz óptico, ratón estacionario, palanca de mando) han tomado cada vez mayor importancia, puesto que permiten un mejor desenvolvimiento dentro de éstas. El dispositivo de entrada de datos asociado a una pantalla gráfica (excepto en los gráficos de texto) suele ser el ratón, como mecanismo de selección principal y la teclas del cursor como dispositivo secundario.

En si, un dispositivo apuntador es un periférico de entrada que permite la interacción en Ilnea con la computadora, cuando la entrada por teclado resulta menos eficiente. Existen dos alternativas al uso de un ratón: primera, leer los códigos de salida del ratón e identificarlos con las teclas del cursor y segunda, incorporar directamente una interface de ratón en el programa e interpretar los sucesos provocados por éste directamente.

En cuanto al primer método, utiliza la interface por omisión del ratón (MOUSE.COM o el controlador MOUSE.SYS) que se suministra con el hardware de éste y no necesita una atención especial por parte del programador. Aquí cualquier evento del ratón proporciona códigos de eventos previamente asignados por el manejador del ratón. Sin embargo, con muchos ratones, estos códigos de respuesta pueden reasignarse o incluso interpretarse como instrucciones de tipo macro; en este caso es dificil asegurar que los valores devueltos por el software del ratón coincidan con las respuestas apropiadas o al menos con las deseadas.

Para la mayorla de las aplicaciones gráficas, la interpretación indirecta de la entrada generada por un ratón (tratando el ratón de manera similar al teclado) es imposible o insatisfactoria por diversos motivos: el desplazamiento del ratón y las respuestas de las teclas puede que no estén asignados correctamente; la información devuelta es menos completa que la leida directamente desde el ratón; el control ejercido sobre los parámetros del ratón es pequeño o nulo; por último, el ciclo temporizador del programa puede llegar a producir demasiado retardo en respuesta al desplazamiento del ratón.

ENEP Aragón

Por estos motivos, la mayoría de las aplicaciones gráficas buscan una interface directa con el dispositivo ratón que permita al programa cargar sus parámetros y leer directamente los sucesos y la posición de éste.

Pero para asumir el control directo y la comunicación con el ratón, la aproximación óptima consiste en crear un objeto ratón (profundizaremos el concepto "objeto" en el capitulo dedicado a tópicos de la orientación a objetos) que proporcione los procedimientos para:

- ✓ Restringir el desplazamiento del ratón a una zona determinada en la pantalla.
- ✓ Leer directamente la posición de pantalla en la que se encuentra el ratón.
- ✓ Cambiar los factores de respuesta del ratón y ajustar el desplazamiento vertical y horizontal de éste a los factores de desplazamiento de la pantalla.
- ✓ Leer las teclas del ratón para generar sucesos y para interrumpirlos, y examinar el estado de cada pulsación individual.
- ✓ Seleccionar los cursores del ratón gráfico o crear cursores nuevos.
- ✓ Ocultar o mostrar de forma selectiva el cursor del ratón.

Estas propiedades se muestran en el objeto Ratón creado para la aplicación.

#### 1,5 Impresión gráfica

En la práctica de la impresión gráfica, el desplegado de éstas en el video de una computadora tiene el problema de que, si se desea su imagen en papel, la información deberá reprocesarse para lograrlo. Existen en el mercado dispositivos especializados para la obtención de gráficas (plotters de mesa, de tambor, de rodillo y electrostático), sin embargo, éstos por lo regular resultan costosos y de dificil mantenimiento, así se ha desarrollado la capacidad gráfica en los dispositivos más económicos y comunes que son las impresoras; en este caso se dispone de una cabeza de impresión con arreglo de agujas, las cuales son impulsadas electromagnéticamente sobre la cinta entintada y el papel, imprimiendo puntos sobre éste.

La densidad de impresión, define la calidad con la que se lograrán las imágenes sobre el papel, este parámetro depende directamente de la cantidad de agujas en la cabeza de impresión, que forman un arreglo matricial de 9 ó de 24. Este tipo de dispositivos pueden imprimir gráficos en dos formas: la primera, por GRÁFICOS DE BLOQUES Y LINEA -usa el conjunto de caracteres semi-gráficos definidos en código ASCII, para formar recuadros y lineas rectas-, el segundo por GRÁFICOS DE PUNTO -permite por medio de programación, especificar exactamente donde será impreso cada punto-.

#### Capitulo I

En una cabeza de nueve agujas, estas están alineadas formando un arreglo vertical. La sincronización entre el movimiento horizontal de la cabeza y vertical del rodillo, da por resultado la producción de caracteres, y en general, puntos de tinta donde se requieren a lo largo de la hoja.

Existen dos estándares básicos para las impresoras de matriz de puntos: el EPSON y el IBM.

En el caso de las gráficas por bloque, el estándar EPSON maneja el conjunto de códigos ASCII del 169 al 223, como caracteres gráficos de bloque, con una altura de 7 puntos de alto, teniendo que ser impresos con un avance de linea de 7172 de pulgada.

Para la IBM, los caracteres de bloque son de 12 puntos y comprenden del código ASCII 169 al 223, y no requieren de cambio alguno en el avance.

Para la impresión de gráficas por puntos, el manejo en ambos estándares es muy similar. Aquí, la longitud de la linea y el espaciamiento entre éstas no es fijo como en el caso de los caracteres predefinidos. Para usar las gráficas de puntos deben indicarse tres parámetros al controlador del dispositivo.

#### 1.5.1 Qué tan cerca se espaciará cada columna de puntos (densidad de gráficos)

Para esto se requiere de los comandos gráficos de impresión; existen diferentes comandos que proporcionan distintas densidades gráficas. La densidad determina cuán cerca serán impresos horizontalmente los puntos que confonnan un gráfico. Existen, básicamente, cuatro, densidades: Sencilla, Doble, Doble Alta velocidad, y Cuádruple densidad.

#### 1.5.2 Cantidad de columnas por linea

Sí consideramos que una columna de impresión es de un punto de ancho, a 60 puntos por pulgada (ppp), por ejemplo, se podrán imprimir 480 columnas en una linea de ocho pulgadas de largo y para el caso de 240 ppp se imprimirán 1920 columnas, Debido a que se requiere transmitir al dispositivo la cantidad dv columnas gráficas a imprimir y de que el número máximo representado por los ocho bits de comunicación es 255, se ha dispuesto de dos parámetros (n<sub>1</sub> y n<sub>2</sub>) para aquellos casos en que se manejan más de 255 columnas gráficas de impresión, siendo el primer número (ni) la cantidad de columnas de O a 255, y el segundo (n2) el número de veces en que se añade un conjunto de 256 lineas al primer grupo.

## 1.5.3 Cuantas agujas activar en cada columna vertical impresa

En su modo gráfico principal, la EPSON imprime una columna de hasta 8 puntos por cada código recibido, usando las ocho agujas superiores de la cabeza de impresión (el puerto paralelo sólo envía 8 bits de información a la vez). Asi, el programa deberá enviar a la impresora códigos (uno por cada

ENEPAragon Pág 20

#### Ambiente Gráfico en la Computadora

columna) de modelos de puntos, donde indique cuáles de las ocho agujas disponibles serán usadas, Para imprimir columnas de más de ocho puntos, la cabeza de impresión debe realizar más de un recorrido, imprimiendo una línea (de 8 puntos de ancho) en cada uno, y avanzando después el papel para repetir esta operación cuantas veces sea necesario.

Para evitar que la cabeza de impresión deje espacios entre lineas gráficas, como lo hace con el texto, debe ser modificado el parámetro de espaciamiento entre líneas. Se pueden imprimir gráficos de lineas horizontales adyacentes separadas no más de 8172 de pulgada.

Si tenemos ocho agujas, tendremos también  $2^8$  = 256 posibles combinaciones entre ellas. Cada aguja se identificará, para su selección, con un número determinado por la posición de ésta, como se muestra en la Fig. siguiente,

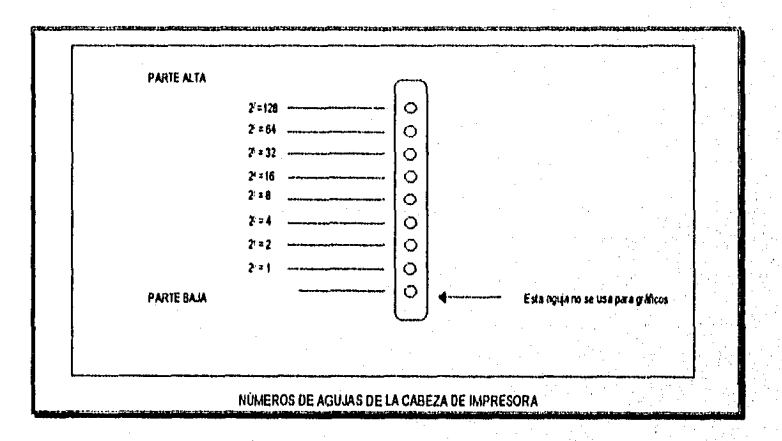

Así, de acuerdo a esto para activar la aguja superior se envía el numero 128, para la inferior el 1, y para ambas el 129 que es la suma de los dos códigos. Cada carácter se envía individualmente al puerto de impresión, comenzando desde el de la columna de la izquierda.

# 1.6 ¿Cómo preparar al sistema para modo gráfico?

Como último tema del presente capitulo mencionaremos las directrices con que debe contar un lenguaje que maneje el modo gráfico, sin entrar en particularidades de algún lenguaje especifico.

Los sistemas de cómputo, capaces de producir gráficos, están diseñados para trabajar tanto en modo de texto como en modo gráfico, pero no en ambos a la vez. Cuando los sistemas de cómputo

Pág 21

# Capitulo I

ENEP Aragón

están en modo texto, escriben caracteres en la pantalla, pero no trazan lineas; cuando están en modo gráfico, dibujan lineas, pero no escriben caracteres (a menos que se les programe especialmente para hacerlo). Los caracteres que pueden escribirse estando en modo gráfico, son muchas veces de forma o tamaño diferente de los que se escriben en modo texto.

Las proposiciones que se requieren para poner a un sistema en modo gráfico, varían de un sistema a otro, pero generalmente deben hacer lo siguiente:

- 1) Detectar el tipo de tarjeta gráfica;
- 2) establecer el sistema en modo de gráficos;
- 3) especificar el lenguaje gráfico que se va a emplear;
- 4) describir el tamaño del área de trabajo, es decir, la resolución de la pantalla;
- 5) definir los colores de fondo (pantalla) y trazo, si el sistema puede trabajar con colores o con tonos de gris;
- 6) y en algunos sistemas, definir la parte de la pantalla que se va a usar (puede considerarse la pantalla completa como opción por omisión).

Algunas de estas tareas, pueden llevarse a cabo en forma automática en algunos sistemas. Para dibujos en blanco y negro, lo más recomendable es elegir el color negro (BLACK) o ningún color (NONE), para el fondo, y blanco (WHITE) para la forma.

Al principio, estas proposiciones pueden parecer abrumadoras, pero casi siempre son las mismas para cualquier programa de gráficos en un sistema dado, excepto que las listas de parámetros pueden ser diferentes, pueden copiarse de un programa a otro.

Pàg. 22

# **CAPÍTULO II**

**TÓPICOS DE ORIENTACIÓN A OBJETOS** 

#### Capitulo II

#### CAPITULO II

Pág 24

# TÓPICOS DE ORIENTACIÓN A OBJETOS

#### 11.1 Contexto histórico y enfoque paradigmático

Desde sus inicios en 1950 y hasta los 70's, la tecnología de la información<sup>1</sup> consistía en el proceso de datos, que vela a los sistemas como entidades compuestas de dos partes: información a procesar (datos) y una secuencia de pasos para lograr un fin (proceso), para dar solución a la búsqueda de reducción de costos y tiempo que las empresas solicitaban. Rápidamente los sistemas llegaron a formar parte impci .ante de la planeación estratégica básica de las empresas que adoptaron esa tecnología y una meta dentro de las que no.

El esfuerzo dedicado a poner la tecnología al servicio de los procesos productivos dio por fruto el nacimiento de los lenguajes de alto nivel, y con ellos las técnicas de programación. Comenzaron a desarrollarse los profesionales en el área y fue apareciendo una extensa bibliografía para explicar y facilitar el acceso al innovador uso de las computadoras y sus posibilidades aplicativas.

Conforme se fueron automatizando, las empresas trasladaron el poder de cómputo empleado en sus procesos internos, a la impartición de servicios y productos para sus clientes, en esta traslación, los sistemas cambiaron la base sobre la que eran diseñados, puesto que el usuario final ya no era un especialista, sino una persona que exigía del sistema una facilidad de operación que, en términos del proceso de datos se antojaba impensable.

Durante la década de los 70's, •bajo la ahora llamada primera era de la informática- los sistemas que se mantenían y desarrollaban en cada instalación fueron creciendo en volumen; cada Vez que un nuevo proceso se incluía en el universo local de cómputo, se realizaban y modificaban los parámetros de interacción entre los distintos sistemas ya existentes. La programación se tomó tan compleja, que no era tan fácil hacer software a la medida, pues cada pieza era diseñada y producida para satisfacer las necesidades especificas del usuario y de los propios sistemas; un software hecho por especialistas que intentaban utilizar al máximo las herramientas de que disponlan para cumplir con el tiempo requerido, dejando de lado toda facilidad posible con tal de no incrementar las largas listas de instrucciones, escritas línea por línea para interpretar los requerimientos básicos. Para entonces la ingeniería del

N.a tecnologia de la información es el conjunto de procesos y técnicas que, conjuntamente ton la tecnologia elechonica especializada han permitido la minoración creciente *del* manejo electrónico da datas a los procesos *("duelas, incrementando* la eficiencia, velocidad y poducilddad" En la práctica, la tecnología da la información se traduca en el análisis de requerimientos, selección del equipo adecuado y todo el proceso de desarrollo de sistemas que traen por resultado una herramienta software hardware altamente especializada y que el usuario final del sistema podría usar

**ENEP Aragón** 

software<sup>2</sup>, comenzaba a imponer orden en la planeación y control del proceso de desarrollo de los sistemas.

En la década de los 80's, los sistemas se fueron comprometiendo en procesos cada vez mayores y, aún con la ingeniería aplicada, la vasta mayoría de los programas seguían teniendo características de arte; complejos y a menudo grandes, su desarrollo exigía mucho tiempo, codificándose de acuerdo a un conjunto especifico de requerimientos y partiendo de cero para su construcción; haciendo uso de técnicas que ni son mensurables ni pueden repetirse consistentemente. El autor de cada programa se convertía así en su único intérprete y para el mantenimiento ulterior, podía resultar mejor opción un nuevo desarrollo a desenmarañar las lineas de un estilo de programación ajeno. Es un aprovechamiento preindustrial, haciendo una analogía ala revolución industrial del siglo XVIII.

En la práctica, el proceso de desarrollo de software cada vez requería de más tiempo, recursos de cómputo y dinero, la planeación y organización no eran ya suficientes para asegurar la creación de software e'ectivo dentro del tiempo y presupuesto adecuados. Los sistemas se hacinaban, crecían, se volvían obsoletos, y se remendaban dentro de los sistemas de almacenamiento. Las herramientas CASE (Ingeniería de Software Auxiliada por Computadora), pensadas para minimizar esa tendencia no encontraban eco en los nuevos desarrollos, pues su aprovechamiento requería un nuevo software capaz de asimilarlas,

Para finales de la década, las amistosas interfaces gráficas de usuario (GUI -Graphical User Interface-, por sus siglas en inglés) vinieron a poner un nuevo requerimiento al software; iniciando una tendencia que ha popularizado el uso de la computadora en sectores de la sociedad que se oponían al manejo de CUI (Interface de usuario basada en caracteres).

Una interface de usuario es un ambiente que pone a disposición del operador un medio para comunicarse con la computadora; desde sus inicios, la programación y operación de los equipos de cómputo hen contado con un conjunto de instrucciones, operadores y comandos codificados, que interactúan con un hardware diseñado para poder "leer' los códigos correspondientes a los botones que conforman' un teclado: por otra parte la capacidad de video de los equipos extendió el concepto de las CUI's en términos de menús, ventanas de texto, barras de mensaje y lineas de comando. Los ambientes CUI's dominaban la escena, haciendo menester aprender conjuntos de instrucciones, comandos especiales y técnicas de manejo de la información especializadas, hasta el momento en que fue técnicamente posible el empleo de elementos gráficos en los monitores de video.

Fue así como las instrucciones pudieron traducirse en iconos -pequeños dibujos representando la acción buscada-, llenando la pantalla de figuras familiares que podlan ser manejadas con un dispositivo

 $^\circ$  La apkacién di un aprovechamiento sistemático, disciplinado y cuantificable al desarrollo, operación y mantenimiento del software.

#### Capitulo II

apuntador que, análogo al dedo indice, permitía señalar acciones, en lugar de deletrearlas usando el teclado. Con la nueva facilidad, las personas se acercaron con menos temor, y hasta con entusiasmo a las computadoras; la demanda de las GUI's creció rápidamente, empujando a los programadores de vanguardia un poco más hacia el enfoque de una mayor facilidad de uso, lo que para un Sistema Orientado al Proceso (SOP), significó mayor complejidad en los algoritmos, herramientas de programación e interacción con el hardware (Fig. 11.1).

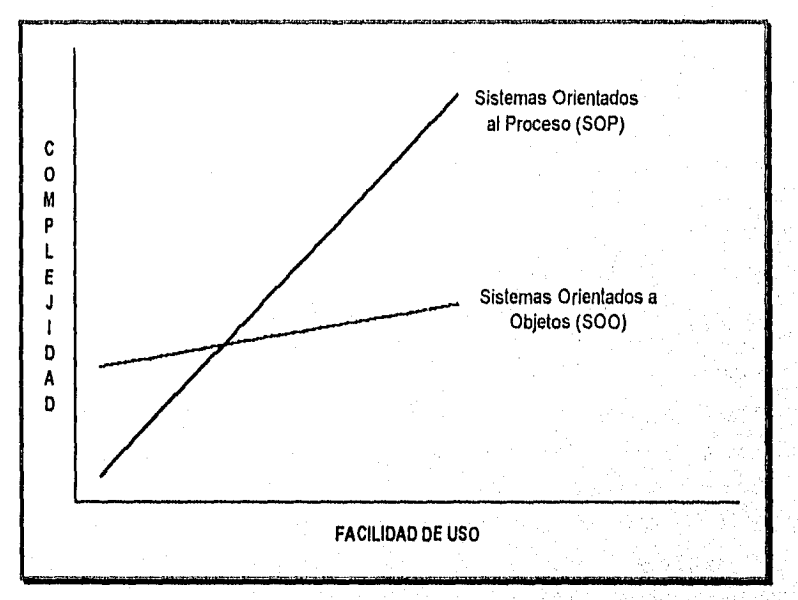

#### Fig. 11.1.- Gráfica facilidad de uso/complejidad del software.

Adicionalmente a la problemática de orientar los nuevos desarrollos al usuario final, se presentó el problema de actualizar los sistemas ya existentes, los que al estar ubicados en un solo centro de cómputo, centralizaban también su actualización, cosa que facilita por una parte el mantenimiento pero que generaliza problemas que de otra forma serian vistos como locales. De ese modo la creciente complejidad de los sistemas comenzó a provocar costosos retardos en la entrega del producto final, la cancelación de proyectos o hasta su rediseño completo, siendo precisamente este último punto el que obligó a la comunidad informática a identificar los elementos que apareclan como aristas comunes a todos los desarrollos de sistemas basados en un punto de vista procedimental (SOP) y que Influlan grandemente en la decisión de un rediseño:

ENEP Aragón Page 28 personal de la compagne de la compagne de la compagne de la compagne de la page 26 persona

Pão. 27

- 1.- Existe una limitada reusabilidad y portabilidad del software.
- 2.- El mantenimiento es engorroso y caro.
- I', Los sistemas forman islas de tecnología.
- 4.- La curva del aprendizaje del sistema es asintótica.
- 5.- Existe una dependencia con la plataforma de desarrollo.
- 6.- Sólo los especialistas pueden crear el software.
- 7.- El software se enfoca al proceso.

".,

Este conjunto de características conforman la problemática producida por una forma de reflejar la realidad dentro de los sistemas, un esquema que permite comprender el mundo que nos rodea, un marco de referencia o un modelo, es decir, un paradigma. Para el caso que nos ocupa, ésta "Crisis del Proceso de Datos' conformó el ambiente que dio origen a nuevos enfoques alternativos (ver Tabla "Identificarión de Paradigmas"), que de acuerdo a las nuevas características de los problemas, replantearon las necesidades y su solución, constituyéndose en nuevos estándares que más tarde se reconocerían como nuevos paradigmas, entre los que se encuentra la Orientación a Objetos (00) que, como muestra la Fig. 11.1 tienden a disminuir la componente de la complejidad propia de los sistemas altamente especializados o mayormente orientados al usuario.

 $\mathbb{R}^n$  ).

# **REPORT OF A DOCK OF A STATISTICS. TOR INCREDING ACTS**

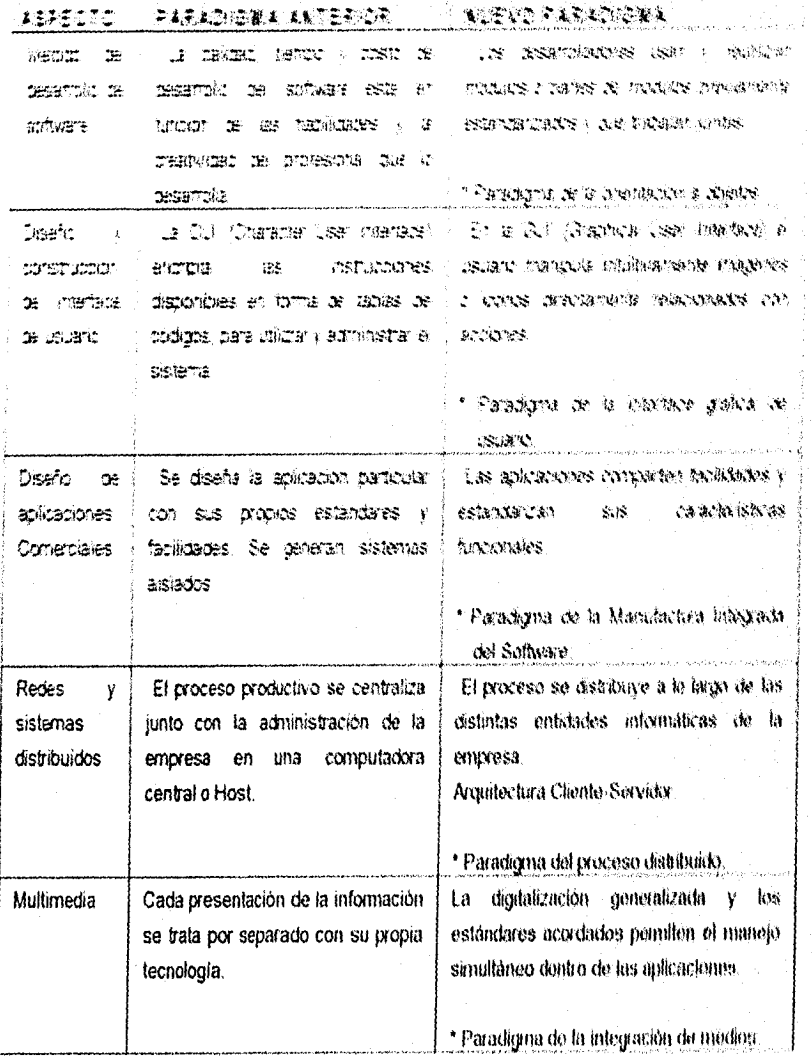

ENEP Aragón

i iy

Capitulo II

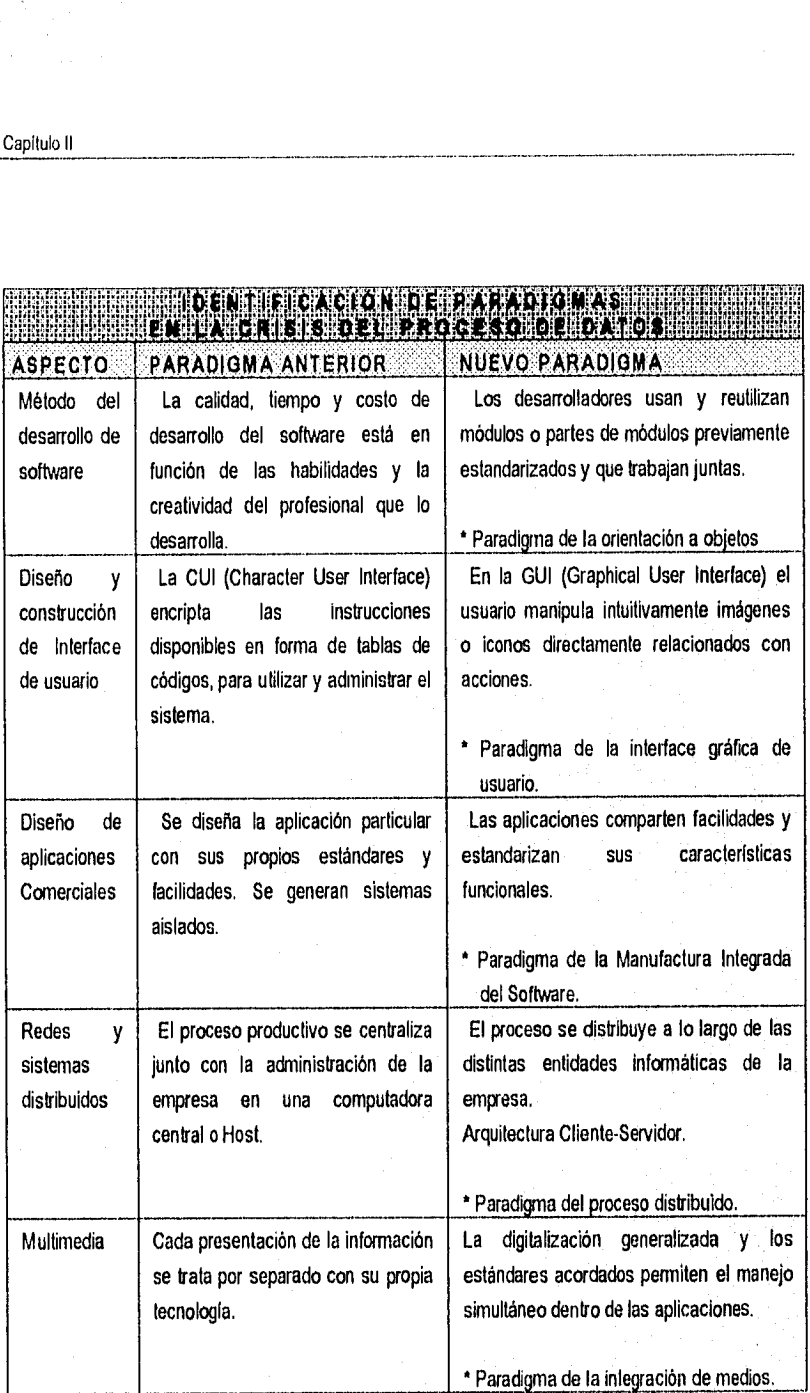

ENEP Aragón

P4g. 29

#### 11.2 El paradigma de la orientación a objetos

En un sistema informático, los elementos del universa de un problema intentan ser reflejados o 'modelados' corno entidades internas mediante técnicas que, dentro de los métodos de desarrollo del software, se presentan en tendencias claramente distinguibles entre sl y que reciben su nombre de acuerdo a la forma de conceptualizar al objeto de estudio. Históricamente el método llamado Procedural o Procedimental, que se enfoca a los procedimientos, ha dominado por sobre el resto, ya que sigue los preceptos tradicionales para la resolución de problemas de la ingeniería, suponiendo a un proceso formado de varios subprocesos que al analizarse facilitan el conocimiento del problema y permiten visualizar la solución como una interconexión de ellos (orientación al proceso). Para este enfoque, el 'modelo' y su solución son Integados finalmente, después del proceso de desarrollo específico, en un conjunto de archivos que contendrán la Información y progamas o procedimientos encargados de manipularla.

La actual inclinación de la tecnología por el paradigma de la 00 puede interpretarse como una preferencia a observar los problemas de una fuma en la que se facilite la reutilización de elementos previamente desarrollados, derivando su poder de modelado de la funcionalidad y manipulación subyacentes, en el concepto abstracto de objeto.

Un 800, en oposición a la descomposición funcional -base de la orientación al proceso• modela al sistema como una colección de "prototipos" de los objetos que componen la realidad. El análisis y diseño se efectúa sobre los prototipos, vistos como objetos o unidades atómicas encapsuladas que contienen a la vez datos y su proceso, y sobre la manera en que interactúan entre sí mediante "mensajes', en la forma en que son agupados en colecciones, en la forma en que éstas serán manipuladas yen su jerarquía estructural. Su diseño detallado evoluciona y se difiere hasta después, en el proceso de desarrollo.

El paradigma de la 00 observa, corno el paradigna procedural, técnicas para el análisis, el diseño y la programación y, como aquel, recomienda su aplicación de manera uniforme a lo largo del proceso de desarrollo de un sistema para logar mayor efectividad. En la práctica, la 00, no garantiza la realización del mejor software, si no que ofrece una herramienta para tener mayor control en su producción y mantenimiento acelerados.

Los beneficios de la utilización de este paradigma se reconocen mayormente al aplicar su técnica a sistemas masivos, adaptándose rápidamente a los cambios significativos en la aplicación, lo que empleando el paradigma procedural, necesitarla más rigor en el control del desarrollo de módulos, documentación, estandarización, mantenimiento y manejo de errores. La siguiente es una tabla comparativa de los paradigmas Identificados por Henderson•Seller, B:

# Capitulo II

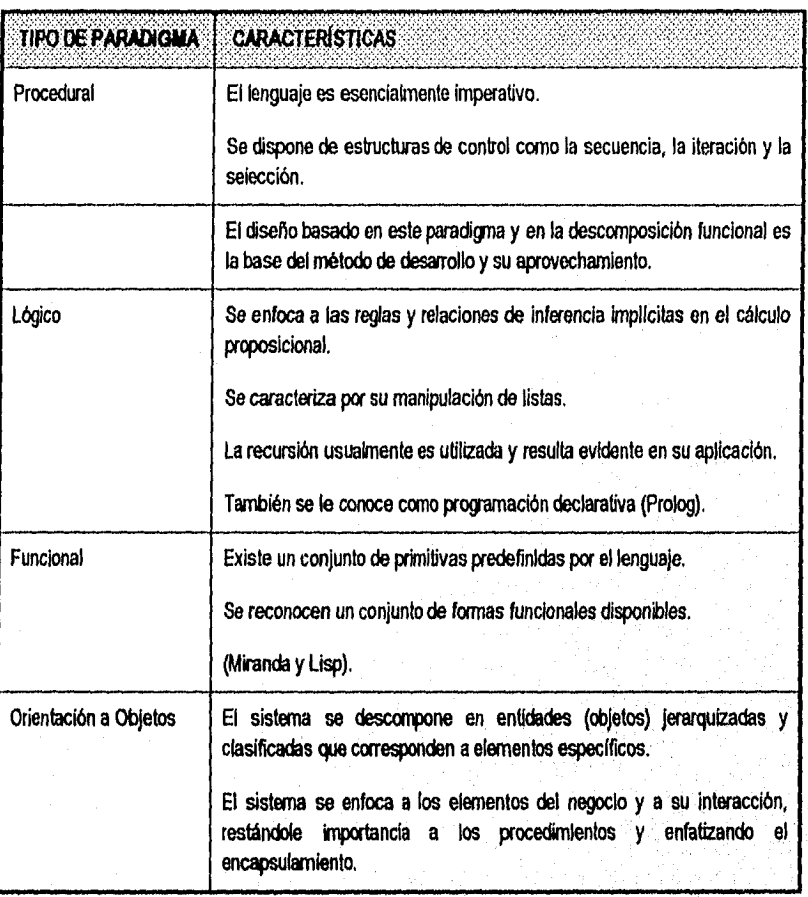

# 11.3 Historia de loe sistemas orientados a objetos

La historia de los 800 Incluye las estructuras 00 que han Ido apareciendo en la ciencia, asl como el pensamiento 00 relacionado a la computación. iniciaknente la ciencia buscó identificar los distintos elementos que conviven en la resolución de un problema, obteniendo dos elementos; el primero es el proceso de búsqueda de la solución, que puede **ser** inductivo (de lo particular a lo general), deductvo (de lo general a lo particular) o eductivo (derivando nuevos elementos de las características previas o potenciales). Este proceso requiere en primer lugar de los requerimientos del problema (enunciado inicial), luego un procedimiento aplicado a la búsqueda de relaciones, experiencias y conexiones para

Pág. 31

llegar finalmente a una especificación (enunciado solución), que es el segundo elemento y puede ser representado por su 'función', codificando sus características (basado en el proceso o función) o por su 'ona', clasificando sus elementos (basado en clases).

La especificación de una solución por "forma', se reduce a reconocer las distintas entidades que componen el universo del problema, llamadas objetos, junto con sus características funcionales e informativas, para luego someterlas a una clasificación, todos los elementos que componen la clasificación conforman el universo donde nuestra solución tomará forma a partir de la interacción de todas y cada una de ellas.

La unión de objetos y software inició a principios de la década de los 60's, comenzó a experimentarse en "inteligencia artificial" introduciendo la clasificación y la metáfora<sup>3</sup> de objeto a los sistemas de representación del conocimiento.

En 1967, Simula, un lenguaje desarrollado por Ole'Johan Dahl y Kristen Nygaard en Noruega, incluyó estos conceptos; Simula nunca se hizo popular entre la comunidad de sistemas, lo que hizo que, aunque era un lenguaje do propósito general, su uso se suscribiera solamente al modelado de problemas y simulación, y sus características de objetos eran conocidas sólo por unos cuantos investigadores.

La idea de objetos como elemento de construcción de software de propósito general se atribuye a Alan Kay, un graduado de la Universidad de Utah a finales de los 60's. Kay concibió la idea de verdadera computadora personal, a la que llamó Dynabook. La Dynabook seria una computadora del tamaño de un cuaderno que podría ser utilizada de distintas formas, esta idea por si misma era una demostración de que la metáfora de objeto podía extenderse más allá de las estructuras de programación.

En 1970, un grupo de la investigadores, también de la Universidad de Utah en EUA, Dan Ingalls y Adele Gokberg, unieron su trabajo al de Alan Kay en el Palo Alto Research Center (PARC) de Xerox, formulando los razonamientos básicos para el desarrollo de SmallTalk y su ambiente, permaneciendo como herramienta de Investigación hasta mediados de los 80's cuando las subsidiaria de Xerox, ParcPlace Systems convirtió a SmallTalk en un producto comerciallzable donde los objetos gráficos podían ser manipulados por un dispositivo apuntador o Ratón.

Un equipo de diseño de Apple Computer visitó PARC y sus instalaciones a inicios de los 80's y salieron con nuevos conceptos radicales de diseño para sistemas operativos y métodos de interacción con el usuario. Apple inicialmente contrató a Dan Ingalls, y sus Ideas que formaban la invesfigación en

3 Metáfora: Rocurso literario mediante el cual se identifican, sin comparación expresa, dos objetos que guardan entre si una relación o semejenza. En este contexto, hace referencia al modolo obtenido mediante la aplicación del enfocue de la 00.

#### Capitulo II

Xerox, se convirtieron en la base del sistema operativo de la Apple Macintosh, que popularizó inicialmente la interface gráfica de usuario.

El creciente interés en el lenguaje C, a inicios de los 80's, llevó a progamadores de lenguajes, como Bjarne Stroustrup de los laboratorios Bell AT&T, a comenzar a trabajar en una versión de C orientado a objetos, conocida como C++, o como a Brad Cox de StepStone Corp. y Objective C, al Departamento de Defensa de EUA con ADA orientado a objetos o, en otros casos desarrollar un nuevo ambiente basado totalmente en el concepto, como Bertrand Meyer con Eiffel, C. Shaffert con Trellis/Owl y Ungar-Smith con Self.

Se comenzaron a notar diferencias de fondo entre los lenguajes especializados, pues se denominó 'BASADOS EN OBJETOS' a aquellos que solamente los utilizan, sin posibilidades de modificación o de creación, mientras que se llamó 'ORIENTADOS A OBJETOS" a los que además de utilizados permiten la definición de las clases y de su herencia.

Desde finales de los 80's, los conceptos afines a la 00, fueron integrándose al diseño de aplicaciones como en el Diseño Asistido por Computadora (CAD), dedicado al manejo de texto y gráficos. Mientras tanto la potencia de hardware en las computadoras personales se elevó hasta un nivel en el que soportaba cabalmente la operación bajo los nuevos requerimientos gáficos de aplicaciones como aquellas.

Las herramientas 00 para desarrollar rápidamente sistemas de manipulación gráfica comenzaron a surgir a Inicios de los 90's, así como la formalización de las distintas metodologlas de 00 (Booch-1990, Wirfs-Brock-1990, Coad y Yourdon-1990). Los sistemas operativos modernos han tomado las ideas de la 00, y actualmente (1996), se han desarrollado nuevos productos que en su mayoría presentan una Interface gráfica de usuario con una fuerte relación entre objetos gráficos de pantalla y construcciones Internas del sistema operativo, simplificando su uso, organizando su complejidad y facilitando su extensión en forma de nuevos objetos. Microsoft Windows NT, IBM OS/2 v2.1, PenPoint y NextStep son algunos ejemplos de ello.

Por otra parte, los sistemas de objetos distribuidos están conformando también las características del futuro cercano del proceso distribuido. Soportado bajo los modernos ambientes de red de área local (LAN) y de área amplia (WAN), la computación distribuida complementa los sistemas centralizados, llevando a cabo procesos especlficos bajo la arquitectura Cliente-Servidor. La transición hacia los SOO consiste en utilizar los objetos como una herramienta para manejar la complejidad de los sistemas. Los objetos con su combinación natural de código y datos, y su estricta separación de interface, constituyen un útil instrumento para distribuir datos entre usuarios finales.

Empresas como IBM, con su System Object Modal (SOMIDSOM) y el Component Object Model (COM) de Microsoft Intentan resolver los problemas de un alto acoplamiento binario entre una aplicación y sus objetos subyacentes, Por su parto el Object Management Group, fundado en 1989 por 11 compañías entre las que se incluyen Digital, Hewlett Packard, Hyperdesk, MOR y SunSoft, adoptaron el estándar desarrollado por ObjectDesign, el Common Object Request Broker Architecture (CORBA) liberado inicialmente en 1991 y actualmente desde 1992 en su versión 1.1- para regular la interoperabilidad entre objetos y aplicaciones siguiendo la arquitectura llamada Object Management Architecture (OMA).

La utilización de la Tecnología de Orientación a Objetos (T00,- Conjunto de técnicas, métodos y herramientas 00) ha ido creciendo a ritmo acelerado, impulsada **en gen** medida por la habilidad de la industria del hardware de producir CPU's más pequeños, más poderosos y más baratos que soporten la sobrecarga inherente a su manejo y, sobre todo el de los ambientes integrales que, sin duda irán emergiendo para beneficio de un mejor y más eficiente manejo de la información.

#### **11.4 Elementos de los sistemas orientados a objetos**

El principal objetivo para cualquier sistema de software, será siempre el presentar un modelo de la realidad lo más cercano posible a nuestra percepción. Bajo este contexto resulta interesante el hecho de que el software sea un elemento intangible que **se presenta como una poderosa herramienta para** el **modelado de la realidad. Para nosotros el universo está compuesto de "cosas" que nos rodean y que se**  manifiestan en **cuanto se ponen al alcance de nuestros sentidos, a éstos "objetos', nuestra experiencia indica que se llaman de algún modo, que hacen actividades que los Identifican y que tienen propiedades que los caracterizan.** 

**Nuestra percepción entonces se inclina por la clasificación sistemática de todo, identificando la**  existencia de caracteres comunes entre perros, autos, edificios, personas, pájaros, piedras, etc. La **clasificación de los elementos u objetos de un problema es una herramienta que utilizamos cotidanamente; a/rupando a los objetos de acuerdo a una o más de sus características, reducimos la definición del problema a la interpretación de las necesidades de una clase de objeto en particular. El**  reflejar este esquema de pensamiento en una herramienta abstracta como lo es el software nos permite **interactuar más "naturalmente" con los problemas, pues sus elementos se convierten en algo ferniliar y que pa experiencia podemos conocer.** 

**El potencial de la 00 reside en la capacidad de modelado derivada de la funcionalidad y sinergia+ de tres conceptos: encapsulamiento y/u ocultamiento de infomiación (cuya unidad atómica es el objeto), abstracción por clasificación (que administra colecciones de objetos), y polimorfismo (logado a través de herencia), que estructura colecciones de clases (ver Fig. 11.2).** 

<sup>4</sup> Sinergia: Producto notable resultado de la acción conjunte de dos o más entidades que por el solas producen a su vez un efocto distinto.

#### Capítulo II

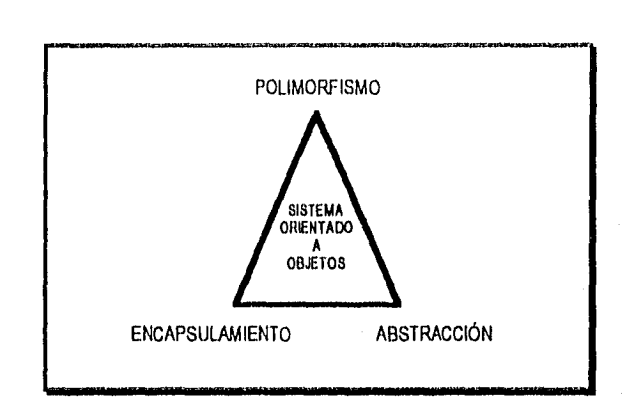

### Fig. 11.2.- Triángulo de la Orientación a Objetos.

Las actuales tendencias de los sistemas hacia los tipos de datos complejos (manejo de imágenes y datos) y en sistemas integados donde se comunican e intentlacionan los sistemas, ha favorecido al modelo de objetos sobre los métodos convencionales de análisis y diseño.

# 11.4.1 Objeto, Interface y métodos

Los SOO aprovechan nuestro conocimiento de la realidad para llevar a cabo su tarea de modelado, observan al problema como un conjunto de entidades que cumplen una función y que están subordinadas a su contexto, comunicándose ente sl. Un objeto es la analogla del software a un objeto del mundo real. Es una entidad autocontenida, es decir que contiene tanto código como los datos sobre los que opera. Cada objeto tiene la habilidad de recibir mensajes de otros objetos, almacenar la información de su estado actual y de efectuar un número limitado de operaciones basadas en los datos.

En el dominio del software un objeto es un elemento de información autónomo que contiene una estructura de datos privada y procesos llamados operaciones o métodos, que son los únicos que pueden transformar los valores de sus variables; las operaciones contienen las construcciones procedimentales que pueden ser llamadas por un mensaje (una petición al objeto para que realice una de sus operaciones), o ser utilizadas por el objeto mismo para realizar sus funciones (métodos locales). El objeto es también una unidad que presta sus **servicios** a todo objeto que los solicite, para ello cuenta, como ya se dijo, con métodos claramente especificados que detwminan su compatamlento. Los métodos dedicados exclusivamente para uso propio del objeto son denentados como métodos pertenecientes a su parte privada, mientras que aquellos que se ponen a disposición de otros objetos se denominan como pertenecientes a la parte pública o como constituyentes de la interface del objeto.

ENEP Aragón de la contrada de la contrada de la contrada de la contrada de la contrada de la contrada de la provincia de la contrada de la contrada de la contrada de la contrada de la contrada de la contrada de la contrada

La **interface** se convierte entonces en el único medio por el que la información del objeto podrá tener contacto con el exterior o con la interface de otros objetos y, ya que se presenta como una lista de métodos necesarios para establecer una comunicación interobjetos, dándole una fuerte protección a la parte privada, se le denomina también como **el protocolo de comunicación** del objeto.

Los objetos so relacionan entre si al enviar y recibir "mensajes" a través de su Interface. Un mensaje podría definirse como un requerimiento para efectuar una operación. Un objeto responde a un mensaje al elegir el método apropiado, ejecutar su procedimiento y regesar el control a su "cliente". Sin embargo, dentro del contexto de los SOO, un mensaje puede ser:

- py Informativo.- presenta el estado local resultante de una operación.
- **or** Interrogativo.- Solicitando infamación sobre el estado actual.
- pir Imperativo.- Requiriendo la ejecución de una operación.

#### **11.4,2 Encapsulamlento y ocultamiento de información**

Si corno se ha dicho, un objeto es una unidad atómica consistente en datos y métodos, ningún objeto podría considerarse definido sin hallarse descritos el qué es, y el cómo es. De ésta forma un objeto empaca la información acerca de lo que es (estructura) y de cómo es (funcionalidad). A lo que se denomina **encapsulamlento de la Información.** 

**Los elementos internos de un objeto mantienen un estado local, compuesto por variables de uso permitido solamente a él mismo. Las operaciones de un objeto pueden ser locales (que sólo pueden ser llamadas por otra operación local o por una de interface de él mismo) y no locales o de Interface (sólo pueden ser llamadas por medio de un mensaje originado por un objeto externo). Ambas, comparten el estado local del objeto, de tonna que los cambios de estada realizados por una operación pueden** ser **apreciados por oh; sin embargo, cuando un objeto externo trate de accesar a la información del estado actual, sólo podrá hacerlo mediante los procesos no locales (o de Interface), que proporcionarán la información solicitada o ejecutarán el procedimiento requerido; la Interface es una lista que muestra los servicios que un objeto puede proporcionar a otro. De ésta forma, para el sistema, un objeto es una caja negra a la que sólo se tiene acceso por su Interface, y tanto el código como las variables internas son invisibles. A esta propiedad se le denomina ocultamiento de Información.** 

**El encapsulamiento** reúne los elementos de un objeto dentro de él mismo (autocontención) y no a lo largo del sistema, corno en los SOP; lo que permite ver al objeto como un sistema cerrado (Fig, 11.3) que se comunica con los demás por su interface-protocolo. Podemos asumir que el objeto "sabe" como hacer sus funciones, solamente indicándole qué método, de entre los que nos presenta, queremos que haga. Esto no significa que al definir el objeto no hace falta indicarle cómo hacer su trabajo, sino que

# Capítulo II

necesita hacerse solamente una vez, evitando actualizaciones constantes y personalización de los métodos.

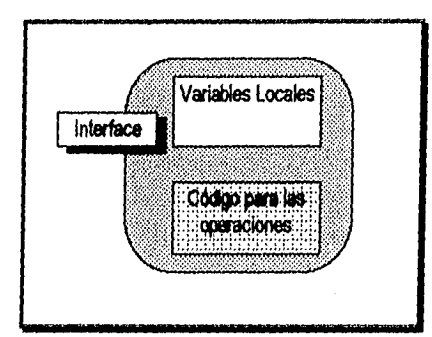

Al encapsular, permitimos que el objeto sea un elemento funcional dentro de un esquema Cliente-Servidor, ocultando los datos locales a la vista del Cliente y respondiendo sólo a los requerimientos de su protocolo. También permite que el objeto sea un elemento altamente modularizado, que separa efectivamente al usuario del elemento de software de su autor.

 $P_{00}$  36

Fig. II.3. Encapsulamiento.

Es importante mencionar que el encapsulamiento no garantiza ocultamiento de Información, de tal suerte que algunas técnicas de programación recurren al encapsulamiento en la forma de modulartzación de procesos sin evitar accesos no planeados al conjunto de datos encapsulados. En la 00, esto no sucede, pues el objeto aparece como una entidad monolitica y atómica que maximiza el encapsulado.

A diferencia de las entidades de un SOP -que presentan la autonomía al nivel de los procedimientos y mantiene su interacción a través de variables no locales- las de un 800 sacrifican la autonomía de sus procesos y su reusabilidad para llevarlos a un nivel superior de organización, donde cada objeto puede ser visto como una caja negra y ser usado dondequiera que sus propiedades sean útiles. Sin tener que redefinir nuevos objetos para cada sistema, podemos usar nuevamente un objeto predefinido y a lo sumo, definir nuevos métodos; estaremos entonces reusando nuestro objeto.

La **reusabilidad** es la habilidad que tiene un elemento del sistema para ser aprovechado en la construcción de nuevos sistemas, entendiéndose como elemento del sistema a cualquier definición de objeto, jerarquía de clase, diseño o análisis propios de un problema. La reusabilidad es consecuencia directa del encapsulamiento y ocultamiento de Información, es la manifestación de la autonomía de un elemento, que incide directamente en el ciclo de desarrollo del sistema, es el objetivo principal del análisis, el elemento del diseño y la herramienta en la progamación.

#### ENEP Aragén

## 11.4.3 Clasificación, clase y abstracción

Si agrupamos a los objetos de acuerdo a alguna característica que nos sea de interés y luego particularizamos las características que los diferencían entre sí, obtendremos una jerarquía progresiva do clasificación en la cual podremos encontrar un lugar donde nuestro objeto encaje, mostrándonos el panorama de su situación dentro de la clasificación. A este conjunto de caracteristicas que definen exactamente a un objeto, diferenciándolo del resto se le denomina clase.

La clasificación siempre ha sido una herramienta útil en la resolución de problemas, pues nos permite observar sus elementos objetivamente, yendo desde una descripción en común que se aplica a muchas clases especializadas, hasta una descripción especifica para una sola clase; es un medio descriptivo que define a cualquier ordenación de objetos, realizado para facilitar su análisis.

El clasificar objetos puede obedecer a alguno de los siguientes métodos:

- **J** Diferenciar objetos y sus atributos, separando el concepto (p. ej., Mol) de sus caracteristicas (altura, **grosor,** etc.).
- ,/ Clasificar objetos y componentes (observando la distinción entre el árbol y sus ramas).
- $\checkmark$  Agrupar conjuntos y familias afines (conformar clases de árboles en función de su forma, origen, tipo, etc.).

Durante el análisis y diseño de un 600, pueden reconocerse claramente la aplicación de algunos -y a veces de la totalidad- de los métodos aqui indicados. Si bien es cierto que el proceso de clasificación es una fama intuitiva de descomposición del problema, proporciona un esquema fácilmente adaptable y -sobre todo- descriptivo, sobre el que pueden bosquejase los elementos de todo un sistema.

Al especificar tanto los atributos conceptuales como las características distintivas de cada elemento, explícita e independientemente de la realización de los objetos mismos, la clasificación introduce el concepto de abstracción, que permite la apreciación de los caracteres de un elemento, destacando aspectos de Interés y discriminando los detalles más profundos o menos evidentes.

El pensamiento abstracto complementa al concreto (su antónimo funcional), en un proceso que utilizamos cotidianamente en nuestra comunicación social, de tal suerte que la "percepción" de un objeto dado (abstracción) se convierte en la "descripción" de un elemento (concretado). La abstracción es una propiedad del proceso de definición de una clasificación, e interviene en la conceptualización de cada uno de sus niveles.

Asl, para clasificar un conjunto de objetos inicialmente 'abstraemos' su estado actual a lo más obvio, estaremos entonces en el primer nivel de abstracción y a medida que avancemos en la descripción, nuestra percepción del objeto será menos abstracta, hasta el grado de puntualizar todas y

a kender ova de antologistica

#### Capítulo II

cada una de sus caracterlsticas. Sin embargo, el nivel de abstracción depende de la necesidad de detalle en la información requerida.

Para un SOO la clasificación culmina en la definición de clases de objetos que componen al sistema. Cada clase es un conjunto de enunciados que justifican su separación del nivel anterior. La clase de un objeto determina:

- ✓ La denominación del tipo de objeto.
- ✓ La Información asociada al objeto.
- $\checkmark$  Las funciones que pueden operar en el objeto.
- 1 La clase de la que es derivado el objeto.

#### **11,4.4 Instancia, clase base, clase derivada y tipo abstracto de datos**

**Una clase no puede efectuar operación alguna, puesto que no es una entidad concreta, en su lugar, la clase proporciona una plantilla que define las caracterlsticas que tendrán los objetos creados en base a ella; cuando esto ocurre se dice que el nuevo objeto creado es una Instancia de la clase y ésta se denomina clase base.** 

El **instanciamiento de una clase produce por resultado una entidad que comparte con su clase base el conjunto entero de su definición. Dentro de un sistema, cuando se instancia una clase para obtener un nuevo elemento, se dice que ocurre una definición dinámica (dynarnic binding), puesto que ocurre siempre en tiempo de ejecución.** 

**Como un ejemplo supongamos que se ha identificado dentro de nuestro universo del problema un elemento poseedor de una característica A, podemos comenzar definiendo una clase que, a falta de una**  denominación en particular, ilamaremos Clase A. Si entrando en más detalle, reconocemos a un mismo **nivel dos características B y C, portemos 'derivar de nuestra Clase A, un nivel inferior pero con mayor detalle, compuesto de dos clases derivadas (que llamaremos Clase derivada B, que reúne las características de la Clase Base A con las propias y la Clase derivada C, que hace lo propio con las características de la Clase Base A y las de ella misma). Ahora, si decidimos definir un objeto del tipo de la Clase 8, instanciaremos la clase en la tonna de un Elemento X, que presentará las características que ya definknos como propias de la Ciase B, que se convierte en la clase base del objeto X. Nuestro objeto recibe los atributos de su clase base, y se le conoce COMO un objeto de nombre X del tipo El (Fig. 11.4).** 

**ENEP Anagón** 

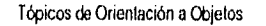

**Pío. 99** 

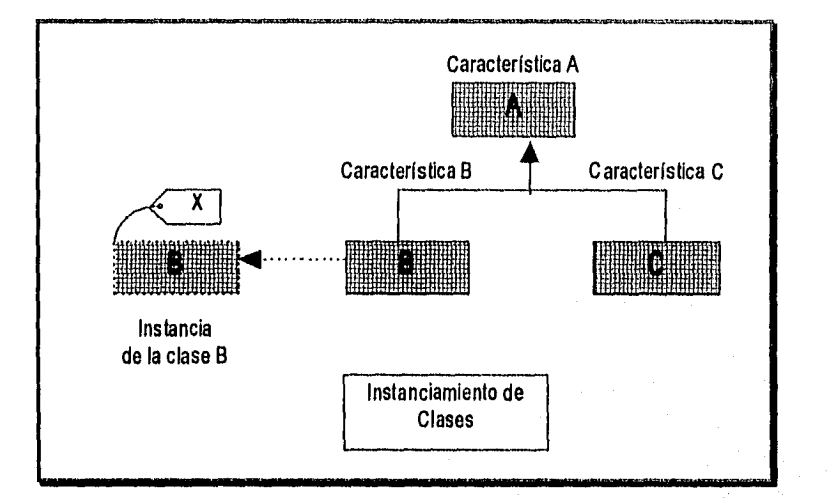

Fig.11.4: Instanciamiento de Clase e Instancia de un Elemento de una Clase.

En términos de programación, una clase de objetos puede verse también como un tipo de objetos y ser usado como cualquiera otro tipo de datos del sistema; en esas condiciones la clase se relaciona fuertemente con el concepto del tipo abstracto de datos creado por el usuario o tipo de datos definido por el usuario. En un sistema procedural, si pudiésemos definir un tipo de datos distinto al entero, real, punto flotante o alfanumérico que tenemos disponibles en un lenguaje, determinando cada una de sus características y operaciones afines, estaríamos creando un tipo de dalos a partir do la abstracción hecha al imaginar cómo seria. Dentro de un 800 existen las facilidades para realizar esta tarea.

# II.4.5 Herencia

En Taxonomía, ciencia que clasifica a los seres vivos, se denomina "Taxon" al conjunto de especificaciones que configuran un sistema jerárquico, y que encuacta la condición que un ser mantiene dentro de su clasificación. Para un 800, una clase es el producto del detallado sucesivo de un objeto, que destaca su importancia cuando se le enmarca bajo su jerarquía clasificatoria respectiva; para llegar a ella el **proceso de abstracción** ha pasado por la definición de varios niveles desde la clase más básica hasta su nivel jerarquico. En cada nivel el taxón de la clase acumula las características de los niveles superiores y las de la clase misma.

Se denomina, entonces, herencia de clase a las características provenientes de los niveles jerárquicos superiores que influyen directamente en el comportamiento de nuestro objeto, y definición de clase a las especificaciones distintivas de su clase. La herencia es el análogo a la herencia

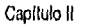

taxonómica, con la diferencia de que aqui la herencia puede recibirse de más de dos ancestros o inclusive de uno solo y no de dos.

La herencia es un nuevo concepto que, en contraparte al encapsulamiento y a la clasificación, solamente está disponible en los SOD. Es una propiedad de las clases, que complementa su funcionalidad al hacer uso de las características definidas para su clase base en la ejecución de algunas o todas sus operaciones. La herencia emerge del hecho de que el objeto se compone de datos y sus funciones conservados dentro de un ámbito local o contexto bien definidos. Ya que la derivación de una clase se efectúa sobre el contexto de la clase base, la clase derivada presentará un nuevo conjunto de datos y funciones, extendiendo su ámbito más allá del de la clase base, que se convierte en un subconjunto de ésta. Es por este concepto que no se utiliza en este trabajo el término de subclase, pues supone un subconjunto de la clase inmediata superior, lo que resultaría contradictorio con el significado de herencia aqui expuesto. Sin embargo, autores como James Martin -en su libro Object Oriented Design• prefieren hacer una clara división de los conceptos asociados a la definición contextual. Para Martin, la generalización lleva al concepto de un supertipo de chjeto, el cual incluye a uno o más tipos o contextos, y cuya definición es más general que aquellos a los que contiene, mientras que define a un subtipo de objeto como aquel cuyos miembros están contenidos en otro tipo de objeto, cuya definición es más especializada cada vez, es decir utiliza un supertipo de objeto para definir herencia y al subtipo para la especialización.

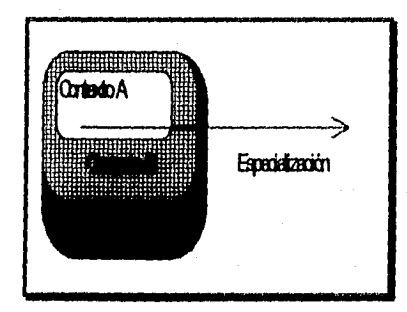

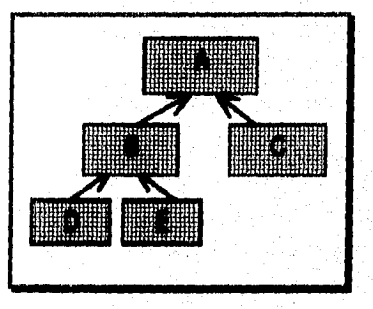

Fig. 11.5.• Figura de "Lattice". Fig. 11.6.• Estructura de árbol para la herencia.

Como se muestra en la Fig. 11.5 (llamada figura de "Lattice"), el contexto de la clase D se construye complementando la herencia obtenida de la clase base, que consta del contexto 13 que a su vez ha heredado el contexto A. Podríamos decir que la herencia de la clase 1) está compuesta por las características de clase de B y de A juntas y el Taxón se definirla como la suma de las propiedades de D y su herencia.

ENEP Aragón

Pág 41

La herencia es estrictamente progresiva, es decir, sólo puede ir de un nivel de especialización inferior a uno superior o, en términos de abstracción, del menor al mayor (Fig. 11.6). De ésta forma provos un modo de relacionar a las clases y de compartir la definición de cada nivel reflejando la especialización como atributos adicionales a los proporcionados por las clases, En el dominio del software la herencia también evita la duplicidad de código al compartir sus métodos con toda su "descendencia".

#### 11.4.6 Polimorfismo

وراء وليل

Tiere

Del griego Poly (muchos) y morphos (forma): Múltiples Fomnas; en el ámbito de los SOO, puede definirse como la capacidad que tiene un mensaje de ser adoptado por la interface de más de un objeto y ser interpretado distintamente, según sea el tipo de objeto receptor. Es decir, es la propiedad del proceso de ejecución de una operación de ser sensitivo al tipo de objeto al que es aplicada.

Según Dooch, "Es un concepto en el cual un nombre puede denotar a objetos de muy distinta clase relacionados por una clase base común. Así, cualquier objeto denotado por este nombre es capaz de responder al mismo conjunto de operaciones de distinto modo".

Mediante el polimorfismo, las abstracciones comparten elementos de su interface y presentan una homologación de operaciones que facilita al usuario el uso intensivo de los objetos obviando la discriminación de las características implícitas de la herencia. Es decir, se utiliza a la herencia en sustitución del análisis selectivo necesario para determinar si un objeto es candidato a recibir un mensaje.

El polimorfismo está fuertemente ligado con el concepto de construcción dinámica, ya que mediante ese mecanismo se permite la creación de objetos en tiempo de ejecución que reflejen el mismo conjunto de operaciones heredadas de su clase base, pero que también pueden implementar sus propias and aciones.

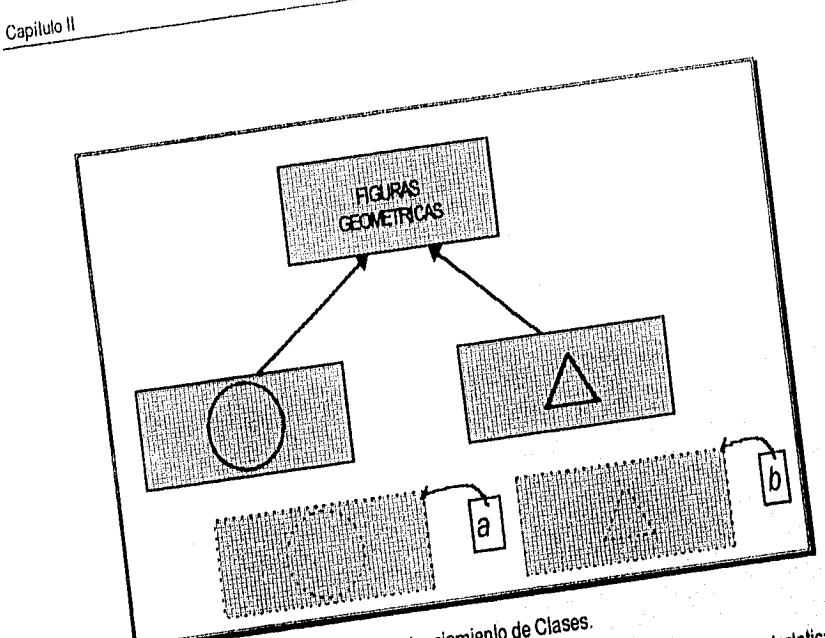

 $\epsilon_{\text{tot}}$  11 $\tau$  . Instanciamiento de Clases. b, las caracteristicas caracteristicas de la partidad de la partidad de la partidad de la partidad de la partidad

 $E_{\text{tot}}$  11,7, se presentan dos instancias, a year  $F_n$  is Fig. 11.7, se presenten " $\alpha$  comparten el conjunto",  $\alpha$  is such that  $p$  aperacion de su herencia, pero cuando se les solicites deben ejecutar, por ejecutar, por ejecutar, por ejemplo la operación "dibujarse". A se mismo' llevará al objeto b a dibujar un triángulo, mientras que **a**  dibujará una circunferencia.

11,5 Elements un manuel antiguo y cuerda, dentro de puestra regnitien contexto de nuestra realidad como un manu **Ejemplo de modelado orientado a objetos**  elemento per temperato per temperato de los Relojes (dispositivos que nos permiten conocer la evolución de la e

cuantitativa del tiempo). Nuestro objeto constantitativa de distintas característica de distintas característic del tiempo).  $\frac{1}{2}$  todos los objetos Reloj (mostrar la hora, resp. resolución en segundos en segundos en segundos en segundos en segundos en segundos en segundos en segundos en segundos en segundos en segundos en segun ,

**10\***   $\epsilon$  mollas que companie v $\epsilon$  and  $\epsilon$  and posed reloj. Por definición poses reloj.  $\epsilon$ cualitica de pared, de mesa, de pulso, de arena, de agua, de agua, de agua, de agua, de agua, de agua, etc.), de agua, de agua, de agua, de agua, de agua, de agua, de agua, de agua, de agua, de agua, de agua, de agua, uarzo, de pared, usaporto, compartidades Reloj Analógico (manecillas, segunda de cucu, el Big Ben, Aquellas compartidas con los objetos Reloj Analógico (manecillas, segundero, carátula,

 $P$ 1g. 42

**rr**  algunos y algunos de pulso.

ENEA Aragón

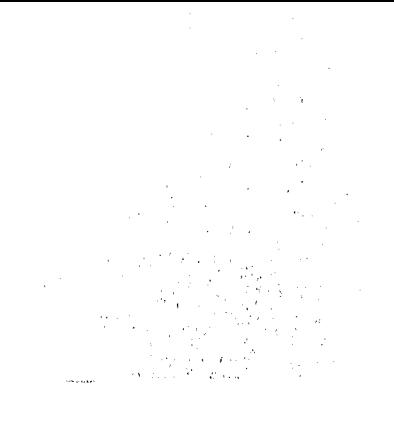

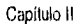

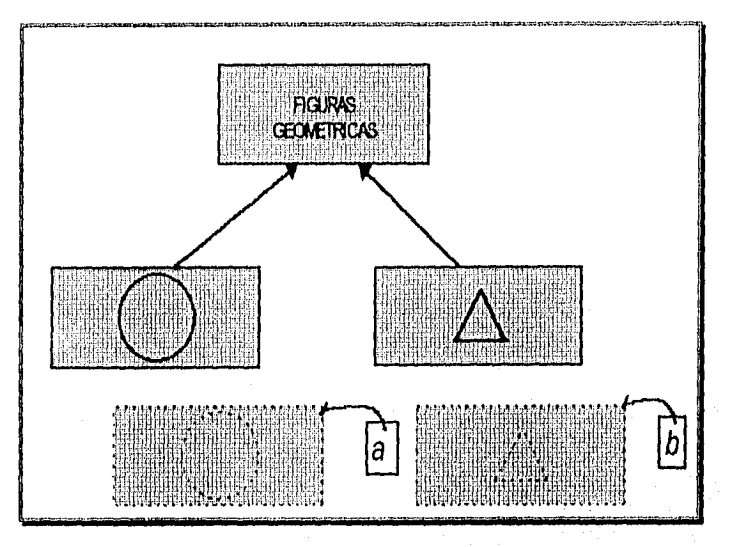

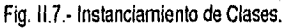

En la Fig. 11.7, se presentan dos instancias, a y b, las cuales han heredado las características de la clase base "Figuras Geométricas", y comparten el conjunto de características de su herencia, pero cuando se les solicite una función que ambas deben ejecutar, por ejemplo la operación "dibujarse a si mismo" llevará al objeto b a dibujar un triángulo, mientras que a dibujará una circunferencia.

# 11.5 Ejemplo de modelado orientado a objetos

Ubiquemos un "antiguo" reloj Rólex de pulso y cuerda, dentro del contexto de nuestra realidad como un elemento perteneciente al conjunto de los Relojes (dispositivos que nos permiten conocer la evolución cuantitativa del tiempo). Nuestro objeto constará de distintas características:

- wr Aquellas que comparte con todos los objetos Reloj (mostrar la hora, resolución en segundos, es modificable o ajustable) y que cualquier reloj, por definición posee. (léase reloj atómico, de cuarzo, de pared, despertador, de mesa, de pulso, de arena, de agua, etc.).
- pq- Aquellas compartidas con los objetos Reloj Analógico (manecillas, segundero, carátula, numerales, indicadores de minutos), como son los de pared, de péndulo, de cucú, el Big Ben, algunos despertadores y algunos de pulso.

#### ENEP Aragón

- pu- Las que son comunes a los objetos Relojes Analógicos Mecánicos (engranes, cuerda, tornillos, resortes, balancines, ejes, etc.), que agrupa a elementos como el Big Ben, relojes de pared y cuerda y, actualmente algunas piezas de relojería artesanal.
- rr Aquellas especificas de los Relojes Analógicos Mecánicos de Pulso (extensible, hebilla, pernos, caja, cristal de reloj, etc.) que comprenden a lodos los relojes de las marcas conocidas que manejen o manejaron esa linea.
- Las que todos los relojes Rólex de ese tipo presentan (distintivo, logotipo, chapa de oro, mecanismo de diseño exclusivo).

Si continuamos nuestro proceso de identificación podremos concretar aún varios niveles más de especialización para nuestro objeto. Si decidimos, per el contrario omitir el resto de las posibilidades estaremos abstrayendo nuestro objeto hasta el nivel actual.

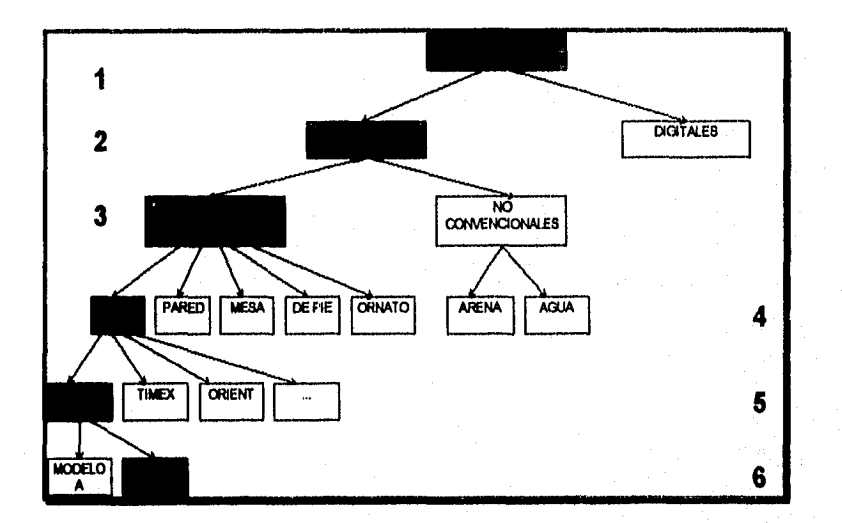

Fig. 11.8.- Ejemplo de modelado orientado a objetos.

La abstracción nos permite omitir detalles de nuestra definición que no nos interesan. Así, si construimos una clasificación de las características que conocemos de los relojes, podemos armar una jerarquía que nos recuerda la taxonomía (ver Fig. 11.8); donde, a menor especificación dentro de la clase corresponde una maya abstracción. En nuestro caso, si decimos que tenemos simplemente un reloj estamos en el nivel máximo de abstracción para nuestro objeto, omitiendo los detalles más profundos, y

Capitulo II

si por otra parte, damos toda la información de nuestro objeto -propia de la máxima profundidad en nuestra clasificación• reflejamos el menor nivel de abstracción.

Nuestro objeto ha quedado ubicado dentro de una clasificación, es un objeto de clase Reloj y, más especificamente, Reloj Analógico Mecánico de Pulso Marca Rólex Modelo 13 (ver Fig. 11,8 parte sombreada) y podemos decir que nuestro reloj pertenece a esta clase en particular o que es una instancia de ella. Una representación de nuestro objeto pocha ser el diagama de entidad mostrado en la Fig. 11.9, empleado corno un auxiliar en el diseño de SOO.

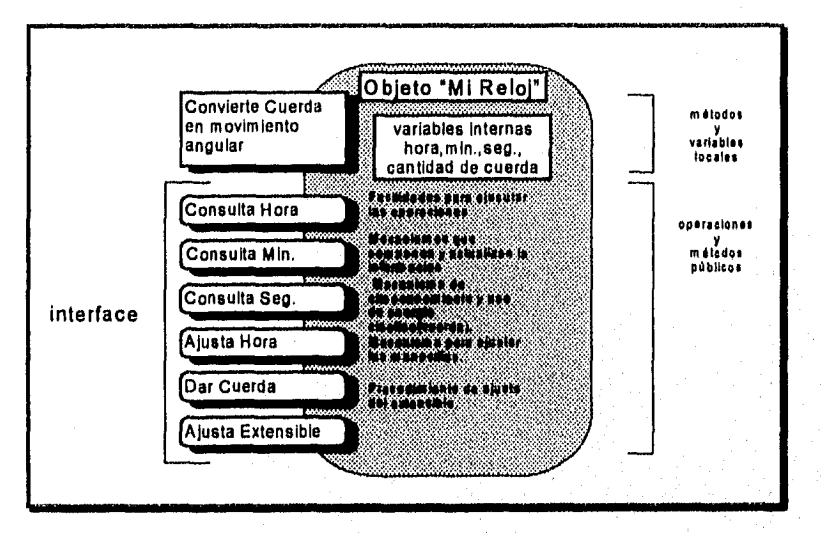

Fig. 11.9.- Diagrama de Entidad del Objeto "MI Reloj".

El objeto contiene variables que reflejan su estado dinámico que se mantiene encapsulado y oculto a nuestra vista, en este caso el tiempo, solamente disponible cada vez que lo consultamos •a través de alguna de las operaciones o métodos de su protocolo- que es cuando nuestro conocimiento de su estado se actualiza.

Las operaciones que podemos hacer con nuestro objeto son identificables fácilmente porque las conocemos, las hemos hecho intuitiva y hasta Inconscientemente. Estas operaciones se agupan en una interface que controla el acceso al estado actual, protegiendo los datos; mientras que el estado funciona como una memoria que afecta al estado futuro. Algunas de las operaciones son evidentes al tratar con la clase Reloj, esto se debe a que la clase especifica el conjunto de mensajes aceptados por los objetos que la componen, define una interface de encapsulamiento común a todos los relojes, sea el

ener and the property of the control posterior control posterior control property of the property of the property of the property of the property of the property of the property of the property of the property of the prope

Pág. 45

tipo que fuere. La clase también proporciona una plantilla, un molde para crear objetos con sus caracteristicas predefinidas; cuando esto ocurre decimos que el nuevo objeto es una instancia creada en términos de esa clase base.

Cuando se creó nuestro objeto, todas las características definidas para los niveles que le antecedieron dentro de la jerarquía de clasificación se acumulan para formar su contexto, acompañándose con las características particulares, así nuestro objeto heredó la lista de operaciones válidas de la clase base y copió las de la clase propia.

El Polimorfismo en nuestro ejemplo queda manifiesto dentro de la jerarquía de clase del objeto, al comprobar que una operación, Consulta Minutos puede ser atendida por cada clase de reloj de distinta forma, un reloj de arena al mostrar un nivel de su contenido, uno de agua al mostrar la cantidad de agua desplazada, uno digital al cambiar los numerales y uno analógico por medio del movimiento del minutero sobre la carátula.

### 11.6 Elementos de beneficio en la 00

La adopción de la T00 permite observar ventajas inmediatas sobre los sistemas así desarrollados. La mayoría de esas ventajas no son un producto exclusivo de las TOO, sino que son el resultado de la materialización de tendencias de diseño y de características de la programación, que muchos desarrolladores encontraban convenientes o que facilitaban su trabajo en las tecnologías anteriores y que fueron conceptualizadas para interactuar estrechamente.

Reusabilidad.- Si se aplica adecuadamente, los mecanismos de la 00, tales como el encapsulamiento, herencia, polimorfismo y la definición dinámica, obvian las barreras técnicas para reusar el código de un programa, lo que adicionalmente propone la reutilización de los modelos de diseño o del marco de desarrollo y de los modelos de análisis para dominios relevantes de un problema. En el nivel de análisis y diseño, la reusabilidad puede tomar dos formas básicas: reuso de los componentes de un diseño previamente desarrollado y reuso de abstracciones de componentes de un programa preexistente. Con la reusabilidad, el análisis y diseño consumen más recursos que la programación y, como consecuencia principal, el presupuesto de desarrollo puede ser reducido tras un estudio de los elementos del sistema susceptibles de usar partes de un diseño previo. El mantenimiento del sistema por cambios extensivos se facilita al zonificar el impacto del cambio sobre unos cuantos objetos.

Modularidad.- La modularidad de los objetos separa como ya se ha mencionado, al usuario de una aplicación, de su autor, de forma en que no existe dependencia de un estilo de programación especifico; favoreciendo al mantenimiento en la medida en que los módulos sean independientes.
CapIlulo II

Persistencia.- Otra característica es que la información que portan los objetos "persiste" a lo largo de la operación de un sistema haciendo accesible la "historia" del sistema a través de la información de sus objetos componentes. Cada objeto de un sistema conserva así su estado de operación aún después de ser utilizado, lo que le permite accesar a los datos anteriores en el desarrollo de sus actividades presentes para determinar su acción futura.

Estandarización.- La presencia de una estructura definida de inicio para la creación de los elementos del sistema hace que los objetos y clases presenten una apariencia homogénea que facilita la identificación de los elementos de las clases y la construcción de nuevos elementos basados en el conjunto preexistente.

Cabe I:acer mención que existen aplicaciones que, sin ser totalmente 00, hacen referencia a conceptos 00. Para distinguirlas, se dice que un sistema es 00 cuando su operación explota las características de creación dinámica, clasificación, herencia y polimorfismo, y por otra parte se dice que es basado en objetos, cuando su ambiente simula la presencia de objetos. Un SOO presentará verdaderamente las ventajas aquí mencionadas de una manera "natural", sin recurrir a manipulaciones especiales o simulación, mientras que un sistema basado en objetos intentará la convivencia simultánea de las ideas de la 00 con las facilidades obtenidas en otras tecnologías, hecho que confunde fácilmente al usuario final; pero un sencillo análisis de su operación concluirá en la determinación exacta de su condición.

#### 11.7 Análisis orientado al objeto (A00)

La evolución de las metodologías modernas, comienza a finales de los 60's con el concepto del ciclo de vida del desarrollo de sistemas o SDLC (por sus siglas en inglés). El incremento en la eficiencia del hardware y la adopción de lenguajes de alto nivel, permitió construir sistemas más grandes y complicados y el SDLC trajo orden al proceso de desarrollo, que estaba excediendo los métodos del control de proyecto de entonces, descomponiendo al proceso en fases discretas de proyecto que entregan documentos formales a la siguiente fase. Una metodología de desarrollo de sistemas, combina herramienta y técnicas para guiar el proceso de desarrollo a gran escala.

El concepto del SDLC dio a los desarrolladores una medida de control, pero con poca ayuda para mejorar la productividad y calidad de análisis y diseño. Al inicio de los 70's se desarrollaron las metodologias estructuradas para promover un análisis más efectivo y diseños más estables y mantenibles. éstas eran orientadas al proceso con un énfasis menor en el modelado de entidades y datos. Su orientación al proceso aparecía natural, dados los lenguajes de programación procedurales y las aplicaciones batch basadas en archivos. Los autores más representativos son: Yourdon y Constantine, De Marco, Ward y Mellor.

ENEP Aragón

Pão 46

Pág. 47

Si clasificamos las innovaciones tecnológicas como Incrementales, donde se introducen cambios relativamente menores a un proceso establecido, reforzando la tendencia actual y Radicales, que se basan en un diferente conjunto de principios estructurales y se desarrolla en un nuevo marco técnico y de solución de problemas, podemos decir que la etapa de análisis del paradigma de la 00 representa un cambio radical sobre las metodologlas orientadas al proceso del paradigma procedural, como la de De Marco, pero sólo representa un cambio incremental para las metodologlas orientadas al dato como la ingenierla de la información de Martin.

Como en el análisis tradicional, la meta principal del A00 es la representación más completa y cercana al dominio del problema. También es meta del análisis el poner orden a nuestra percepción del mundo real para producir un modelado adecuado para el proceso de diseño. Debe simplificar el modelado de forma que se domine la complejidad al reformular el problema, removiendo el ruido y la sobreespecificación, encontrando inconsistencias, posponiendo la implementación, particionando el espacio del problema y documentándolo.

Sin **embargo, como** el mismo Yourdon señala, dentro de los autores que se han dedicado a estudiar los S00, se dividen en un conjunto que se inclina por la visión sintesista, que ve a la 00 como una simple acumulación de los principios de la ingenlerla de software fácilmente adaptables a las metodologlas existentes, mientras que otros, los revolucionarios, creen en la 00 como un cambio radical **que** deja a la metodología y diseño convencionales en la obsolescencia.

Los participantes del sintesismo, como Wasserman, Pircher y Muller, toman la posición de que los métodos que utilizan son una elaboración de los métodos estructurados y consideran la terminología apta para el ambiente 00, de forma que declaran: **"El problema es que la** 00 **ha sldo**  ampliamente señalada como un enfoque revolucionario, una ruptura total con el pasado. Esto serla **fascinante sl fuera verdad, pero no lo es.** Como **muchos desarrollos en Ingenierla el enfoque de la** 00 es **el refinamiento de algunas de las mejores Ideas de la Ingeniería del software del pasado',** 

Pa' su parte, los revolucionarios como Booch indican: Wo **hay lugar a dudas de que el** 000 es fundamentalmente diferente del enfoque tradicional del diseño estructurado, pues requiere una forma **distinta de pensar acerca de la descomposición y produce arquitecturas de software separadas**  grandemente de la cultura del diseño estructurado".

A lo que Yourdon añade: 'No **dudamos que podríamos llegar al mismo resultado (como el producido por el análisis de Coad y Yourdon), usando diferentes métodos; pero ha sido también parte de nuestra experiencia que el proceso de pensamiento, de descubrimiento, y la comunicación entre** el **usuario** y **el analista es fundamentalmente diferente con** un A00 **al producido por un método** de **análisis estructurado'.** 

#### Capítulo II

Ciertamente, a simple vista se aprecia que la 00 aprovecha algunas de las características de los sistemas estructurados, como por ejemplo la abstracción, el encapsulamiento, la modularidad y la clasificación, haciéndolas evolucionar junto con nuevos conceptos de apreciación de los problemas como lo son la herencia, el polimorfismo y, como apuntamos anteriormente, conformando un nueva paradigma que no puede ser comparado si no es en el contexto de solución. De entre las metodologlas, expondremos aquí tres de ellas que se consideran las mejor documentadas: Coad-Yourdon, Bailin y Shaeler-Mellor.

## 11.7.1 Especificación de requerimientos orientado a objetos de Bailin

En respuesta a la aparente incompatibilidad entre el análisis estructurado y el D00, Ballin desarrolló su Especificación de Requerimientos Orientado a Objetos, donde la descomposición del sistema es efectuada usando la notación de diagama de flujo. En el análisis estructurado esta notación implica agupar las funciones sólo si son constituidas por pasos que llevan una función de mayor nivel. En cambio, Bailin propone agupar las funciones sólo si operan en la misma abstracción de datos; en otras palabras, las funciones no pueden existir separadas de sus datos, pero deben subordinarse a una sola entidad. Esta noción es usada para promover el encapsulamiento de funciones y datos.

Existen dos aspectos importantes en el A00 de Balín:

Hay una distinción entre entidades, poseedoras de un estado que puede persistir a lo largo de repetidos ciclos de ejecución, y las funciones, que existen solamente para transformar las entradas en salidas sin estados de persistencia. Las entidades pueden ser descompuestas en subentidades o funciones, mientras que las funciones sólo pueden ser divididas en subfunciones.

Bailin distingue dos clase de entidades: activas y pasivas. Las activas efectúan operaciones (sobre ellas mismas o en otras entidades) lo suficientemente importantes para ser consideradas en detalle durante la fase de análisis, mientras que las pasivas son de menor Importancia y pueden ser tetadas como caja vega hasta la fase de diseño. Esta distinción es importante, pues las entidades activas, las pasivas y las funciones son modeladas de diferente toma durante el proceso de análisis.

Esta metodología consiste de un proceso de siete pasos:

- 1) Identificar las entidades del dominio del problema. Dibujar un diagama de flujo para designar objetos que aparecen en nombre de proceso como entidades candídatas.
- 2) Distinguir las entidades pasivas de las activas. Distinguir entre las entidades con operaciones significativas en los términos de la descripción de los requerimientos del sistema (activas), contra las que pueden diferir su especificación hasta el diseño (pasivas), y construir un diagama de entidadrelacion.

**ENEP Araphy** 

- 3) Establecer flujos de datos entre entidades activas. Construir el diagrama de entidad-flujo (EDFD) de nivel cero, designando cada entidad activa como un nodo de proceso y cada entidad pasiva como un flujo de datos o información almacenada.
- 4) Descomponer las entidades (o funciones) en subentidades y/o funciones, Iterativamente, Junto con los pasos 5 y 6, se determina si cada entidad de nivel O puede estar o no compuesta por entidades de nivel inferior, considerando que cada entidad hace y designa su propias operaciones como funciones. Para cada una de las subentidades identificadas, crear un nuevo EDFD y continuar el proceso de descomposición.
- 5) Revisar **por** nuevas entidades. A cada fase de la descomposición, considérese que cuando se implica a nuevas entidades, nuevas funciones se introducen y se le añaden, modificando el EDFD.
- 6) Agupar funciones bajo nuevas entidades. Identificar todas las funciones ejecutadas por o en nuevas entidades.
- 7) Asignar a las entidades un dominio propio. Asignar a cada entidad un dominio de aplicación y crear un conjunto de DER's (Diagarna de Entidad Relación), uno para cada dominio.

El resultado del método de Bailin es un diagrama de entidad-relación, junto con una jerarquía de diagramas entidad-flujo de datos. La metodología conforma los principios elementales de la 00, a pesar de que no se utiliza terminología de la 00. Los diagramas de entidad-relación capturan la clasificación de objetos y su oportunidades de herencia, mientras que las funciones coinciden con el concepto de encapsulamiento.

## **11.7.2 Análisis orientado al objeto de Coad-Yourdon**

**El** A00 es visto **pa los autores corno la construcción a partir** de los mejores conceptos del modelado de la **Información, Lenguajes Orientados a Objetos (L00) y sistemas basados en conocimientos".** 

**El modelo es construido a partir de un proceso de cinco pasos:** 

**1) Definir Objetos y Clases. Buscar estructuras, otros sistemas, dispositivos, eventos,**  procedimientos operacionales y unidades organizacionales. La estrategia de búsqueda puede **hacerse de manera Informal, dentro de un enunciado que define la solución del problema, presentado en lenguaje natural y a un nivel consistente de detalle, o como un proceso intuitivo de identificación de entidades, teniendo en cuenta más que a la solución, a los elementos del problema.** 

#### Capítulo II

- 2) Definir estructuras. Buscar relaciones entre clases y representadas como estructuras generales-a-especificas (donde se reconoce a los objetos susceptibles de especificarse aún más o si un objeto identificado es una especificación de otro) o como estructuras completasa-elementales (identificando si los objetos requieren de otros para su definición completa o si a su vez son necesarios para lograr una definición).
- 3) Definir áreas de sujetos. Examinar los objetos de nivel superior con jerarquías Completa-aelemental y marcadas como candidatas a ser área de sujetos, refinándose al minimizar interdependencia entre los sujetos.
- 4) Definir atributos. Identificar las características atómicas de los objetos como atributos. Buscar también relaciones asociativas entre objetos y determinar la cardinalidad de esas relaciones.
- 5) Definir servicios. Para cada clase y objeto, identificar todos los servicios que efectúa, dentro de su ámbito o en beneficio de otras clases y objetos.

Las herramientas primarias para el A00 de Coad-Yourdon son los diagramas de objeto y las cartas de servicio. Los diagramas de clase y objeto tienen cinco niveles que se construyen incrementalmente durante cada una de las cinco fases descritas, Las cartas de servicio son más parecidas a un diagama de flujo tradicional, se usan durante la última fase, para representar la lógica interna de los servicios.

Este método soporta explícitamente cada uno de los principios esenciales de la 00. Los diagamas de clase y objeto proveen de la clasificación de objetos y de las posibles relaciones de herencia; el encapsularniento es modelado por el concepto de servicio exclusivo y la conectividad de los mensajes. El método hace énfasis en el modelado de la información.

#### 11.7.3 Análisis orientado al objeto de Shaler-Mellor

Shaler y Mellor desarrollaron su metodología de análisis en el curso de varios años de asesoría en modelado de la información. Proponen una descripción completa del dominio del problema mediante tres formas de ver al sistema: información interrelacionada, modelo del estado y modelo del proceso, aplicadas durante seis etapas:

- 1) Desarrollar un modelo de la información. Consistente de objetos, atributos, relaciones y construcciones de objetos múltiples (basados en relaciones asociativas, y en el análisis de los enunciados "es un" y "es parte de"). Para los autores, un objeto es un equivalente a la noción convencional de entidad, es decir, una persona, un lugar o un evento que tenga lugar en el mundo real.
- 2) Definir el ciclo de vida de los objetos. Efectuar el análisis del ciclo de vida de cada objeto (desde su creación hasta su destrucción) y formalizar el ciclo de vida en colecciones de

estados (algunas condiciones predefinidas de un objeto), eventos (señales que causan la transición de un estado a otro), reglas de transición (especifican transiciones disponibles entre estados) y acciones (actividades u operaciones que deben ser efectuadas por un objeto para llegar a un estado). También se definen los timers, mecanismos usados por las acciones para generar un evento futuro. La herramienta principal en esta etapa es el modelo de estado.

- 3) Definir la dinámica de las relaciones. Se desarrolla un modelo de estado de aquellas relaciones entre objetos que ocurren dinámicamente. Para cada relación dinámica se define un objeto asociado en el modelo de la información. Se definen modelos especiales de asignación para relaciones en que puede haber contención de instancias de objeto por los recursos de otra instancia de objeto.
- 4) Definir la dinámica del sistema. Aqui se produce un modelo del tiempo y control al nivel del sistema. Un modelo de comunicación de objeto (MCO) muestra el control sincrono, mientras que un modelo de acceso de objetos muestra el control asíncrono. Los autores describen un procedimiento para el trazado de flujos de control a alto y bajo nivel.
- 5) Desarrollo de modelos de proceso. Para cada acción, un diagrama de flujo de acciones se crea para mostrar todos los procesos para esa acción, y el flujo de datos entre el proceso y su almacenamiento. Se utiliza un diagrama de flujo de datos convencional (De Marco). Se definen cuatro tipos de proceso: accesantes, generadores de eventos, transformaciones y pruebas, y se proveen las gulas para ubicar las acciones dentro de estos cuatro tipos.
- 6) Definición de dominios y subsistemas. Para problemáticas mayores, es útil descomponer al sujeto en dominios conceptualmente distintos, de los que se identifican cuatro: aplicación, servicio, arquitectura e implantación. Adicionalmente, algunas veces es útil descomponer el dominio de aplicación en múltiples subsistemas,

Shaler y Mellor otorgan un soporte más implicito que explícito para los tres principios esenciales de la 00. Los objetos y las relaciones contenidas en el diagrama de estructura de información, aunque no idénticas a los conceptos de clasificación y herencia, pueden fácilmente ser utilizadas durante el diseño.

## 11.8 Diseño orientado al objeto (000)

Diseño es el proceso de interpretar los requerimientos del sistema definidos durante la etapa del análisis en una representación abstracta de una conceptualización basada en el sistema, tomando en cuenta costos, czlidad y eficiencia. El DOO transforma las clases del análisis en un modelo computarizado perteneciente al espacio de solución del problema que obedezca a una descripción de clase,

Pág. 51

Las metodologías para el diseño de S00 presentan diferencias substanciales contra las metodulogías tradicionales, siendo las principales:

- **.4r** Liiseño de datos que soporta la definición de clases, herencia y métodos.
- Utiliza descomposición modular 00; mientras que en el diseño tradicional, módulo puede ser un programa, subrutina o función que sólo contiene código procedimental, en el 000, el objeto es la unidad primaria de modularidad.
- No- Se utiliza la descomposición 00; que resulta en una colección de métodos encapsulados dentro de los objetos, en lugar de la descomposición funcional que resulta en módulos de programa.

Dentro de la clasificación Incremental-Radical, el 000 tendría que colocarse como un cambio Radical para los paradigmas orientados al proceso y orientado al dato, al proveer una forma distinta de contemplar, dividir, estructurar y representar al problema. Cabe también anotar que el DOO exige el uso de herramientas adecuadas para la representación detallada de las definiciones de clases y herencias, de las relaciones entre clases y objetos, y de las conexiones entre mensajes y operaciones de objeto. Existen decisiones implícitas en el proceso del 000 que determinan el estilo de diseño y que pueden afectar grandemente at resultado, como es, por ejemplo, el balance correcto entre el máximo encapsulamiento (al enfatizar las responsabilidades de los objetos), la máxima herencia (enfatizando las similitudes entre clases), o la máxima reusabilidad (diseñando clases que sean independientes del contexto en el cual son usadas).

Actualmente la definición de métodos de DOO, en oposición a los del diseño estructurado, so considera un aspecto inmaduro de la TOO, encontrándose en una etapa de definición y refinamiento, A continuación se expondrán brevemente las características de tres de los métodos de diseño difundidos hasta 1994.

#### 11.8.1 Diseño estructurado orientado al objeto (DE00) de Wasserman

El DE00 fue desarrollado por Wasserman, Pitcher y Muller, como una metodología que provee una notación detallada para describir el diseño estructural o de alto nivel que identifica los médulos individuales, pero sin representar su detalle interno. Para Wasserman, la meta principal del DEOO, es proporcionar una notación de diseño estándar, capaz de soportar a cualquier diseño de software, tanto 00 como convencional; para lo que ofrece una notación híbrida que incorpora conceptos de trabajos previos de diseño como las cartas de estructura, la notación de Booch para paquetes y tareas, jerarquía y herencia, y el concepto de monitores para la programación concurrente.

ENEP A agon

Pág 52

Tópicos de Orientación a Objetos

Wasserman propone el uso de simbolos y notaciones típicos del diseño estructurado, como las cartas de estructura, incluyendo concepto de módulos, datos parámetro y parámetros de control y añade nuevas notaciones 00 basadas en el esquema de Booch para los elementos de diseño en ADA equivalentes a objetos, clases, herencia, métodos, instanciamiento y concurrencia (Cartas de Estructura Orientada a Objetos).

#### 11.8.2 Diseño orientado a objetos de Booch

En la década de los 80's, Booch incursionó en el campo del DOO, al proponer una metodologia basada en el lenguaje ADA, que posteriormente fue significativamente expandida y generalizada. Booch plantea su metodología más como una alternativa al diseño estructurado que como una extensión. En su planteamiento, se describen un conjunto de técnicas y herramientas, desde una lista informal hasta diagramas y plantillas formales; sin prescribir un orden fijo en las fases de su propuesta, recomienda seguir un trabajo iterativo e incrementa' para la construcción de los formalismos con técnicas informales. Booch delinea los cuatro pasos que, según él deben seguirse para realizar un DOO.

- 1) Identificar Clases y Objetos. Identificar abstracciones clave en el espacio del problema y etiquetarlas como candidatas a Clase/Objeto.
- 2) Identificar la semántica de clases y objetos. Establecer el significado de las clases y objetos identificados en el paso anterior usando varías técnicas, que incluye la creación de "scripts" que definen el ciclo de vida de cada objeto, desde su creación hasta su destrucción.
- 3) Identificar relaciones entre clases y objetos. Establecer interacciones de clase y objetos, tales como patrones de herencia entre clases y patrones de cooperación entre objetos. Este paso también captura algunos detalles de visibilidad entre clases y objetos.
- 4) Crear Clases y Objetos. Construir vistas detalladas internas de clases y objetos, incluyendo definiciones de sus servicios. Alojar las entidades (objetos y clases) de acuerdo al lenguaje usado y alojar programas para los procesadores (en los ambientes que soporten multiproceso).

Las herramientas primarias usadas durante el 000 son:

- ✓ Diagramas y plantillas de clase (muestran definiciones de clase y relaciones de herencia).
- ✓ Diagramas de Objeto y de tiempos (que enfatizan definiciones de mensaje, visibilidad y flujos de control).
- ✓ Diagramas de transición de estado (para modelar la transición y el estado de los objetos).

#### Capitulo It

- ✓ Plantillas de operación (capturan la definición de servicios).
- ✓ Diagramas y Plantillas de módulo (para capturar decisiones de diseño tísico acerca de la asignación de los módulos en objetos y clases).
- ✓ Diagramas y Plantillas de proceso (para asignar módulos a procesos en situaciones donde se usa una configuración multiproceso).

El 000 de Booch ha provisto a la mayoría de las metodología modernas de las herramientas de modelado básicas de la 00.

#### 0.8.3 Diseño de manejo de responsabilidades (DMR) de Wirfs•Brock

Wirfs•Brock, Wilkerson y Wiener desarrollaron el método DMR como producto de varios años de experiencia en el desarrollo interno de Software corporativo. DMR se basa en el modelo computacional de Cliente•Servidor, en el cual el sistema es visto como una colección de Servidores que acaparan responsabilidades privadas y proveen servicios a los Clientes, de acuerdo a contratos que definen la naturaleza y ámbito de las interacciones Cliente-Servidor válidas.

En el contexto de la tenninologia 00, clientes y servidores son diferentes tipos de objeto, mientras que los servicios y responsabilidades son los métodos. Los contratos y las colaboraciones son metáforas para la idea de que para conservar el encapsularniento, algunos objetos tienen la capacidad de efectuar ciertas tareas (p. ej., modificar el valor de sus variables internas) para el beneficio de otros objetos y de que algunos objetos necesitan los servicios de otros para alcanzar un resultado deseado.

Esta metodologla se dice de "Manejo de Responsabilidades" por que se avoca, durante el diseño, a los contratos entre los objetos clientes y los servidores. Dichos contratos indican expresamente de qué acciones es responsable el objeto y qué datos está obligado a compartir. Los autores contrastan su método contra lo que llamaron Diseño de Manejo de Datos (DMD), que enfatiza el enfoque en las clases y herencia por medio del diseño de las estructuras de datos internas para los objetos y la construcción de relaciones de herencia basados en sus atributos comunes. Por el contrario, el enfoque del OMR intenta maximizar el nivel de encapsulamiento en el diseño resultante, poniendo mayor atención a las interacciones de objeto y su encapsulamiento.

Como Booch, Wirfs-Brock recomienda un desarrollo incremental-iterativo de su método, sin orden fijo. El DMR presenta seis pasos que se aplican en dos etapas: exploración, donde se busca por clases candidatas, responsabilidades, colaboraciones y construcción de jerarquías, donde se definen subsistemas y protocolos.

1) Encontrar Clases. Extraer sustantivos de las frases que componen la especificación de requerimientos y construir una lista de clases candidatas al observar los sustantivos que se

معانی کو کار در <sub>مید</sub>ی

refieran a objetos físicos, entidades conceptuales, categorías de objetos o interfaces externas. También se identifican los atributos de objetos y superciases candidatas.

- 2) Encontrar responsabilidades y asignarlas a las clases. Considerar el propósito de cada clase y examinar la especificación de las frases de acción para encontrar responsabilidades candidatas. Asignar responsabilidades a las clases de tal forma que la inteligencia del sistema se distribuya, las propiedades residirán en la información relacionada y las responsabilidades que se comparten entre clases afines.
- 3) Búsqueda de colaboraciones. Examinar responsabilidades asociadas con cada clase y considerar qué otras clases son necesarias y que su colaboración complemente la responsabilidad.
- 4) Definir jerarquías. Construir jerarquías de clase para las relaciones hereditarias de tipos comunes y para las clases que presentan responsabilidades parecidas.
- 5) Definir subsistemas. Dibujar un diagrama de colaboración para el sistema completo; observando aquellas colaboraciones frecuentes y complejas para considerarlas como candidatas a subsistemas. Las clases dentro de un subsístema deben soportar un conjunto de responsabilidades pequeño y fuertemente cohesionado, además de ser fuertemente interdependiente.
- 6) Definir protocolos. Desarrollar un diseño detallado, escribiendo las especificaciones para las clases, subsistemas y protocolos.

El DMR presenta un contraste significativo contra las metodologias anteriores, puesto que en su afán de enfocarse a las responsabilidades y características dinámicas de los objetos, intenta construir una simulación cercana al funcionamiento del sistema; en lugar de establecer de entrada una jerarquía de clase, haciendo énfasis en las relaciones estáticas de sus contrapartes del diseño.

#### 119 Comentarios a tos métodos orientados a objetos

El DOO y el A00 conviven en la práctica de una forma en la que parece indistinguible una frontera real a partir de la que se pueda hacer una separación de los dos conceptos; y es que durante el proceso de desarrollo, se pasa constantemente de un lado a otro de la linea, como se aprecia al observar que la concepción de "objeto' es más bien dinámica a lo largo del ciclo de creación del sistema. Podemos notar cómo en el análisis se denomina objeto al elemento de modelado y que al pasar al diseño se le trata como un elemento de clasificación o clase, para luego, durante la programación y ejecución de los programas, regresar al concepto de objeto como una instancia.

## Capitulo II

ENEP A agon

En un esfuerzo por categorizar nuestra labor de desarrollo, podrlamos distinguir nuestra estadía en un lado y en otro, al identificar actividades típicas, es decir, si queremos saber cómo se llama lo que estarnos haciendo, debemos detenernos un poco y tratar de explicar qué es exactamente lo que hacemos y de qué manera. Para comprender este marco de referencia, observemos que:

AOO: Es la etapa donde se modela el dominio del problema, identificando y especificando un conjunto de objetos semánticos que interactúan de acuerdo a los requerimientos del sistema. Durante el análisis se especifican (abstraen) los objetas que forman parte de la descripción del problema y sólo tienen significado allí, perteneciendo al dominio del problema. La reespecificación de responsabilidades y los enunciados semánticos que detallan a un objeto, determinan la aplicación del análisis.

DOO: Modela el dominio de solución del problema, especificando la intercomunicación entre objetos, traduce los objetos semánticos que intervendrán con el usuario, en clases semánticas de interface; los que controlan directamente la aplicación o la secuencia de las funciones en clases de Aplicación y los objetos semánticos identificados como componentes independientes como clases de utilerla. Durante esta etapa se organizan las clases desde el punto de vista dinámico y se estructura la complejidad

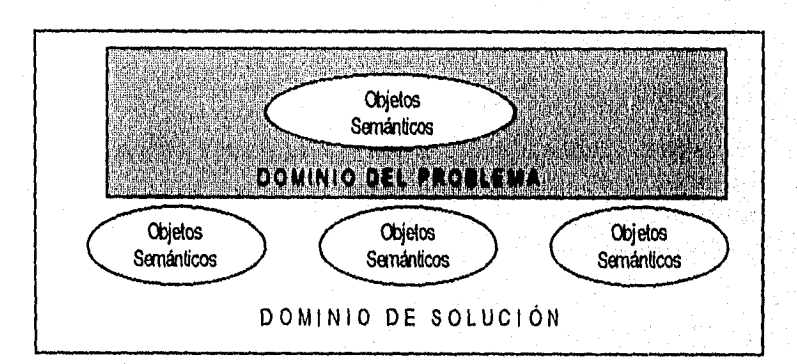

Pag. 56

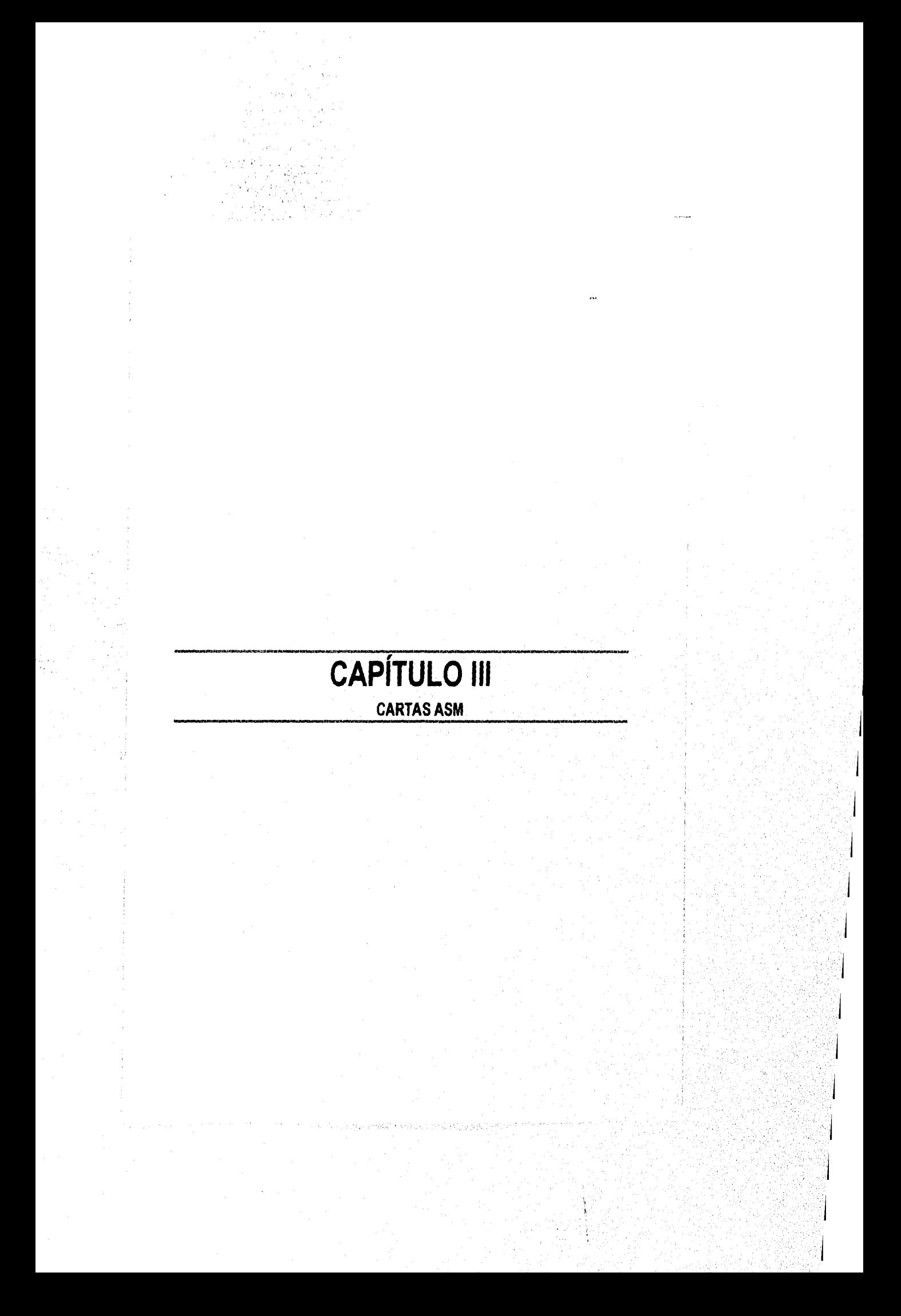

Capitulo III

CAPITULO III

## CARTAS ASM

En 1973 fue propuesto por Clare<sup>1</sup>, un método auxiliar para el diseño de sistemas digitales. Llamó a los sistemas digitales como "Máquina de Estados Algoribnica" (ASM: Algorithm State Machine) y formalizó la relación entre los estados y el funcionamiento del sistema, en diagramas semejantes a los diagramas de flujo. A estos diagramas se les denomina "Cartas ASM".

las Cartas ASM son entonces, representaciones de algoritmos, y las podemos relacionar con los diagramas de flujo que se elaboran antes de escribir un programa de computación. La Carta ASM representa al "programa" que va a gobernar el funcionamiento del sistema, siendo posible "escribir" este programa en memoria o de forma alambrada por hardware.

Una Carta ASM se define como una representación formal, -mediante un diagrama de flujo- del algoritmo que da solución a un problema de diseño de un sistema digital planteado.

Una descripción fundamental del comportamiento de cualquier sistema de procesamiento de información, ya sea de hardware o software, está provista de un algoritmo. Éste, es una secuencia de eventos cuidadosamente diseñada, la cual es necesaria para obtener un conjunto de resultados o acciones a partir de un conjunto de datos (asi, un algoritmo está inherentemente ligado a los datos y al control del flujo). Un algoritmo tiene un punto de inicio y termina después de un número finito de pasos, los cuales están definidos con precisión y sin ambigüedades.

En el diseño de circuitos secuenciales, es imposible desarrollar un solo procedimiento tamal que exprese correctamente cualquier tabla de transición; de cualquier forma, a partir de una descripción verbal del sistema a diseñar, se puede utilizar el Algoritmo de la Máquina de Estados para implementado, y esto es posible de lograr, gracias ala semejanza de una Carta ASM con un diagrama de flujo común y a la conversión directa de un diagrama de flujo a una Carta ASM.

La definición básica de un sistema que realiza un algoritmo está provista por la estructura de la MAQUINA DE ESTADOS GENERAL. Esta estructura es mostrada en la Fig. 111.1 y comprende 3 submódulos:

<sup>1</sup> Clare, Dusigning Logic System Using State Machines.

Pág 59

ź.

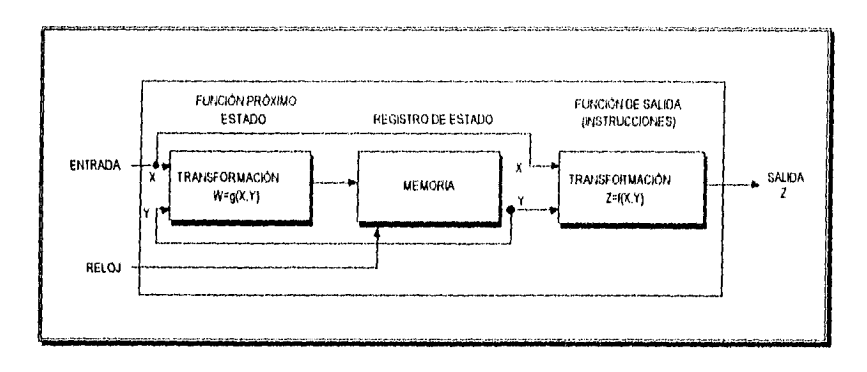

Fig.111.1.- Diagrama de la Máquina de Estados General.

1. Módulo de Función Próximo Estado. Es un módulo de transformación, implementado con un circuito combinacional, y que se encarga de definir a que estado debe pasar la máquina, después de permanecer en el actual, durante un tiempo determinado por una entrada periódica de reloj; el tiempo durante el cual la máquina permanece en un estado, se conoce como: "tiempo de estado".

2. Módulo Registro de Estado. Es un módulo que contiene elementos de memoria que almacenan el código del estado actual, desde un intervalo de tiempo a otro. Un estado está definido por las variables du estado, que son dígitos binarios, y que definen su código. Al estado definido por el código presente en un instante dado le llamaremos "Estado Activo". Este módulo puede ser implementado de varias formas, desde la utilización de elementos biestabies (flip-flops) o registros para almacenar palabras (agrupación de bits) o bloques de palabras, basta la utilización de circuitos integrados de memorias donde podemos depositar registros con información más completa.

3. Módulo de Función de Salida. Al igual que el módulo de Función Próximo Estado, es un módulo de transformación implementado con un circuito combinacional, pero éste se encarga de definir las salidas que están activas mientras la máquina permanece en el estado presente.

Estos tres módulos operan sobre un conjunto de entradas X para producir un conjunto de salidas Z. Las entradas, representadas por cualquier dato en la trayectoria de entrada, son usadas para obtener los datos de salida, la trayectoria de salida y las señales de control para el funcionamiento interno de la máquina. La trayectoria de salida, puede tomarse como trayectoria de control o puede ser usada para dar inicio a acciones en otros módulos de la máquina. De esta forma, pueden ser referenciadas como "instrucciones".

Esta estructura general es suficientemente flexible para cubrir todas la clases de circuitos combinacionates y secuenciales, así como algunos aspectos de unidades de procesamiento de

#### Capitulo III

información más complejos. En cada caso los submódulos son interpretados de la manera más apropiada. En el contexto general podemos referirnos a un sistema de este tipo, como una 'MAQUINA DE ESTADOS ALGORÍTMICA" o "ASM".

Dentro del modelo general ASM, los módulos de memoria almacenan información -de un intervalo de tiempo a otro-, y pueden ser implementados de varias formas, desde simples almacenamientos de bits en elementos biestables, hasta registros de bytes o palabras, o en bloques de varias palabras. Los módulos de memoria son obviamente dependientes del tiempo en cuanto a que los valores de salida de éstos, dependen del estado en que se encuentre la máquina en un instante dado.

Los módulos de transformación producen un conjunto de salidas por cada conjunto de entradas de acuerdo a relaciones lógicas bien definidas. En términos de hardware, esto puede ser representado por un circuito combinacional o algunos otros dispositivos para cambio de información de una forma a otra; en este contexto, esto es mejor conocido como INTERFACES. El módulo de transformación no es dependiente del tiempo, excepto por el retardo natural de la operación, presente en cualquier realización física, El módulo de transformación puede ser también un componente de software.

Cada estado de la máquina tiene un estado siguiente, determinado por la función próximo-estado; la máquina permanece en el estado actual durante un "tiempo de estado", que es determinado por una entrada periódica o "reloj" al registro de estados, Estando en el nuevo estado, la "Función Próximo Estado" calcula el siguiente nuevo estado, y la "Función de Salidas" calcula el nuevo conjunto de valores de salida, usando los valores de entrada actuales en el nuevo estado, este proceso tiene un retardo antes de ser completado, asl, la primera parte del "tiempo de estado" es ocupado por este retardo, dando un periodo de inestabilidad, el resto del "tiempo de estado", es un periodo estable donde las salidas están disponibles y el valor del siguiente estado está listo para la siguiente transición.

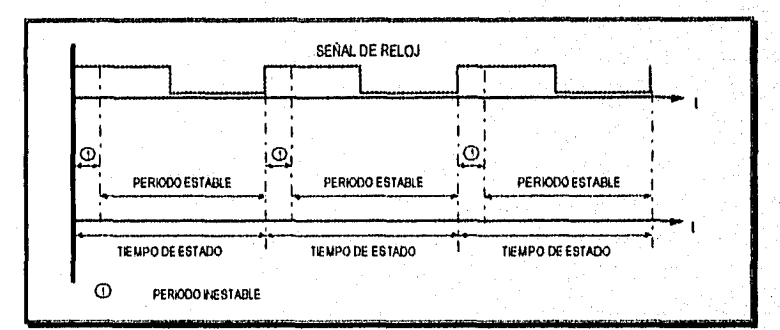

## ENER Alagón

Aunque el diseño con Cartas ASM tiene mucho parecido con la técnica de Diagramas de Flujo usada en el diseño de programas de computadora, existe una diferencia fundamental entre ambos, y es con respecto a la relación que existe entre los estados (o procesos) y el tiempo. Los Diagramas de Flujo, usualmente representan un flujo continuo en el tiempo desde el inicio hasta el final, reflejado en la secuencia de la realización de las operaciones del programa; éstas se ejecutan una inmediatamente después de terminada la anterior; las Cartas ASM son conceptualmente diferentes, ya que un estado dura al menos el tiempo determinado por la duración de un "ciclo de reloj", el próximo estado no puede iniciar si no hasta el siguiente "ciclo de reloj", por lo menos. En el siguiente esquema se muestra lo anterior.

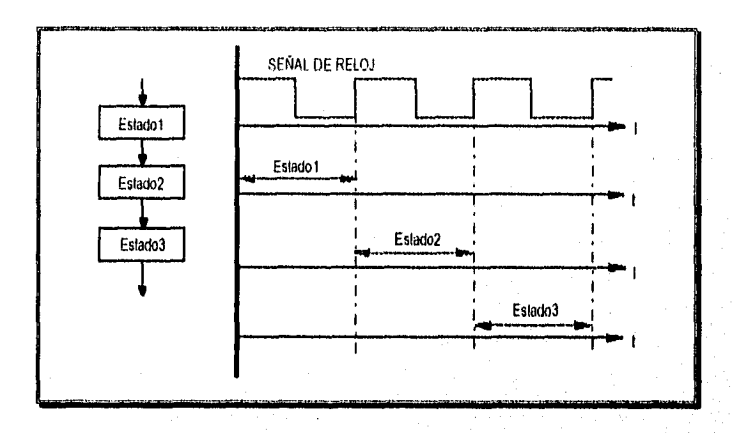

En el esquema anterior se observa como el Estadol permanece activo durante un tiempo mínimo (a ésta duración se le llama Tiempo de Estado) determinado por un ciclo de la señal de reloj; el Estado2 no se activará sino hasta el inicio del siguiente ciclo,

Otra diferencia, entre los diagramas de flujo y las Cartas ASM, se encuentra en la forma de desarrollar las "decisiones"; en los diagramas de flujo, éstas son instrucciones condicionales, mientras que en las Cartas ASM son funciones alambradas físicamente, en las que se evalúan las condiciones de una señal para determinar el flujo a seguir,

En el diseño tradicional de sistemas digitales, se divide al sistema en una parte de datos y otra de control de flujo. Afortunadamente el método ASM puede ser empleado para describir ambas partes, porque en él se pueden especificar los datos y el control del flujo, simultáneamente. Es posible configurar la estructura de las Cartas ASM para reflejar esta dicotomía. Esencialmente, esto requiere la partición de los datos del sistema en: "entradas de control" (variables de prueba), "salidas de estado" y "salidas de control" (instrucciones). Cada una de las partes del sistema (datos y control de

Pád. 61

flujo) o su totatidad pueden ser descritas por un conjunto de funciones booleanas (llamadas así en honor a George Bode, 1815-1864) derivadas de la estructura ASM.

#### 111.1 Descripción de los elementos de una Carta ASM

Como las Cartas ASM proveen una representación diagramática del comportamiento de cualquier sistema de procesamiento y forman parte de la documentación del diseño, se utilizan en su construcción tres símbolos básicos; estos son: la Caja de Estado, el Diamante de Decisión y la Caja de Salidas Condicionales:

## 1111,1 Caja de estado

ENEP Aragon

La "Caja de Estado" representa un estado o conjunto de condiciones de la Carta ASM; al tiempo que la máquina permanece con este estado como activo se le llama "tiempo de estado". El símbolo de la "Caja de Estado", se muestra en la Fig. 111.2, que indica que cada estado tiene un "Nombre" (usualmente un mnemónico o un número) y un "Código de Estado"; este último, está representado por una combinación única de las variables de estado (que son las variables mediante las cuales se definen los estados), y que por lo regular son definidas durante el proceso de "asignación de estados". Asf, cuando se dibuja por primera vez la carta, el código de estado es desconocido. Las salidas generadas durante el estado, igualmente representadas en forma de mnemónicos, están listadas dentro de la caja. Una "salida de estado" está activa, solamente cuando la máquina está en un estado que la incluye dentro de su lista de "salidas de estado". Cada Caja de Estado tiene una "Trayectoria de entrada" y una "Trayectoria de salida". La trayectoria de salida puede llevar a otra caja de estado, en este caso, se tiene una transición incondicional o directa; o puede llevar a un "Diamante de decisión", en cuyo caso se tendrá una transición condicional.

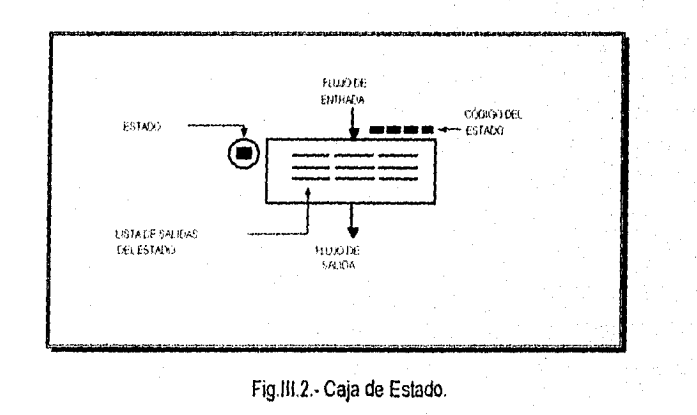

 $P_{dd}$  62

Pág. 63

## 111.1.2 Diamante de decisión

El diamante de decisión se muestra en la Fig. 111.3, e involucra las entradas al sistema. Representa un punto en el que el estado siguiente depende del valor que adquiera la variable de entrada o variable de prueba. La variable de prueba se anota dentro del diamante, y puede ser una expresión booleana. Las "Trayectorias de salida" del diamante son siempre dos y se señalan como O y 1 por fines de seguridad, evitando asi la incertidumbre generada si se marcan como "verdadero" y "falso" cuando la presencia de una variable se detecta en valor negado. El flujo de la trayectoria es desviado de acuerdo al valor de la variable de prueba. Asi, el diamante tendrá una sola entrada y corno se dijo antcsicimenie, sólo dos salidas.

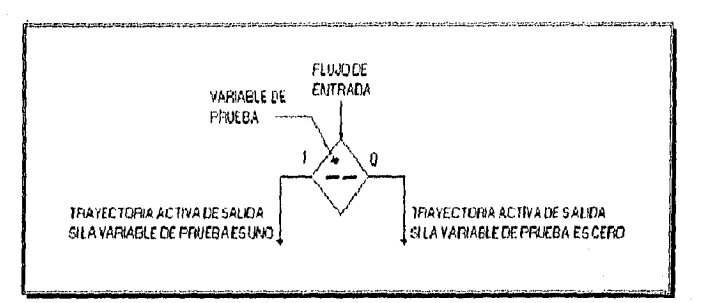

Fig.11l.3.- Diamante de Decisión.

## 111.1.3 Caja de salidas condicionales

La Caja de salidas condicionales está siempre asociada a un diamante de decisión y a una caja de estado (formando un bloque ASM, que describiremos más adelante); describe aquellas salidas que están activas, sólo si ciertas condiciones -definidas en términos de las entradas al sistema• son verdaderas y, siempre y cuando la máquina se encuentre en el estado al que está asociada. Así, la caja de salidas condicionales, contiene una lista de salidas condicionadas y como se dijo antes, siempre está asociada a un diamante de decisión. La trayectoria de entrada siempre proviene de un diamante de decisión, pero la trayectoria de salida puede dirigirse a otro diamante de decisión o a una caja de estado. Su símbolo se muestra en la Fig. 1114.

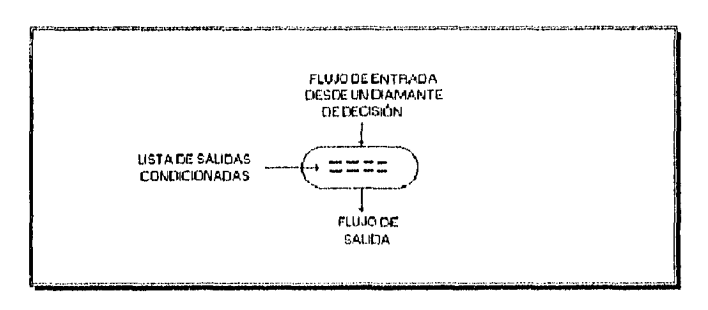

Fig.111.4.- Caja de Salida Condicional.

#### Nodo conector

Aunque no forma parte de los elementos básicos de una Carta ASM, se puede llegar a utilizar para hacer más claras las representaciones de entradas múltiples hacia un símbolo ASM. Como una convención particular podemos fijar en un nodo hasta 3 entradas múltiples pero sólo una salida.

#### 111.1.4 Bloque ASM

Los elementos básicos (antes descritos), pueden ser combinados para formar un bloque ASM. Ésta estructura consiste de una caja de estado y la red de diamantes de decisión y cajas de salidas condicionales que puedan existir hasta antes del o de los estados siguientes. Según lo anterior, un bloque ASM puede estar formado con las siguientes combinaciones de elementos: un solo estado, un estado y una red de diamantes de decisión, o un estado y una red de diamantes de decisión combinada con salidas condicionales. Lo anterior es mostrado en la Fig. 111.5.

Un bloque ASM tiene sólo una trayectoria de entrada y cualquier número de trayectorias de salida. Cada trayectoria de salida, debe dirigirse a otro estado, y así se convierte en la trayectoria de entrada de otro bloque o de si mismo. Cada posible trayectoria de un estado a otro, determina una "Trayectoria de Enlace". Cada trayectoria de enlace corresponde a una parte de una expresión booleana, que en su totalidad define las salidas del bloque o la función de siguiente estado.

Dentro de un bloque ASM, la caja de estado es el único elemento que afecta al factor tiempo, todos los demás elementos son asumidos como actividades concurrentes. Así, todos los diamantes de decisión dentro del bloque, son evaluados simultáneamente sin importar su posición dentro de éste; las salidas listadas en las cajas de salidas condicionales que pertenecen al bloque, se activan simultáneamente, aunque no estén todas en la misma caja. Desde este punto de vista, las Cartas ASM difieren de un programa o de un diagrama de flujo. Una Carta ASM consiste de uno o más

Pág. 64

 $\bullet$ 

Pag. 65

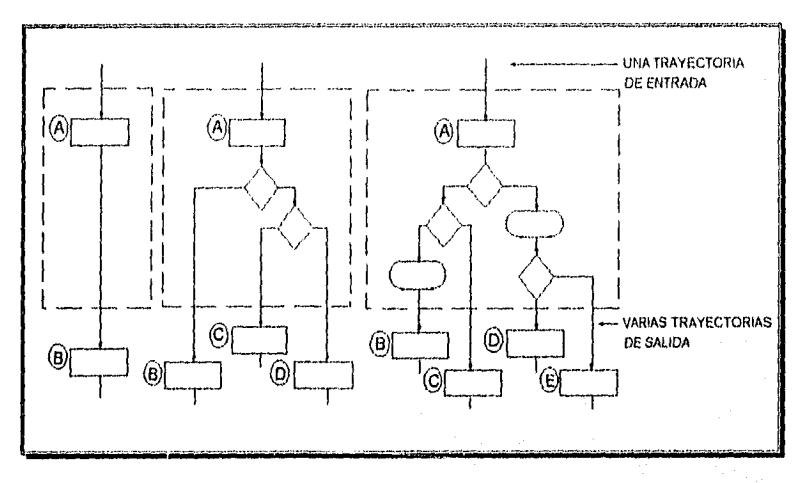

bloques ASM interconectados de una manera consistente, que describe totalmente el comportamiento de la máquina de estados.

#### Fig. 111.5.- Bloques ASM.

Las Cartas ASM contienen más información que los diagramas de estado de los tradicionales diseños de circuitos secuenciales, pues además de la secuencia del funcionamiento de la máquina de estados que ejecuta el algoritmo, muestra los componentes de las funciones requeridas en la síntesis de la carta. Para comparar lo anterior, se mostrará el diseño de un circuito para la detección de la siguiente secuencia -00 00 11 10- en dos variables de entrada. Se supondrá que, de alguna forma, se controla el número de datos introducidos, y que éstos serán sólo cuatro pares de valores (puesto que el diseño del circuito que controla el numero de datos introducidos no es nuestro objetivo, éste no se mostrará). Cuando se detecte el final de esta secuencia, se tendrá un valor de "1" en la salida ISEQ del sistema, indicando la terminación de la secuencia válida.

La Fig. 111.6 muestra los diagramas de estado de manera tradicional en el diseño de circuitos secuenciales.

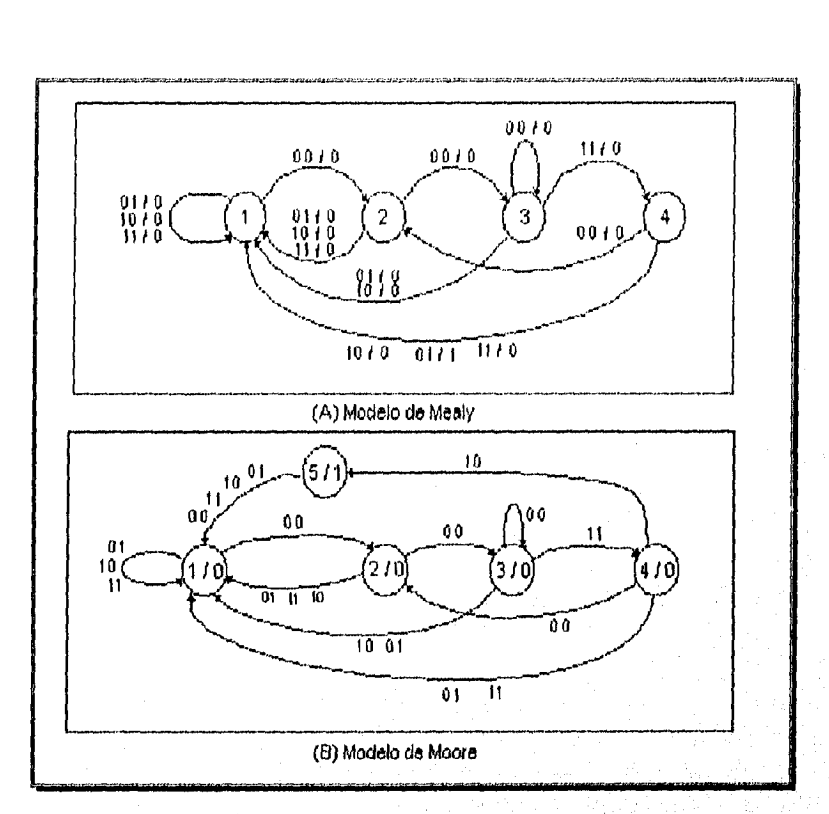

Fig. 111.6. Diagramas de estado para un detector de secuencia.

La Fig. 111.7, muestra el diseño con Cartas ASM para la detección de la misma secuencia, en ésta, se muestran los componentes X, y X, con los que se formán las funciones necesarias para la implementación. En la Fig. III.7a, las decisiones son hechas usando los elementos X1 y X2 como "entradas de control" del sistema, En la Fig. I11.7b, se muestra una forma más compacta con menos diamantes de decisión pero con funciones de decisión más complejas. En cualquiera de los dos casos, se tione una salida ISEQ (que indica que la secuencia correcta fue introducida) activa sólo en una de las trayectorias de enlace del estado O.

# ENEP Nagén

Capitulo III

Pàg. 67

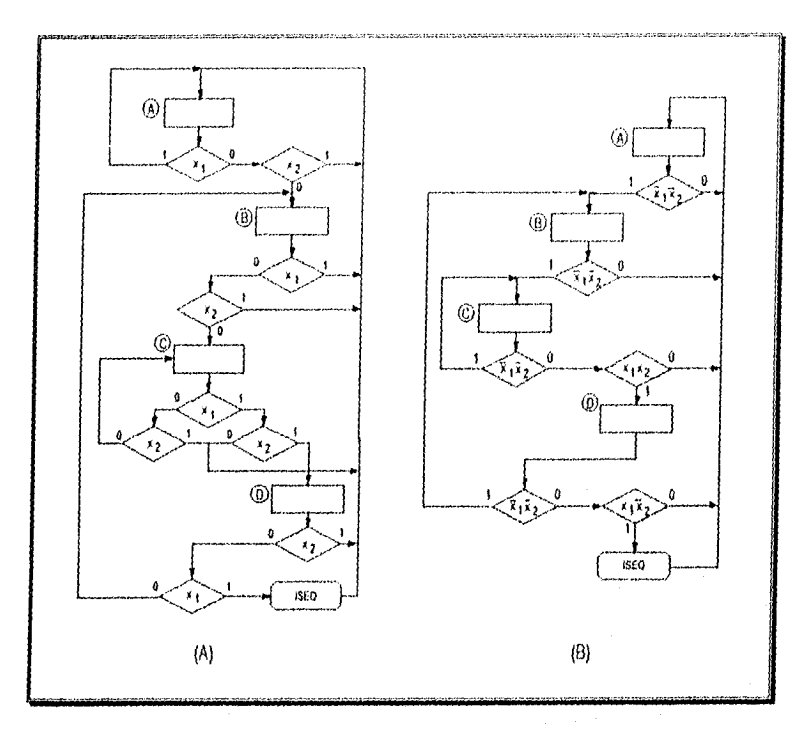

Fig. 111.7. Cartas ASM para un detector de secuencia.

Como se ve en la Fig. III.6, existen dos modelos aceptados -con diferente estructura- en los diagramas de estado.

En la parte (A) de la figura, la representación del modelo de Mealy, las salidas son mostradas como funciones de las entradas y de las variables internas del estado. En la representación del mod::o de Mealy, las trayectorias de transición están etiquetadas con la combinación de los valores de entrada que causan la transición, y la combinación de los valores de salida resultantes en la transición.

En la parte (B) de la figura, la representación del modelo de Moore, las salidas están asociadas con los estados particulares y asl aparecen como etiquetas junto con el nombre del estado o número de nodo. La trayectoria de transición está etiquetada sólo con la combinación de entradas que da lugar a ésta. En este caso, se tiene un estado extra, porque se hace necesario pasar a él para activar la salida cuando la secuencia completa se ha detectado.

Como la descripción de estas representaciones nos desviaría del tema desarrollado, no se detallarán más.

## Capitulo III

## 111.2 Reglas do diseño

En el diser.<sup>5</sup> de Cartas ASM se tiene una gran flexibilidad, que es lo que da la gran ventaja al método, pero para asegurar que el diseño sea correcto y por lo tanto se tenga un buen funcionamiento del sistema, debemos cuidar que el diseño de los bloques y de la carta en general, sea significativo y físicamente realizable; para esto debemos de cuidar algunos aspectos que podemos tomar como reglas para el diseño de las cartas y que son los siguientes:

Debemos asegurarnos de que cada estado se dirige a un único próximo-estado, para cada conjunto de condiciones estables en la entrada.

Un error en este punto, comúnmente es debido a un mal arreglo de los diamantes de decisión, donde las condiciones para continuar son imposibles de cumplirse, la trayectoria de enlace es ficticia, o la transición de los estados es ambigua. En la Fig. III.8a y 111.8b, la aparente trayectoria de enlace entre los estados A y B no es factible, ya que está requiere que la variable X tenga simultáneamente un valor da O y 1. De la misma forma, pero menos obvio, tenemos el arreglo de la Fig. III.8c que tiene una trayectoria de enlace desde el estado A al estado B que es imposible de realizarse porque la expresión que define la trayectoria de enlace siempre tendrá un resultado de "cero'. Esto es:  $X\overline{Y}(\overline{X} + Y) = XY\overline{X} + XY\overline{Y}Y = 0$ 

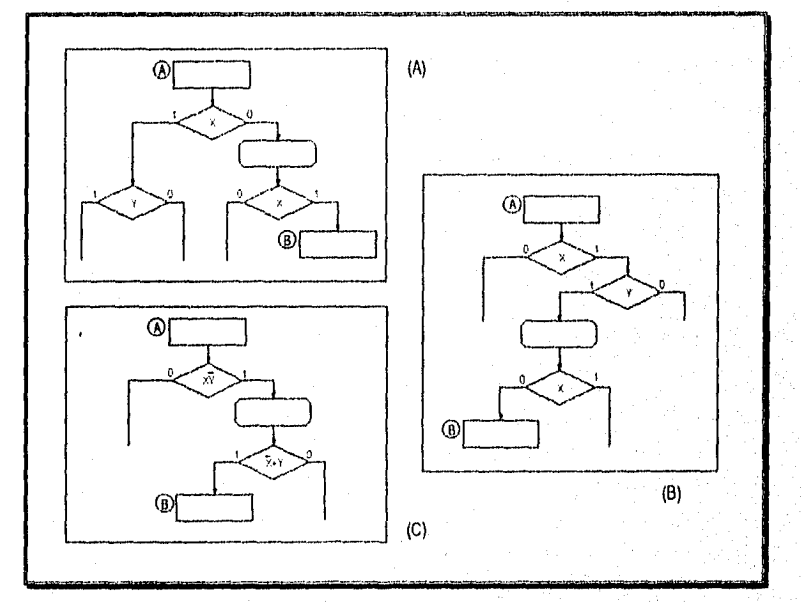

Fig. 111.8. Estructuras de Cartas ASM con trayectorias de enlace imposibles.

ENEP Azag6n Pág 68

Pág. 69

La Fig. 111.9 muestra algunos arreglos inválidos de elementos; la parte (A) de la figura, es claramente imposible de implementar ya que tiene, indicados con ambigüedad, dos próximos-estados simultáneos. La parte (8) de la figura es menos obvia; en ésta, si X y Y tienen un valor de 1, existe un próximo-estado único, sin embargo, si cualesquiera de X o Y tiene un valor de O, se tendrán entonces indicados dos próximos-estados distintos, y no se sabrá a cuál de ellos se debe pasar.

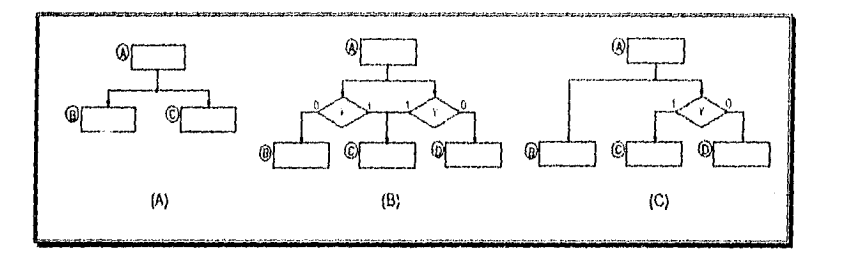

Fig. 111.9. Algunas estructuras ASM inválidas.

Lo que probablemente se desea en la estructura (S), es mostrado en la Fig. 111.10, donde la ambigüedad desaparece con un simple reacomodo de los diamantes de decisión.

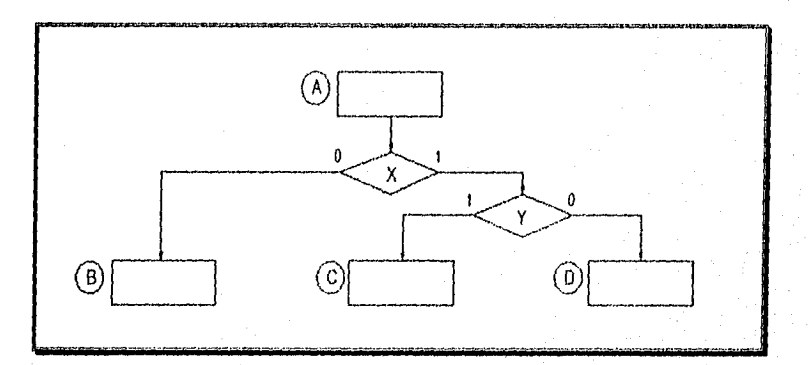

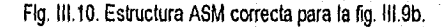

Otro punto a cuidar, es que los ciclos que se forman deben tener siempre una última caja dé estado, es decir, el bloque que forma el ciclo debe de tener al menos una trayectoria de salida para después reentrar a éste por la trayectoria normal de entrada, o dirigirse a otro bloque. El arreglo de la Fig. III.11a, muestra el caso inválido, y en la Fig. III.11b es redibujado en la forma correcta.

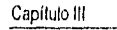

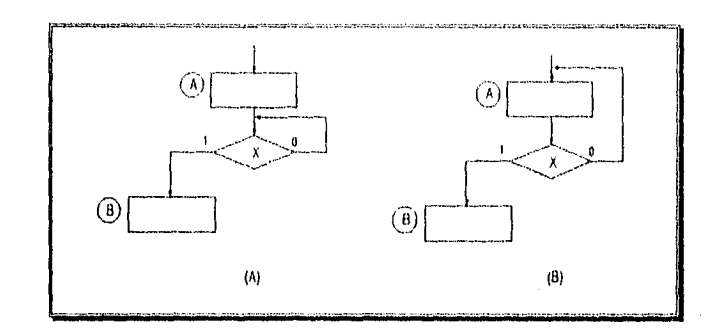

Fig. 111.11. Representaciones (A) inválida y (B) válida de un ciclo.

Es posible tener la misma variable de prueba en distintos diamantes de decisión -dentro de un mismo bloque-, y tener una estructura o bloque ASM válido, siempre y cuando las trayectorias de enlace del estado actual estén definidas sin conflictos entre ellas; conflictos como dos posibles estados siguientes para una sola combinación de las variables de entrada, o que no exista un próximo estado definido para al menos una de las trayectorias de salida. En la Fig. 111.12 se muestran dos ejemplos de estructuras válidas donde una variable aparece en más de un diamante de decisión.

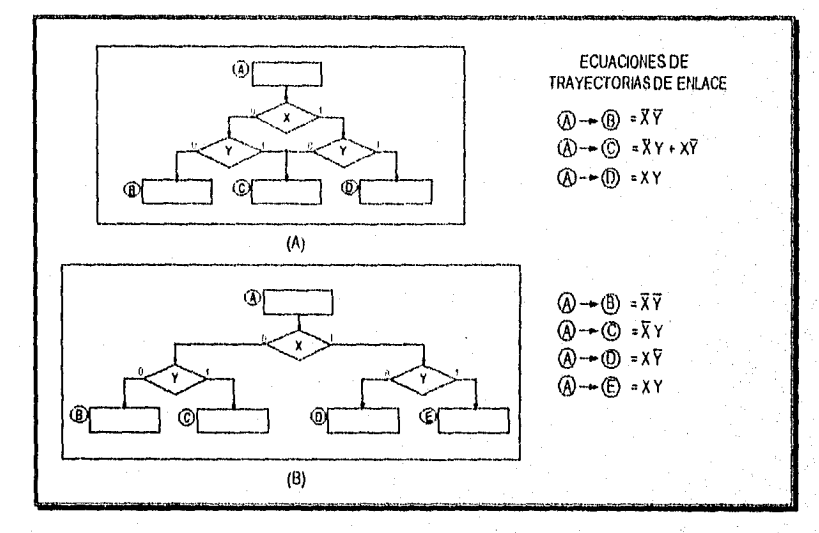

Fig. III.12. Algunas estructuras de Cartas ASM válidas.

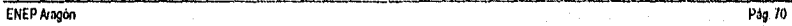

Pág. 71

Tenemos la libertad de utilizar en forma equivalente, series de diamantes de decisión interconectados en serie o en paralelo dentro de un bloque ASM. Como dentro de un bloque, todos sus elementos son evaluados simultáneamente, las decisiones y las salidas de las cajas de salida condicional, son evaluadas y aparecen -respectivamente- de manera simultánea, esto hace que las dos estructuras mostradas en la Fig. 111.13 sean correctas y equivalentes.

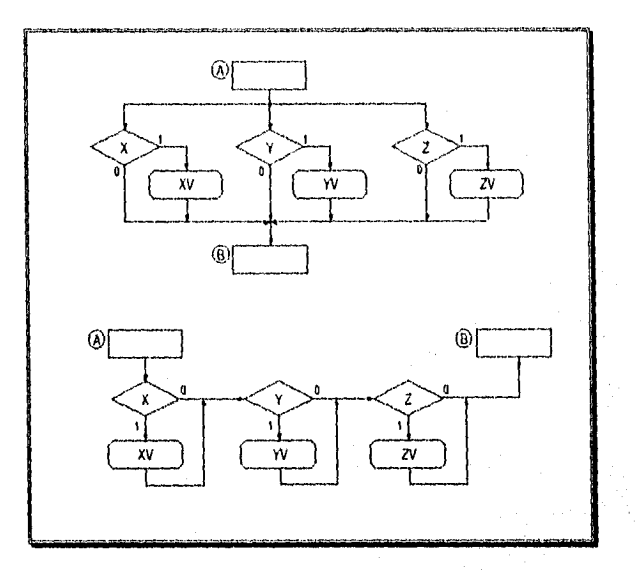

Fig. 111.13. Estructuras de Cartas ASM válidas y equivalentes,

Con las estructuras en serie es menos probable que se presenten ambigüedades en las trayectorias de transición, pero con las estructuras en paralelo suelen construirse cartas más compactas.

En ocasiones es posible hacer Cartas ASM más compactas si los bloques comparten diamantes de decisión o cajas de salidas condicionales, evitando así duplicaciones. El hecho de que los bloques ASM puedan traslaparse no es problema, siempre y cuando sean identificables y sus trayectorias de enlace sean bien definidas. Como un ejemplo de esto, se puede considerar la Carta ASM de la Fig. 111,14, en la cual, un diamante de decisión es compartido entre el bloque del estado B y el del estado C. El hecho de que esto pueda ocurrir, es gracias a que las condiciones de transición para cada caso, se presentan en instantes distintos.

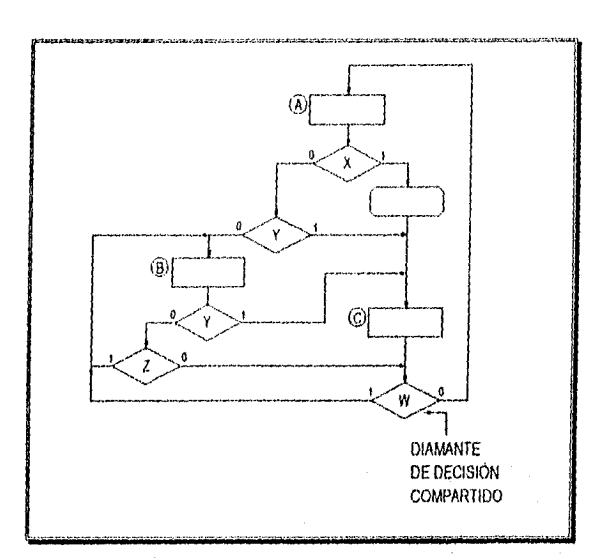

Capitulo III

ENEP Aragón

Fig. 111.14. Ejemplo de Carta ASM.

En esta figura podemos fácilmente extraer los tres bloques ASM correspondientes a los tres estados y podemos también identificar sus trayectorias de enlace, como se muestra en la Fig. 111.15. Con práctica esto puede lograse sin redibujar los bloques.

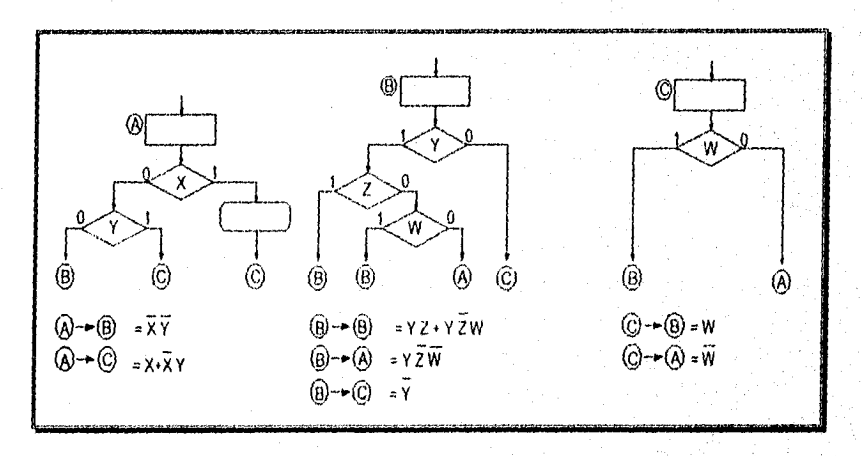

Fig. 111.15. Bloques ASM y trayectorias de enlace de la carta de la Fig. 111.14.

 $Pqq$ . 72

#### Catas ASM

دعا عاما

La conexión directa de un estado con una salida condicional no está permitida, puesto que las salidas condicionales están siempre asociadas a una de las trayectorias de salida de un diamante de decisión.

# 111.3 Ejemplo de aplicación

Para mostrar el método de diseño con Cartas ASM, se desarrollará un ejemplo paso a paso, siguiendo el algoritmo que da solución a un problema o requerimiento dado. En el siguiente procedimiento, se busca mostrar como se puede llevar a cabo la elaboración de una Carta ASM a partir de un problema dado.

Aunque el procedimiento de diseño puede variar dependiendo del diseñador, aquí se presentan los siguientes pasos a realizar para alcanzar nuestro objetivo:

- 1.- Planteamiento por escrito del problema (especificar requerimientos del problema).
- 2.- Planteamiento de un diagrama a bloques general del sistema (bloque de entradas, bloque controlador y bloque de salidas).
- 3.- Detallar en módulos el bloque controlador.
- 4.- Desarrollar un algoritmo de solución,
- 5.- Realizar la Carta ASM del controlador.

# Solución:

1.- Planteamiento del problema.

El objetivo es crear la Carta ASM que describa el funcionamiento del circuito controlador de un semáforo ubicado en el cruce de dos avenidas, una con circulación de sur a norte (SN) y la otra con circulación de este a oeste (EO). El funcionamiento del semáforo tiene los siguientes requisitos:

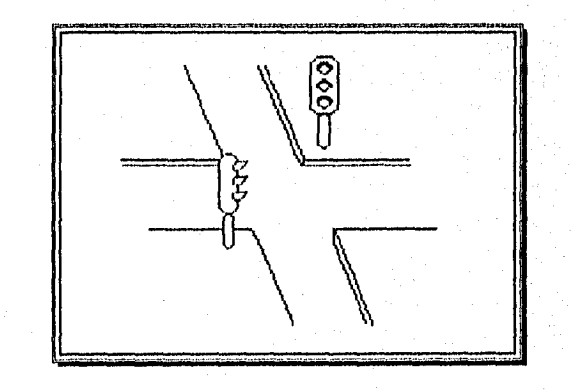

Pag /3

#### Capituio Ili

En condiciones iniciales, tendremos: En la dirección sur-norte (SN) luz verde encendida, y en la dirección este-oeste (EO) luz roja.

En la dirección SN las luces tendrán los siguientes tiempos de encendido: verde, 30 unidades de tiempo (UT); amarilla, 5 UT; roja, 30 UT.

Los tiempos de encendido para las luces de la dirección E0 estarán de acuerdo a los de las luces de la dirección SN, considerando que la luz EO amarilla debe estar encendida por 5 UT mientras la dirección SN mantiene su luz roja.

Una vez cumplidos los tiempos anteriores, se volverá a condiciones iniciales para empezar de nuevo.

Las unidades de tiempo serán proporcionadas por un circuito temporizador.

2.- Diagrama a bloques general.

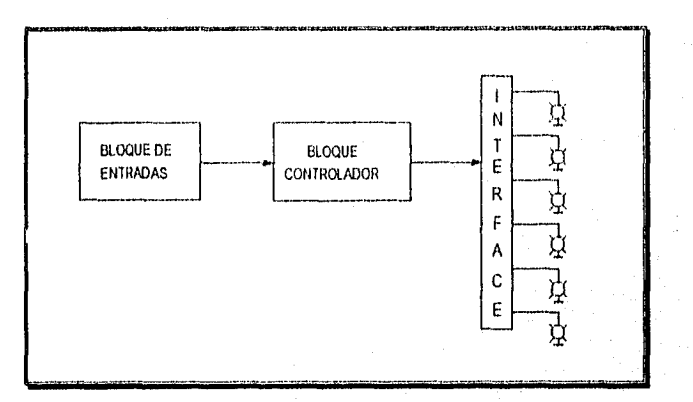

#### 3.- Bloque controlador.

- i. Del enunciado del problema, determinarnos que el controlador sólo tendrá como entrada la señal proporcionada por el contador de unidades de tiempo, ya que deberá funcionar automáticamente una vez que se habilite, generando internamente las señales necesarias para su funcionamiento y para la inicialización del contador de unidades de tiempo.
- ii. Se tendrá un contador de unidades de tiempo para determinar los perlados de tiempo requeridos en cada salida.
- iii. Se contará con una interface para traducir las señales del controlador y activar las luces del semáforo.

#### ENEP Angun

Del análisis anterior, se obtiene el diagama a bloques más detallado.

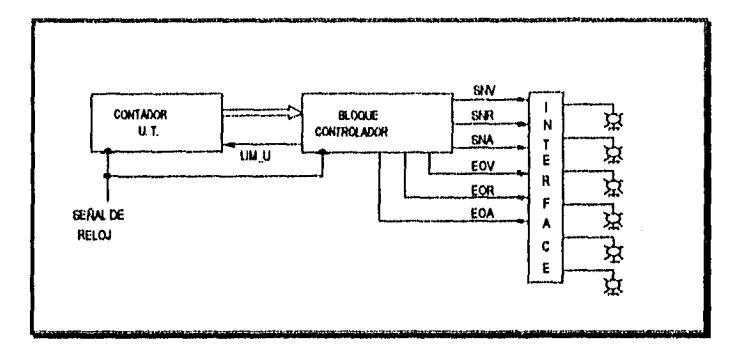

## **4.-** Desarrollo del algoritmo de solución.

En un principio, se proporcionará el algoritmo en su totalidad para mostrar un panorama completo de los requerimientos del sistema a implementar, después se seguirá paso a paso para ir construyendo la Carta ASM y finalmente se mostrará ésta en forma completa.

- El semáforo se encuentra en el cruce de dos avenidas, una con circulación de sur a norte (SN) y la otra con circulación de este a oeste (EO).
- Inicialmente, la dirección SN tendrá luz verde y por lo tanto la dirección E0 tendrá luz roja.
- Estas condiciones permanecerán fijas durante 30 unidades de tiempo o ciclos de reloj.
- Después de esto, la dirección SN pasará a luz amarilla durante 5 unidades de tiempo, y la dirección E0 mantendá su luz roja.
- A continuación, la dirección SN mostrará luz roja y la dirección E0 luz verde, esto durante 25 unidades de tiempo.
- Una vez cumplida lo anterior, la dirección E0 tendá luz amarilla durante 5 unidades de tiempo, mientras que la dirección SN mantiene su luz roja.
- Cuando los pasos anteriores se cumplan, el semáforo pasará a las condiciones (nidales, es decir, dirección SN en verde y dirección EO en rojo, para continuar con el ciclo descrito.

Pág 75

Capitulo III

5.- Realización de la carta ASM.

Lo anterior describe el funcionamiento completo requerido para el semáforo, a continuación seguiremos el algoritmo paso a paso e iremos construyendo la Carta ASM que describe el circuito controlador.

El semáforo se encuentra en el auca de dos avenidas, una con circulación de sur a  $\Rightarrow$ norte (SN) y la otra con circulación de este a oeste (EO).

En base a este párrafo, se determina que deben existir al menos las siguientes salidas:

SNV.- Luz verde para la dirección SN.

SNA.- Luz amarilla para la dirección SN.

SNR.- Luz roja para la dirección SN.

EOV.• Luz verde para la dirección E0.

EOA.- Luz amarilla para la dirección EO.

EOR.• Luz roja para la dirección E0.

Una medida sana para asegurar que inicialmente todos los dispositivos (contadores, registros, elementos biestables, etc.) estén limpios de información que pudiera alterar el funcionamiento del circuito, es que la Carta ASM contenga como primer estado, uno donde exista una señal de salida (INIC) para inicializar o mandar a cero todo. Esto nos lleva a que generalmente, las Cartas ASM tengan como primer bloque el siguiente:

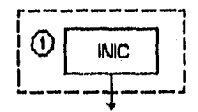

Ahora analicemos los dos siguientes pasos del algoritmo dado.

- $\Rightarrow$  Inicialmente, la dirección SN tendrá luz verde y por lo tanto la dirección EO tendrá luz roja.
- Estas condiciones permanecerán fijas durante 30 unidades de tiempo o ciclos de reloj.

Esto nos lleva a tener un estado donde existan las salidas SNV y EOR; como esto debe permanecer durante 30 unidades de tiempo, tenemos que verificar la entrada 30U que aparece cuando un contador de unidades de tiempo llegue a 30 (este contador se inicializa en cero con la señal de salida del primer estado), cuando esto ocurra seguiremos con el próximo paso del algoritmo.

ENEP Aragón Paguina de Constantino de Constantino de Constantino de Constantino de Constantino de Paguina de P

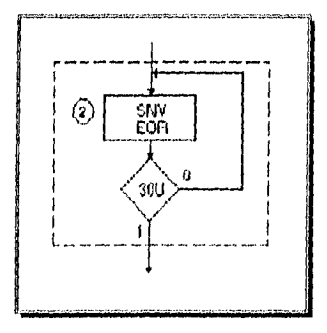

Lo expresado en el párrafo anterior nos lleva a un bloque ASM corno el siguiente:

En este bloque, la trayectoria de entrada viene de la trayectoria de salida del estado anterior.

Continuando con el análisis del algoritmo tenernos:

Después de esto, la dirección SN pasará a luz amarilla durante 5 unidades de tiempo, y la dirección EO mantendrá su luz roja.

Esto lo realizaremos con un estado que contenga las salidas SNA y EOR; como se especifica que esto debe permanecer por 5 unidades de tiempo, la siguiente entrada a verificar debe activarse o presentarse cuando el contador de unidades de tiempo llegue a 35, esto nos dará las 5 unidades de tiempo requeridas, sin tener que inicializar de nueva cuenta el contador. El siguiente bloque ASM realiza lo anterior.

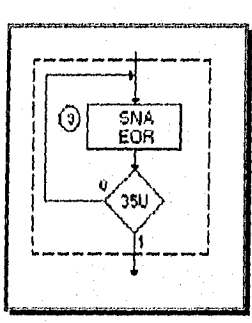

Continuando con el siguiente paso del algoritmo, tenemos:

A continuación, la dirección SN mostrará luz roja y la dirección EO luz verde, esto durante 25 unidades de tiempo.

 $P_{4g}$  77

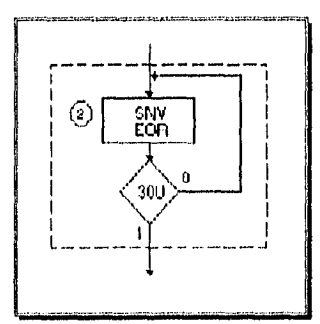

Lo expresado en el párrafo anterior nos lleva a un bloque ASM como el siguiente:

En este bloque, la trayectoria de entrada viene de la trayectoria de salida del estado anterior. Continuando con el análisis del algoritmo tenemos:

⇒ Después de esto, la dirección SN pasará a luz amarilla durante 5 unidades de tiempo, y la dirección E0 mantendrá su luz roja.

Esto la realizaremos con un estado que contenga las salidas SNA y EOR; como se especifica que esto debe permanecer por 5 unidades de tiempo, la siguiente entrada a verificar debe activarse o presentarse cuando el contador de unidades de tiempo llegue a 35, esto nos dará las 5 unidades de tiempo requeridas, sin tener que inicializar de nueva cuenta el contador. El siguiente bloque ASM realiza lo anterior.

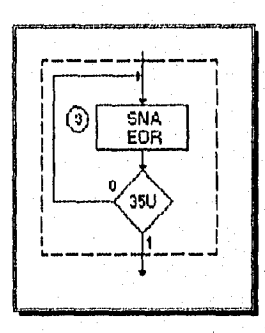

Continuando con el siguiente paso del algoritmo, tenemos:

A continuación, la dirección SN mostrará luz roja y la dirección E0 luz verde, esto durante 25 unidades de tiempo.

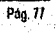

þ

Capitulo III

Como la dirección SN debe mostrar luz roja y la dirección E0 luz verde, entonces, en el siguiente estado deben existir las salidas SNR y EOV y estar activas durante 25 unidades de tiempo; para conseguír esto, dejaremos que el contador de unidades de tiempo llegue a 55 unidades y no a los 60 que podría esperarse, esto previendo que la luz roja de la dirección SN debe permanecer encendida aún cuando cambie la luz -de verde a amarillo- en la dirección EO; las 5 unidades de tiempo faltantes para completar el tiempo de la salida SNR, se presentarán en el siguiente bloque. El bloque que se muestra a continuación representa las anteriores condiciones:

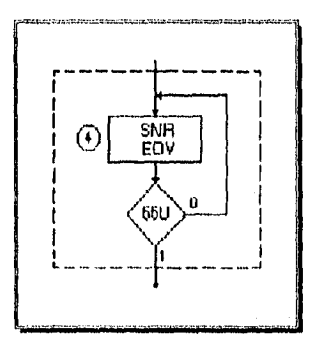

Por último analizaremos los dos últimos pasos del algoritmo:

- Una vez cumplido lo anterior, la dirección E0 tendrá luz amarilla durante 5 unidades de tiempo, mientras que la dirección SN mantiene su luz roja.
- Cuando los pasos anteriores se cumplan, las condiciones del semáforo pasarán a las condiciones Iniciales, es decir, dirección SN en verde y dirección E0 en rojo, para volver a iniciar el ciclo descrito,

El bloque ASM que sirve para describir lo anterior tendrá un estado donde se activaran las salidas SNR y EOA durante 5 unidades de tiempo, con esto se cumplirá el requerimiento para la luz amarilla en la dirección EO y se completará la duración de la luz roja de la dirección SN. Dentro de este bloque incluiremos también una caja de salidas condicionales donde se activará la salida LIM. U -sólo cuando la cuenta llegue a 60- que servirá para volver el contador de unidades de tiempo a cero ya que con esto podemos reiniciar el algoritmo bajo las condiciones iniciales, por lo tanto, en este instante, la trayectoria de salida de este bloque será la trayectoria de entrada al bloque del estado 2. Hacemos que la trayectoria de salida corresponda a la trayectoria de entrada del estado 2 y no a la del estado 1, porque en éste se tiene una señal de salida para limpiar o inicializar todos los elementos del sistema y para lo que buscamos sólo es necesario inicializar el contador de unidades de tiempo.

ENEP Aragón

Pág 78

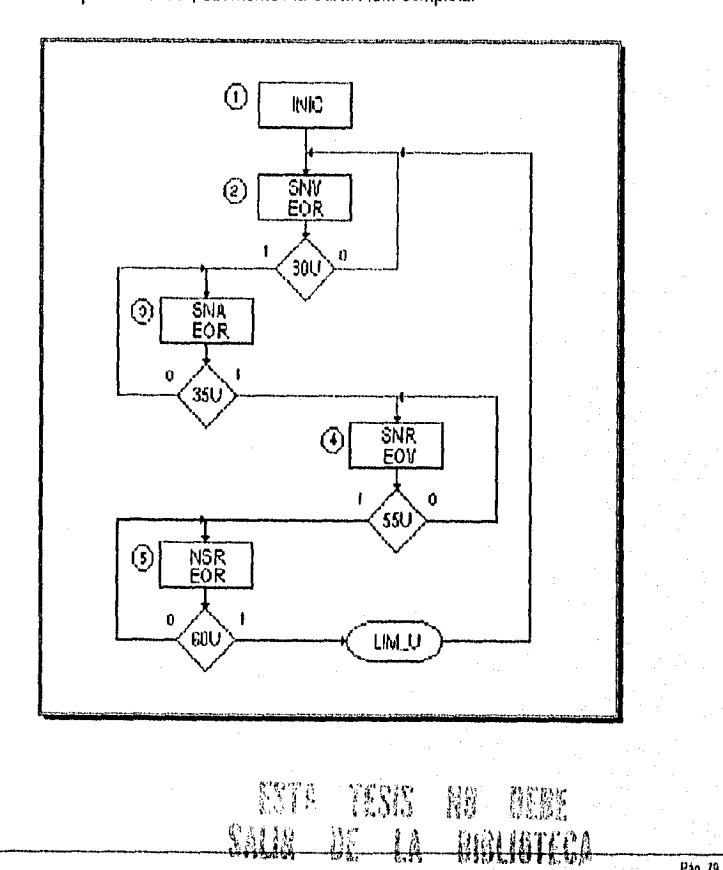

Al unir los bloques anteriores, obtenemos la Carta ASM completa.

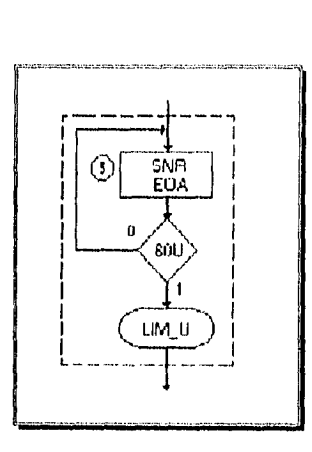

Cartas ASM

Pág 19

ENEP Aragon

Lista de variables:

INIC.- Salida para inicializar o mandar a cero todos los dispositivos del sistema.

SNV.- Salida para habilitar la luz verde de la dirección sur•norte.

SNR.- Salida para habilitar la luz roja de la dirección sur-norte.

SNA.- Salida para habilitar la luz amarilla de la dirección sur•norte.

EOV.- Salida para habilitar la luz verde de la dirección este•oeste,

Euk.- Salida para habilitar la luz roja de la dirección este•oeste.

EOA.• Salida para habilitar la luz amarilla de la dirección este-oeste.

30U.- Señal interna que indica que el contador de unidades de tiempo está en 30.

35U.- Señal interna que indica que el contador de unidades de tiempo está en 35.

55U.- Señal interna que indica que el contador de unidades de tiempo está en 55.

60U.• Señal interna que indica que el contador de unidades de tiempo está en 60.

LIM\_U.- Salida activa cuando el contador de unidades de tiempo llegue a 60, utilizada para regresar el contador a cero y volver a condiciones iniciales.

Pag 80
# **CAPÍTULO IV**

**DESARROLLO DE LA APUCACIÓN** 

W135.11.Mari.10.10139191.010

## CAPITULO IV

## DESARROLLO DE LA APLICACIÓN

Dentro del panorama de la 00, al usar cualquiera de las metodologlas antes mencionadas, podemos sentir cierto grado de libertad en varios de los puntos del análisis o del diseño que ponen de manifiesto una realidad dentro de las TOO: aún no existe un consenso generalizado sobre cuál es la técnica o combinación de ellas que represente significativamente al enfoque de objetos. Yes que ciertamente, la TOO es una disciplina nueva que demanda aún mucho tiempo de investigación y estandarización, sin embargo, existen autores que de manera entusiasta sugieren un camino a seguir, una lista de proposiciones que a juicio de ellos mismos es útil en ciertos tipos de problemas pero que de ninguna manera son definitivos.

Por todo lo anterior, el desarrollo de un sistema como el que nos ocupa enfrenta al equipo de desarrollo al trabajo de decidir qué métodos de análisis y diseño usar y cómo deben interactuar entre si. Tomando en cuenta que cada una de las técnicas prepuestas ha sido formulada de acuerdo a un contexto de problemas especlficos a los que sus autores se han enfrentado, puede considerarse adecuada la construcción de un método a la medida de la complejidad de nuestro problema, tomando elementos técnicos que ya han sido probados.

En 1990 en su libro "Ingeniería del Software", Pressman propone un proceso de DOO que reúne en si mismo varias técnicas en un afán por conducir al desarrollo de sistemas por un camino sencillo y práctico de lo que es la TOO. El método propuesto por Pressman como DOO, se presenta de tonna concisa en los siguientes pasos:

- **1. Definir el problema.**
- 2. Desarrollar una estrategia informal para la realización del software del dominio del **problema en el mundo real.**
- **3. Formalizar la estrategia usando los siguientes subpasos:** 
	- **A. Identificar objetos,**
	- **D. Identificar las operaciones y atributos que pueden aplicarse a los objetos.**
	- **C. Establecer irderfaces para mostrar las relaciones entre los objetos y las operaciones•**
	- **D. Decidir los aspectos del diseno detallado que harán una descripción de los oblatos.**
- **4.** Repetir los pasos 2, 3 y **4 recursivamente hasta que se cree un diseño completo.**

Pág. 83

Si sólo obedeciéramos al conjunto de pasos que Pressman expone, pasaríamos por alto el hecho de que se han reunido ahí al análisis y al diseño en una forma que, como ya hemos mencionado en el Capitulo de "Tópicos de Orientación a Objetos", se vuelven indistinguibles. Sin embargo, para delimitar cada una de las etapas, observemos como los pasos 1 y 2 corresponden al método propuesto por Yourdon para el análisis; y notemos además cómo la técnica de Yourdon continúa su desarrollo y se sobrepone implicitarnente a algunas de las etapas que componen al paso 3.

El DOO de Booch está claramente circunscrito en el propio paso 3, donde sus cuatro proposiciones son enunciadas exactamente como una serie de subpasos. En el paso 4, vale la pena hacer alto en la propuesta recursiva de los pasos precedentes. La recursividad en el método debe entenderse como la aplicación de las proposiciones 2 y 3 al producto de esos mismos pasos, de manera que, si partimos de un análisis inicial, acatando los pasos 1, 2 y 3 tendremos como resultado un conjunto de entidades identificables, que en la primera recursión serán una a una sometidas a los pasos 2 y 3, que a su vez nos proporcionarán más elementos para el análisis y así sucesivamente hasta agotar los elementos obtenidos o llegar al grado de detalle deseado.

El equipo de desarrollo consideró que la adopción de este método implica ventajas que harán decididamente de éste nuestro método de trabajo. Entre las ventajas podemos mencionar las siguientes:

- **ro** Fácil de interpretar.
- **I.-** Sencillo en su uso.
- Emplea herramientas estándar a la mayorla de los métodos.
- mri Hace énfasis en la identificación intuitiva de objetos, sin descartar conceptos útiles de las metodologías estructuradas.
- /Ir Flexible en su implantación y conciso en su definición.

De hecho, un método basado en la metodología de Booch, necesariamente cumple con la mayoría de los preceptos de 00 -recuerde que fue uno de los pioneros en el área- y si además se cuenta con el respaldo de un metodologista como lo es Yourdon, no hacemos más que obedecer a una elección obvia. Por otra parte, puede no parecer tan claro que este método es adecuado para sistemas de tamaño moderado, puesto que el control de las características pertenecientes a los elementos tiende a dificultarse con el crecimiento o la expansión, haciéndose necesario un método más riguroso.

## IVA Definición del problema

Puesto que no puede existir análisis sin problema a analizar, es requisito indispensable la existencia de uno que debe estar, dicho sea de paso, bien definido. Al hacerlo, estamos asentando el requerimiento que describe a algunos de los elementos dentro del universo del problema, el conocimiento intuitivo del ambiente del caso planteado completará el cuadro de manera que sea comprensible y el entendimiento del problema sea mejor. La generación de una soluci<sup>2</sup>: al problema depende en gran medida de la exactitud de la definición del problema, que nos permitirá identificar al dominio de solución en base al requerimiento y el reconocimiento de los elementos de este dominio de solución que se relacionarán entre sl en una definición de la solución. Para fines prácticos debemos tomar en cuenta que la definición de la solución en software debe establecerse de modo sencillo y gramaticalmente correcto, para unificar el problema a un alto nivel de abstracción.

La primera tarea para la definición del problema en 000 es escribir una declaración en una sentencia del problema. Esto, por ejemplo, lo podemos hacer con la ayuda de un Diagrama a Bloques del sistema o de un Diagrama de Flujo de Datos a un primer nivel (DFD).

La Fig. IV.1 nos ayuda a obtener el siguiente enunciado:

Paso 1, Definir el problema: "La ausencia de un sistema de software que auxilie a los alumnos DE INGMERIA EN EL PROCESO DE COMPRENSIÓN•ENSENANZA DEL Mero00 DE DISEÑO DE CONTROLADORES DIGITALES DENOMINADO CARTAS ASM".

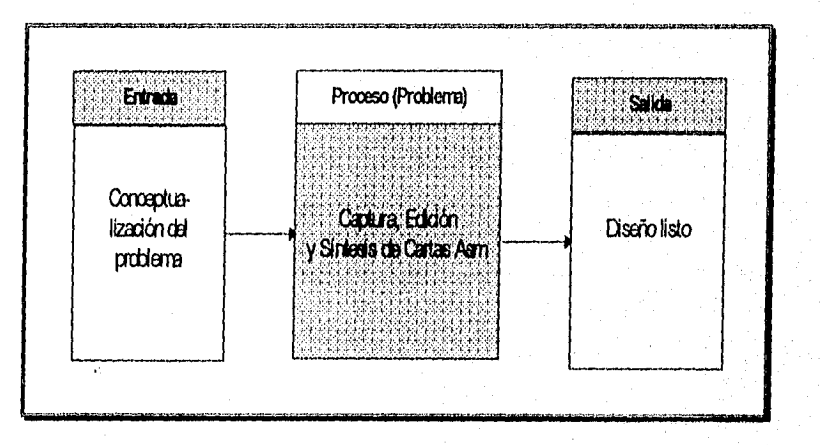

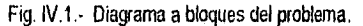

ENEP Avigén

Pág. 84

## IV.2 Una estrategia informal

El siguiente paso es escribir una estrategia informal para la solución del problema establecido en la definición. La estrategia es una descripción en lenguaje natural de la solución del problema que hay que resolver mediante software, representado a un nivel consistente de detalle. Como regla general, la estrategia informal tiene las siguientes características:

- 1, Se escribe como un párrafo sencillo y claro.
- 2. Se escribe al mismo nivel de abstracción, esto es, el nivel de detalle debe ser consistente a lo largo de todo el párrafo.
- 3. Está enfocado sobre lo que debe hacerse para resolver el problema, en vez de en los detalles procedimentales de cómo se obtiene la solución, ni de cómo se descomponen los bloques o cómo se procesan y codifican los elementos de control.
- 4. El párrafo debe intentar repetir los mismos términos para describir la información y el procesamiento en vez de usar sinónimos.

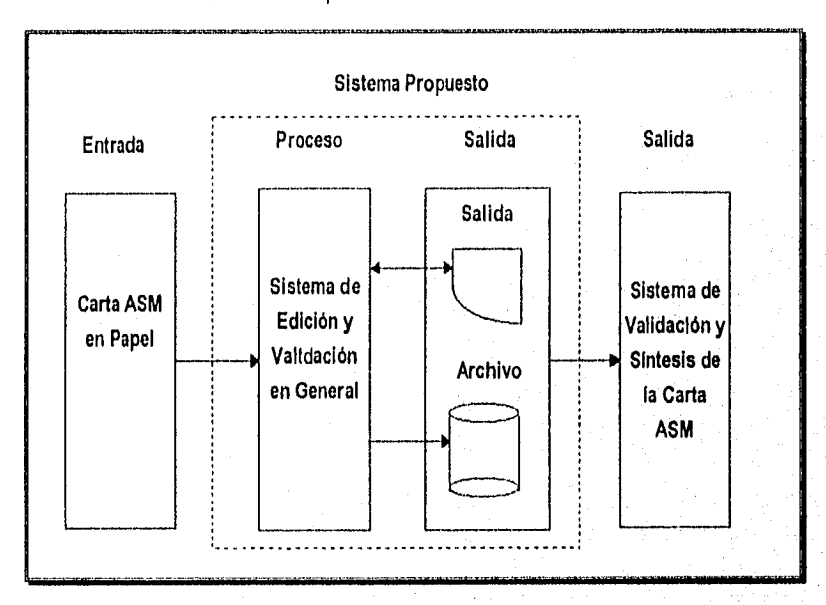

5. Se describe la estrategia informal usando una terminología a nivel de sistema, en vez de un vocabulario típico de software.

Fig. IV.2.• Detallado del diagrama a bloques del sistema.

Pág. 85

De actional a la estrategia informal y con la ayuda de la Fig. IV.2, la solución al enunciado del problema quedarla representada de la siguiente fonna:

Paso 2: "DISEÑO Y CONSTRUCCIÓN DE UN ENTORNO GRÁFICO DE SOFTWARE QUE PERMITA LA EDICIÓN DE UNA CARTA ASM CONCEPTUALIZADA POR EL USUARIO".

La función primordial del sistema a implementar, consiste en el procesamiento de la información derivada de una Carta ASM diseñada previamente en papel (ENTRADA), a fin de generar unos archivos que describan correctamente la estructura de dicha carta (SISTEMA PROPUESTO: PROCESO Y SALIDA), para que otro sistema (SALIDA: el complemento del proyecto propuesto) obtenga la solución al problema por medio de una técnica aplicable a los controladores digitales.

Es importante mencionar que pueden existir dos clases de enunciados de acuerdo a su intención, por una parte los que explican al objeto mencionando todo aquello que hace, y por otra parte los que especifican un objeto al decir de qué se compone y por qué. No es extraño encontrarse con algún enunciado especifico-explícito o también enunciados complejos compuestos por más de una frase.

#### IV. 3 Formalización de la estrategia

Es en este punto donde comienza realmente el DOO. El objetivo es aislar e identificar los objetos, operaciones y sus interrelaciones, de forma que pueda derivarse un diseño.

#### 15/.31 Identificación de objetos

La identificación de los objetos es el corazón del DOO. Abbott ofrece una valiosa discusión al respecto:

La 00 enfatiza la importancia de la identificación precisa de los objetos y sus propiedades. Sin esta identificación cuidadosa, es casi imposible ser precisos en las mismas operaciones que han de ejecutarse y en los efectos de las mismas.

Los nombres y frases nominales' de la estrategia informal son buenos indicadores de los objetos y sus clasificaciones (es decir, tipos de datos) en nuestra solución del problema.

Esta etapa consiste en reconocer los sustantivos que componen al enunciado de la etapa anterior, que son a su vez clasificados como:

<sup>1</sup> Aquellas frases compuestas por un sustantivo y un adietivo que no pueden ser separadas sín ofrecer un significado anibiguo

ENEP Aragón Pag. 86

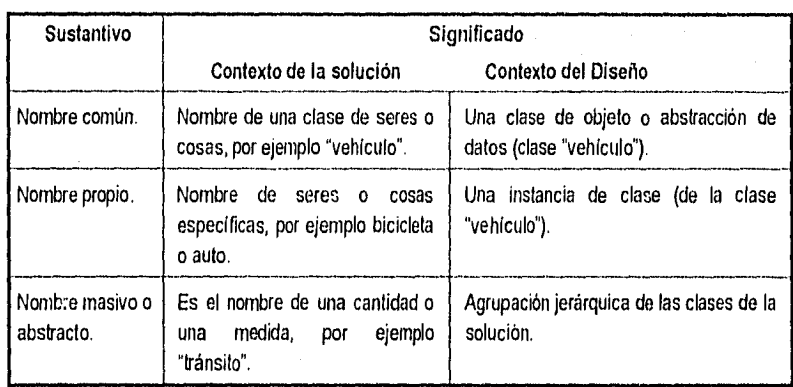

Es importante tener en cuenta que contexto y semántica deben usarse para determinar las categorías nominales mostradas en el cuadro anterior. Una palabra puede ser un nombre común en un contexto, un nombre propio en otro y, en algunos casos, un nombre de masa o abstracto en un tercer contexto.

Después de que se han identificado todos los nombres y frases nominales, puede completarse una tabla de objetos. La tabla contiene cada nombre como un objeto; identifica si el objeto cae dentro del espacio del problema (los objetos que son parte del problema) o del espacio de solución (objetos que definen la solución del problema). Lo que puede ser mostrado en una tabla como la siguiente:

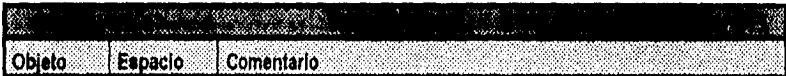

Es importante observar que no todos los nombres y frases nominales serán de interés en la realización final de la solución. Algunos objetos, como ya hemos dicho, caerán fuera de los limites del espacio de solución. Otros objetos, aunque relevantes al problema, pueden ser redundantes o extraños cuando se refina la solución. Construyendo una tabla de objetos, se establecen los objetos potenciales y se determina el conjunto final de objetos.

Continuando con el desarrollo de la solución al problema, tenemos:

"DISEÑO Y CONSTRUCCIÓN DE UN ENTORNO GRÁFICO DE SOFTWARE (EGS) QUE PERMITA LA EDICIÓN DE UNA CÁRTA ASM CONCEPTUALIZADA POR EL USUARIO".

Pág. 87

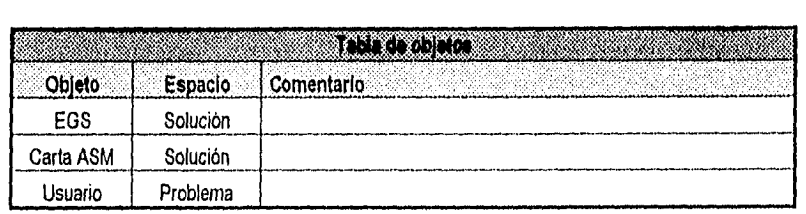

## IV.3.2 Operaciones y atributos aplicados a los objetos

Una vez que se han identificado los objetos del espacio de solución, se selecciona el conjunto de operaciones que actúan sobre los mismos, Las operaciones se identifican examinando todos los verbos establecidos en la estrategia informal. Los verbos significan acciones u ocurrencias que en el contexto de la normalización del 000, se consideran conjuntamente con las frases verbales<sup>2</sup> descriptivas y los predicados como operaciones potenciales. "Leer", "calcular", "es menor que", "determinar la diferencia entre", "es igual a", y "mantener", deberán ser todas operaciones candidatas.

Hay muchos casos en los que una operación se refiere a dos o más objetos. ¿A cuál de estos objetos debe asignarse la operación?. El Object Oriented Design Handbook presenta algunos criterios para completar este subpaso y establecer cada operación potencial:

- $\checkmark$  Sí sólo es necesario un objeto para que ocurra una operación, entonces ese es el objeto sobre el que tiene efecto la operación.
- ,1 Si una operación requiere el conocimiento de más de dos tipos (objetos), entonces la operación no es fundamentalmente coherente y debe rechazarse como parte de la estrategia informal.
- $\checkmark$  Sí se requieren dos o más objetos para que ocurra una operación, entonces se debe determinar de que objeto es menester conocer la estructura interna (parte privada) por la operación.

Aplicando estos criterios a las operaciones, derivaremos una relación entre los objetos ya identificados y sus operaciones, donde cada una de éstas se asigne a un único objeto y aquellos objetos y operaciones que existen en el espacio del problema sean desechados. Además, los objetos redundantes, extraños o abstractos (p. ej., un candidato a objeto, como el objeto "sistema" que abarca a todos los demás objetos y sus operaciones, y no añade nada a la solución del diseño) deben desecharse también; se combinarán las operaciones sinónimas y tos nombres de las operaciones se extenderán para hacer más descriptivas las funciones de procesamiento.

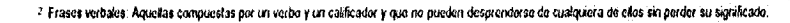

Pág. 88

ENEP Aragón

Todos los objetos deben tener al menos una operación que actúa sobre él. Sin embargo, frecuentemente existen casos en los que un objeto parece que está solo; esto es, aparentemente no existe operación alguna que requiera información sobre la construcción subyacente del objeto. Alternativamente, se puede encontrar una operación que parezca que no se aplica a ningún objeto de la tabla. Esta situación puede ocurrir por distintas razones:

- 1) La estrategia informal es incompleta y una operación u objeto importante ha sido omitido.
- 2) Un objeto u operación que pertenece al espacio del problema ha sido asignado al espacio de soluciones (o viceversa).
- 3) Una operación mostrada en la tabla de operaciones de los objetos, requiere conocimiento del objeto que "permanece soto", pero esta relación no ha sido reconocida.
- 4) La estrategia informal se ha escrito a diferentes niveles de abstracción; esto es, se especifican los objetos u operaciones de bajo nivel, pero sólo se tratan las operaciones u objetos de alto nivel.

En resumen, es crucialmente importante escribir, editar, revisar y reeditar la estrategia informal dada, así como el tratar a los objetos y operaciones a un nivel consistente de abstracción.

Frecuentemente es necesario asociar atributos a los objetos y operaciones. Un atributo nos ayuda a comprender las caracteristicas del objeto u operación. Los adjetivos y adverbios se convierten en atributos de los objetos y operaciones, respectivamente. Cada uno de los atributos debe ser definido completamente. Sin embargo, la definición puede posponer su refinamiento hasta que se restablezca la estrategia a un nivel más bajo de abstracción.

En algunos casos, los atributos de los objetos pueden combinarse directamente en el nombre del objeto. Esto ocurre sólo cuando se establece la estructura informal a un nivel relativamente alto de abstracción. Conforme se refinan estos objetos y sus respectivas operaciones, puede que los atributos haya que desmontarlos del objeto y 'especificados en detalle. A continuación se presenta el formato para este refinamiento:

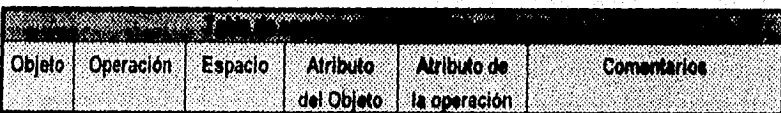

Retomando el enunciado de la solución del problema, señalemos con cursivas la presencia de verbos, frases verbales, adjetivos y adverbios:

"DISEÑO Y CONSTRUCCIÓN DE UN ENTORNO GRÁFICO DE SOFTWARE (EGS) QUE PERMITA LA EDICIÓN DE UNA CARTAS ASM CONCEPWALIZADA POR EL USUARIO",

Pág. 69

Observemos que Cartas ASM no presenta una operación asignada a él, lo que se explica analizando los diagramas IV.1 y IV.2, asi como su participación en la frase "permita la edición de Cartas ASM" y en "Carta ASM conceptualizada por el Usuario". En realidad este sustantivo forma parte del problema, lo que quedarla más claro si lo reemplazamos por "conceptualización de una Carta ASM".

A continuación presentamos la actualización de la tabla junto con las operaciones

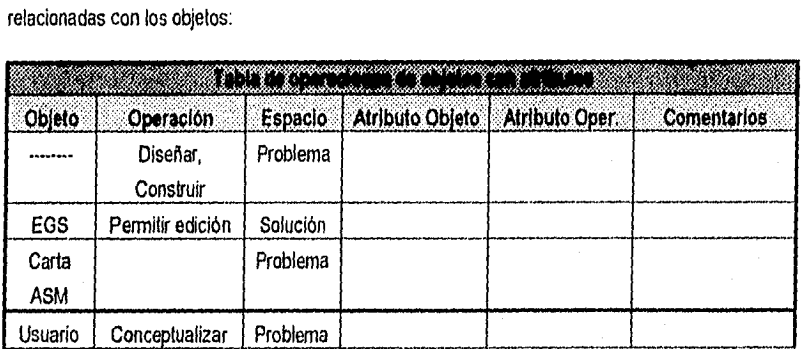

## IV.4 Componentes e interfaces del programa

Un aspecto importante de la calidad del diseño de software es la modularidad, esto es, la especificación de las componentes (módulos) que se combinan para formar un sistema completo. El 000 define al objeto como una componente del sistema que se enlaza con otras componentes. Pero la definición de objetos y operaciones no es suficiente. Debemos también identificar las interfaces que existen entre los objetos y la estructura global de éstos (considerada en un sentido arquitectónico).

Aunque una componente de programa es una abstracción de diseño, debe ser representada en el contexto del lenguaje de programación con el que se implementará el diseño. Para acomodar el DOO, el Lenguaje de Diseño de Programa (LDP) que vaya a usarse para la construcción debe ser capaz de crear algo como lo siguiente:

ENEP Aragón

Pág. 91

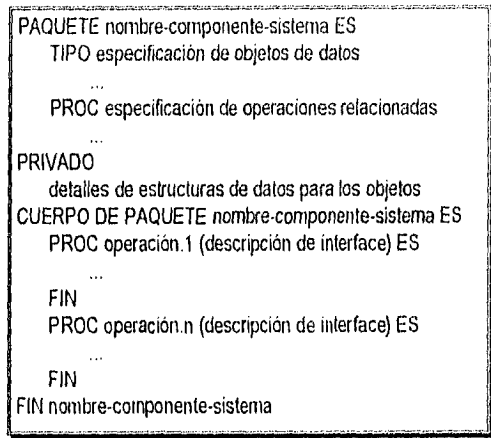

Refiriéndonos al LDP mostrado anteriormente, se especifica una componente del sistema indicando sus datos y operaciones. La parte de especificación de la componente indica todos los datos (declarados con la sentencia TIPO) y las operaciones (PROC para procedimiento) que actúan sobre ellos. La parte privada (PRIVADO) de la componente suministra otros detalles ocultos de las estructuras y procesamiento de los datos. En el contexto de la discusión anterior, el PAONETE es conceptualmente similar a un objeto.

La primera componente del sistema que hay que identificar, debe ser el módulo de más alto nivel desde el que se originan todos los procesamientos y todas las estructuras de datos. Debe observarse que no se debe hacer ningún intento para especificar la información de la parte privada de los objetos de datos. Los detalles de construcción se considerarán más tarde.

Una vez que se han identificado las componentes del sistema, se está preparado para examinar el diseño subsecuente y establecer criticamente la necesidad de los cambios. Frecuentemente, una revisión de la definición de "primer corte" de los paquetes dará como resultado modificaciones, que añaden o devuelven nuevos objetos de dalos a los primeros pasos del DOO (es decir, la estrategia informal), para establecer la entereza de las operaciones que se hayan especificado.

La interface de la componente deberá reconocerse como aquellas operaciones que estarán a disposición de otras componentes para accesar a su parte privada o pública, ya sea para consultar su estado actual o para requerir una operación.

#### 11/.5 Representaciones gráficas para el DOO

Las componentes del sistema pueden representarse gráficamente para ayudar a establecer las conexiones de la interface y dar una forma sencilla de reconocer la representación del diseño. Booch propone una notación, llamada algunas veces diagramas de Booch (Fig. IV.3), para las componentes del sistema.

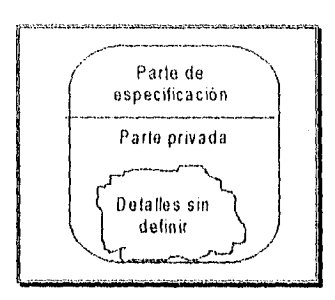

Fig. IV.3. Representación gráfica de una componente del sistema,

En la Fig. IV.3, una componente del sistema (objeto) se representa por una caja que puede ser dividida en una parte de especificación (visible al exterior) y una parte privada que permanece oculta al exterior. La "nube" sin forma representa los detalles de la parte privada o cuerpo del objeto sin especificar.

Una forma más específica la representamos como se muestra en la Fig. IV.4. Los objetos de datos se representan como rectángulos redondeados, mientras que las operaciones que actúan sobre los objetos se representan mediante rectángulos normales. De nuevo, la forma de "nube" se utiliza para representar los detalles de implantación actualmente indefinidos.

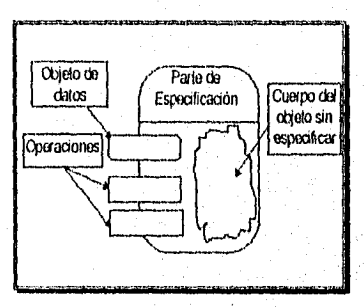

Fig. IVA. Notación de paquete (objeto).

La Fig. 1V.5 ilustra el uso del diagrama de Booch para representar las dependencias entre componentes del sistema. Las flechas de conexión indican dependencia, esto es, el paquete o componente en la punta de flecha, depende del paquete o componente de programa en el origen de la flecha. En la figura, la componente de sistema de más alto nivel, X, depende de los objetos y operaciones contenidas en el paquete 1 y paquete 2 para satisfacer su función. El paquete 2 depende de los objetos y operaciones contenidas en el paquete 3 y 4.

El liso de notación gráfica para el DOO no es esencial, pero da una indicación de la dependencia entre los paquetes (objetos y operaciones), que falta en una representación LDP. El diagrama de Booch se utiliza normalmente para representar las componentes del programa a un

ENEP Aragón

Pág. 92

Pág. 93

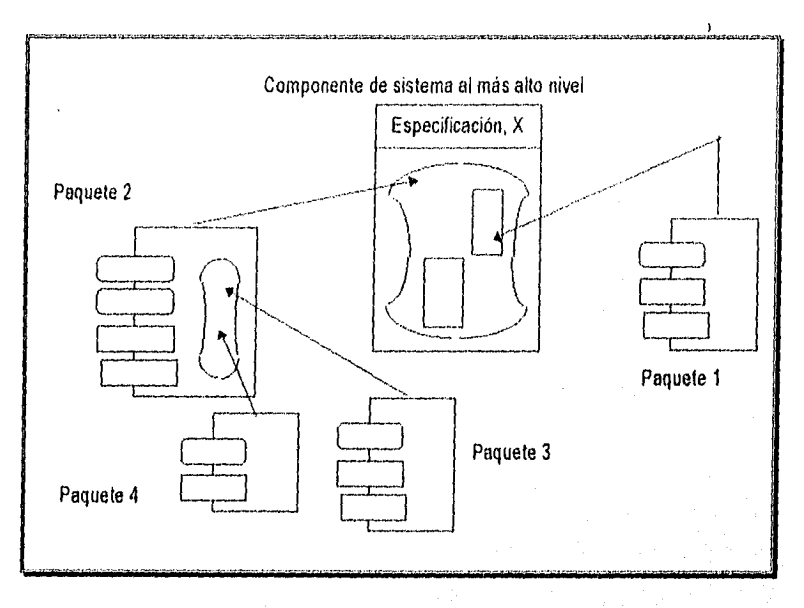

nivel relativamente alto de abstracción. Cuando comienza el diseño de detalle de construcción, se abandona la notación gráfica y se utiliza el LDP como representación del diseño.

Fig.IV.5 Componentes e interfaces del sistema y diagrama de Booch.

## IV.8 Detalle de implementación

El paso de diseño detallado del 000 es similar en muchos aspectos al de cualquier metodologia de diseño del software. Se describen las interfaces en detalle; se refinan y especifican las esú utimas de datos; los algoritmos se diseñan para cada unidad de programa, usando los conceptos fundamentales de diseño, tales como refinamiento sucesivo y programación estructurada. La diferencia clave para el 000 es que el proceso descrito anteriormente puede aplicarse recursivamente. De hecho, la definición recursiva de la estrategia de la solución es esencial para adquirir un nivel de diseño y de abstracción de datos, a partir del cual pueda derivarse el detalle de implementación.

## IV.7 Desarrollo simplificado del método

**Contractive** 

Para proceder a aplicar el método repasemos las actividades efectuadas hasta este momento:

- 1. El problema fue definido en términos de una necesidad y,
- 2. se estableció una estrategia informal.

Nos queda entonces el proceso de formalización de la estrategia -que dicho sea de paso, es el objeto de la recursividad•, para lo que contarnos con las siguientes directivas:

- a) Generar un enunciado que dé solución al problema o que describa a un objeto para reducir su abstracción, e identificar objetos señalando los sustantivos que componen al enunciado.
- b) Obtener las operaciones a partir de los verbos, así corno los atributos al reconocer los adjetivos y adverbios del enunciado.
- c) Identificar y establecer las interfaces entre objetos con la ayuda de los diagramas de Booch y generar el código necesario.
- d) Decidir el diseño detallado para codificar la funcionalidad de las operaciones, atributos y objetos.

Para efectos prácticos podemos elaborar una herramienta que nos ayude a la aplicación del método y que ilustre a la vez su evolución. Esta herramienta concentrará los pasos recursivos de la metodología, de forma que se facilite su entendimiento, a la vista de sus cuatro elementos:

SEGMENTO DE NIVEL SUPERIOR: Ilustra un enunciado o descripción realizado a un nivel "inicial" de abstracción, así como las operaciones, objetos y atributos desprendidos de alll.

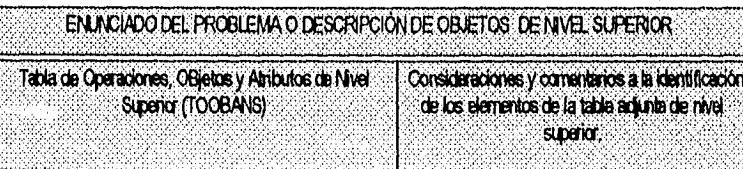

El enunciado del problema debe apegarse a las reglas que del método informal se disponen, cada objeto será subindexado con un número de referencia progresivo que permitirá, dado el caso, aclarar redundancias. La identificación de los objetos, operaciones y atributos para llenar la TOOBANS se efectuará como sigue:

No Objetos: Se identificarán en primer lugar -en apego a la directiva 'a'· y se indicarán en negrita los sustantivos candidatos a objeto.

ENEP Aragón

Pàg. 95

- pu- Operaciones: Se identifican en segundo lugar -directiva 'b'• y se indicarán con los verbos candidatos en cursiva o itálica.
- ►.- Atributos: Se identifican en último lugar como los adjetivos y adverbios del enunciado, permaneciendo con tipografía ordinaria.

SEGMENTOS DE NIVEL INMEDIATO INFERIOR: Básicamente es un bloque formado por réplicas del segn... : > de nivel superior desarrolladas sobre la TOOBANS, mostrando la recursividad del método al presentar para todos y cada uno de los candidatos a objeto enlistados lo siguiente:

- p.- Un enunciado que lo describe y reduce su abstracción,
- p..- Una Tabla de Operaciones, OBjetos y Atributos de Nivel Inmediato Inferior (TOOBANII).
- Los comentarios y observaciones a las directivas aplicadas al enunciado del segmento para generar la TOOBANII.

Lo anterior se repite hasta agotar los elementos de la TOOBANS.

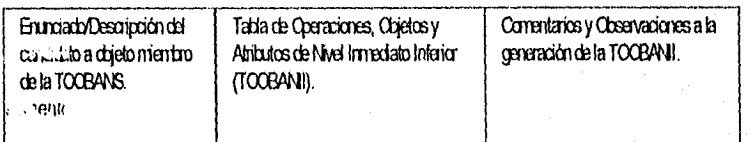

DIAGRAMAS DE BoocH: Presenta un estado actual del proceso, mostrando gráficamente los elementos del diseño y la relación existente entre los mismos, auxiliando así a la definición de las interfaces descrita con el LDP, cumpliendo con la directiva 'o'. Aunque este elemento se desarrolla con cada uno de los segmentos, se presentarán los diagramas hacia el final del ciclo (agotamiento de candidatos a objetos para todos los candidato a objeto primitivo). Se hará uso de dos tipos de diagramas, el de descripción de clase y el de definición de clase. En el primero se muestra la jerarquía de clase aunado a la relación existente entre las clases mismas, y en el segundo se mostrará el diagrama de objeto de Booch correspondiente a cada clase; este último puede también ser reemplazado por la definición completa de clase, desarrollada sobre el LDP en la última fase del método.

Se han tomado una serie de convenciones para mostrar con claridad las relaciones existentes entre las clases (para el diagrama de descripción de clase), que es conveniente explicar y que son presentadas en la siguiente tabla:

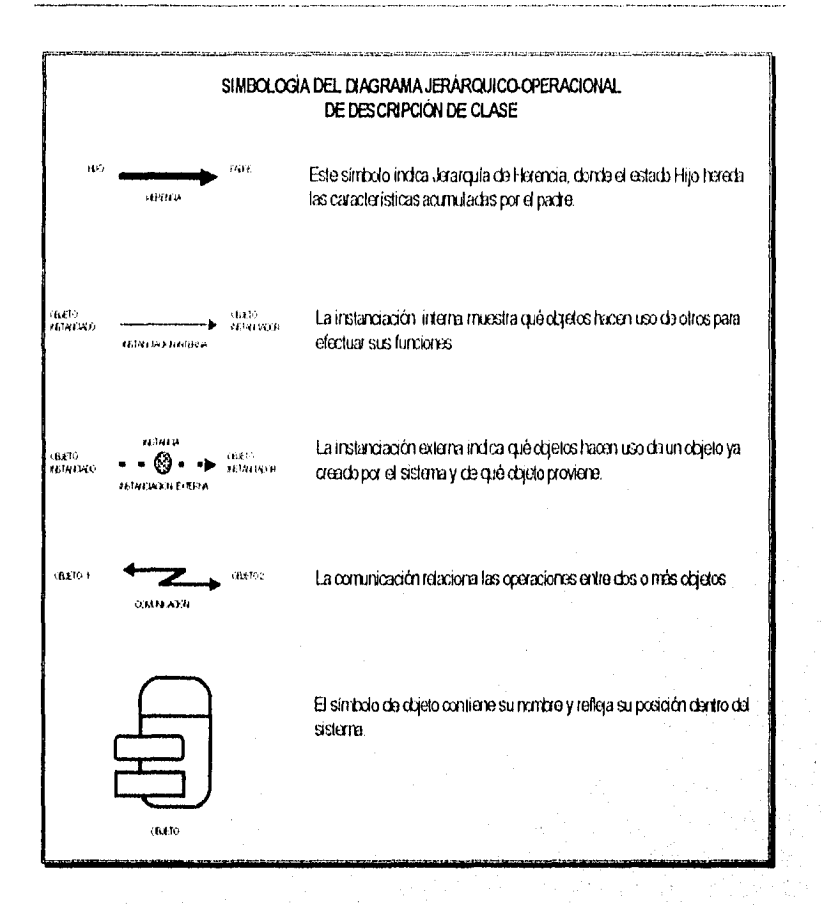

Adicionalmente al diagrama de descripción de clase, se presenta una discusión de objetos, donde se determinan las operaciones que se derivan del análisis-diseño o se modifica la estructura propuesta por el diseño.

DETALLE DE IMPLEMENTACIÓN: Es una lista con las instrucciones necesarias para realizar los procedimientos que llevarán a efecto las operaciones, y con las declarativas necesarias para realizar los procedimientos. Este elemento se realiza cuando las interfaces están ya definidas y dada su magnitud no se incluirán como parte impresa del presente trabajo.

A partir de aquí, haremos uso de la metodología sin detallar los pasos de la misma.

Pág. 96

UT 617 ' 등품과

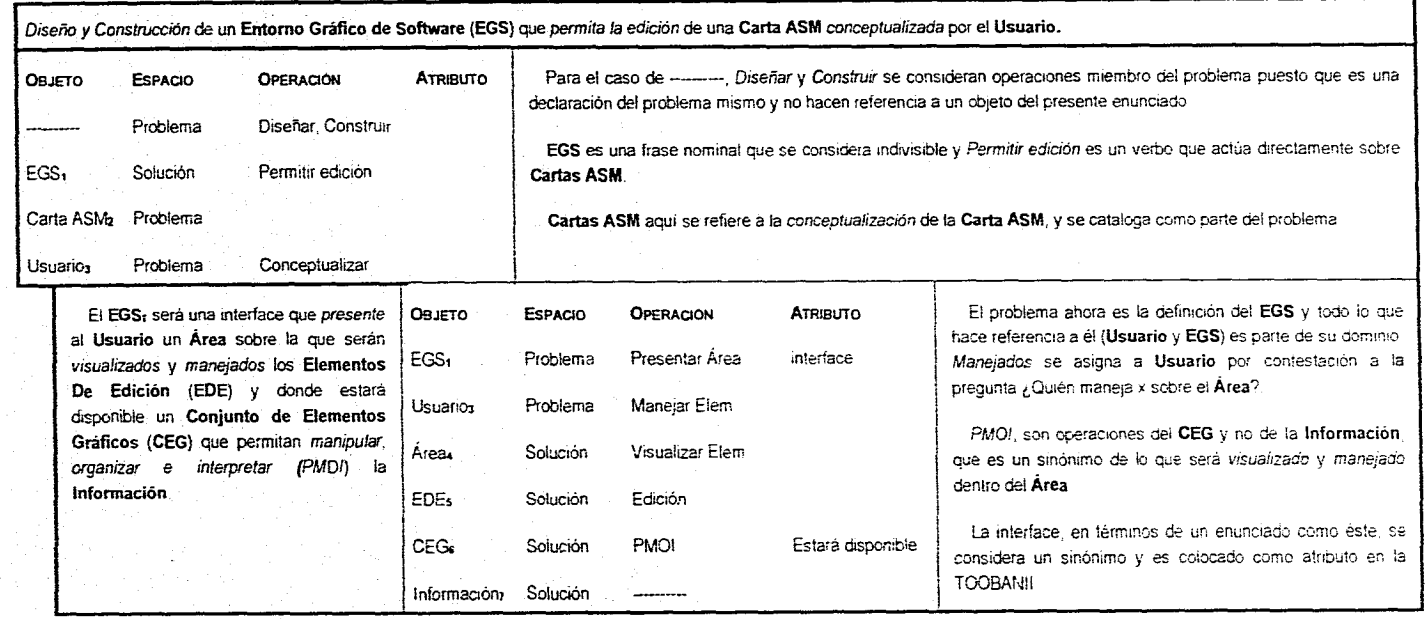

 $Pay 97$ 

 $\sim$ ŧ.

El EGS, será una interface que presente al **Usuario** un Área sobre la que serán visualizados y manejados los **Elementos De Edición (EDE)** y donde estará disponible un **Conjunto de Elementos Gráficos (CEG) que** permitan manipular, organizar e interpretar (PMO!) **la Información** 

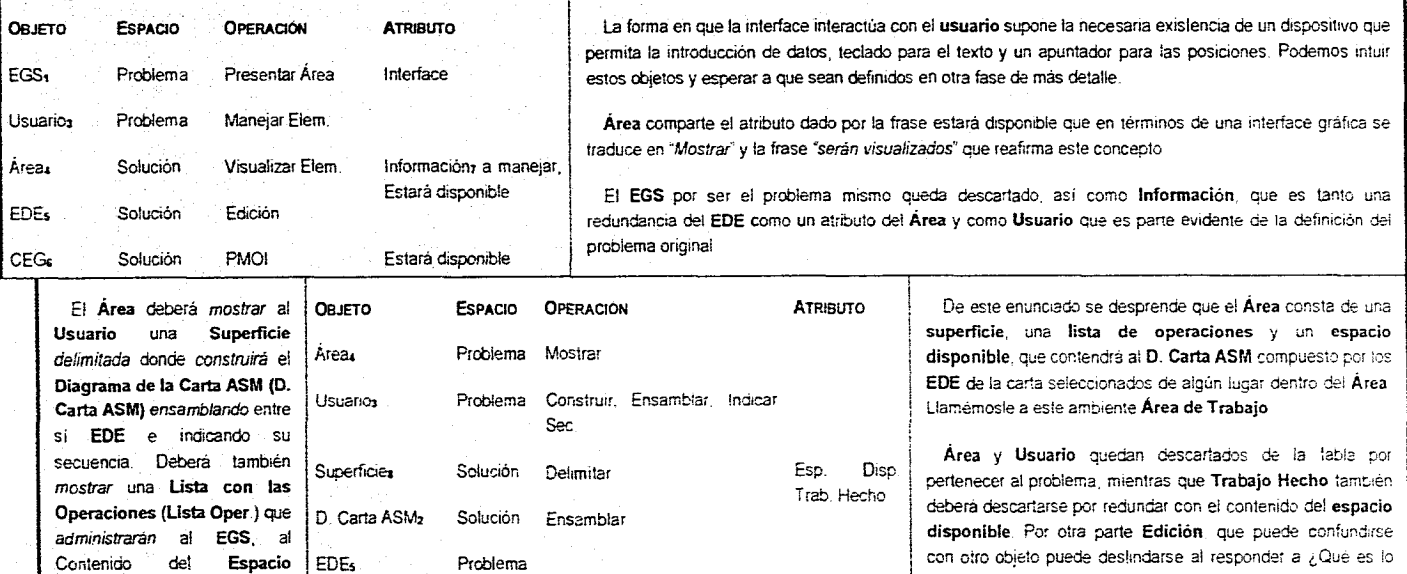

Lista Opers Solución Administrar, grabar, recuperar

EGS, Problema Presentar

ENEP Aragón

**Disponible** para la **Edición y**  facilitará el guardar y recuperar

**el Trabajo Hecho.** 

Pág

que se edita? (La Carta ASM) y ¿Quién la edita? (El Usuario), por lo tanto es una operación de un objeto del problema. específicamente\_ del **Usuario.** El **Espacio Disponible** es un sinónimo de superficie que contiene al **Trabajo Hecho.** 

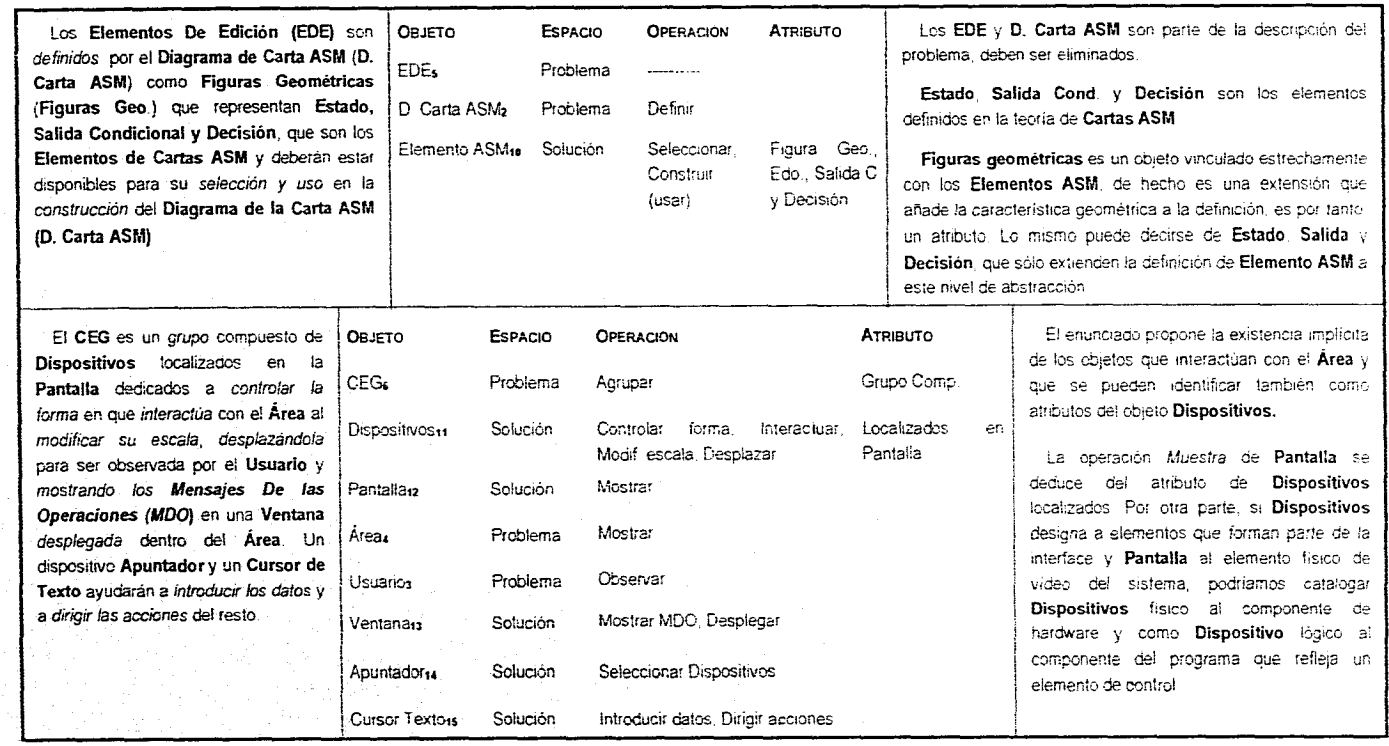

**College** 

 $Pag99$ 

El Área deberá mostrar al Usuario una Superficie delimitada donde construirá el Diagrama de la Carta ASM (D. Carta ASM) ensamblando entre si EDE e indicando su secuencia. Deberá también mostrar una Lista con las Operaciones (Lista Oper.) que administrarán al EGS, al Contenido del Espacio Disponible para la Edición y facilitará el guardar y recuperar el **Trabajo Hecho.** 

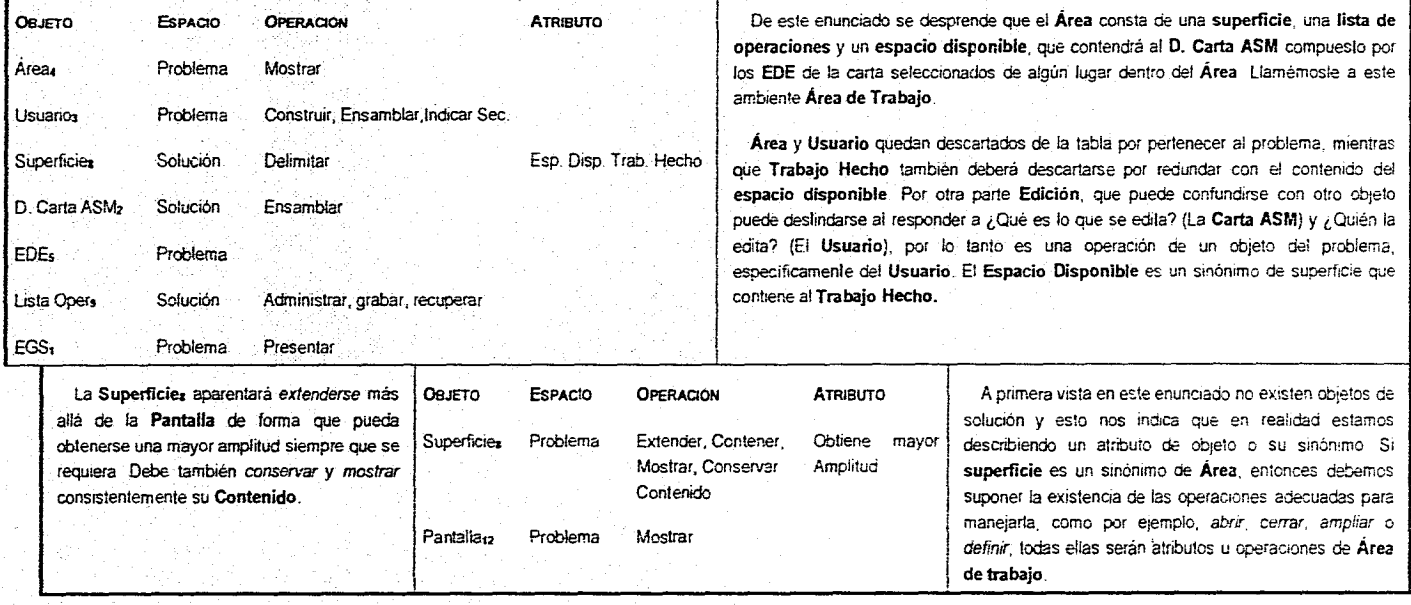

**ENEP Aragón** Pág 100 – Pág 100 – Pág 100 – Pág 100 – Pág 100 – Pág 100 – Pág 100 – Pág 100 – Pág 100 – Pág 100 – Pág 100 – Pág 100 – Pág 100 – Pág 100 – Pág 100 – Pág 100 – Pág 100 – Pág 100 – Pág 100 – Pág 100 – Pág 100

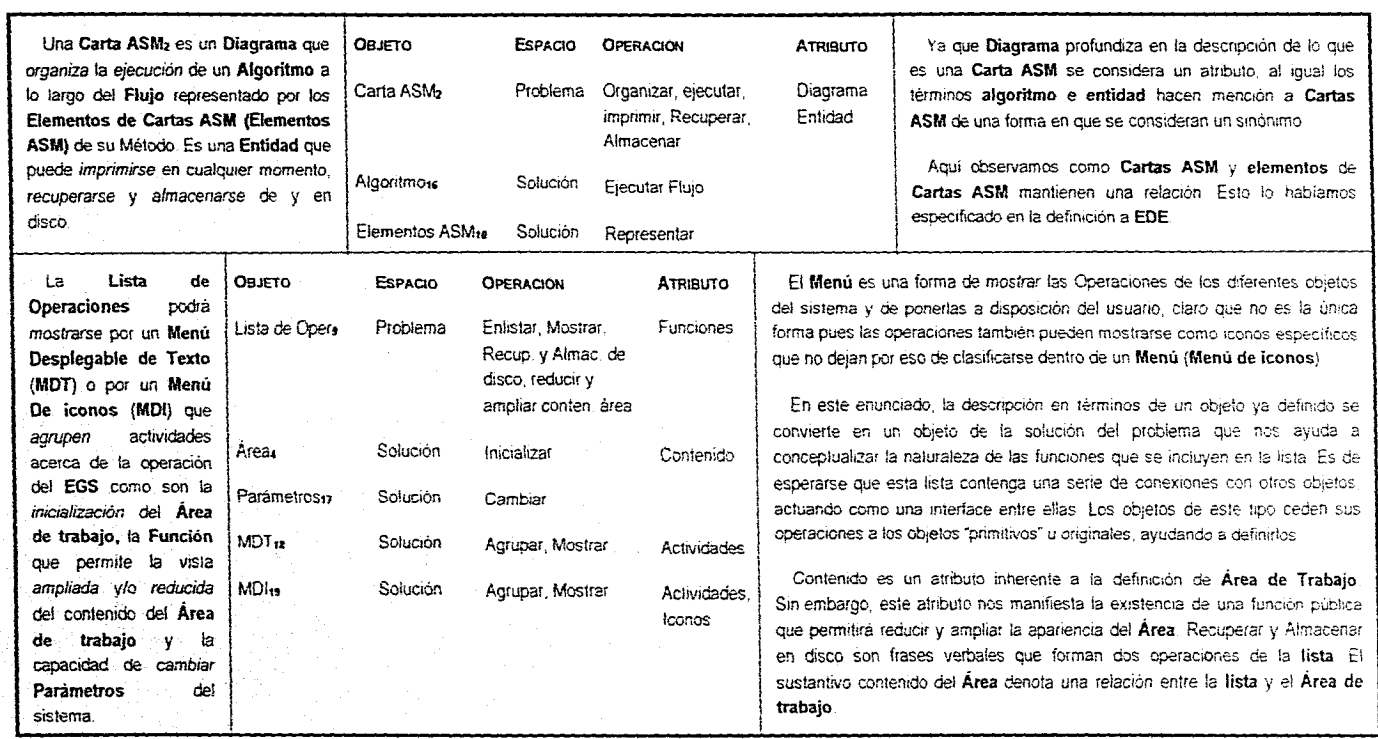

Pág

and a

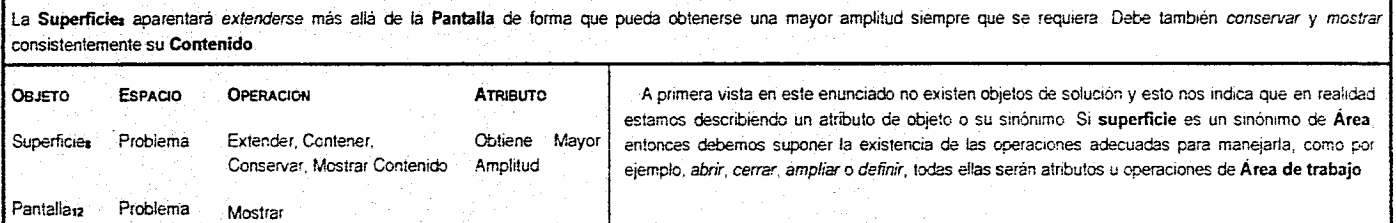

Una Carta ASM2 es un Diagrama que organiza la ejecución de un Algoritmo a lo largo del Flujo representado por los Elementos de Cartas ASM (Elementos ASM) de su Método Es una Entidad que puede imprimirse en cualquier momento, recuperarse y almacenarse de y en disco.

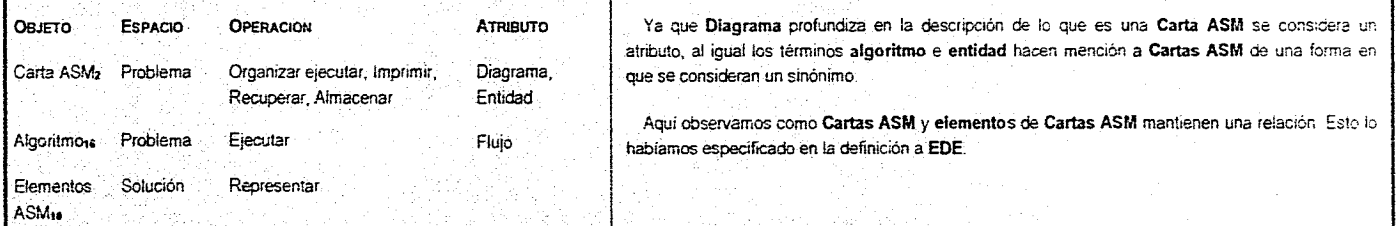

ENEP Aragén

Pág 162

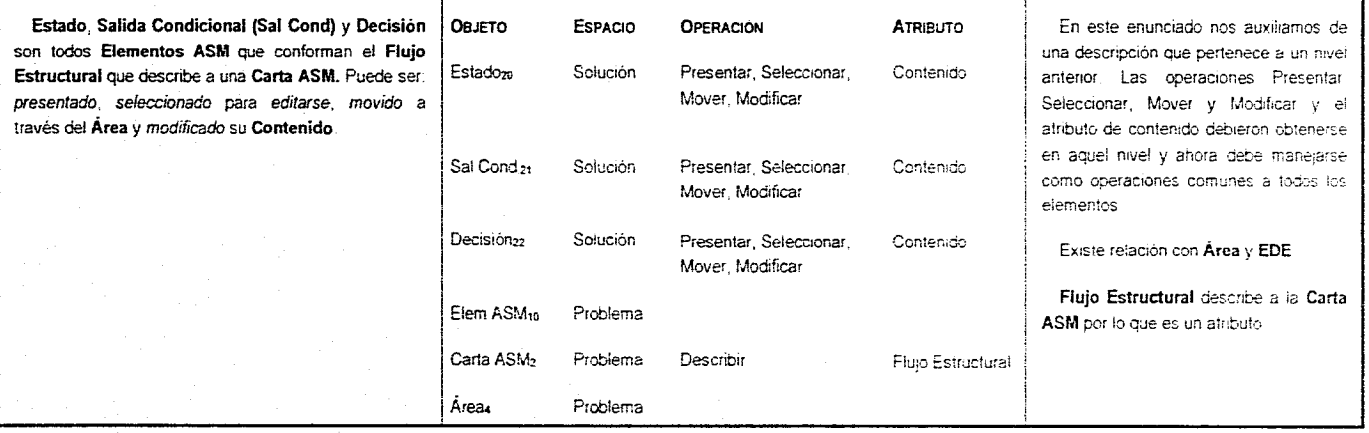

 $\sim$ 

 $P_{20}$  103

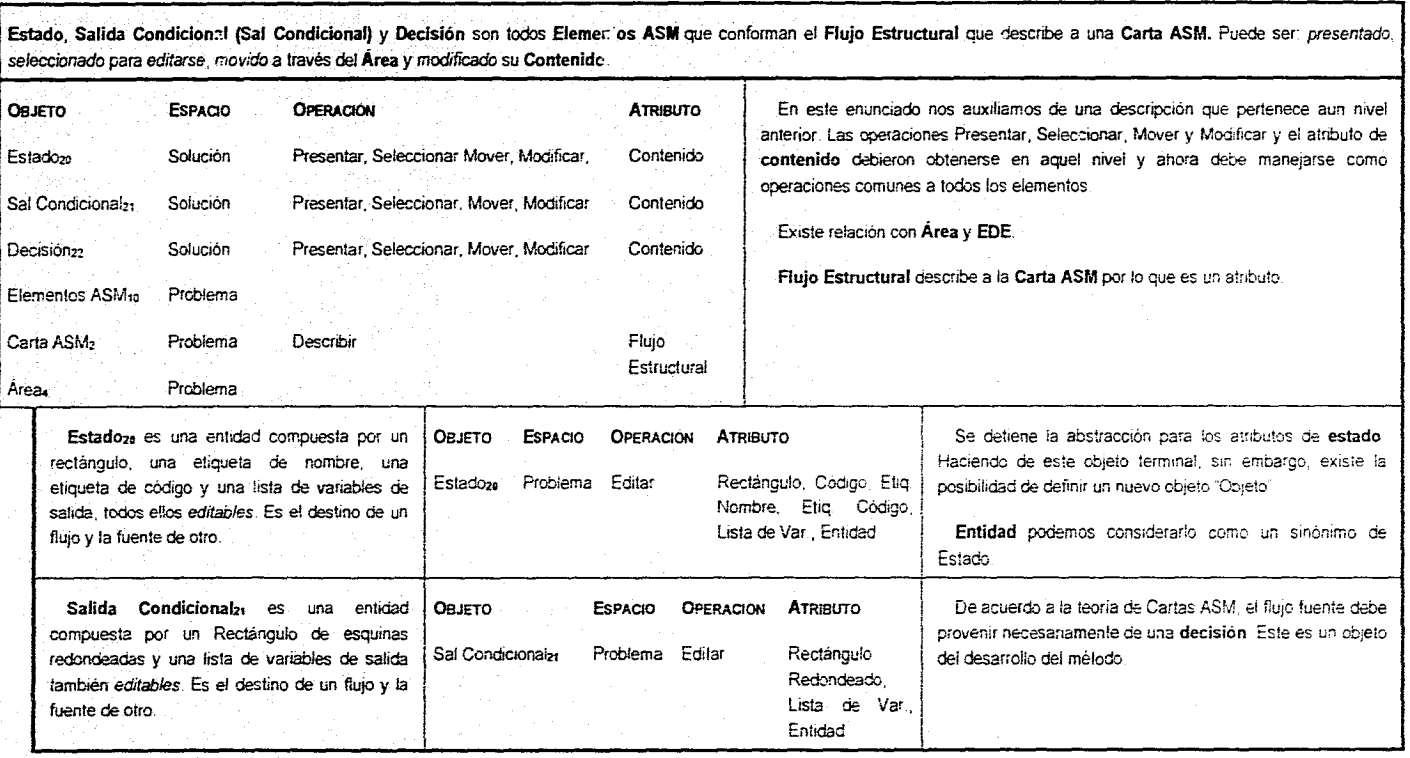

ENEP Aragen (1986) Pag (1986) Pag (1986) Pag (1986) Pag (1986) Pag (1986) Pag (1986) Pag (1986) Pag (1986) Pag

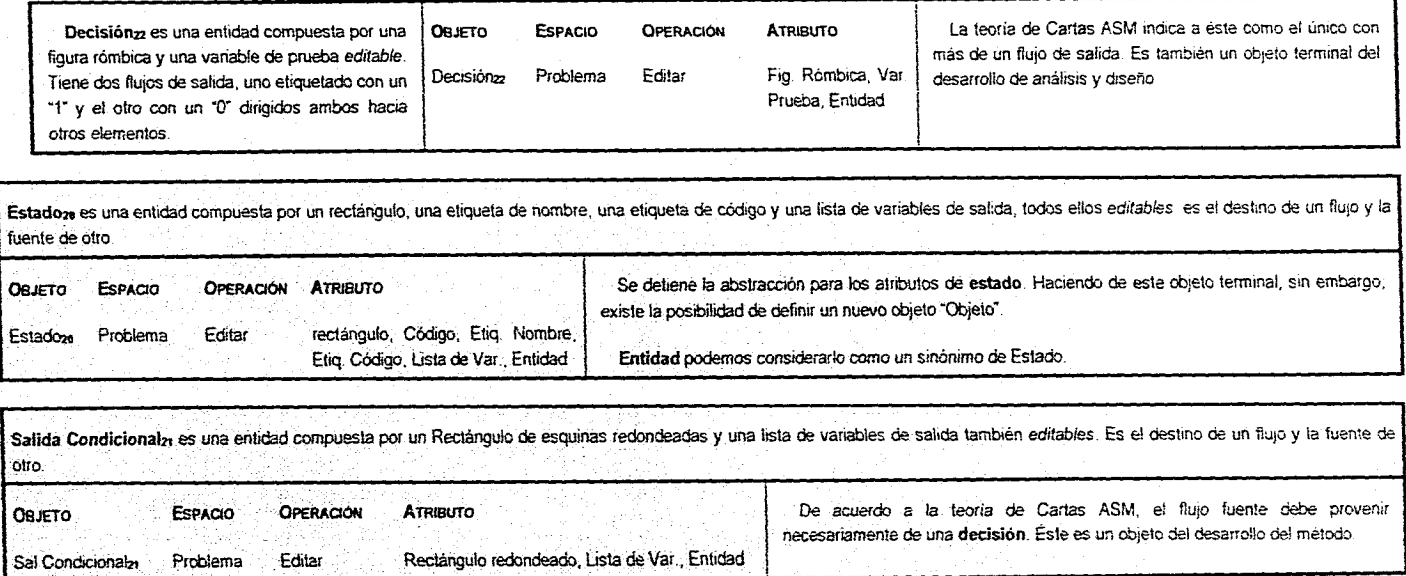

Fág rus

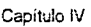

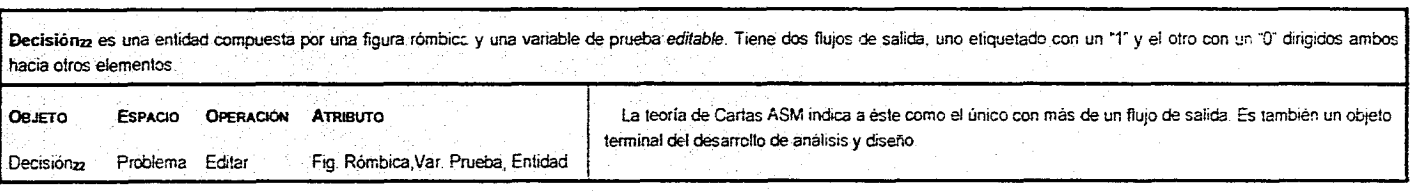

 $\omega_{\rm{eff}}=0.2$ 

La **Lista de Operaciones (Lista Oper)** podrá mostrarse por un Menú Desplegable **de Texto (MDT)** o por un **Menú De iconos (MDI)** que agrupen actividades acerca de la operación de! EGS como son la inicialización del Área de trabajo, la Función que permite la vista ampliada ylo reducida del contenido del Área de trabajo y la capacidad de cambiar Parámetros del sistema.

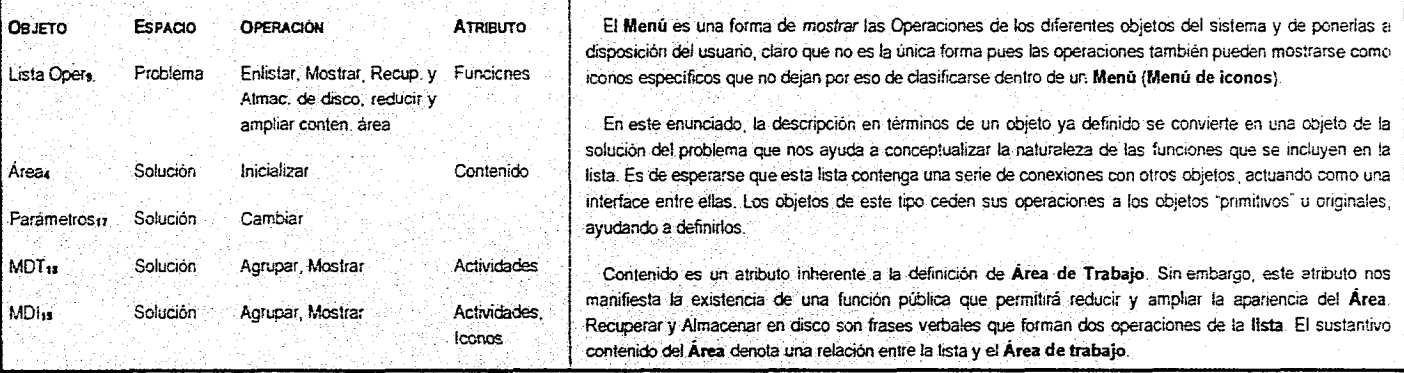

ENEP Aragón Pág. 1915, paga pág pág a bhaile ar an t-ainm an t-ainm an t-ainm an t-ainm an t-ainm an t-ainm an t-ainm an t-ainm an t-ainm an t-ainm an t-ainm an t-ainm an t-ainm an t-ainm an t-ainm an t-ainm an t-ainm an t

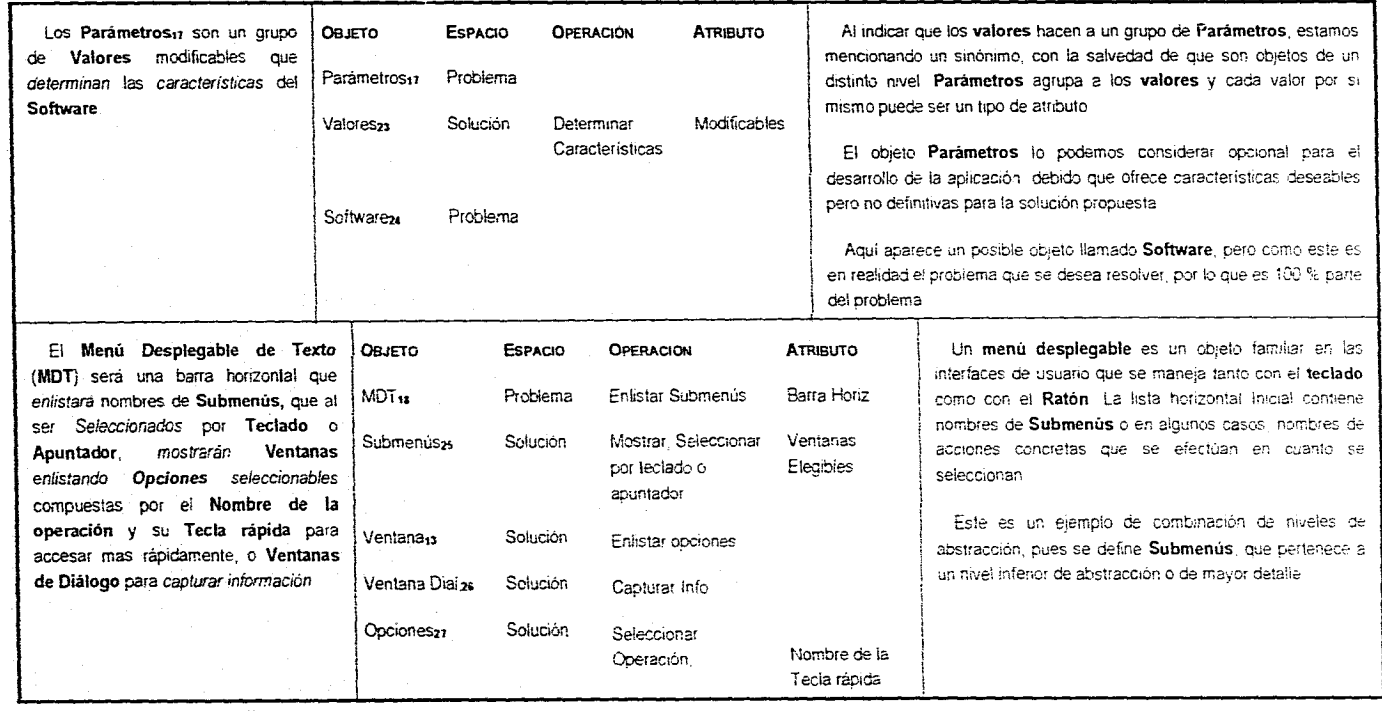

 $P_{\text{ag}}$  107

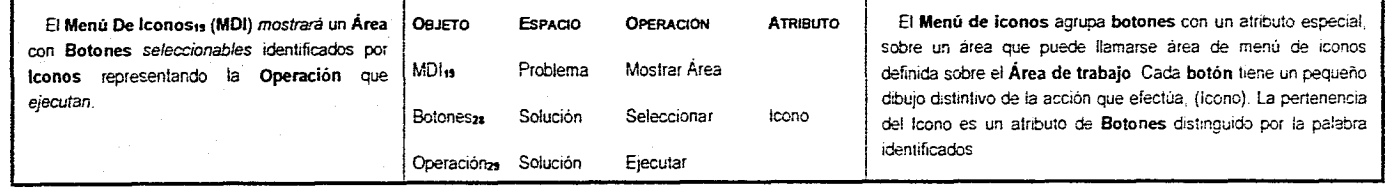

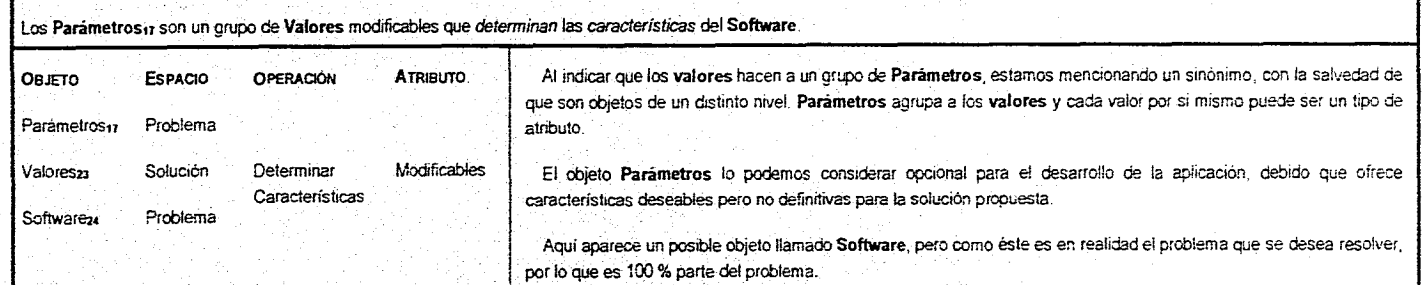

**ENEP** Aragón **Pág. 1O** 

Capitulo IV

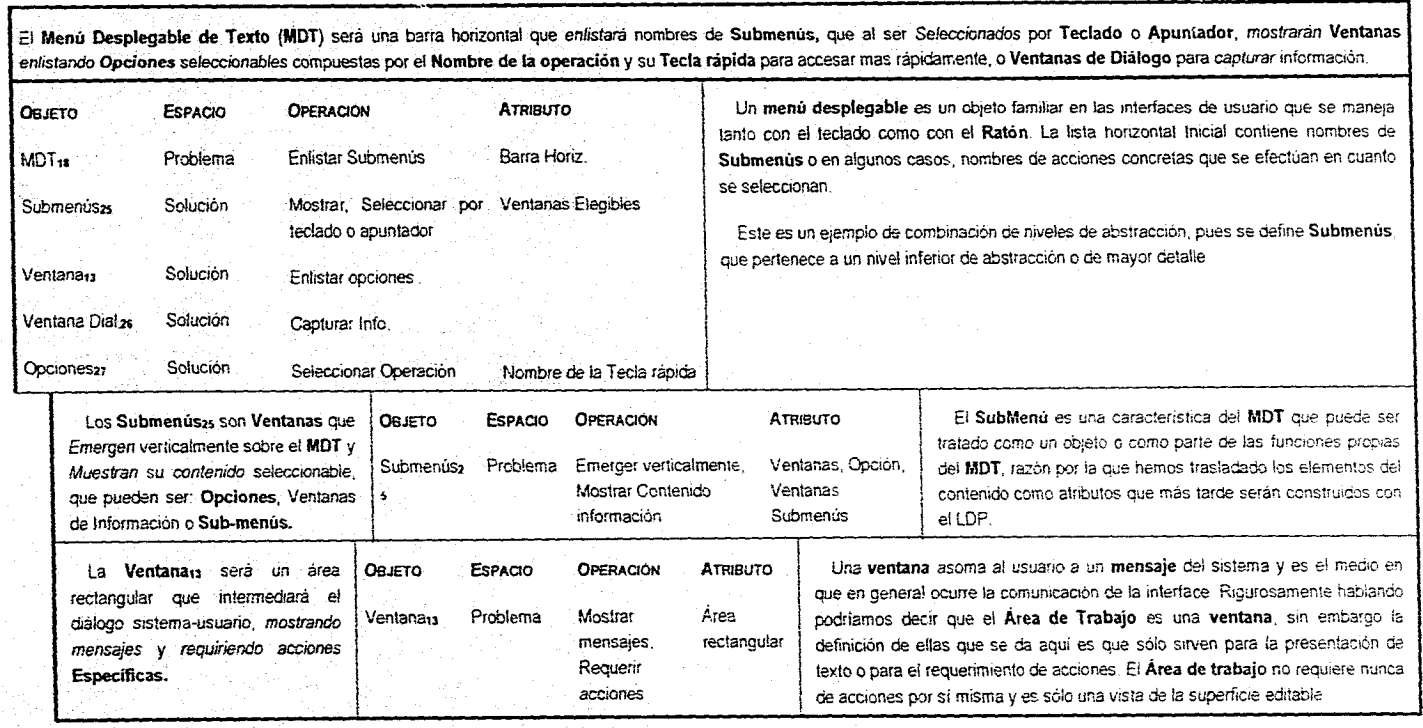

Pág 109

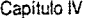

**Service State** 

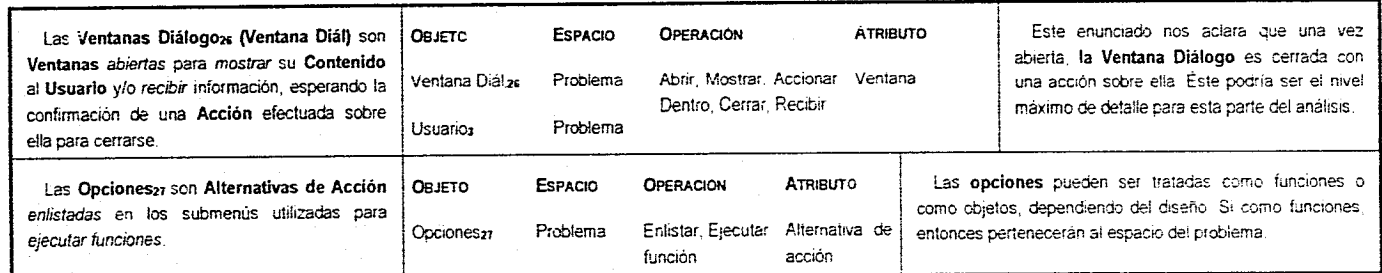

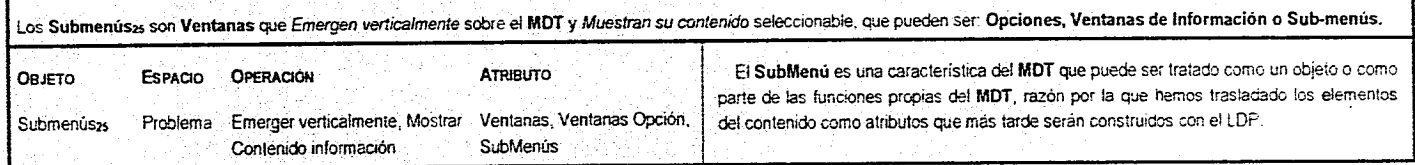

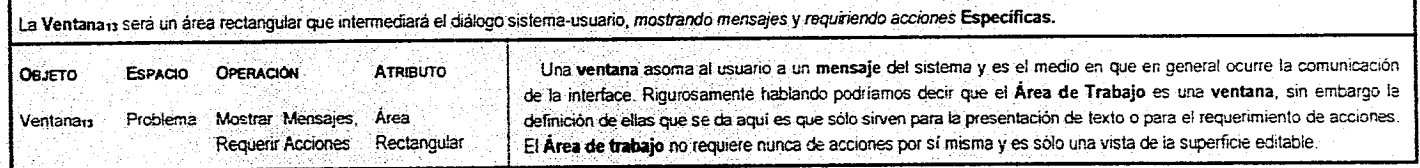

ENEP Aragón Pan la company de la company de la company de la company de la company de la company de la company de la company de la company de la company de la company de la company de la company de la company de la company

 $\sim$ 

 $\sim$ 

Las Ventanas Dialt go<sub>zs</sub> (Ventana Dial) son Ventanas abiertas para mostrar su Contenido al Usuario y/o recibir información, esperando la confirmación de una Acción efectuada sobre ella para cerrarse.

 $\alpha$  and  $\alpha$ 

 $\sim$ 

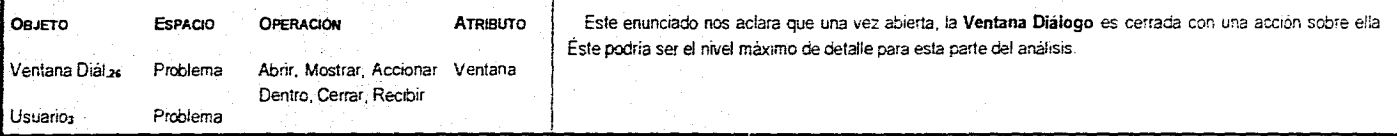

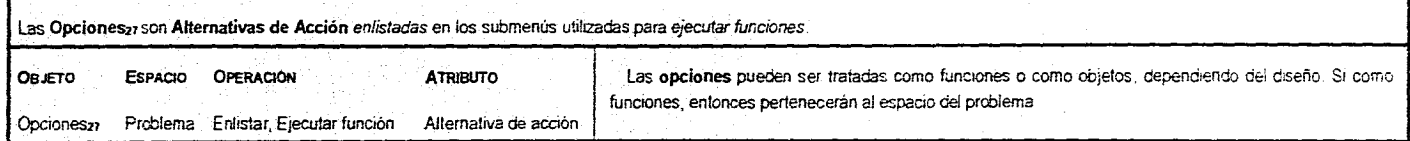

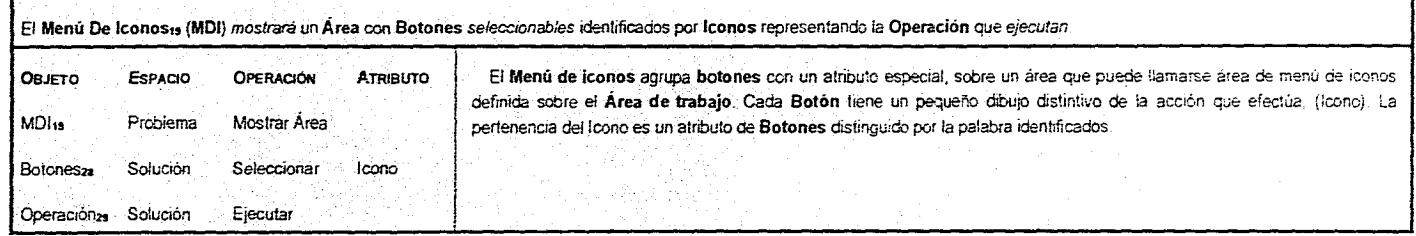

 $P_{\text{ag}}$  111

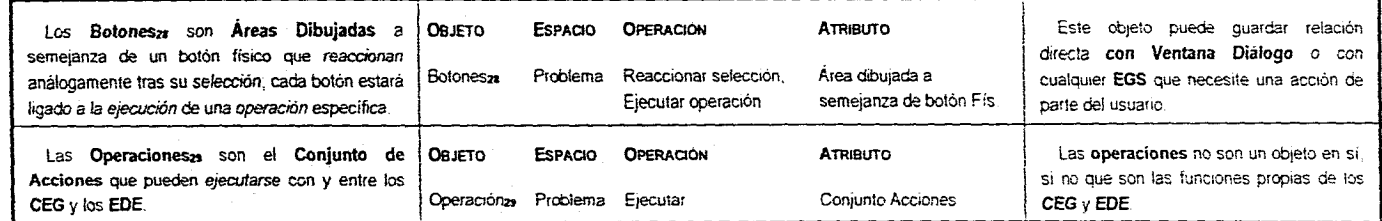

Los Botones<sub>za</sub> son Áreas Dibujadas a semejanza de un botón físico que reaccionan análogamente tras su selección, cada botón estará ligado a la ejecución de una operación especifica.

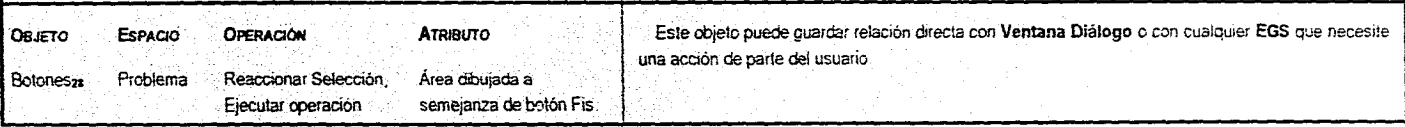

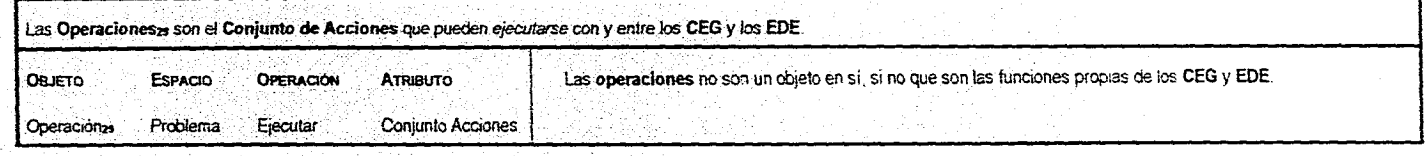

**ENEP** *Aragón* Pág,

Los Elementos De Edición (EDE) son definidos por el Diagrama de Carta ASM (D. Carta ASM) como Figuras Geométricas (Figuras Geo) que representan Estado, Salida Condicional y Decisión, que son los Elementos de Cartas ASM y deberán estar disponibles para su selección y uso en la construcción de! Diagrama de la Carta ASM

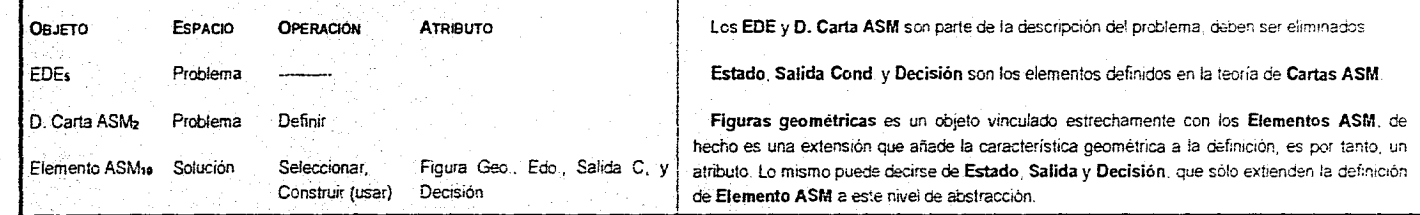

El CEG es un grupo compuesto de Dispositivos localizados en la Pantalla dedicados a controlar la forma en que interactúa con el Área al modificar su escala, desplazándola para ser observada por el Usuario y mostrando los Mensajes De las Operaciones (MDO) en una Ventana desplegada dentro del Área Un dispositivo Apuntador y un Cursor de Texto ayudarán a introducir los datos y a dirigir las acciones del resto.

Pág. 113

**OPERACIÓN**  Agrupar

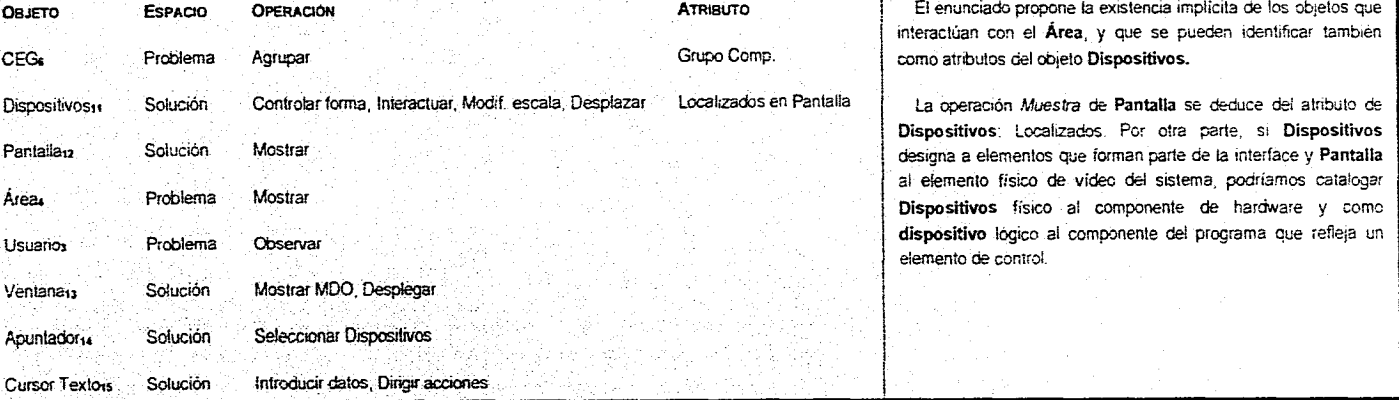

Capítulo IV

ENEP Aragón (1990) Pag. 114 (1990) Pag. 114 (1990) Pag. 114 (1990) Pag. 114 (1990) Pag. 114 (1990) Pag. 114 (1990) Pag. 114 (1990) Pag. 114

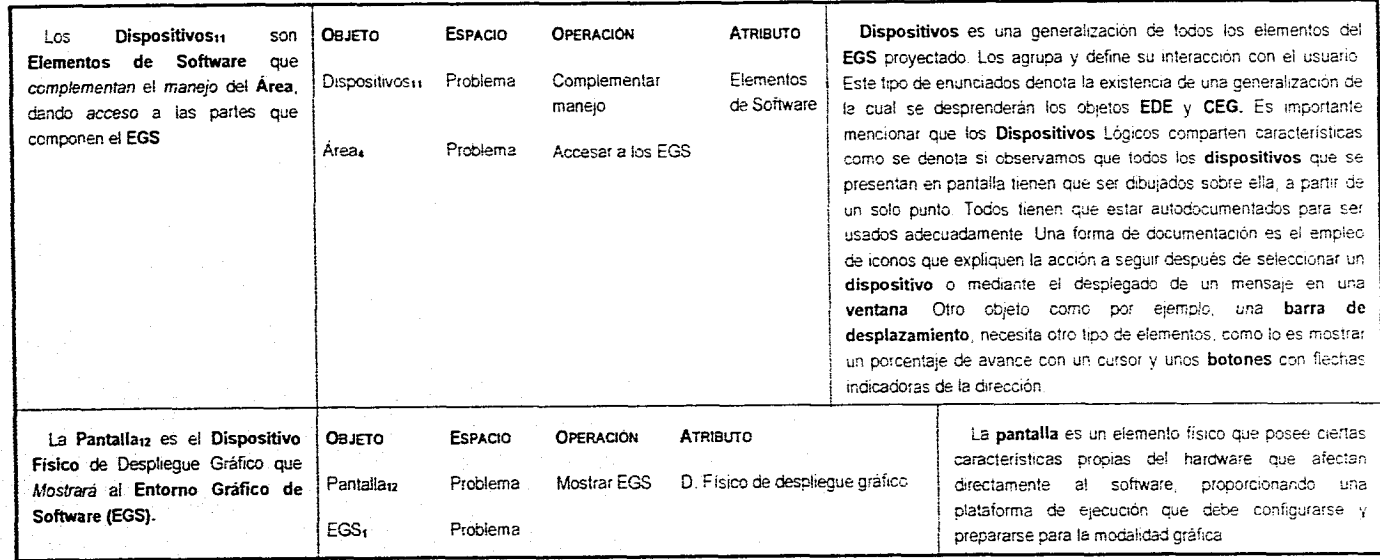

Pág '15

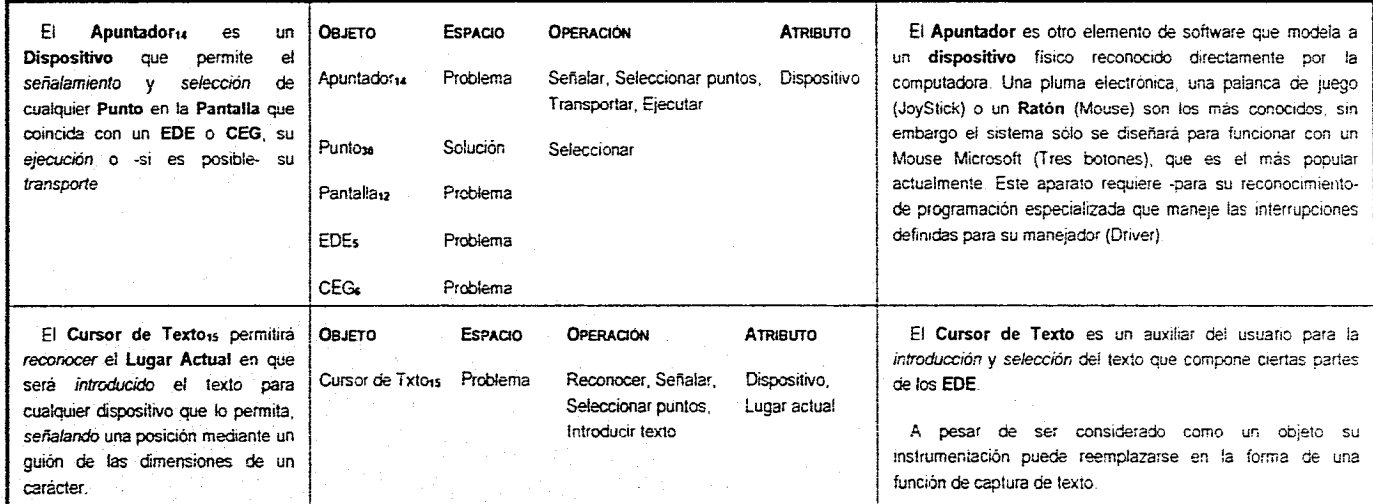

ENEP Aragón (Page et al. 1993), a compagnished a company of the company of the company of the company of the company of the company of the company of the company of the company of the company of the company of the company
#### Desarrollo de la Aplicación

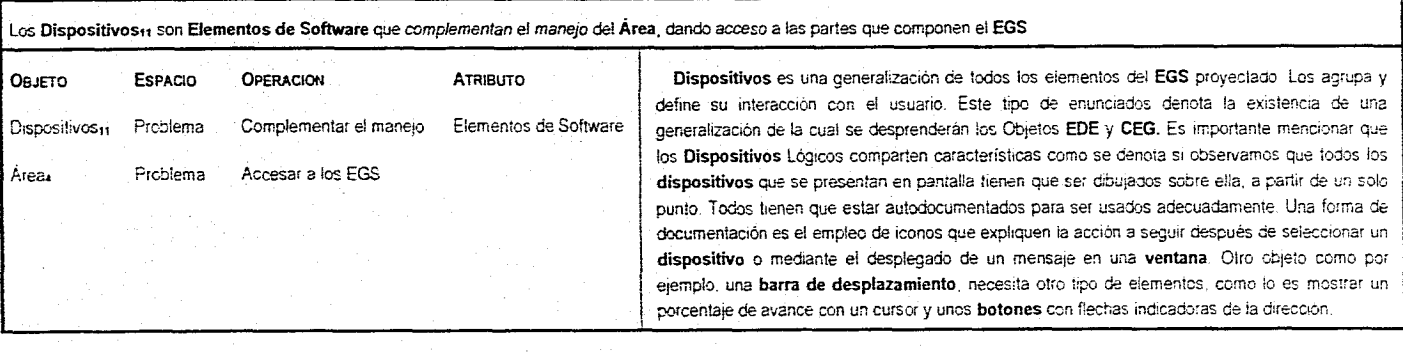

presentations.

in S

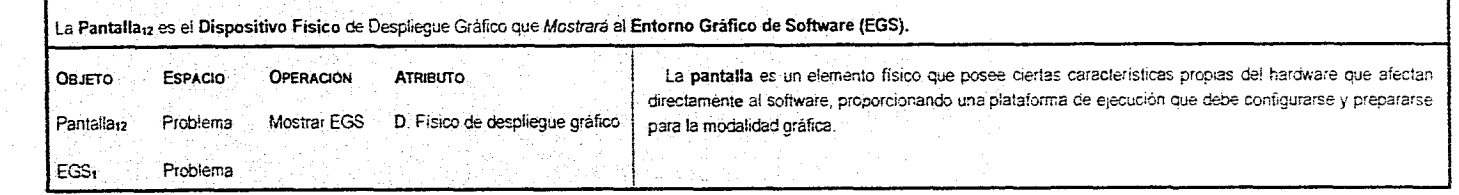

 $\sim 100$ 

#### Capitulo IV

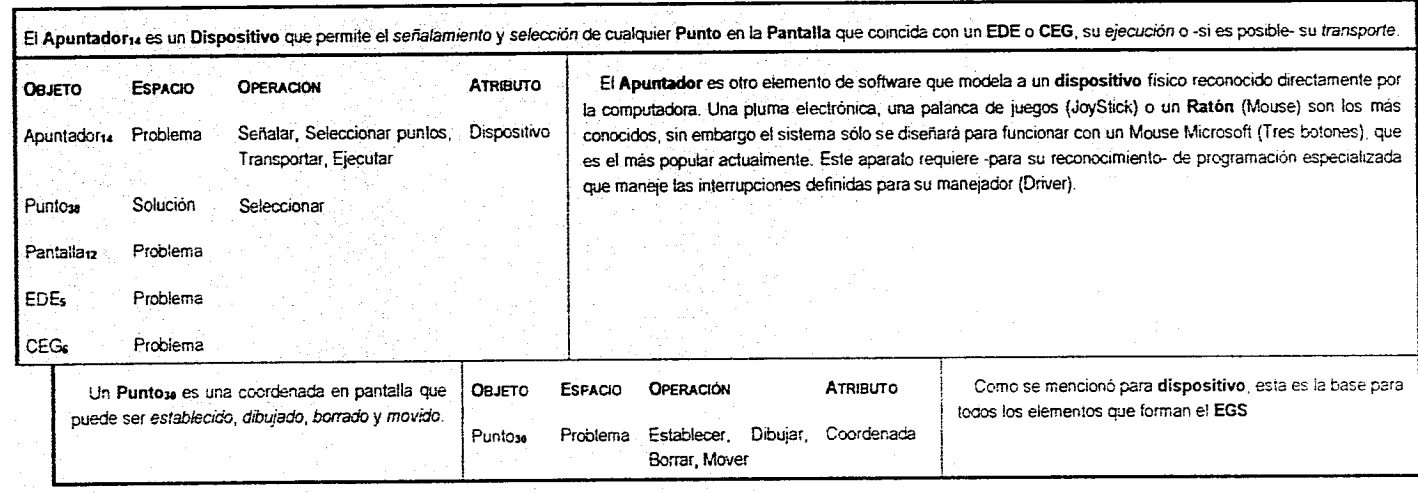

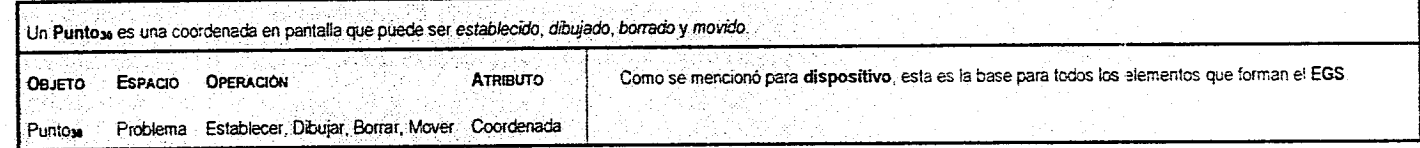

**ENEP Aragon** Pág 1S

Desarrollo de la Aplicación

El Curner de Testo<sub>rs</sub> permitirá reconocer el Lugar Actual en que será introducido el texto para cualquier dispositivo que lo permita, señalando una posición mediante un guión de las dimensiones de un carácter.

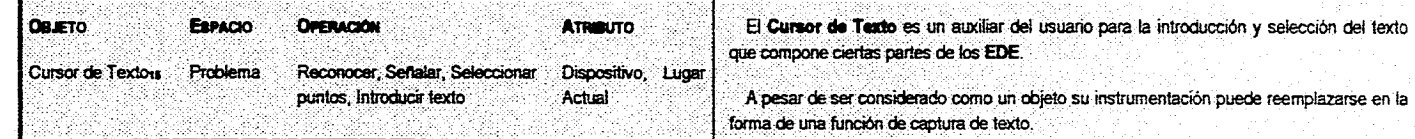

#### Capítulo IV

#### **IV.8 Comentarios al desarrollo del I.DP**

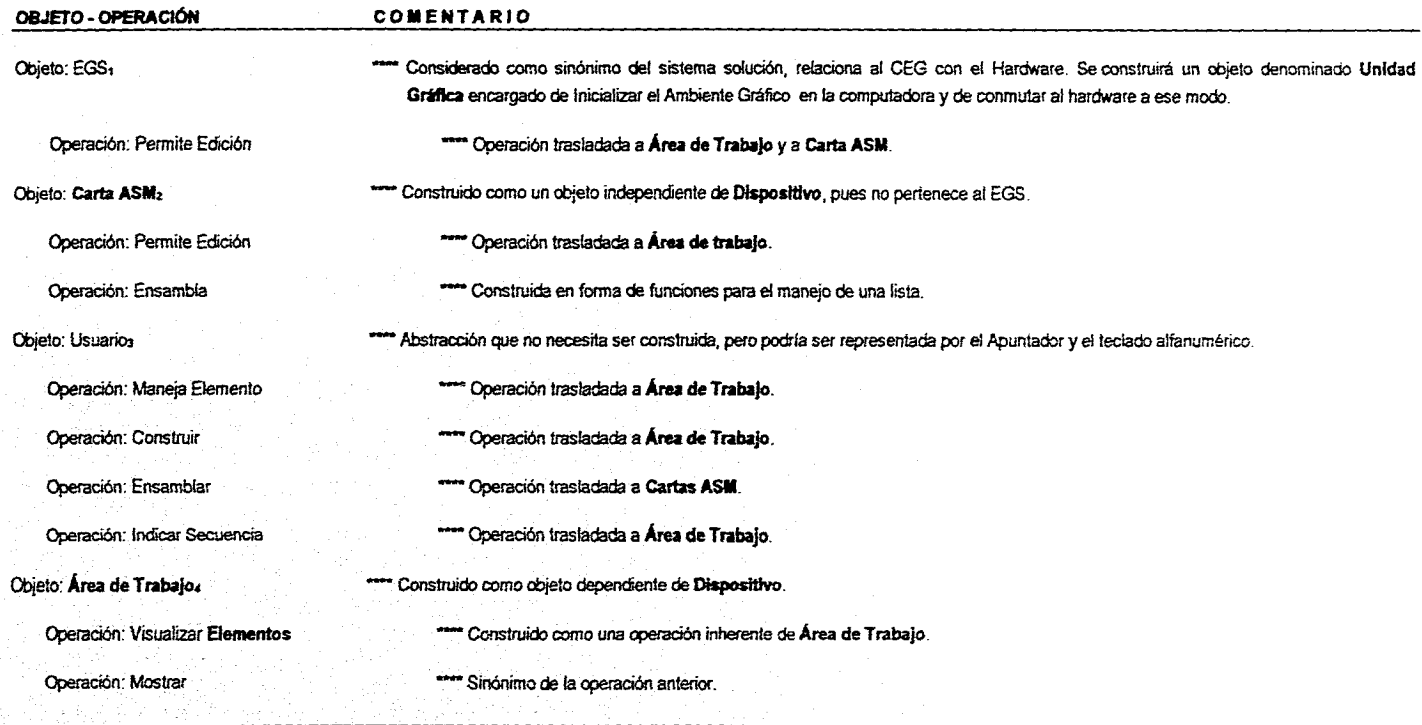

ENEP Aragón

Desarrollo de la Aplicación

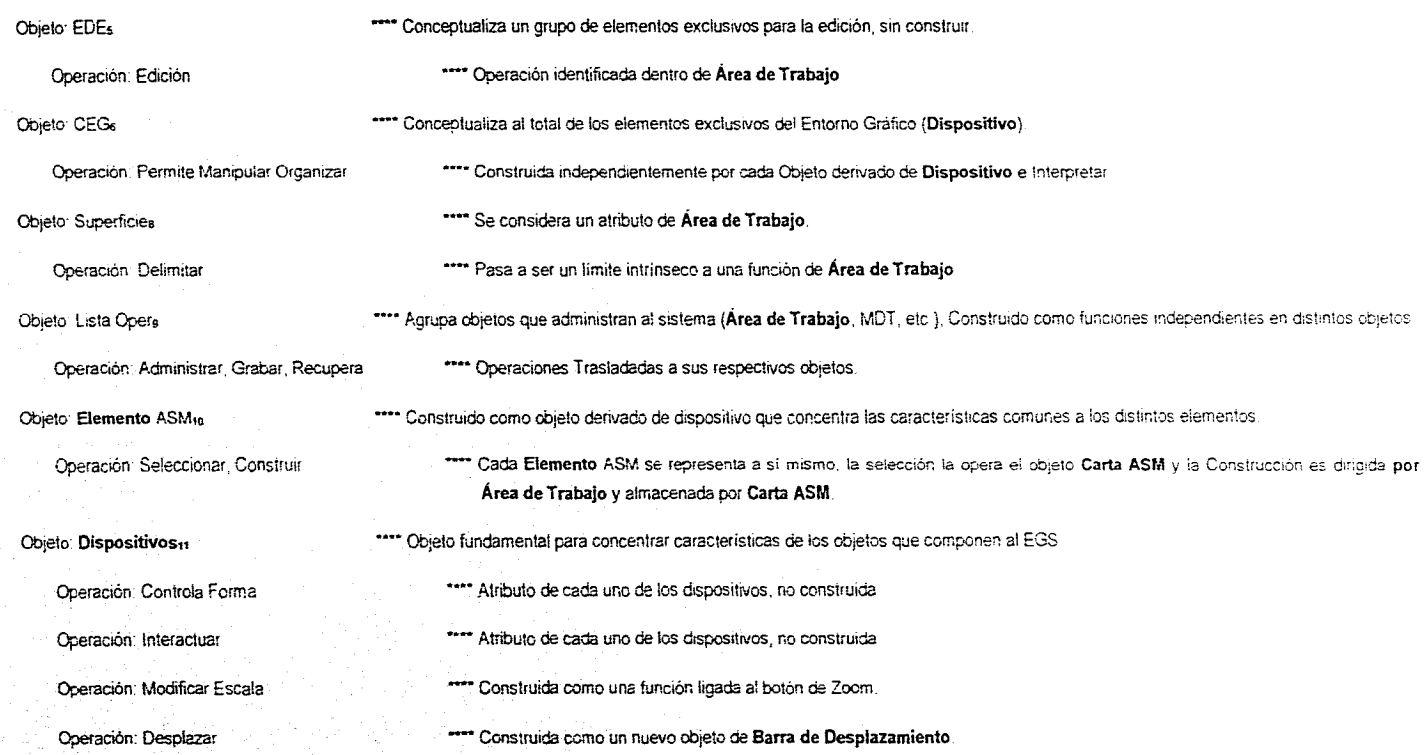

## Objeto: Pantallatz '"- Se considera sinónimo de **Área de Trabajo** y su operación se transfiere a ate Operación: Mostrar "" Atributo asignado a **Área de Trabajo**  Objeto: **Ventanais \*""** Objeto que agrupa a otros tipos de ventana hereda de **Dispositivo**  Operación' Mostrar MDO **Accessoria en Construida**. Operación: Desplegar **entranto de la construida** Objeto: Apuntador,. Objeto complementario de EGS que se construye con nombre **'Ratón"** tanto para el modo texto como para el modo gráfico Operación: Selecciona **Dispositivos \*\*\*\*** Función construida como parte del flujo principal del programa (main) basado en una operación de **Ratón** que obtiene la posición actual. Objeto: Cursor Textots En el modo gráfico el cursor texto no existe, pero puede ser manejado por funciones. Coeración Introducir Datos Construida como una función que coloca un cursor y espera información por teclado. Operación Dirigir Acciones Considerada atributo. Objeto: Algoritmo is este a mando este una abstracción de una función o de un procedimiento sin necesidad de implantarse. Operación: Ejecutar "... "... "... Atributo de cualquier función, eliminada. Objeto: Parámetros i Pueden incorporarse al sistema como parte del objeto de menú o como objeto en si. Operación' Cambiar — Construida como proceso implícito del menú. Objeto: Menú Desplegable de Textore "\*\*\*\*\* No necesariamente un objeto, si se organiza de manera adecuada puede ser una extensión funcional del Área de Trabajo Operación: Agrupar de la considerado atributo; es una consecuencia de utilizar un menú. ENEP Aragón pág 121 – 1990 pág 122 – 1990 pág 122 – 1990 pág 122 – 1990 pág 122 – 1990 pág 122 – 1990 pág 122 – 1990 pág 122 – 1990 pág 122 – 1990 pág 122 – 1990 pág 122 – 1990 pág 122 – 1990 pág 122 – 1990 pág 122 – 1990

Capítulo IV

#### Desarrollo de la Aplicación

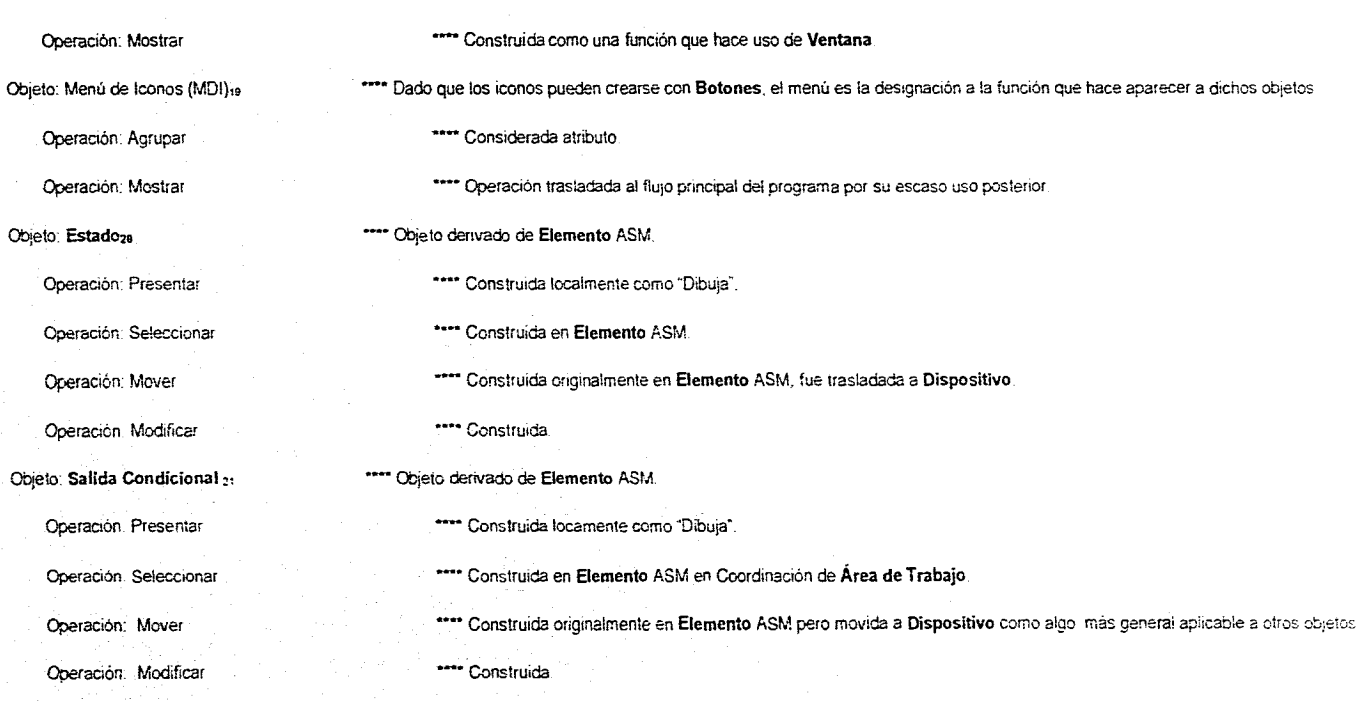

#### Capitulo IV

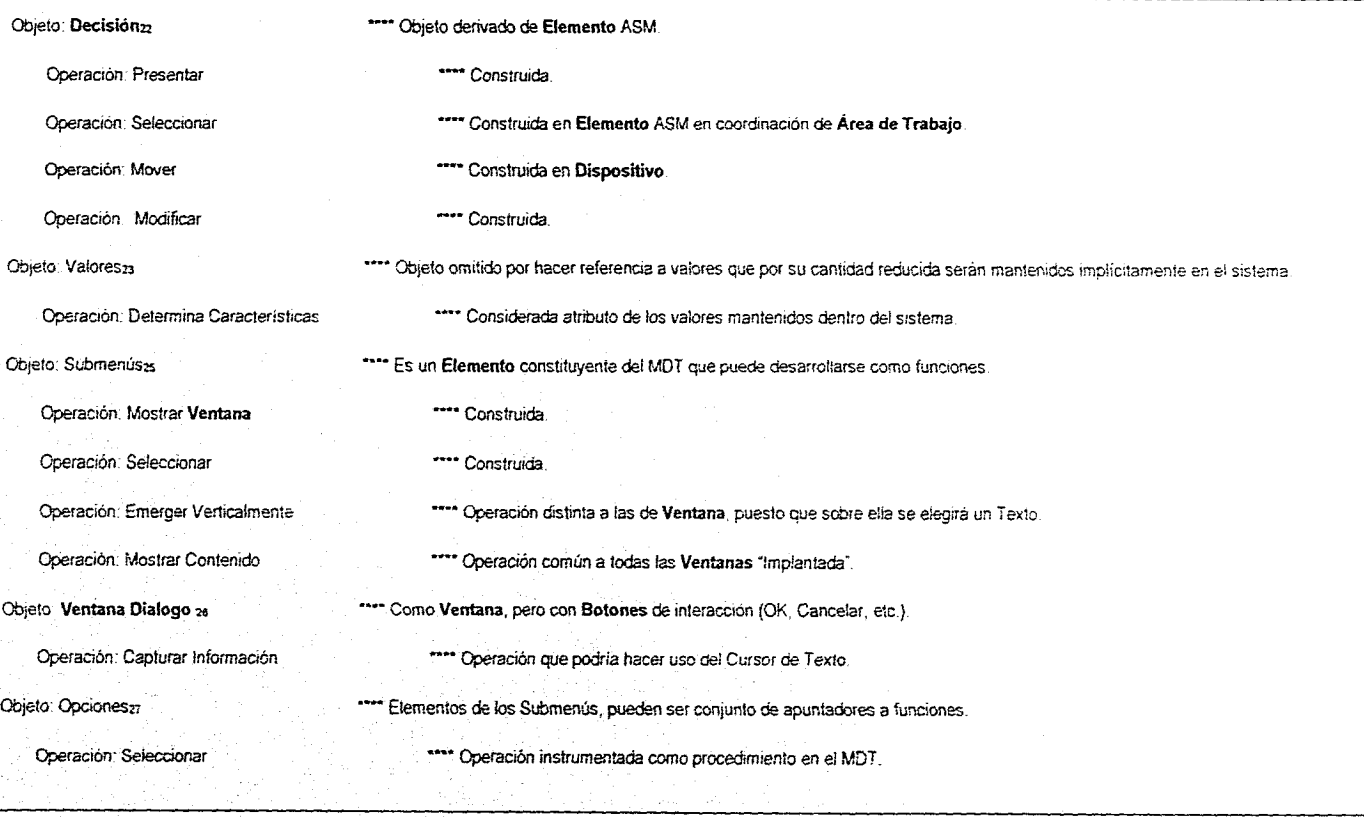

 $\sim$ 

ENEP ARABON A SAN DIRECTION OF THE RELEASE OF THE RELEASE OF THE RELEASE OF THE RELEASE OF THE RELEASE OF THE RELEASE OF THE RELEASE OF THE RELEASE OF THE RELEASE OF THE RELEASE OF THE RELEASE OF THE RELEASE OF THE RELEASE

Desarrollo de la Aplicación

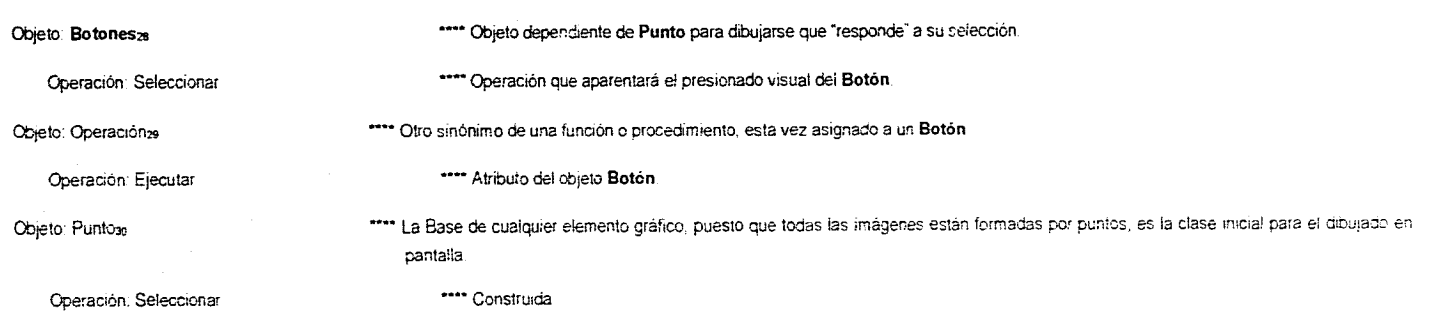

 $\ddot{\phantom{a}}$ 

Pag 125

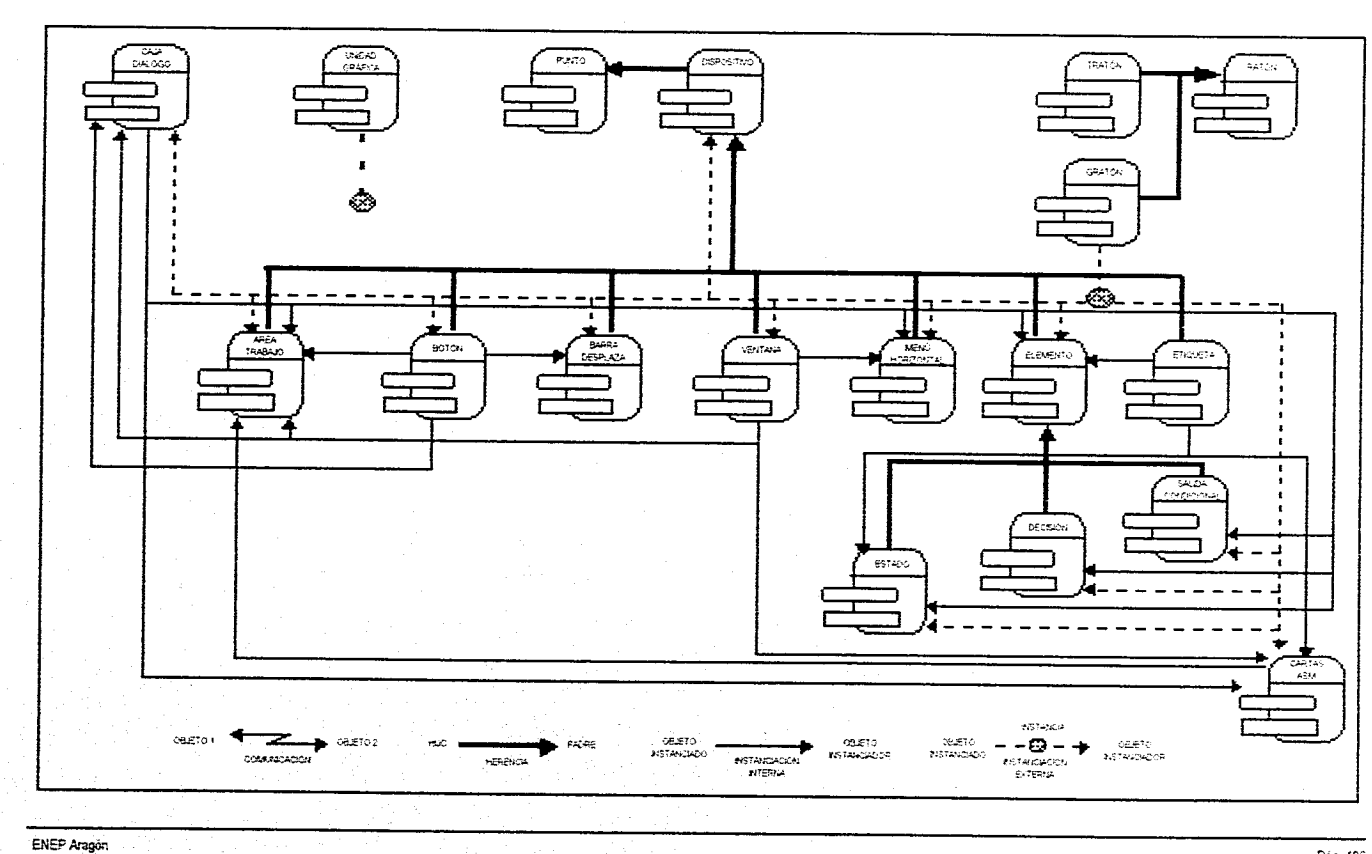

Capítulo IV

# **CONCLUSIONES**

**MUO..4..:MI•MUI.F.JEZº0Z11/,../i•** 

#### Conclusiones

#### Conclusiones

Adentrarse en un proyecto como éste -el diseño e implementación de una interface gráfica con 00 para la captura de Cartas ASM-, permite al participante encarar situaciones que sin duda difícilmente enfrentarla en el mundo laboral, por ejemplo, en la actualidad se ha extendido mucho el uso de lenguajes "visuales' que ponen en manos de los programadores las herramientas necesarias para el manejo gráfico de interfaces predefinidas como el Microsoft Windows. Sin embargo, los sistemas basados en GUI's cuando se generalizan tienden a presentar un crecimiento considerable que debe ser soportado por un hardware cada vez más capaz.

Los ambientes gráficos son pues, voraces consumidores de tiempo y esfuerzo de parte de los programadores, así como de recursos de cómputo; pero si se diseñan adecuadamente otorgan una poderosa herramienta de comunicación con los usuarios de los sistemas y, si a eso le aunamos las ventajas de la 00, tendremos un sistema que además de versátil puede ser reutilizado total o parcialmente. El producto del proyecto, un editor gráfico totalmente funcional, responde a las expectativas del subobjetivo uno, como herramienta de software ha sido probado por el equipo de desarrollo, auxiliando el diseño de controladores digitales de pruebas.

Por otra parte el entorno gráfico creado, que opera sobre DOS y funciona con monitores de vídeo a color o monocromáticos, cumple con el aprovechamiento de hardware existente. Aún más, siendo un sistema que opera sobre máquinas AT 286 ó superiores, no exige software ni hardware adicional, además, la 00 permite a sus componentes sacar ventaja de ello y ser reutilizados y fácilmente modificables.

El conjunto de reglas que gobiernan al diseño con Cartas ASM, al ser trasladadas al dominio del software -subobjetivo 2- permitió hacer el modelado de un procedimiento-método muy semejante al de los diagramas de flujo y así poder generalizar su uso a toda aquella tarea capaz de ser descrita por un fluxograma.

En cuanto a los conceptos de la 00 utilizados (subobjetívo 4), podemos indicar que la gran mayoría de ellos fueron usados en el sistema, ejemplificándose casi en su totalidad en forma de elementos gráficos, fácilmente reconocibles por el usuario interesado en el tema. SI bien es cierto que la T00 puede facilitar enormemente el mantenimiento y la extensión de sistemas ya existentes, demanda una gran cantidad de tiempo inicial y un alto volumen de código. La información resultante de la captura (subojetivo 3), se pone a disposición de quien pretenda utilizarla, estructurada en dos archivos, cuyos formatos se describen en el Apéndice F.

ENEP Aragón

Páp C.

Las perspectivas de un sistema con las características de éste, son en verdad prometedoras, como pueden serlo por ejemplo:

El aprovechamiento de la interface para la síntesis de controladores utilizando otras arquitecturas microprogramadas a parte de la implementada, como podrían ser el diseño con mica II, con bit slice o con dispositivos PLD's.

Considerando que dentro del sistema se tendrían todas las características tanto físicas como de funcionamiento del controlador, se pueden construir módulos que aprovechen esta información y realicen la simulación del funcionamiento del circuito.

La resolución de circuitos eléctricos por medio de los métodos de Kirchhoff o Maxwell, la documentación de procedimientos por fluxogramas, la programación visual, las aplicaciones administrativas, etc., etc.

El sistema esta desarrollado bajo el popular ambiente DOS usando el compilador de C++, pero como una adaptación seria deseable hacer un desarrollo para su manejo en otras plataformas tanto de software como de hardware, como pueden ser:

### .1' Hardware:

HP-9000 Silicon Graphics Pentium Next etc.

Software:

Windows Unix NextStep Mac Vms etc.

Como ya hemos dicho con anterioridad, más que un trabajo documental, tiene por intención la de ser más bien un ejercicio de conjugación tecnológica que ayude al interesado a asimilar más

Pág. C.il

Conclusiones

ENEP Aragón

fácilmente nuestra experiencia, por tal motivo hemos anexado un disquete con el código fuente generado y que esperamos sea de utilidad.

El equipo de desarrollo.

Pág. C.N

للدائمان

## **APÉNDICE A**

**CONTROL DE IMPRESIÓN GRÁFICA CON EL ESTÁNDAR EPSON** 

#### APÉNDICE A

#### CONTROL DE IMPRESIÓN GRÁFICA CON EL ESTÁNDAR EPSON

Para las aplicaciones gráficas la presentación de resultados debe ser acompañada de una transferencia en papel, y cada usuario espera el reflejo fiel del trabajo que ha realizado a través de la imagen del monitor, este concepto ha sido tomado por aplicaciones corno el Microsoft Windows, que anuncia la posibilidad de WYSIWYG (What You See is What You Get, "lo que ve, es lo que obtiene") como característica principal de su interface en oposición a la impresión por caracteres que dominaba hasta entonces la escena. Sin embargo, la impresión gráfica aunque es de gran utilidad se enfrenta al problema de los estándares de impresión electrónica basados mayormente en códigos de caracteres, lo que hace al desarrollo de rutinas de Impresión gráfica una actividad altamente compleja.

Una impresora de puntos moderna cuenta con varios elementos para realizar su trabajo:

- 1.- Una cabeza de impresión para impactar a la cinta sobre el papel.
- 2,- Un puerto de entrada para recepción paralela de bits bajo el estándar Centronics de asignación de patillas, y alternativamente un puerto serial para el mismo fin.
- 3.- Un servomecanismo que posiciona la cabeza a lo largo de una línea gula.
- 4.- Una memoria que almacena los mapas de caracteres y su código correspondiente, asl como los códigos asignados para el control directo del servomecanismo de la impresora.
- 5.- Un controlador electrónico que interpreta la información recibida por el puerto Centronics, mediante los códigos aknacenados para hacer funcional el servomecanismo.

En la impresión de gáficos, podernos manejar dos técnicas para su realización. En la primera, por GRÁFICOS DE BLOQUES, se utiliza el conjunto de caracteres semi-gráficos (definidos en los códigos ASCII del 169 al 223) para formar recuadros y líneas rectas, utilizando la impresora en modo texto; es decir, para imprimir lineas o rectángulos (o ambos) usando esta técnica, no es necesario conmutar la impresora al modo gráfico, puesto que las lineas que utilizamos en la construcción de los gráficos, se generan del mismo modo que se genera cualquier carácter alfanumérico. La segunda técnica, por GRÁFICOS DE PUNTOS, permite (por medio de programación) especificar exactamente donde será impreso cada punto. Pera utilizar esta técnica, debemos conmutar la impresora al modo gráfico, puesto que aqui tendemos una resolución de manejo a nivel de puntos y no a nivel de caracteres, como en el modo texto.

ENEP Aragón Pág. Al

Como el sistema está manejado en el modo gálico, la impresión de los resultados se realizará también de esta forma, por lo que profundizaremos en el manejo de la técnica de gráficos de puntos.

En este apéndice, se explica, en forma general, las bases del funcionamiento de un controlador de gáficos para realizar la impresión monocromática de pantallas gálicas sobre impresoras de matriz de puntos. Las operaciones gálicas con matrices de puntos que aquí se describen, han sido diseñadas para cabezas de impresión de 9 agujas, por lo que no son directamente compatibles con las impresoras matriciales que utilizan cabezas de impresión de 24 agujas. Las operaciones, sin embargo, son análogas.

La impresora Epson FX-85 es considerada como el dispositivo estándar de las impresoras matriciales. Esto nos asegura la compatibilidad con las series MX, RX, y con la mayor parte de las impresoras de la serie LX (inyección o chorro de tinta) y las impresoras matriciales de otros fabricantes. Aunque casi todas ofrecen modos gráficos compatibles con Epson, se aconseja consultar el manual correspondiente con objeto de conocer el gado de compatibilidad y poder adaptar las funciones gráficas de la manera más conveniente. La impresora FX-85 ofrece ocho modos de operación gáfica según se muestra en la siguiente **tabla.** 

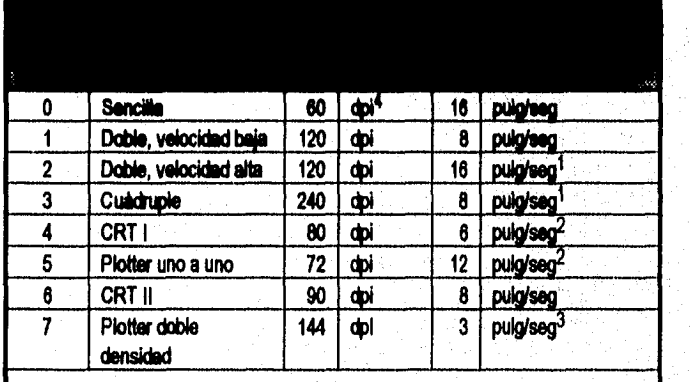

**1. No imprime puntos consecutivos en nkguna fila.** 

**2, Coincide con la densidad de pantalla Epson QX-10,** 

**3. Modos del trazador gálico; proporciona una densidad horizontal do puntos de uno a uno.** 

**4. dpi (del ingles; Dot Per inches) puntos por pulgada.** 

La representación de imágenes gráficas en papel se puede hacer en modo HORIZONTAL (apaisado') yen modo VERTICAL. La orientación vertical representa el eje X de la pantalla a lo ancho de un papel, y el eje Y a lo largo del mismo, dando origen a una imagen de media hoja. La orientación horizontal relaciona el eje largo del papel con el eje X de la pantalla y el eje Y de la pantalla con el eje ancho del papel, produciendo una única imagen de pantalla por página. Esta última suele ser la orientación de salida preterida.

**En** el modo vertical, los pixeles de la pantalla son mapeados (o analizados) en **gupos** verticales de 8 (más adelante se verá por que en **gupos** de 8), empezando por la parte superior izquierda de la pantalla, con lineas de análisis que se desplazan hacia la derecha. En la impresora, el movimiento de la cabeza de impresión es el normal, es decir, con un desplazamiento (al imprimir) de izquierda a derecha, cuando se termina con una Ilnea o renglón de impresión, se provoca un avance de papel y al mismo tiempo la cabeza de impresión regesa al extremo izquierdo.

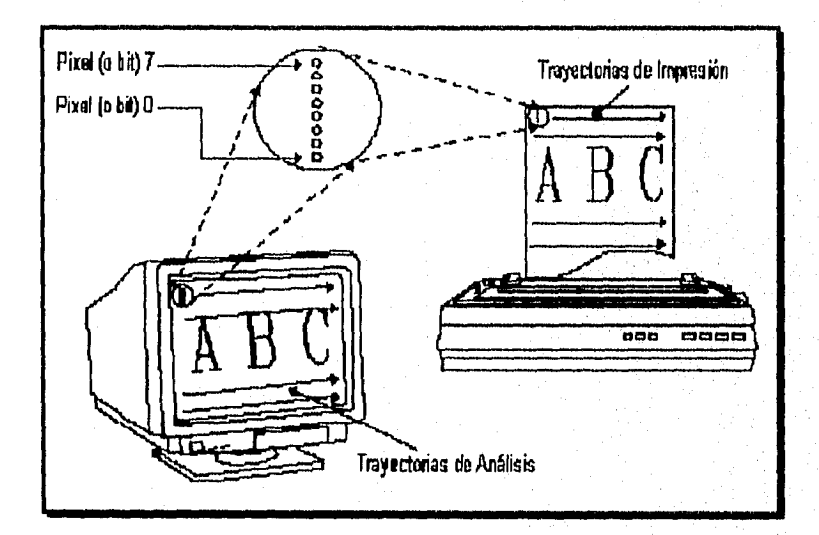

#### Representación Vertical (Portait)

En modo horizontal, la dirección de impresión y el avance del papel pennanecen constantes, pero los pixeles de la pantalla se examinan en grupos horizontales de ocho, con una linea de análisis que comienza en la parte inferior izquierda de la pantalla y se desplaza hacia arriba. Las siguientes líneas de

1 Apaísado. Que es más ancho que largo.

ENEP Aragón

Pág. A.4

análisis comienzan examinando en la parte inferior de la pantalla los siguientes 8 pixeles horizontales a la derecha de los de la anterior linea, la última linea de impresión examina los pixeles de más a la derecha de la pantalla (como se muestra en la siguiente figura).

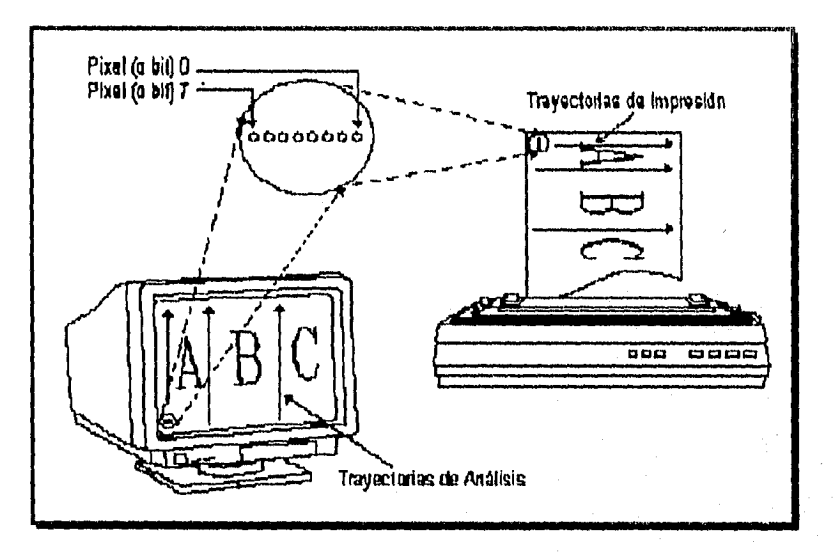

Representación Horizontal (Apaisada o Landscape)

La fama de indicar a la impresora como colocar los grupos de 8 puntos en el papel, será explicada más adelante.

Para imprimir una pantalla gráfica hay que considerar tres criterios antes de seleccionar el modo de impresión:

Primero, el número de puntos por pulgada (ppp) debe ser lo suficientemente elevado para proyectar los pixeles de la pantalla dentro de los limites de la página física. Con una resolución de 60 ppp (modo 0) en la orientación vertical podrla necesitarse una anchura de papel superior a las ocho pulgadas. Un valor de 60 ppp podrla permitir que una Impresora de 13 pulgadas de ancho imprimiera 780 pixeles en horizontal, pero con este valor, una impresora de ocho pulgadas sólo podría imprimir 480 pixeles.

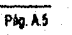

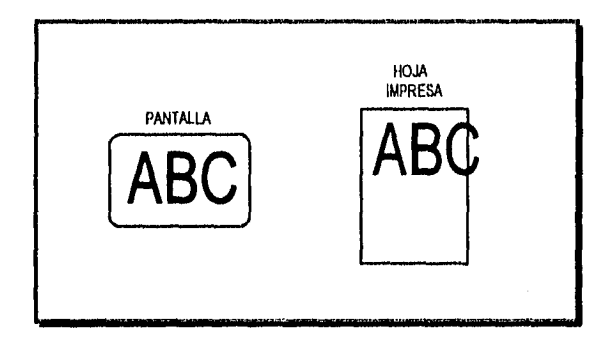

Segundo, los puntos por pulgada en horizontal y las lineas por pulgada en vertical deben estar equilibrados para que la imagen de salida se ajuste lo máximo posible a la imagen de la pantalla. Los ppp horizontales pueden modificarse, no asi los verticales (o no tan fácilmente).

Tercero, puesto que la imagen se imprime en formato uno a uno (un pixeVun punto), cuanto más alta sea la densidad de impresión (puntos por pulgada), menor será la imagen resultante. Por ejemplo, el modo 3 imprime una imagen de pantalla completa en modo vertical con una anchura do sólo 2.7 pulgadas, aproximadamente, (en proporciones muy distorsionadas).

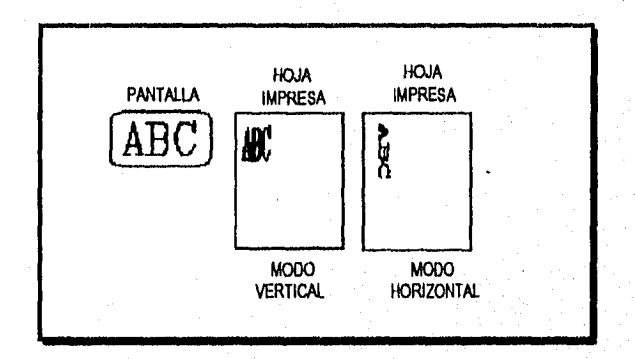

Para comprender las gráficas de puntos, usted necesitará conocer un poco acerca de cómo trabaja la cabeza de impresión.

La cabeza de inpresión tiene 9 agujas y se mueve cruzando la página; impulsos eléctricos activan las agujas. Cada vez que una aguja se activa, golpea la cinta entintada y hace presión sobre el papel para producir un pequeño punto. Como la cabeza se mueve cruzando el papel, las agujas se activan cada vez en diferentes ubicaciones, para producir letras, números o simbolos.

ENEP Aragón

Pág. A.6

Control do impiesión gráfica con el estándar epson

En el modo gráfico, la epson imprime una columna de ocho puntos por cada código recibido y, utiliza solamente ocho de las nueve agujas, por lo que su programa gráfico deberá enviar códigos para modelos de ocho puntos; uno para cada columna en una línea impresa. Por cada una de estas columnas, la cabeza de impresión imprime el modelo de puntos que se haya especificado.

Para imprimir figuras mayores de ocho puntos, la cabeza de impresión realiza más de una pasada. Imprime una linea, avanza el papel y después imprime otra, y así sucesivamente.

Para evitar que la cabeza de impresión deje espacios entre líneas gráficas, tal como lo hace con lineas de texto, la linea de espaciado deberá ser modificada. Con un cambio en la linea de espaciado, la epson puede imprimir imágenes gráficas finamente detalladas, formando lineas adyacentes de no más de 8172 de pulgada de alto.

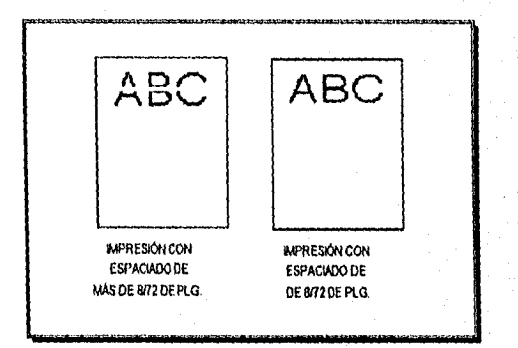

Con cada pasada de la cabeza de impresión, se imprime una pieza del modelo total, el cual puede ser tan alto o tan bajo, tan amplio o tan angosto como usted lo desee y la impresora lo permita.

El modo gráfico requiere un método para decirle a la impresora qué agujas debe activar en cada columna. Existen 256 posibles combinaciones con las ocho agujas, usted necesitará emplear un sistema de numeración que le permita usar un solo número para especificar cual de los 256 posibles modelos desea, Etiquetando cada aguja con su propio número, usted puede usar un sistema numérico que le permita especificar exactamente que agujas deben ser activadas.

Para activar cualquier aguja, usted envía un número de acuerdo al sistema numérico explicado a continuación.

Cuando se utiliza una impresora de matriz de puntos para salidas normales (alfanuméricas), existe un código de caracteres de 8 bits que selecciona un patrón de 9x9 agujas entre los juegos de caracteres de la ROM de la impresora. En los modos gráficos, sin embargo, sólo se utilizan 8 de estas agujas y se

Pàg. A 7

envía un carácter de 8 bits por cada posición horizontal de la cabeza de impresión, donde cada bit controla una de las agujas (como ya se mencionó antes).

El código del carácter gráfico se calculará de forma que la aguja más alta se controle con el bit de peso 7 del carácter, y así sucesivamente hasta llegar a la aguja más baja, que se controlará con el bit de peso O. Para activar más de una aguja a la vez, sume el número de agujas a activar y envie la suma a la impresora.

En la siguiente figura se muestran tres ejemplos de cálculo de caracteres gráficos.

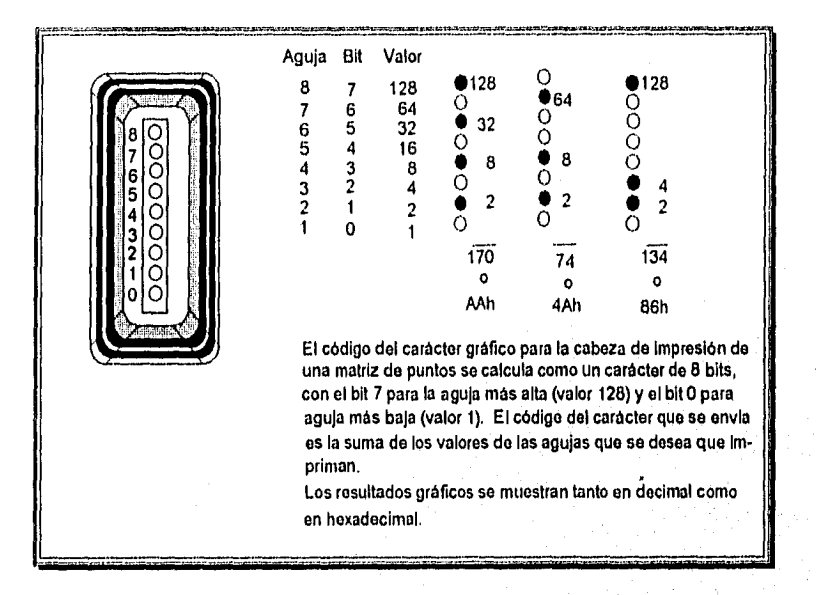

Asi, de acuerdo a las etiquetas de agujas, para activar la aguja superior usted deberá enviar el número 128. Para activar la aguja inferior usted deberá enviar el número 1. Si usted desea activar ambas agujas simplemente sume 128 y 1 y envie 129.

Hasta este momento, se ha explicado como se generan los códigos que definen los caracteres gráficos, pero no se ha dicho como se le comunican a la impresora, esto se hará a continuación.

#### Comunicación Computado ra-Impresora

Su computadora se comunica con su impresora usando un conjunto estandarizado de códigos numerados llamados códigos ASCII. Cuando usted oprime la letra "A" en su teclado, ésta es trasladada

ENEP Aragón Pag. A 8 agus an t-aisteoir agus an t-aisteoir agus an t-aisteoir agus an t-aisteoir ag an t-aisteoir ag an t-aisteoir ag an t-aisteoir ag an t-aisteoir ag an t-aisteoir ag an t-aisteoir ag an t-aisteoir ag an

al código ASCII para "A", transmitida a un recurso periférico como la pantalla de su computadora o su impresora, y después convertida nuevamente en la letra "A".

Existen códigos ASCII para todas las letras del alfabeto, tanto mayúsculas como minúsculas, y para números del O al 9. El conjunto de códigos ASCII también incluye la mayoría de los signos de puntuación y algunos códigos que controlan funciones de impresión.

Todas las letras, números y, signos de puntuación están asignados con números decimales de 32 a 255. Los códigos ASCII con valor decimal menor que 32 son llamados "códigos de control", debido a que ellos controlan la operación de su impresora y otros periféricos. Estos caracteres ASCII no corresponden por lo general a las teclas del teclado y no pueden ser impresos por su impresora.

#### Secuencias de Escape

Existen más de 30 códigos de control disponibles para la operación de su impresora, sin embargo, muchos más códigos son requeridos en la operación diaria de ésta. Los códigos ASCII son agrupados en secuencias para indicar a la impresora ciertas funciones u operaciones, estas secuencias utilizan los códigos ASCII con valores decimales del 32 al 255 (reservados normalmente para caracteres y puntuación; para controlar las funciones de impresión; esto se hace enviando, al inicio de la secuencia, un código estándar para decirle a la impresora que los códigos que le siguen serán usados corno códigos de control, no como caracteres o signos de puntuación.

El código estándar que es enviado al comienzo de estas secuencias es el código escape (ESC), valor decimal 27. Cualquier secuencia de códigos que comienza con el código ESC es llamada Secuencia de Escape.

#### Comandos de Impresión

Para que la impresora reconozca las instrucciones recibidas, el código ASCII deberá ser enviado en un formato especial, llamado comando. Una secuencia de escape es un comando, tal como cualquier código ASCII o secuencia de códigos que instruyen a la impresora para la realización de una función especifica. Los programas de aplicación envían continuamente comandos a la pantalla de su computadora y a su impresora. Estos comandos instruyen a la impresora para la realización de diversas funciones como la impresión de estilos de tipos, alimentar una cantidad de papel después de imprimir cada linea y comenzar a imprimir sobre un lugar especifico de la página,

Los comandos listados en el "Sumario de Comandos" dentro de este apéndice, constan de varias combinaciones de códigos ASCII y son agrupados por el tipo de función que realizan.

Pág A.9

....

Algunos de los comandos incluyen alguna variable como la letra n. Por ejemplo, el comando para seleccionar o cancelar el modo doble alto es ESC w n. Cuando  $n = 1$ , el modo doble alto está activado y cuando  $n = 0$  el modo doble alto es desactivado.

El formato del comando dependerá de su programa de aplicación. Algunos programas de aplicación aceptan solamente el formato decimal mientras que otros requieren cierta puntuación. Algunos programas no le permiten insertar comandos de impresión.

#### Caracteres Gráficos

El modo de gráficas de puntos le permite a su impresora producir caracteres personalizados dando las Instrucciones adecuadas.

A manera de ejemplo se mostrará un carácter definido dentro de un arreglo de puntos de 8 x 8.

Primero se debe planear la forma del carácter en un área cuadriculada; pero antes de comenzar a colocar los puntos, deberá decidir que densidad de puntos desea. La siguiente figura muestra los tres modos más comunes.

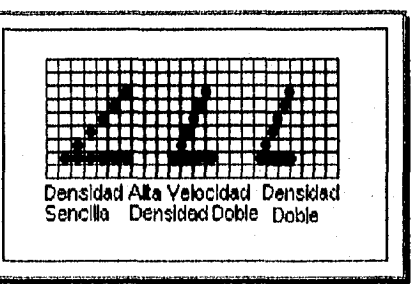

En esta figura se pueden observar las principales reglas para el diseño de caracteres (y de gráficas en general) en las tres densidades:

- my En densidad sencilla, los puntos no pueden ser colocados en lineas verticales.
- **or** En alta velocidad doble densidad, los puntos pueden ser colocados en lineas verticales pero, no pueden encimarse.
- En doble densidad, los puntos pueden colocarse en lineas verticales y encimarse.

Ahora se muestra el diseño del carácter a definir en el modo de densidad sencilla.

ENEP Aragón

Pág. A 10

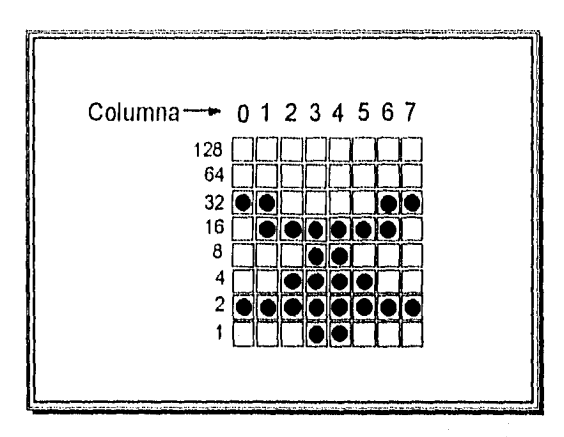

Después de dibujar los puntos en el cuadriculado, calcule el código para cada modelo de aguja examinando columna por columna; en el ejemplo tendríamos:

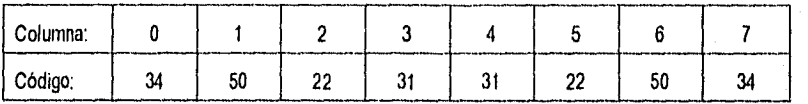

Los datos obtenidos se mandan a la impresora después de haber conmutado ésta al modo gráfico. A continuación se muestra como podrían quedar las instrucciones para imprimir el carácter definido, utilizando el lenguaje C.

Para empezar colocaremos en un arreglo los valores obtenidos.

char codigos[8] = [34, 50, 22, 31, 31, 22, 50, 34];

A continuación le indicamos a la impresora que los siguientes ocho datos a recibir debe manejarlos como códigos gráficos de densidad sencilla (consultar el comando ESC K, en el "Sumario de comandos").

fprintf (strdprn, "Ix1BK%c%c",8,0);

Lo único que resta es mandar los 8 datos, esto lo hacemos con las siguientes instrucciones:

for (int  $x = 0$ ;  $x < 8$ ;  $x++$ )

fprintf (stdprn, "%c", codigos(xj);

Lo anterior se aplica a un carácter de 8 x 8 puntos, pero podemos hacer lo mismo para un carácter mayor o una gráfica o dibujo completo, Las instrucciones son dadas en lenguaje C pero puede usarse otro lenguaje con características adecuadas.

Pág. A.11

La manera más rápida para la realización de gráficas en su impresora es utilizar un programa comercial de gráficas. Por lo general, estos programas crean una imagen en su monitor y después proporcionan un comando para enviar la imagen a la impresora.

Si su programa de aplicación produce gráficas, todo lo que necesita para imprimir gráficas de puntos es aprender a manejar su programa de aplicación.

#### Comandos gráficos

Los comandos gráficos son diferentes de la mayorla de los otros comandos. Para la mayoría de los modos de impresión, tales como enfatizado y expandido (ver "Sumario de Comandos"), un comando lo activa y otro lo desactiva. Para gráficas, éste es más complicado debido a que además de activar un modo gráfico, especifica también la cantidad de columnas de gráficas que serán impresas. Después de que la impresora reciba este comando, interpretará los siguientes datos como códigos de modelos de agujas y los imprimirá sobre el papel.

#### Formato de Comandos Gráficos

Existen distintos comandos gráficos proporcionando diferentes densidades horizontales de puntos y velocidades de impresión. A continuación se muestra un ejemplo, usando el comando gráfico en densidad sencilla ESC K. En las gráficas de densidad sencilla existen horizontalmente 60 puntos por pulgada horizontal.

el comando es dado en el siguiente formato: El comando para dar entrada al modo gráfico de densidad sencilla es ESC K n1 n2. En lenguaje C

fprintf (stdprn,"\x1B \x4B %c%c",n1,n2);

o

#### fprintf (stdprn,"1x1B K %c%c",n1,n2);

En este comando, ESC K (en hexadecimal: 1x1B 1x4B) selecciona gráficas de densidad sencilla y, n1 y n2 esnecifican el número de columnas a reservar para gráficas.

#### Número de columnas reservadas

Debido a que una linea puede usar cientos de columnas, y el valor mayor de un código ASCII es 255 (decimal), los comandos gráficos requieren de dos números (n1 y n2) para especificar cuantas columnas deberán ser reservadas; de tal forma que el número total de columnas sea igual a n1+(n2 x 256); por lo tanto,

ENEP Aragón

Pag. A.12

para calcular n1 y n2, divida el número total de columnas entre 256; el resultado es n1 y el restante es n2. Debido a que el comando es especificado para dos números, usted deberá proporcionar das números aún si necesita uno sólo. Cuando requiera menos de 256 columnas, solamente sustituya n1 por el número de columnas que usted está reservando y n2 por un cero.

Por ejumplo, si usted desea enviar 1632 columnas de datos gráficos, n1 deberá ser 6 que es el resultado de dividir 1632 entre 256, y n2 deberá ser 96, con esto tenemos: 1632 = 96+(6 x 256) = n1 + (n2 x 256).

Después de recibir un comando gráfico como ESC K, la impresora imprime el número de códigos especificados por n1 y n2 como datos gráficos no importando de que códigos se trate. Esto significa que usted deberá asegurarse de proporcionar exactamente la cantidad adecuada de datos gráficos. Si proporciona pocos datos, la impresora se detendrá y esperará más datos, el siguiente dato enviado será impreso después como gráfica, aun si éste es en realidad texto. Por otro lado, si usted proporciona demasiados datos gráficos, el exceso será impreso como texto regular.

#### Programando gráficas

A continuación un ejemplo muestra como un comando gráfico, números de columnas reservadas y datos pueden ser usados para imprimir una simple línea de gráficas. El ejemplo se expresa en lenguaje C, usted por supuesto, puede utilizar otro lenguaje, los principios son los mismos.

La primera linea del ejemplo especifica gráficas de densidad sencilla para 40 columnas:

fprintf (stdprn, "U 1x4B %c%c",40,0);

La segunda linea es el dato (el número 74) que es impreso como modelo de puntos. La instrucción for envía 40 columnas de datos:

for (int  $x=1$ ,  $x=-40$ ,  $x++$ ) fprintf (stdprn, "%c", 74);

Algunos programas de aplicación insertan automáticamente códigos de retorno de carro y avance de linea de pués de cada 80 ó 130 caracteres; por lo general, esto no resulta un problema con texto pero puede dañar sus gráficas. Dos columnas extra de gráficas son impresas a la mitad de la que usted envió y, dos datos son impresos a la izquierda como texto. Usted puede prevenir códigos de control no deseados en gráficas, colocando instrucciones que indiquen el ancho del renglón de impresión.

A continuación se listan y describen algunos (los de interés para la aplicación, para mayor información acerca de los comandos existentes, consulte el manual de su impresora) de los comandos del estándar Epson, divididos en los siguientes temas:

Pag. A.13

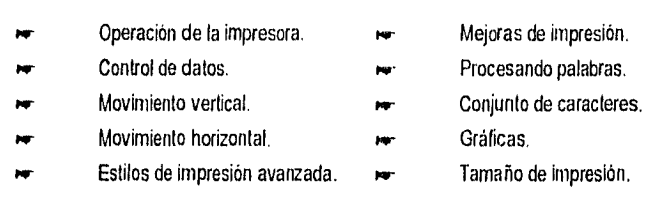

Cada comando tiene una sección de formato y una de comentarios. La sección de formatos, proporciona los valores ASCII, decimal y hexadecimal para el comando; la sección de comentarios, describe los efectos de los comandos y proporciona información adicional para el uso de éstos.

Los tes formatos son equivalentes, esto facilitará la elección de uno, de acuerdo a los propósitos para los que se necesite.

El tipo de comando más simple consta de un solo carácter que es enviado a la impresora. Por ejemplo, para imprimir en modo condensado, el formato del código es:

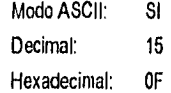

Este código puede ser enviado desde el programa, mediante el envio del código 15 directamente.

Los comandos más complejos constan de dos o más códigos de carácter. Por ejemplo, para imprimir en el modo expandido, el formato de código es el siguiente:

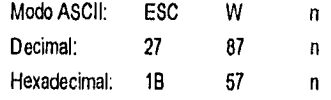

En este caso n puede ser 1 ó O, para activar o desactivar el modo expandido. Usted puede usar el siguiente comando, para activar la impresión de modo expandido desde C:

fprintf (stdprn, "\x1B \x57 %c", 1);

Para los siguientes comandos que utilizan solamente O ó 1 para la variable, pueden ser usados los códigos ASCII 1 y 0 ó los caracteres ASCII 1 y 0.

ESC s, ESC U, ESC x, ESC p, ESC W, ESC S, ESC  $\cdot$ , ESC w, y ESC #.

Por ejemplo, en el lenguaje C, usted puede modificar el modo doble alto con la siguiente instrucción: fprintf (stdprn, "1x 1Bw%c", 1);

#### Tabla de tecla control

Algunos programas de aplicación pueden utilizar códigos de tecla control para valores decimales de O a 27. La tabla siguiente le muestra los valores apropiados. La columna de tecla control índica que usted deberá oprimir la tecla control al mismo tiempo que oprime la tecla para la letra o símbolo en la columna. Por ejemplo, usted oprime la tecla control y la letra "A" al mismo tiempo para enviar el valor 1, Nota: Algunos programas utilizan la tecla control para otros propósitos. Además, algunos programas no

utilizan todas estas teclas.

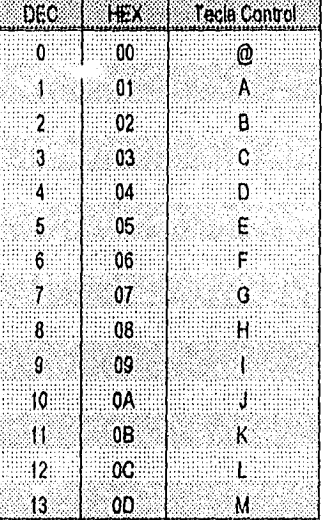

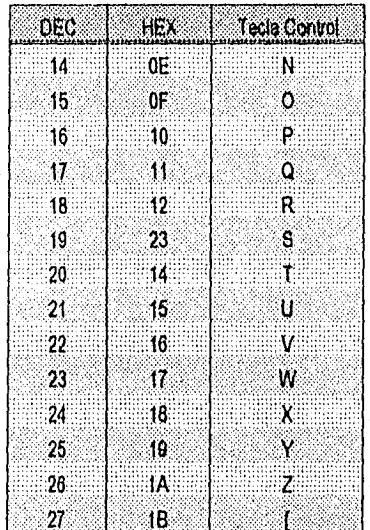

#### Sumario de comandos

A continuación se muestra una lista con algunos de los comandos Epson (clasificados de acuerdo a la función que realizan), con sus valores decimales y hexadecimales.

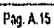

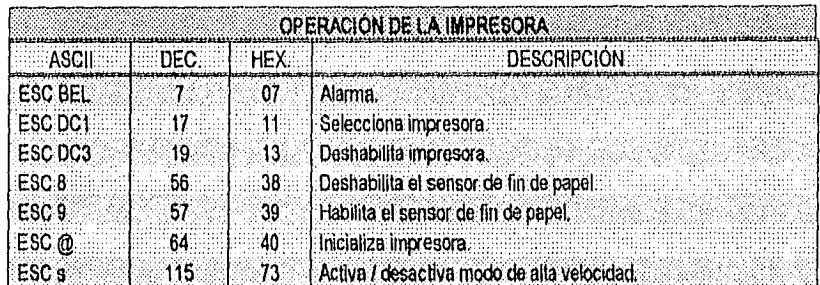

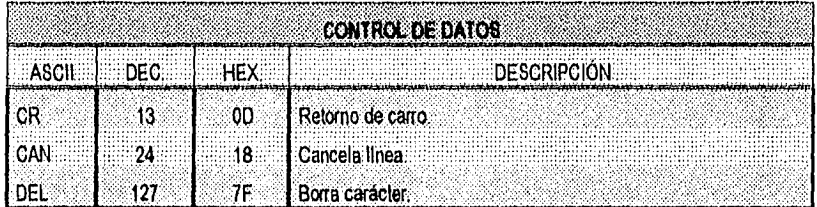

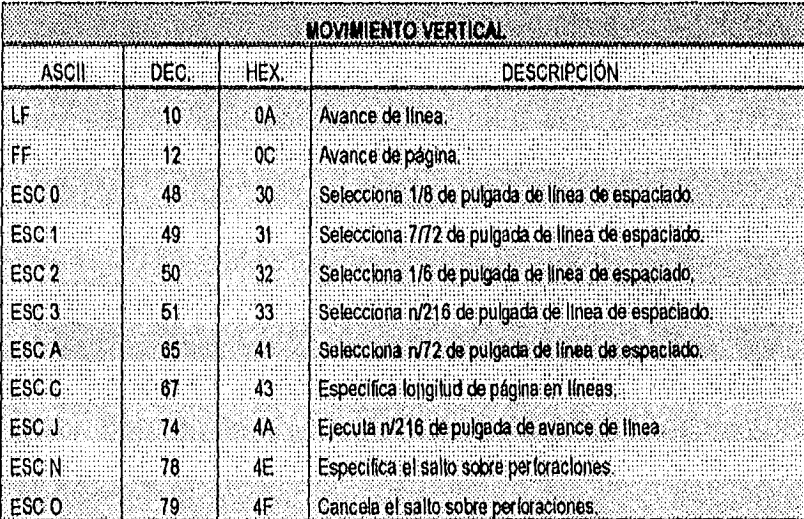

ENEP Aragón (Pág, A 16) (Pág, A 16) (Pág, A 16) (Pág, A 16) (Pág, A 16) (Pág, A 16) (Pág, A 16) (Pág, A 16) (Pág, A 16)

anana<br>Sana

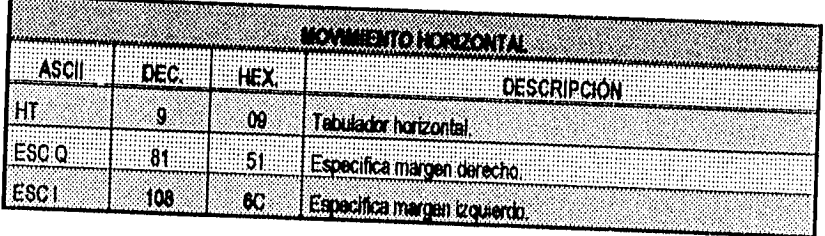

<sup>1</sup>:1:111,

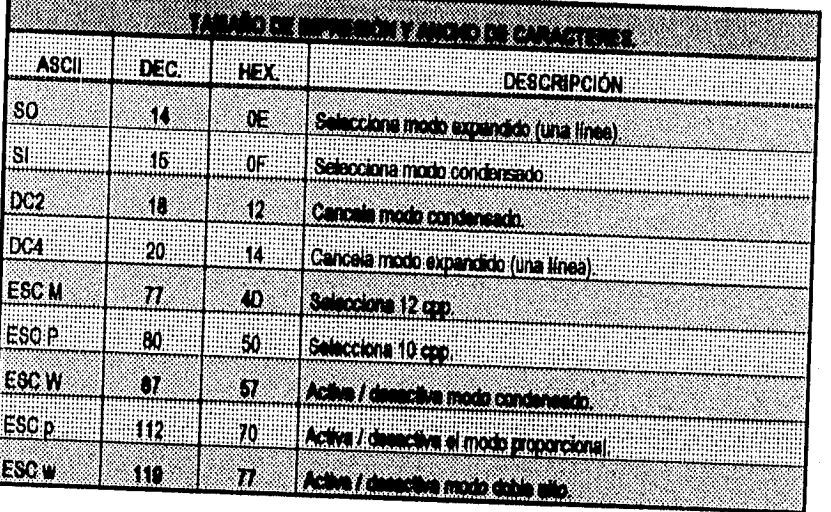

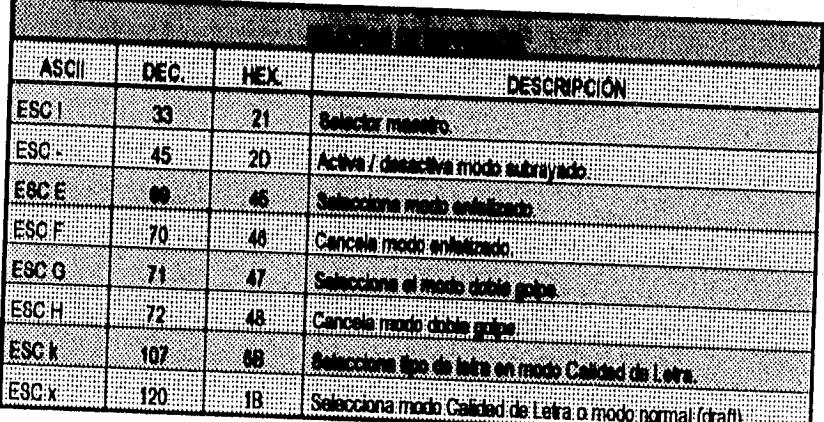

Pág. A 1/

 $\lambda$ 

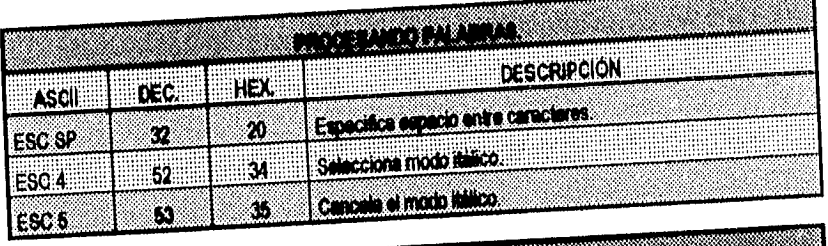

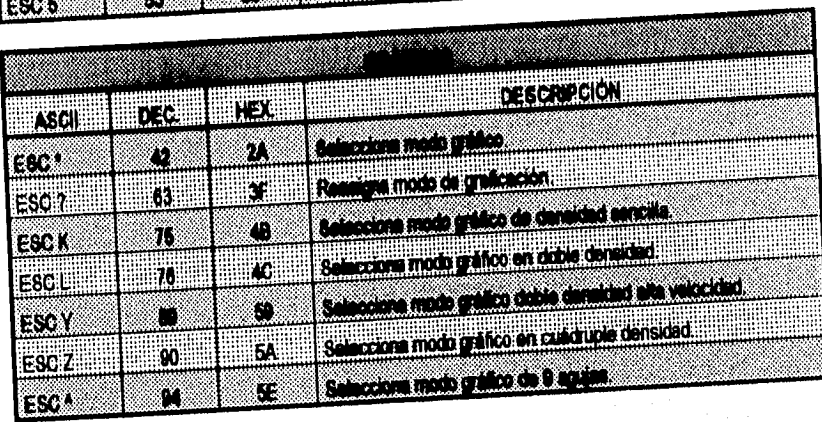

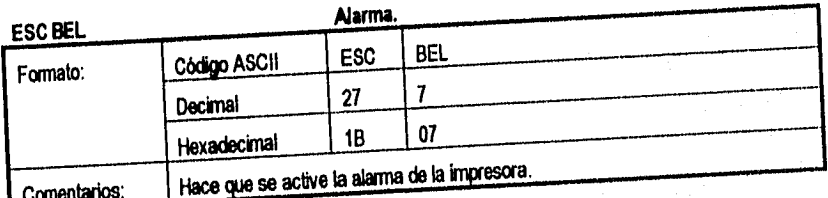

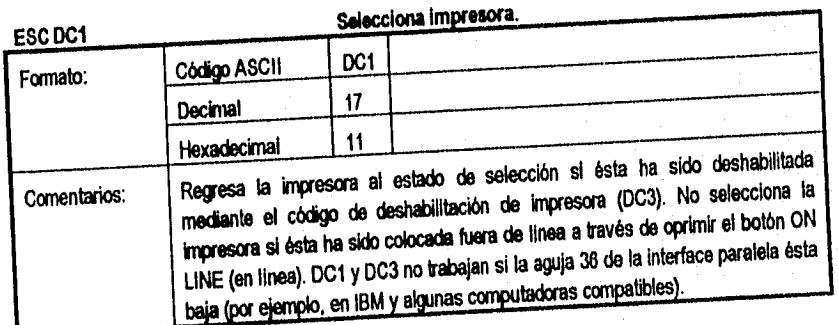

ENEP kag6n

Påg. A.18

J.

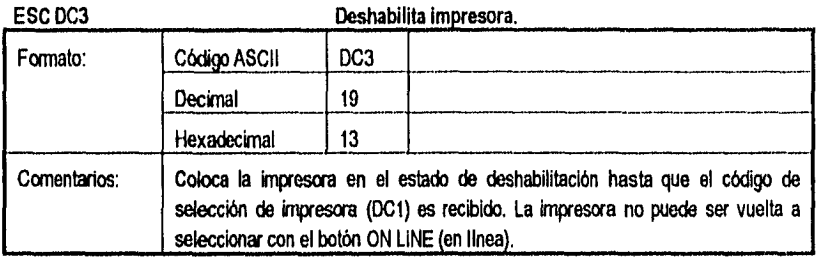

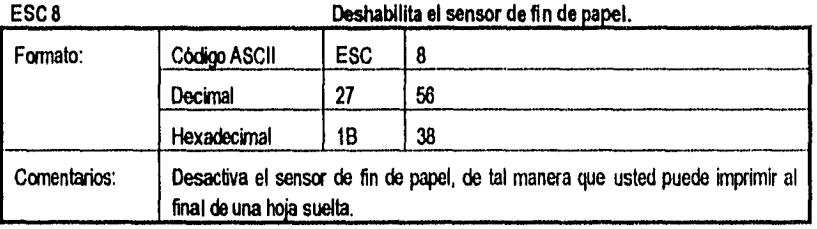

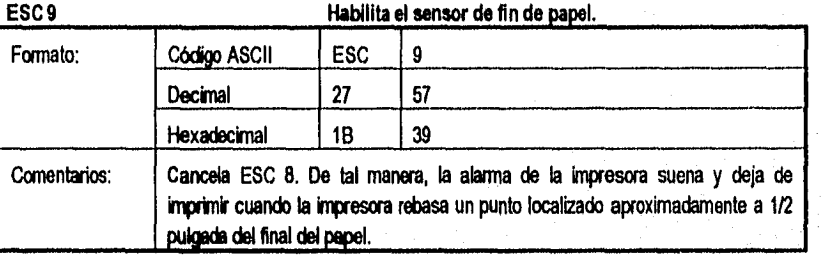

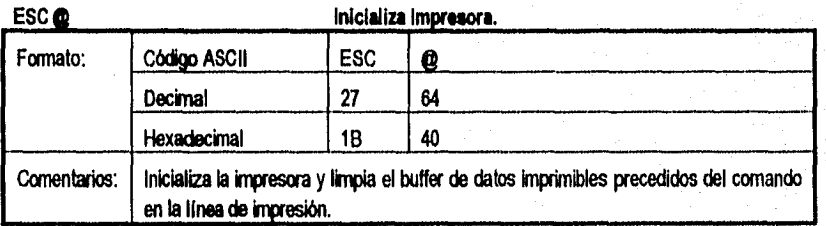

**Pág. A.19** 

Ù.

ESC s Activa/desactiva modo de alta velocidad. Formato: Código ASCII ESC s n Decimal 27 115 n Hexadecimal 1B 73 n Comentarios: | Los siguientes valores pueden se usados para n: 1: El modo es activado (on). 2: El modo es desactivado (off). (Pueden ser usados los códigos ASCII O y 1 ó los caracteres ASCII O y 1).

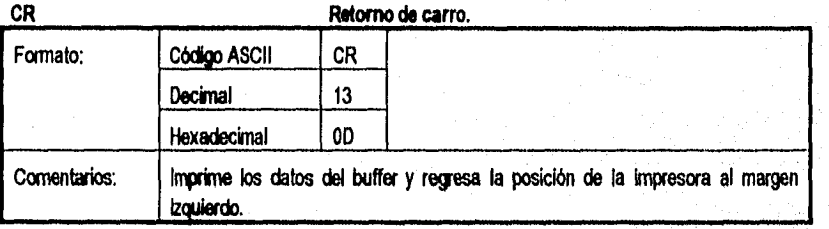

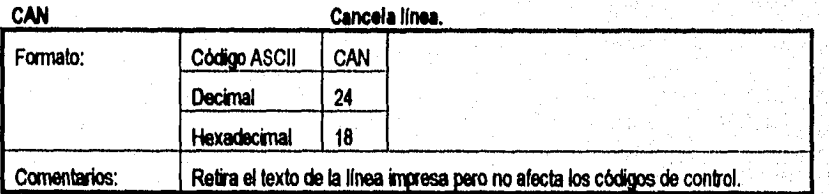

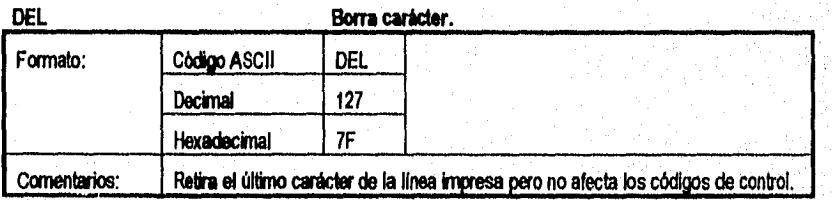

ENEP Aragon Pág. A 20 Desember 2001, a compositor de la construction de la participación de la participación e

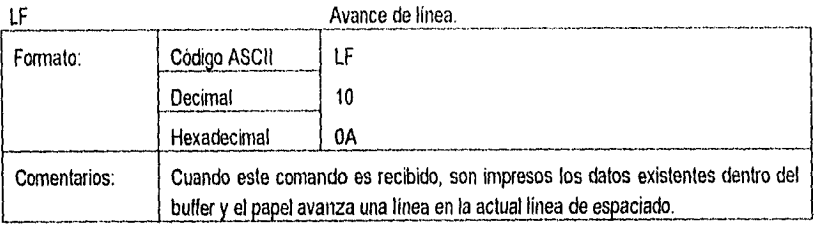

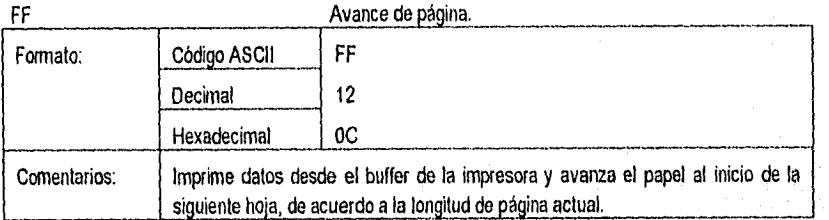

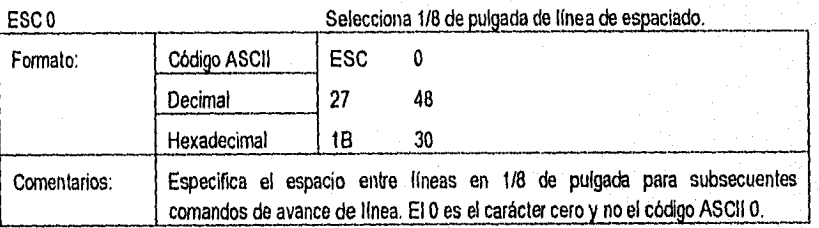

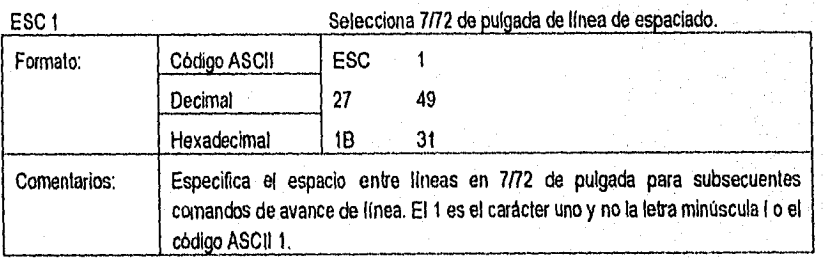

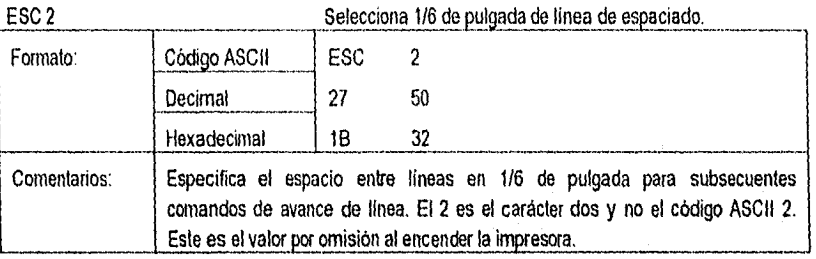

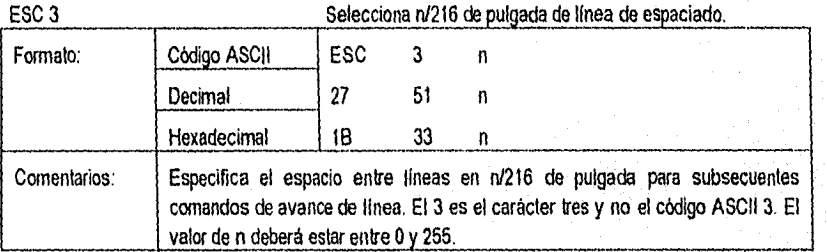

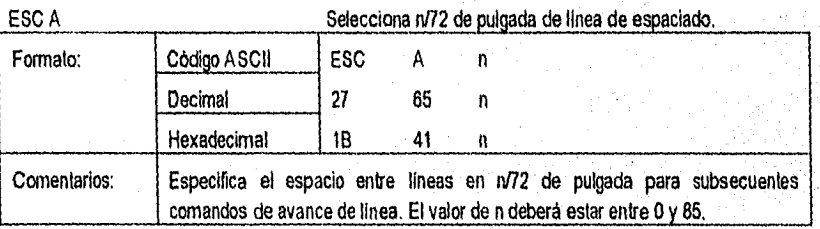

ESC C Especifica longitud de página en líneas.

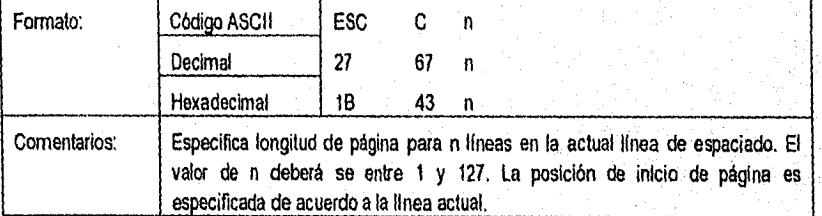

ENEP Aragon

 $\mathcal{P}^{(1)}_{\alpha}$  ,
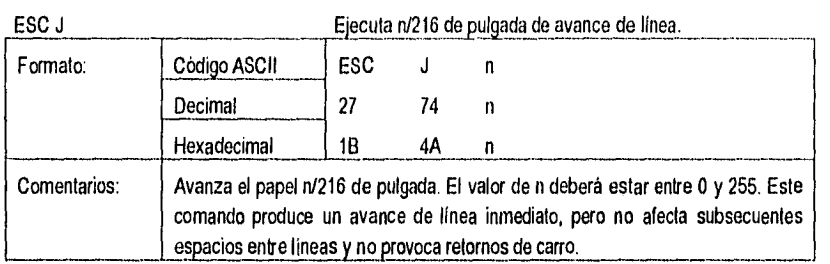

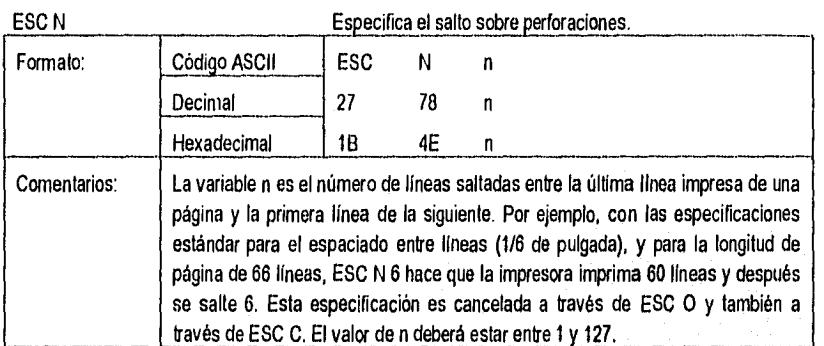

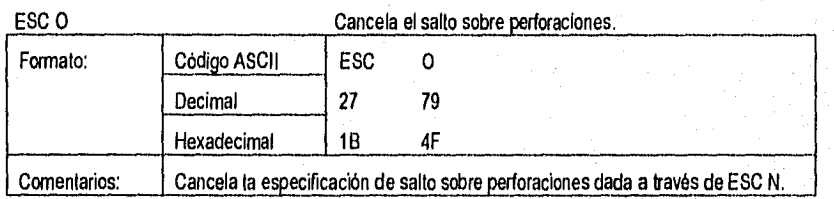

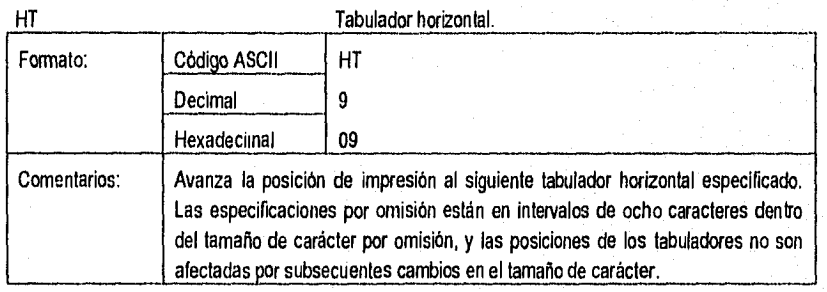

Pág. A 23

Apéndice A

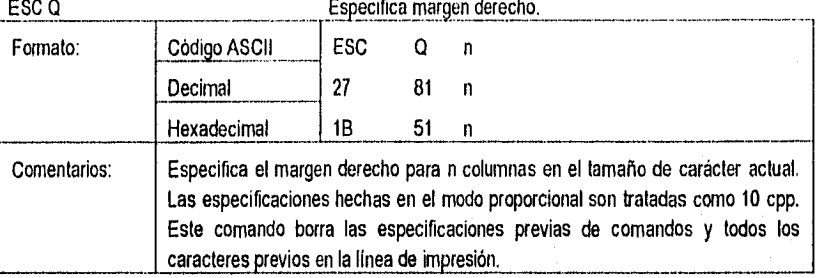

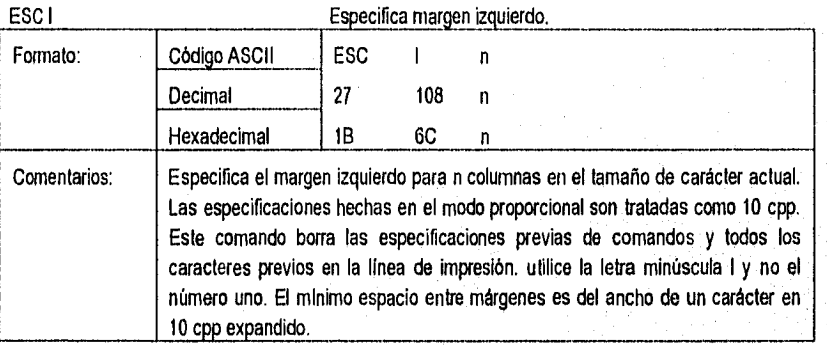

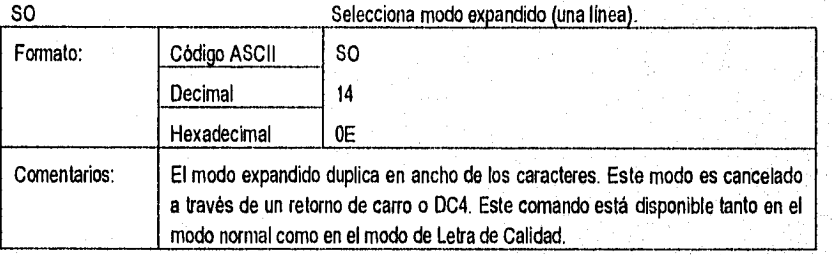

ENEP Aragón

Pág. A.24

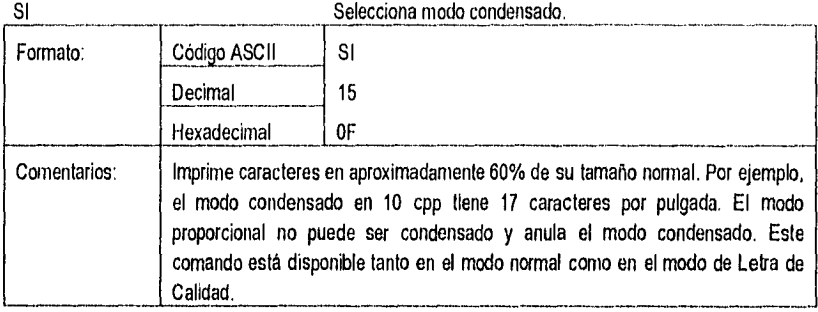

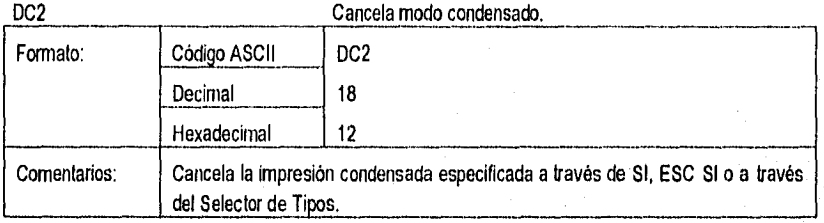

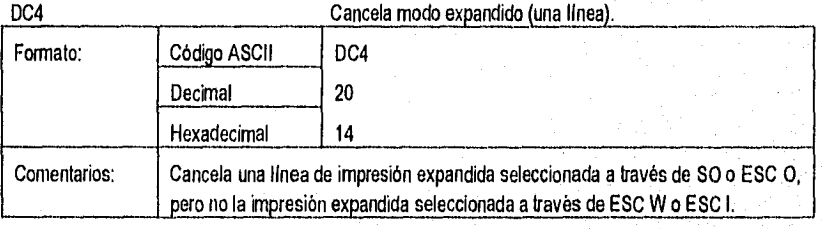

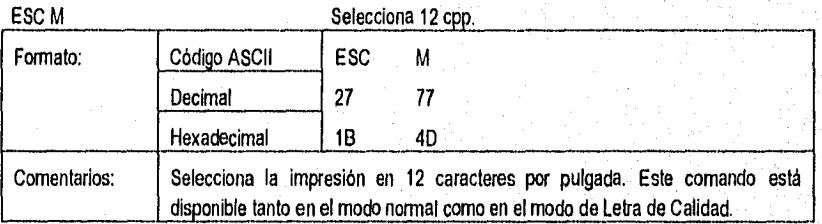

Pág. A.25

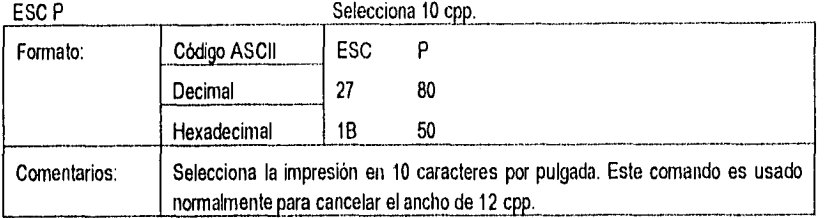

## ESC W Activa / Desactiva modo condensado.

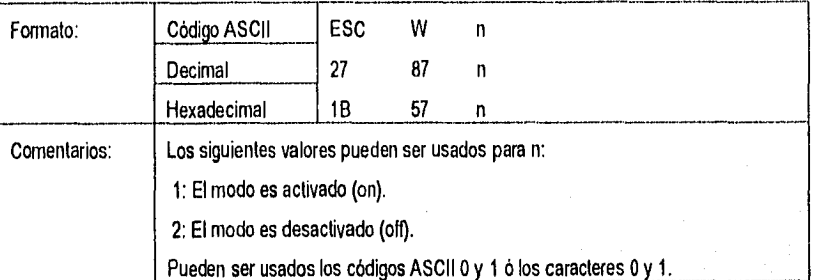

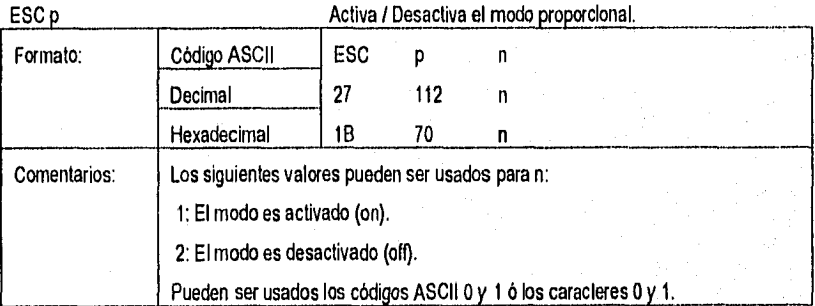

ENEP Aragón

Pág. A 26

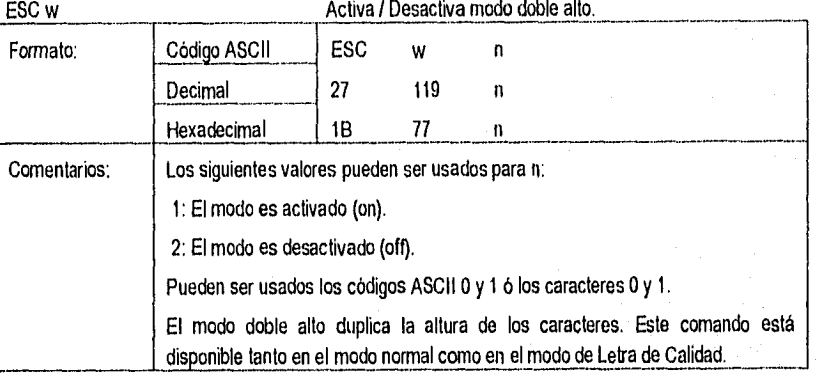

 $Pag. A27$ 

¥

## Apéndice A

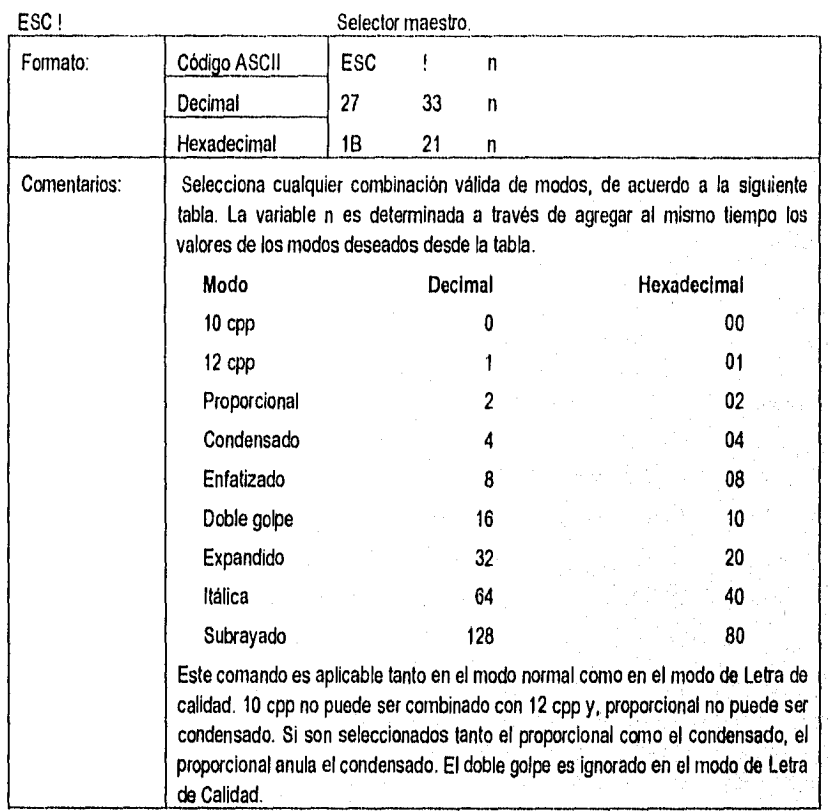

ENEP Aragón

Pág. A 28

Control de impresión gráfica con el estándar epson

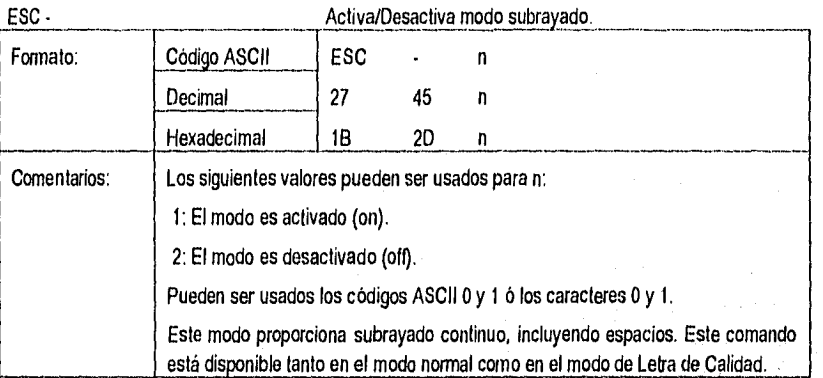

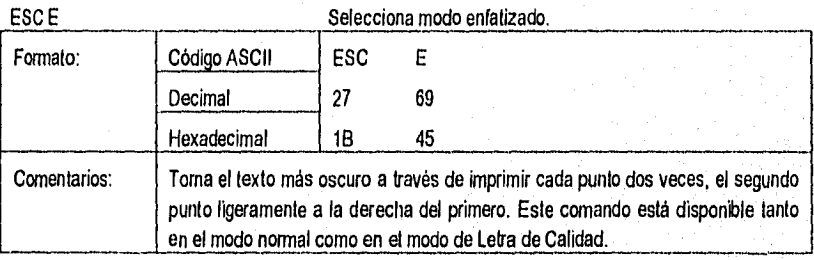

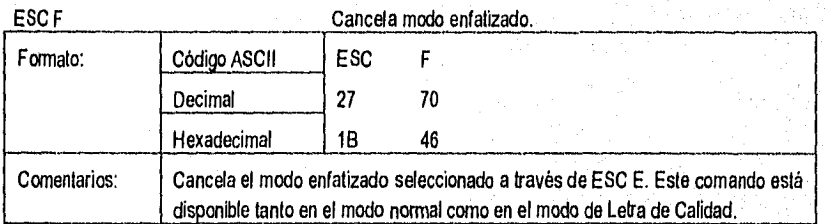

Pág. A 29

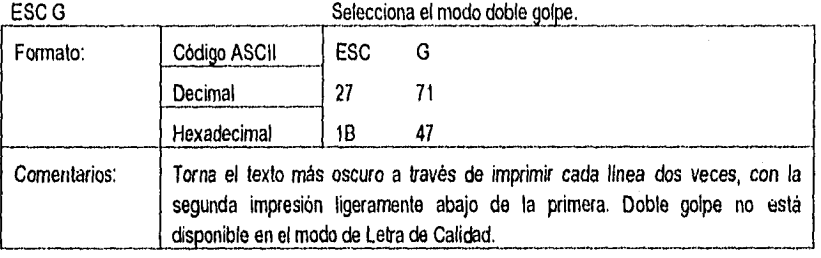

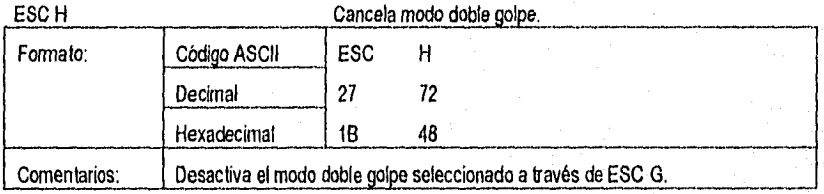

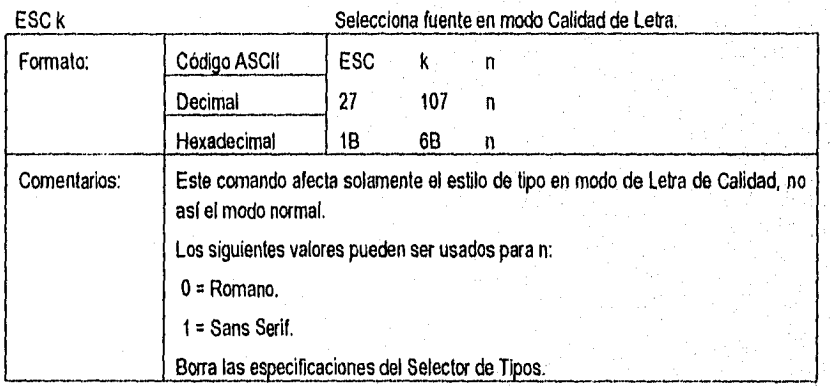

ENEP Aragón

Pag. A 30

 $\label{eq:convergence} \mathcal{L}^{\text{GSE}}(\mathcal{L}^{\text{GSE}}_{\text{GSE}}(\mathcal{L}^{\text{GSE}}_{\text{GSE}}))$ 

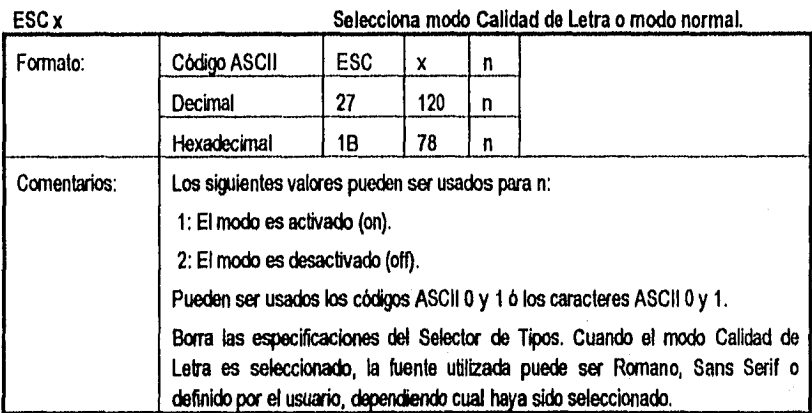

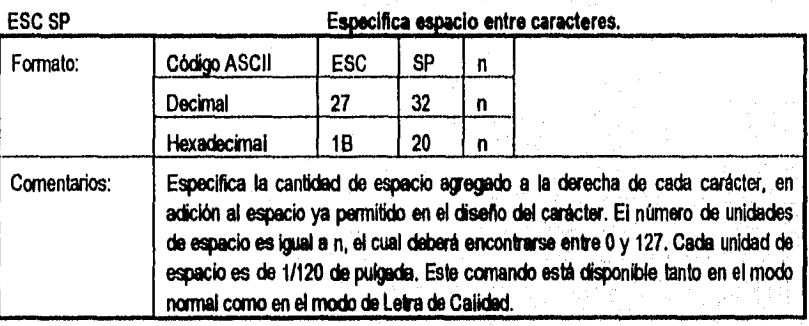

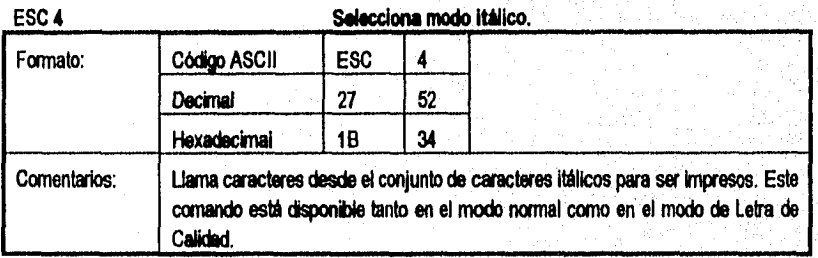

Pág. A.31

ÿ

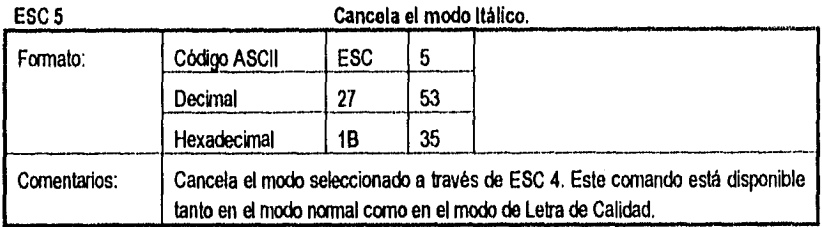

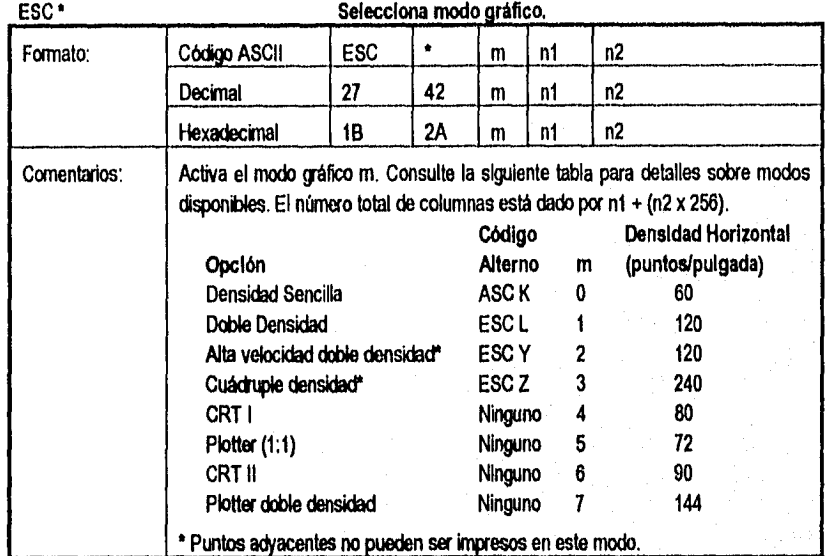

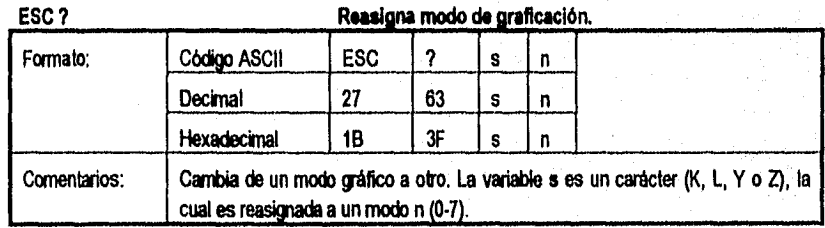

ENEP kagto Pág. &32

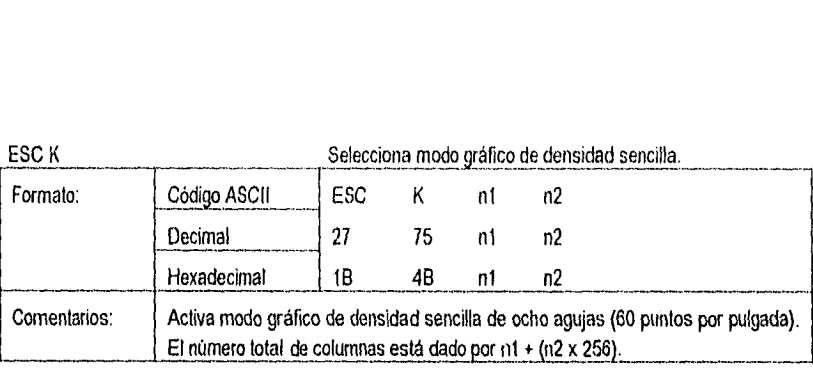

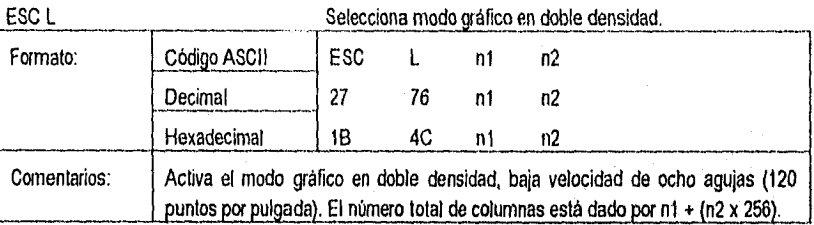

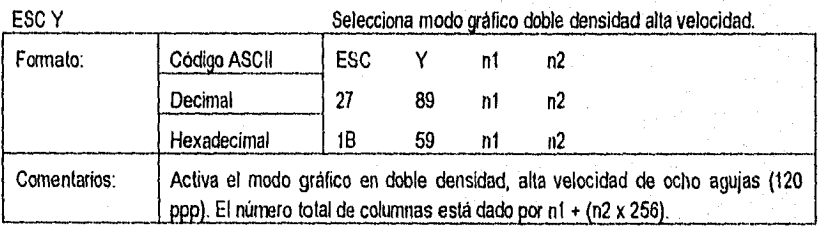

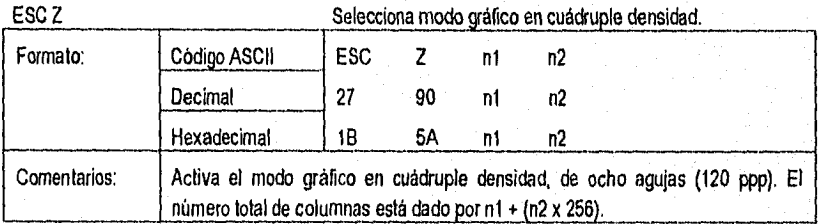

Pág. A 33

Apéndice A

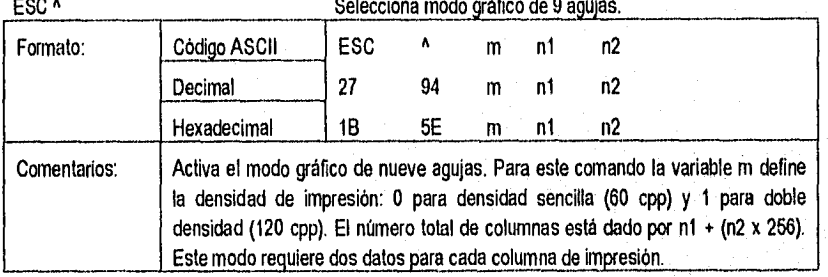

ENEP Aragón

Pág. A 34

# **APÉNDICE B**

**EL ENFOQUE PARADIGMÁTICO** 

Á ្យ

1.1c521.11161aCi

#### **APÉNDICE B**

#### EL ENFOQUE PARADIGMÁTICO

Paradigma: Un modelo generalizado a gran escala que proporciona un punto de vista desde donde el mundo real puede ser dilucidado.

Los pa; adigmas se establecen en la sociedad de manera casi inconsciente, y por regla general, dictan la conducta y costumbres de una comunidad, la forma de observar distintos fenómenos y de interpretarlos. Así por ejemplo, el paradigma del geocentrismo, durante la época medieval se vela como indiscutible, la tierra se convirtió en el centro de todas las cosas y pensar lo contrario, como en el caso de Copérnico se tomaba por irreverente y blasfemo. Sin embargo, la visión cosmológica de la época tuvo que cambiar; poco a poco las bases que sustentaban a las antiguas teorías fueron dejando camino hacia una nueva forma de contemplar la realidad y con ello, a nuevas teorías para esta vez dar forma al nuevo paradigma. Este cambio, de un paradigma a otro, con todas las ventajas y dificultades inherentes, se ha dado en llamar "cambio paradigmático".

En un cambio paradigmático, un punto de crisis del paradigma actual ha sido alcanzado y es necesaria una revolución, es decir, reemplazarlo por uno nuevo más amplio y que admita nuevas soluciones a los mismos problemas. Es una nueva forma de ver las cosas que se apoya generalmente en nuevos desarrollos de la ciencia, tecnología, arte o cualquiera otra disciplina; tales cambios son necesarios 'porque cambios importantes en la realidad demandan un nuevo enfoque en la conceptualización.

El concepto fue introducido originalmente por el filósofo e historiador Thomas Khun en su libro "La estructura de las revoluciones cientificas", de 1962. Marilyn Ferguson en 1976, popularizó esta noción cuando escribió que el "cambio paradigmático comprendla la dislocación, conflicto, confusión e incertidumbre entre los partidarios del paradigma original, causando que los nuevos paradigmas sean recibidos con frialdad, incredulidad y hasta hostilmente'. Esta idea fue retornada en 1987 para describir la idea de que la era de la informática estaba llegando a su primer cambio de fondo.

Los paradigmas no pueden compararse entre sí para determinar cuál de ellos es el mejor, pues pertenecen a ambientes distintos, utilizan distinta terminología y en general obedecen a distintas reglas. Una evaluación entre ellos solamente daría por resultado una indicación de cuál de ellos es mejor para un contexto de solución específico.

Pág. 8.2

# **APÉNDICE C**

**MANUAL DE USUARIO** 

Apendice C

#### APÉNDICE C

#### MANUAL DE USUARIO

#### Bienvenida

Bienvenido al Diseñador Gráfico de Microcontroladores AuXillar o Sistema de Apoyo al Diseño Digital con Arquitectura Microprogramada (DGMAX/SADDAM), el primer sistema de procesamiento de Cartas ASM por computadora realizado en México, El DGMAX/SADDAM incluye muchas características del estándar para interfaces gráficas de usuario (GUI's por sus siglas en inglés), que transformará el trabajo de construir el diagrama de la Carta ASM junto con su síntesis en papel, a archivos de computadora para su posterior procesamiento. Desarrollado con la tecnología de la Orientación a Objetos, el DGMAX/SADDAM liberará al diseñador de controladores digitales -que usa la metodología de Cartas ASM-, de la laboriosa tarea de sintetizar el problema en una serie de tablas, microcódigo y diagrama electrónico del circuito -posterior a alambrarse•, a una pequeña serie de "tikis" (palabra que el equipo de desarrollo emplea en sustitución del tecnicismo inglés "click") del dispositivo apuntador denominado ratón, con la finalidad de obtener los mismos resultados aunque en forma más eficiente.

¿A quiénes está dirigido DGMAX/SADDAM?. DGMAX/SADDAM está dirigido a todas aquellas personas que alguna vez diseñen controladores digitales empleando la metodología de Cartas ASM y síntesis de la misma con la arquitectura Mica I, además a todas aquellas interesadas en el desarrollo de sistemas de computadoras en ambiente gráfico y con la metodología de la Orientación a Objetos.

Para ambos perfiles de usuarios está disponible el sistema operando en forma correcta, para el segundo perfil están disponibles además, los fuentes de la aplicación, así como el diseño del sistema en el capitulo correspondiente a su desarrollo. Se hace del conocimiento del usuario que se cuenta con la libertad de desarrollar otras aplicaciones usando la mayoría de las componentes del sistema, como es la interface gráfica de usuario, teniendo la libertad inclusive de modificar alguna de dichas componentes. Bueno, como lo que realmente importa es saber como podemos trabajar con DGMAX/SADDAM, como entrar y como salir de la aplicación, las tres secciones siguientes están dedicadas a ello, así que ¡manos a la obra!.

#### Instalación del sistema

En primer lugar, Usted debe contar con el DGMAX/SADDAM, proporcionado en un disquete en formato de 31/2" de alta densidad (1.44 MB) como material del presente trabajo. El cual contiene los siguientes archivos:

ENEP Aragón

Pág.C.2

- Manual.txt. Contiene -en código ASCII- la información del presente documento relativo a la instalación y manejo de la aplicación.
- **Mr** Fuentes.exe. Desempaqueta los archivos fuente de la aplicación.
- **Francis Sistema.exe.** Desempaquete los archivos del sistema de la aplicación.
- mr Instalar.bat. Permite instalar los archivos de sistema y/o los archivos fuentes -los archivos fuentes no son necesarios para el proceso de sesión de trabajo con el sistemade la aplicación en el disco duro.

Continuando, se debe determinar la unidad de disco en el cual se instalará el sistema. Una vez elegida la unidad de instalación, se está en posibilidad de ejecutar el archivo de instalación instalar.bat. En el proceso de instalación sólo se desempaquetan los archivos del sistema, los correspondientes a los archivos fuentes de la aplicación se dejan empaquetado (Fuentes.exe), esto con la finalidad de ahorrar espacio en disco, aunque se cuenta con la opción de desempaquetarlo también. En principio de cuenta veremos como instalar los archivos de sistema:

#### Pasos de la instalación:

1. Ejecutar el archivo instalar.bat con la siguiente sintaxis:

instalar UDisco [Enter]

donde:

UDisco. Es la unidad de disco seleccionada (c, d, ...).

Comentario: La unidad de disco sólo se representa con la letra indicada para ella y seguida de : (dos puntos), Lo que está encerrado en corchetes indica que se debe presionar la tecla etiquetada con la palabra "Enter".

El programa instalar.bat le preguntará si desea desempaquetar el código del sistema, si rechaza esta opción, el código fuente del sistema se grabará en UDisco, en el directorio "Isisternalfuentes", empaquetado como fuentes.exe.

Al terminar de ejecutarse el programa de instalación, Ud. tendrá grabado en el disco de la unidad seleccionada, la siguiente estructura de directorios con sus respectivos archivos:

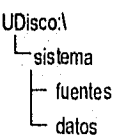

Pág. C.3

Si ningún error ocurrió, estará en posibilidad de manejar la aplicación, por lo que puede ir directamente a las secciones de "¿Cómo entrar al sistema?" y "¿Cómo salir del sistema?". En caso de error, realice de nuevo el proceso de instalación como se indicó.

En el directorio sistema, estarán disponibles los siguiente archivos: asm.\_mica.exe (archivo ejecutable del sistema), archivos con extensión chr y bgi. Inicialmente el subdirectorio datos se encontrará vacío, este subdirectorio está reservado para almacenar los diferentes archivos generados en el proceso de edición de una Carta ASM, es decir, cada vez que usted cree una nueva Carta ASM o modifique una existente, al salvarla, estos archivos se almacenarán ahí. En el subdirectorio fuentes estará un archivo llamado Fuentes.exe, el cual puede ser ejecutado para desempaquetar los fuentes de la aplicación, esto es útil, siempre y cuando se desee conocer el código de alguno o de todos los archivos fuentes desarrollados -recomendado para los programadores-.

2. El procedimiento para desempaquetar los archivos fuentes es el siguiente (opcional):

- ✓ Ubicarse en el subdirectorio UDisco:›ISistemalFuentes y teclear
- ✓ fuentes (Enter)

Al final de este procedimiento veremos en el directorio "Fuentes", archivos con extensión i, h y cpp, con lo que termina el procedimiento adicional de instalación.

#### ¿Cómo entrar al sistema?

Una vez realizada la fase de instalación, Ud. está listo para trabajar con el sistema, la forma de hacerlo es la siguiente:

Si está ubicado en un directorio diferente al directorio llamado sistema, debe teclear lo siguiente:

cd\[Enter] cd sistema (Enter) asm\_mica (Enter)

En caso de que halla estado en el directorio sistema, simplemente teclee la última instrucción.

Una vez hecho lo anterior, si no hubo error en el proceso, estará listo para trabajar con el sistema, esto lo confirmamos porque se presentará una interface como la que se muestra en la Fig. C.1. En caso de error simplemente corregirlo volviendo a teclear todo a la parte donde se cometió el error.

Sugerencia: Puede crear un archivo .bat ("punto bat") incluyendo las instrucciones anteriores para poder ahorrarse el escribirlas cada vez que desee ejecutar el sistema, además de poder iniciar desde

ENEP Aragón

Pàg. C.4

Pay C.5

cualquier directorio. Para mayor explicación de los archivos .bat refiérase a su manual de usuario de DOS.

#### ¿Cómo salir del sistema?

A reserva de explicar con mayor profundidad los elementos de la interface gráfica del editor, mencionaremos que para salir del sistema, simplemente se debe apuntar con el ratón el botón LA (botón con icono de una puerta abierta, una flecha y una etiqueta de salir) y presionar el botón izquierdo del ratón.

#### Convenciones:

- pir Todas las operaciones realizadas con el ratón serán por media del botón izquierdo de éste, a menos que se especifique otro.
- ►r Cuando se indique, "seleccionar un botón" o una "orden de la interface", significa apuntar con el ratón y proporcionar un "tiki" con el botón izquierdo de éste.

#### Descripción de la interface gráfica del sistema

Las Figs. C.1 a, b y c muestran los elementos más relevantes de la interface gráfica del sistema.

#### Elementos permanentes de la interface gráfica del sistema

A continuación presentaremos los elementos de la interface gráfica del sistema, los cuales se encuentran siempre disponibles. La Fig. C.1.a es la pantalla principal de la aplicación, estos elementos son permanentes, es decir, se conservan desde el inicio hasta el final de una sesión de trabajo.

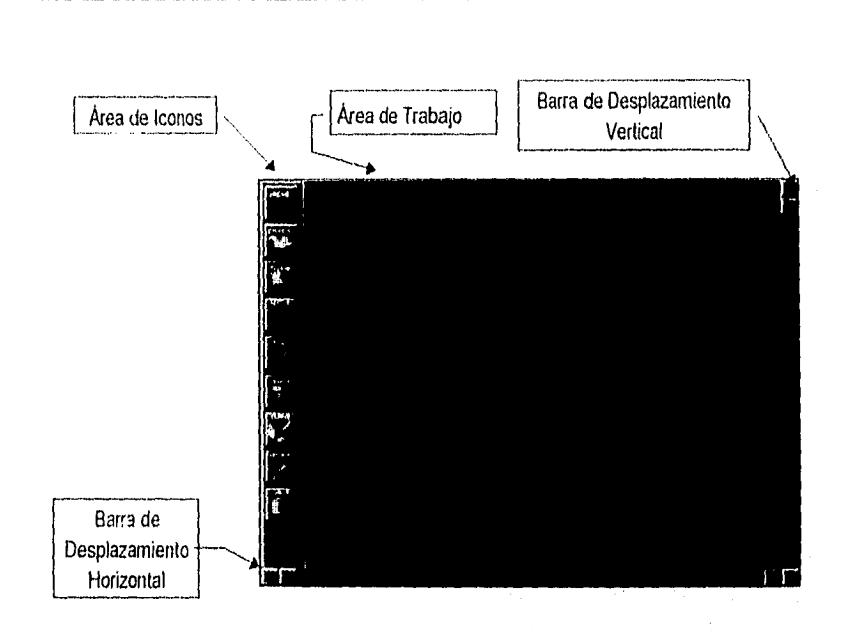

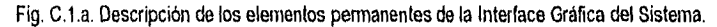

En la Fig. C.1.a observamos que la interface está dividida en varias secciones:

- Área de Iconos: La cual está reservada para establecer los botones con un icono, representando las operaciones más comunes del editor. Las operaciones disponibles en esta área son accesadas mediante la sencilla operación de apuntar al botón correspondiente y proporcionar un "tiki" con el botón izquierdo del ratón. Posteriormente ampliaremos la explicación de esta área.
- Área de ti abajo: Ésta está destinada para contener los elementos de la Carta ASM que se desee editar. Como observamos en dicha área, ésta presenta una cuadricula para la ubicación de los diversos elementos que contendrá la Carta ASM, además de presentar en ella los resultados de la síntesis de la carta en edición.

Adicional al Área de Trabajo se cuenta con un Área Virtual. El área virtual adicional es proporcionada al hacer uso de las Barra de Desplazamiento ya sea vertical u horizontal.

Dos Barras de Desplazamiento (Vertical y Horizontal): las funciones que realizarán dichas barras, como ya se mencionó anteriormente, es la de navegar en el área virtual de trabajo, es decir, si la Carta ASM en edición se hiciese demasiado extensa para ubicarla en la porción del Área de Trabajo disponible, ésta se desplazará hacia arriba, hacia abajo, a la izquierda o la derecha dependiendo del desplazamiento deseado.

ENEP Aragón Pág. C.6

 $\dot{\gamma}$ 

Apéndice C

#### Menú de elementos de Cartas ASM

En la Fig. C.1.b se presenta otro elemento de la interface el cual es el Menú de elementos de Cartas<br>ASM.<br>Menú de Elementos de Cartas ASM.

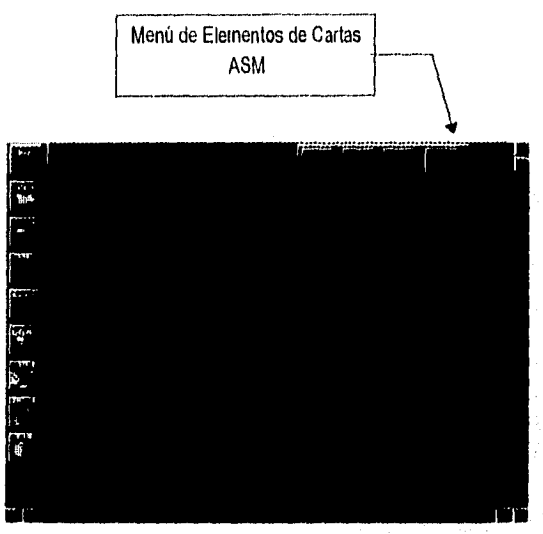

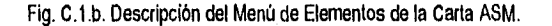

Menú de elementos do Cartas ASM: Este menú contiene botones con iconos que representan los elementos (estado, decisión, salida condicional y unión de elementos) para construir una Carta ASM. Es invocado con un "tiki" del botón derecho del ratón, independiente de la ubicación de éste. El elemento deseado de la Carta ASM es seleccionado por su botón correspondiente (recuerde: apuntándolo y proporcionando un "tiki" al botón izquierdo del ratón). Posteriormente ampliaremos la explicación de este menú.

### Descripción de los iconos del área de iconos

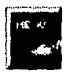

Icono Barra de Menú. Al seleccionar este botón, aparece en la parte superior de la pantalla la Barra de Menú para poder realizar operaciones de edición por medio de teclado o ratón. Reservado para ampliación del sistema,

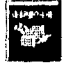

Icono Impresión. Al presionar este botón, aparece una caja de diálogo para configurar las opciones disponibles de impresión de resultados: tablas generadas de la metodología, microprograma, diagrama del circuito electrónico, etc. La caja de diálogo con sus respectivas opciones se presentarán más adelante.

Pág. C.7

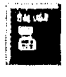

Icono Salvar Carta ASM. Al presionar este botón, aparece una caja de diálogo preguntado si se desea salvar la carta con el mismo nombre o con uno diferente o cancelar la operación Salvar carta, La carta salvada es almacenada en el directorio datos. Si es una carta inicial, el sistema preguntará por el nombre a asignarle.

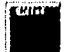

**itamento i Icono Edición.** Este botón proporciona el mecanismo para cambiar los nombres, los códigos de la Carta<br>.: los estados y los nombres de las variables de entrada de la Carta ASM.

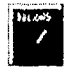

Icono Salidas. El presionar este botón, nos posibilita el introducir variables de salidas de la Carta ASM mediante una ventana de edición y su posterior ubicación en los diversos estados en los que aparezca.

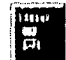

Icono Cargar Carta ASM. Al presionar este botón aparece, una caja de diálogo solicitando el nombre de la Carta ASM deseada para su posterior manejo.

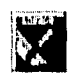

Icono Borrar. El presionar este botón, nos posibilita la forma de borrar un elemento de la Carta ASM, borrar la unión entre dos elementos, borrar una salida de un estado o de todos los estados o borrar la carta en su totalidad. Cuando solicitamos esta operación, el sistema presenta una serie de ventanas indicando las operaciones disponibles.

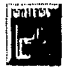

ícono Síntesis de Carta ASM. El presionar este botón, presenta los resultados siguientes en pantalla (si la Carta ASM es válida): Tabla del Conjunto de Instrucciones, Tabla del Contador Programable, Tabla de Estados, Tabla de Salidas, Microprograma en formato binario y en hexadecimal, y el diagrama electrónico representado la solución del problema.

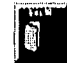

Icono Salida, El presionar este botón nos permite salir del sistema de edición de Cartas ASM. Al hacerlo restablece las condiciones iniciales de la computadora. No verifica si las modificaciones de la carta han sido salvadas.

Nota: La operación presionar botón la realizamos haciendo un "tiki" sobre el botón izquierdo del ratón.

#### Descripción de las Barras de Desplazamiento

Como se observa en la Fig. C.2, cada barra de desplazamiento consta de una barra que representa la longitud disponible de edición, en los extremos de cada barra se dispone de dos botones con un icono de flecha, los cuales nos sirven para desplazar la información ubicada en el área de trabajo, ya sea hacia arriba, hacia abajo, a la izquierda o a la derecha.

Páo, C.B

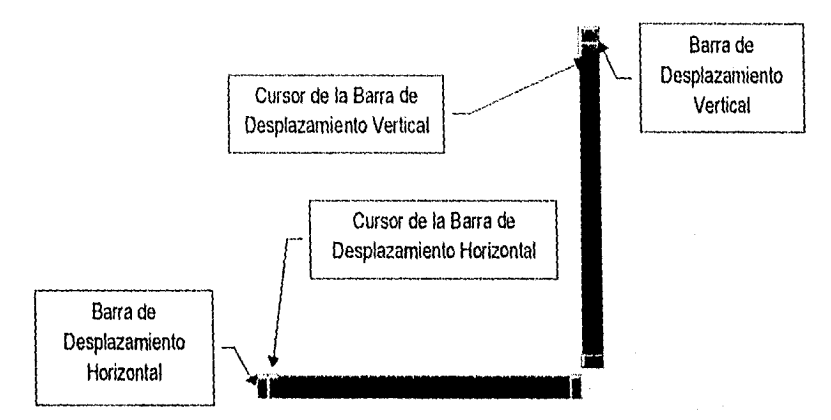

Fig. C.2. Barras de Desplazamiento: Vertical y Horizontal.

Además, observamos que consta de otro botón, el cual es el cursor de la barra y se desplazará según la indicación que le demos por medio de los botones extremos.

Descripción de los botones del menú de elementos

El Menú de elementos **1111 1111 1111 1111** está conformado por cuatro elementos con los que se representan las Cartas ASM, y que son: estado, representado por un botón con la figura de un rectángulo; salida condicional, representado por un botón con la figura de un rectángulo con esquinas redondeadas; diamante de decisión, representado por un botón con la figura de un rombo estilizado y por último la unión, representada por un botón con la figura de una flecha para la unión de los elementos. Para mayor información acerca de las caracterlsticas de cada elemento refiérase al Capitulo de Cartas ASM.

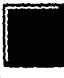

Icono Elemento Estado. El presionar este botón crea un nuevo Estado, con un nombre y un código por omisión. La reubicación al lugar deseado, cambio de nombre y/o código de estado y unirlo con otro elemento de la Carta ASM se realiza posteriormente.

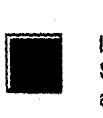

Icono Elemento Salida Condicional. El presionar este botón crea un nuevo elemento Salida Condicional, al igual que al Estado sólo nos restarla reubicarlo en la posición adecuada, establecerle la(s) salida(s) y unirlo a los elementos deseados.

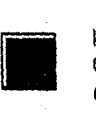

Icono Elemento Decisión. El presionar este botón crea una nueva Decisión para la Carta ASM, le asigna una variable de prueba por omisión, a la que le podemos cambiar el nombre. Al igual que a los elementos anteriores, deberemos reubicarlo y unirlo a los elementos correspondientes.

Apéndice C \_

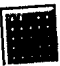

Icono Unión de Elementos. Técnicamente hablando éste no es un elemento de una<br>Carta ASM, sin embargo aquí lo consideraremos así. El presionar este botón nos permite Carta ASM, sin embargo aquí lo consideraremos así. El presionar este botón nos permite  $U$ unid ASM, sin elemento de la Carta ASM. Más tarde ampliaremos el piocente ampliaremos el piocente de la piocente de la piocente de la piocente de la piocente de la piocente de la piocente de la piocente de la piocente tenemos que seguir para realizar la unión.

#### Operación arrastrar elementos

 $P_{\rm{max}}$  arrastrar un estado, yna decisión, una salida condicional o alguna variable condicional o alguna Variable de salida del sistema, se procede de la siguiente manera:

- Se apunta al elemento deseado.
- J Se presiona el botón izquierdo del ratón, sin soltarlo.
- $\checkmark$  Se arrastra el elemento seleccionado hasta el lugar deseado.
- 

J Se libera el botón del ratón. Conceso de arrastre y el elemento arrastre se unueva en su nueva en su nueva en su nueva en su nueva en su nuev

posición.<br>Nota.- Si el elemento arrastrado fue una variable, ésta es ubicada en una posición, siempre y

cuando sea dentro de un estado.

#### Operación imprimir

 $\alpha$  continuación de la operación de impresión. Supongamos que ya hemos que ya hemos que ya hemos que ya hemos que ya hemos que ya hemos que ya hemos que ya hemos que ya hemos que ya hemos que ya hemos que ya hemos que ya presionado el botón a (botón con el icono de impresora), a lo que el sistema respondió con la siguiente caja de dialogo:

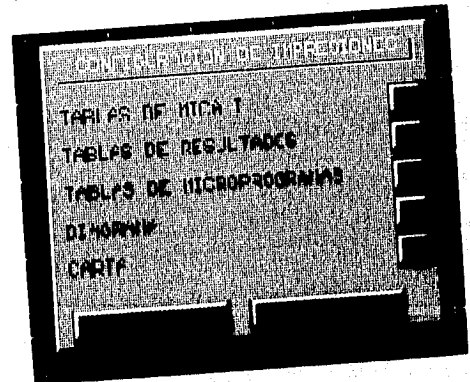

Fig. C.3. Opciones de Impresión.

 $Pag. C.10$ 

ENEP Aragón

Por omisión, todas las opciones presentes en la anterior caja de diálogo están activas, es decir, todas ellas se imprimirán si seleccionamos la opción de imprimir. Lo anterior lo sabemos porque se presentan los botones a la derecha de la opción con el símbolo "paloma" ( ). En la caja de diálogo podemos seleccionarldeseleccionar las opciones que nos interesa imprimir, esto lo realizamos simplemente apuntando y proporcionando un "tiki" al botón correspondiente. Las opciones son las siguientes:

- Tabla de Mica I. Con esta opción activa se imprime el conjunto de instrucciones correspondiente a la arquitectura Mica I.
- Tablas d. Resultados. Si esta opción está activa se imprimen las Tablas correspondiente al funcionamiento del contador programable, la combinación de las Tablas del Conjunto de Instrucciones con la del contador, la Tabla de estados de la Carta ASM, la Tabla de salidas, la Tabla de Entradas.
- Tabla de Microprograma. Con esta opción activa se imprime el microprograma resultante en formato binario y hexadecimal.
- Diagrama. Cuando esta opción está activa, se incluye en la impresión, el diagrama del circuito controlador.

Carta. Con esta opción activa se imprime el diagrama de la Carta ASM.

Nota: Antes de proceder a imprimir, asegúrese que su impresora esté configurada como Epson.

Operación edición del nombre y/o código de estado ylo variables de prueba de los elementos de decision'

Como se mencionó anteriormente, este botón **de este continentado** (botón con icono de cursor de ratón) proporciona el mecanismo para cambiar los nombres, los códigos de los estados y los nombres de las variables de entrada de la Carta ASM.

Esto se realiza de la siguiente manera:

- I. Inmediatamente después de presionar este botón, apuntarnos al nombre, al código del estado o a la variable de prueba dando un "tiki" con el botón izquierdo del ratón.
- II. A continuación se presenta una pequeña ventana de edición, en la cual podemos teclear el nuevo nombre, al terminar de teclearlo se actualiza la etiqueta y eso es todo. El término de la edición puede ser mediante un [Enter] o porque el nombre de la variable excede de cuatro caracteres.

Pág C11

Operación edición de variables de salidas y ubicación de ellas en los estados correspondientes

Para proporcionar las salidas de cada uno de los estados de la Carta ASM, presionamos el botón a (botón con icono de lápiz), a lo que el sistema responde con la siguiente ventana de edición:

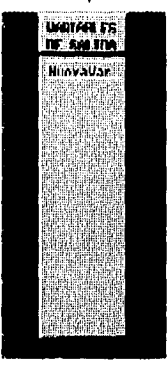

Fig. C.A. Ventana de edición de Variables.

En un inicio, esta ventana aparece vacía de variables, con una etiqueta de "NuevaVar", lo que indica que el programa está listo para recibir las salidas del sistema. En caso de que previamente se hallan proporcionado variables de salida, ésta o éstas aparecerán en la ventana de edición anterior. Los pasos para proporcionar salidas al sistema son los siguientes:

- I. Con la ventana de edición abierta y posicionado en la etiqueta "NuevaVar", presionar la tecla [Enter], a continuación se presenta un pequeño cursor dentro de la ventana, en la posición de la etiqueta "NuevaVar", con lo que nos indica que podemos empezar a teclear el nombre de una salida, el término de ésta es mediante otro (Enter] o porque el nombre de la variable excede de cuatro caracteres, y asl sucesivamente.
- II. Una vez tecleada(s) la(s) salida(s) y dada una carta en pantalla, simplemente seleccionamos la variable correspondiente (apuntarla, presionar el botón izquierdo sin liberarlo) y la arrastramos dentro de la pantalla hasta ubicarla en el estado deseado.
- III. Una vez ahl liberamos el botón del ratón y eso es todo, la variable queda relacionada con el estado elegido. Para salir de este modo apuntamos y damos un "tiki" del ratón fuera de la ventana.

Pág. C 12

ENEP Aragón

#### Observaciones:

- X Si por alguna razón seleccionamos una salida y no desearnos ubicarla en algún estado, simplemente la colocamos en cualquier parte diferente de un estado con lo que cancelamos esta operación.
- X Si deseáramos eliminar una variable de salida de algún estado, ver "Operación borrado de elementos del sistema".

#### Operación cargar carta de disco

Esta operación y la de "Salvar carta a Disco" son similares pero con sus características propias. Después de presionar el botón (botón con el icono de un disquete y flecha apuntado hacia afuera) el sistema responde con la siguiente caja de dialogo:

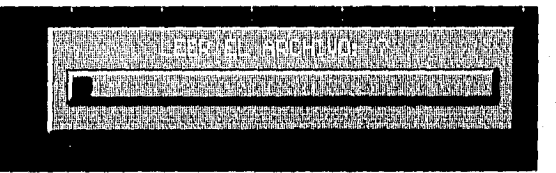

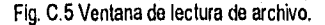

Aqul tenemos que proporcionar el nombre de una Carta ASM previamente grabada, dicho nombre obedece a las reglas de todo archivo de DOS, es decir, el primer carácter debe ser una letra, se permiten dígitos después del primer carácter, el nombre completo no debe ser mayor de ocho caracteres, etc.

En el caso de que la carta esté bien grabada y no exista ningún error, se cargará en el Área de Trabajo para su posterior manejo, en caso contrario, nos proporcionará un mensaje de error indicando que el archivo no existe o que no se puede cargar.

#### Operación borrado de elementos del sistema

Después de presionar el botón **(botón con icono de goma de borrar)**, el sistema responde con las siguientes ventanas:

Pág. C.13

#### Apéndice C

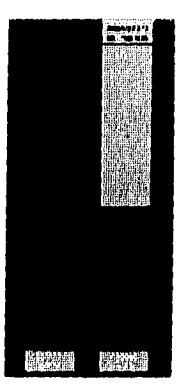

Fig. C.6, Ventanas de Borrado de Elementos.

Estas ventanas nos indican los diversos elementos que podemos borrar, de las cuales podemos deducir que podemos eliminar:

- e.- Uniones entre elementos. Para esto el sistema presenta una barra en la parte inferior de la pantalla solicitando el origen de la unión, esto se lo proporcionamos con un "tiki" al elemento deseado, Si el elemento donde inicia la unión es un diamante de decisión la unión a borrar dependerá de si el elemento fue seleccionado en su extremo derecho o izquierdo. Esto es, si se seleccionó el extremo derecho se borrará la unión a la derecha del diamante, en caso contrario la unión izquierda será la eliminada. Para el estado o la salida condicional no importa el extremo seleccionado
- **«r** La carta completa. Simplemente presionando el botón que indica "carta".
- t.- Una Variable de un estado. Esto lo realizamos apuntando y proporcionando un "tiki" a la variable en la venlana de variables de salida, a lo que el sistema responderá con otra ventana donde se listarán los estados en donde aparece: si queremos borrarla de alguno,, seleccionamos de cual, y si queremos borrarla de todos, elegimos la opción "lodos".

Adicionalmente podemos eliminar un elemento de la carta, simplemente selecionandolo:

Operación unión de dos elementos de la Carta ASM

Después de presionar el botón **III (botón con el icono de una flecha)**, el sistema responde con lo siguiente:

Se presenta una barra en la parte inferior de la pantalla solicitando el elemento fuente de la unión, a lo cual le respondemos seleccionando alguno.

Pão. C. 14

A continuación se presenta la misma barra solicitando el final del primer segmento de la unión -que puede **ser** el final de la unión si es que seleccionamos otro elemento-. Este procedimiento continua hasta que se selecciona el elemento destino.

En caso de que el elemento inicial haya sido una decisión:

- a) Para seleccionar el elemento que va unido a la rama etiquetada con "O" (cero), establecemos una linea vertical imaginaria dividiendo el Diamante de decisión en dos. seleccionamos la parte izquierda de este elemento (recuerde, apuntar y presionar el botón izquierdo del ratón).
- b) Para seleccionar el elemento que va unido ala rama etiquetada con "1' (uno), realizamos lo mismo que el paso a) excepto que seleccionamos la parte derecha del diamante de decisión.
- c) Completamos la operación siguiendo los pasos descritos para los otros elementos,

#### **Ejemplo de edición de una Carta ASM**

A continuación desarrollaremos un pequeño ejemplo demostrativo del editor, se contempla introducir estados, Decisiones, Variables de salida, cambiar nombre a los estados, a las Variables de prueba, etc. La carta que obtendemos será cano la siguiente:

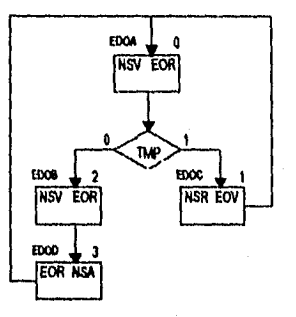

Fig, C.7.a. **Carta ASM a editar.** 

**Los pasos que realizaremos son:** 

- **1) Generar los estados, esto lo realizamos de la siguiente manera:** 
	- **a) Presionar el botón derecho del ratón, a continuación aparece el menú de elementos. De este menú presionar el botón de estado. Una vez concluido lo anterior el sistema nos proporciona un estado ubicado en un recuadro vacío de la primera columna del Área de**

Pág. C.15

Trabajo. Observe que este estado tiene un nombre etiquetado con la letra "a", su código es el '0" (cero).

b) Hacer lo anterior para los estados restantes. Observe que cada vez que generamos un nuevo estado, éste se ubica en el cuadro inferior del anterior, además, observemos que los siguientes estados tiene como nombre la siguiente letra del alfabeto y su código es el número consecutivo del anterior.

Una vez realizado lo anterior, deben estar presentes los estados: "a", "b", "c" y "d".

2) Generar la decisión. Esto lo realizamos presionando el botón derecho del ratón, una vez que aparece el menú de elementos, presionar el botón de decisión. La decisión que se genera aparece en el recuadro inferior del último elemento creado.

Nota: El elemento que se genera, aparece en el primer recuadro libre de la primera columna, si ésta está llena, entonces aparece en el primer recuadro libre de la siguiente columna y asl sucesivamente.

3) A continuación reubicaremos los elementos de tal manera que queden de la siguiente forma:

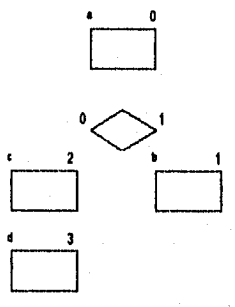

Fig. C.7.b. Carta ASM a editar.

Para lo anterior, realizaremos los siguientes pasos:

- a) Apuntar al **elemento que deseamos mover.**
- b) Presionar el botón izquierdo del ratón y sin liberarlo, ubicarse en un recuadro apropiado **(sugerencia ubíquelo en el centro del Área de Trabajo); ahora si, libere el botón del ratón.**
- **c) Haga los dos pasos anteriores para los elementos restantes, de tal manera que queden como en la figura anterior.**

**ENEP Aragón** 

Pág. C.16

Pág. C.17

Pasos para uniones en donde el primer elemento no es una decisión.

- a) Presione el botón derecho del ratón.
- h) Del menú de elementos, presione el botón que representa una flecha; en la parte inferior de la pantalla verá una barra solicitando que seleccione el elemento fuente -seleccione el estado etiquetado con la letra "a" como elemento fuente-.
- c) A continuación verá la misma barra solicitándole el final del primer segmento de la unión, seleccione la decisión como elemento destino -final del segmento-, si no existió error verá una línea uniendo estos dos elementos.

Pasos para unir el elemento diamante de decisión.

- a) Presione el botón derecho del ratón.
- b) Del menú de elementos, presione el botón que representa una flecha, en la parte inferior de la pantalla verá una barra solicitando que seleccione el elemento inicial, Si desea unir la rama etiquetada con "O" (cero) seleccione el diamante por su extremo izquierdo, de lo contrario hágalo del extremo derecho.
- o) A continuación verá la barra inferior solicitándole el final del primer segmento de la unión, seleccione la casilla ubicada a la izquierda de la decisión para definir el primer segmento de la unión izquierda -verá una linea como primer segmento-. La barra inferior solicitará el final del nuevo segmento, seleccione el estado con el código 2. Realizado lo anterior queda definida la unión de la rama izquierda. Para definir la unión derecha el procedimiento es similar. Nota, Los segmento deben ser siempre ortogonales,

Ahora proceda para cada uno de los elemento presentes uniendo:

- a) El estado "a" con la decisión,
- b) la decisión unida con el estado "c" por su rama "O" o izquierda,
- c) la misma decisión con el estado "b" por su rama "1" o derecha,
- d) el estado "b" con el estado "a",
- e) el estado "c" con el estado "d" y
- f) el estado "d" con el estado "a".

La carta debe quedar conformada de la siguiente manera:

Apéndice C

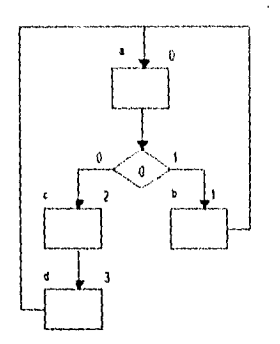

Fig. C.7.c. Carta ASM a editar.

5) Bueno, ahora es momento de establecer las variables de salida de la Carta ASM, para esto presionamos el botón (botón con icono de lápiz), aparece una pequeña ventana de edición en la parte superior derecha del Área de Trabajo, como no se ha definido ninguna variable, ésta sólo se presenta con un mensaje que indica "NuevaVar" encerrada en un rectángulo.

Para proceder a teclear una variable presionamos la tecla [Enter] y empezamos a introducir el nombre de la variable deseada, en este caso NSV; para finalizar presionamos otra vez la tecla [Enter).

Lo anterior hay que realizarlo para cada una de las variables deseadas, a continuación presentamos la lista completa de variables que deben ser introducidas:

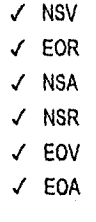

Observe que cada vez que realizamos lo anterior, el mensaje de "NuevaVar" se desplaza hacia abajo y las variables quedan en la parte superior.

6) Continuando con el proceso, relacionaremos las variables de salida con los estados correspondientes, es decir, ubicaremos cada variable de salida con el estado que le corresponda. Realicémoslo asi:

ENEP Aragón

 $Pog.C.18$ 

De la ventana de edición de variables de salida seleccionamos por ejemplo a NSV (NSV aparece en los estados "a' y "c"), es decir, apuntamos a esta variable y presionamos el botón izquierdo del ratón y sin liberarlo, la arrastramos hacia uno de estos estados, digamos el "a", si ya estamos ubicados en este estado liberamos el botón del ratón.

Observe que inmediatamente se estable la variable en ese estado, de manera similar se procede para establecer la variable en el estado "c" y así para cada una de las variables. Para finalizar con el proceso de introducir variables, realícelo en el siguiente orden:

- ✓ NSV debe establecerse en los estados "a" y "c",
- ✓ EOR debe establecerse en los estados "a', "c" y "d",
- ✓ NSA debe establecerse en el estado "d",
- ✓ NSR debe establecerse en el estado "b" y
- ✓ EOV también debe establecerse en el estado "b".

La carta debe quedar conformada de la siguiente manera:

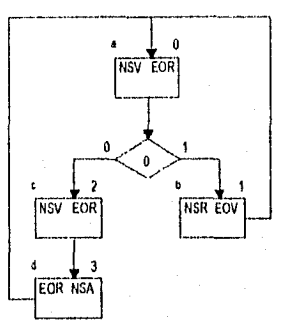

Fig, C.7.d. Carta ASM a editar.

7) Finalizaremos este ejemplo de edición con el cambio de nombre de los estados y de la Variable de prueba "0" del elemento decisión (no confundir con la rama "0" de dicha decisión). Para realizar el cambio de nombre presionamos el botón **Id (botón con icono de flecha de apuntador de** ratón), a continuación seleccionamos el nombre del estado, en este caso "a", con lo que aparece una ventana solicitando el nuevo nombre -no debe ser mayor de cuatro caracteres-, en este punto teclas LDOA.

Proceda de manera similar para los siguientes estados:

Pág 0,19

- ✓ al estado "b" renombrelo con la etiqueta EDOC (note que no lo estamos renombrando como EDOB),
- ✓ al estado "c" renombrelo con la etiqueta EDOB (también observe que no lo renombramos como EDOC),
- ✓ al estado "d" renombrelo con la etiqueta EDOD y,
- ✓ de manera similar ala variable de prueba "O" renombrela con la etiqueta TMP.

Con lo que la Carta ASM queda como la de la Fig. C,7.a.

8) A continuación, obtendremos los resultados de la Carta ASM anterior, para realizar esto simplemente presionamos el botón  $\Box$  (botón con icono de diagrama de un circuito electrónico), para sintetizar la carta, al realizar esto observaremos las primeras tablas que genera el sistema, observará una barra de mensajes en la parte inferior de la pantalla, indicando las teclas que debe presionar para continuar observando los resultados, para regresarse a ver los resultados anteriores o para salir do este modo. Las teclas que se proporcionan para realizar lo anterior son:

- ✓ [Pg Up] para observar resultados siguientes,
- ✓ (Pg Dn] para regresarse a ver resultados anteriores,
- ✓ [Eso] para salir del modo síntesis.
- tad 9) Si desea imprimir los resultados anteriores sólo tiene que presionar el botón de impresión **de la contra** (botón con icono de impresora) y configurarlo para obtener los resultados deseados, recuerde que debe configurar la impresora en modo Epson.

Con los pasos anteriores se cuentan con los elementos necesarios para hacer uso del sistema DGMAXJSADDAM.

Esperamos que la información contenida en este manual sea de utilidad para simplificar su proceso de diseño.

El equipo de desarrollo

Pag. C.20

ENEP Aragón

# **APÉNDICE D**

**BIBUOGRAFIA** 

 $\begin{array}{c} \begin{array}{c} \begin{array}{c} \end{array} \\ \begin{array}{c} \end{array} \end{array} \end{array}$ 

### Apéndice D

## APÉNDICE D

# **BIBLIOGRAFÍA**

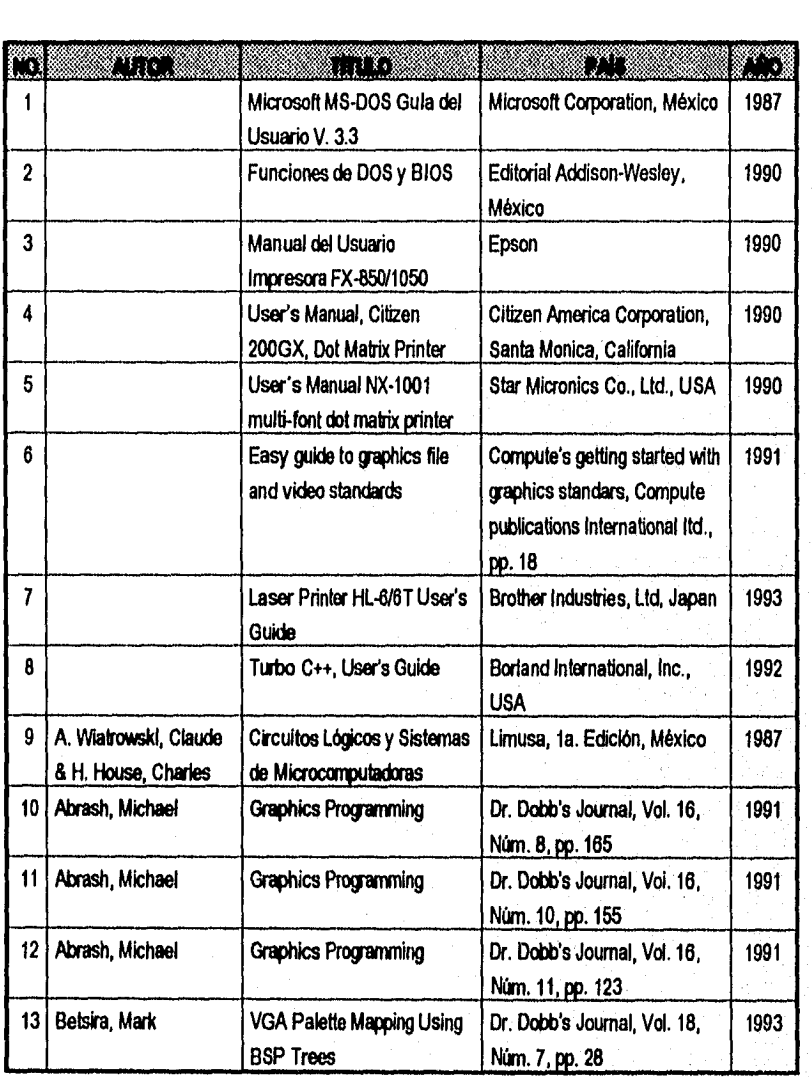

**ENEP Aragón** 

 $Páq. 0.2$
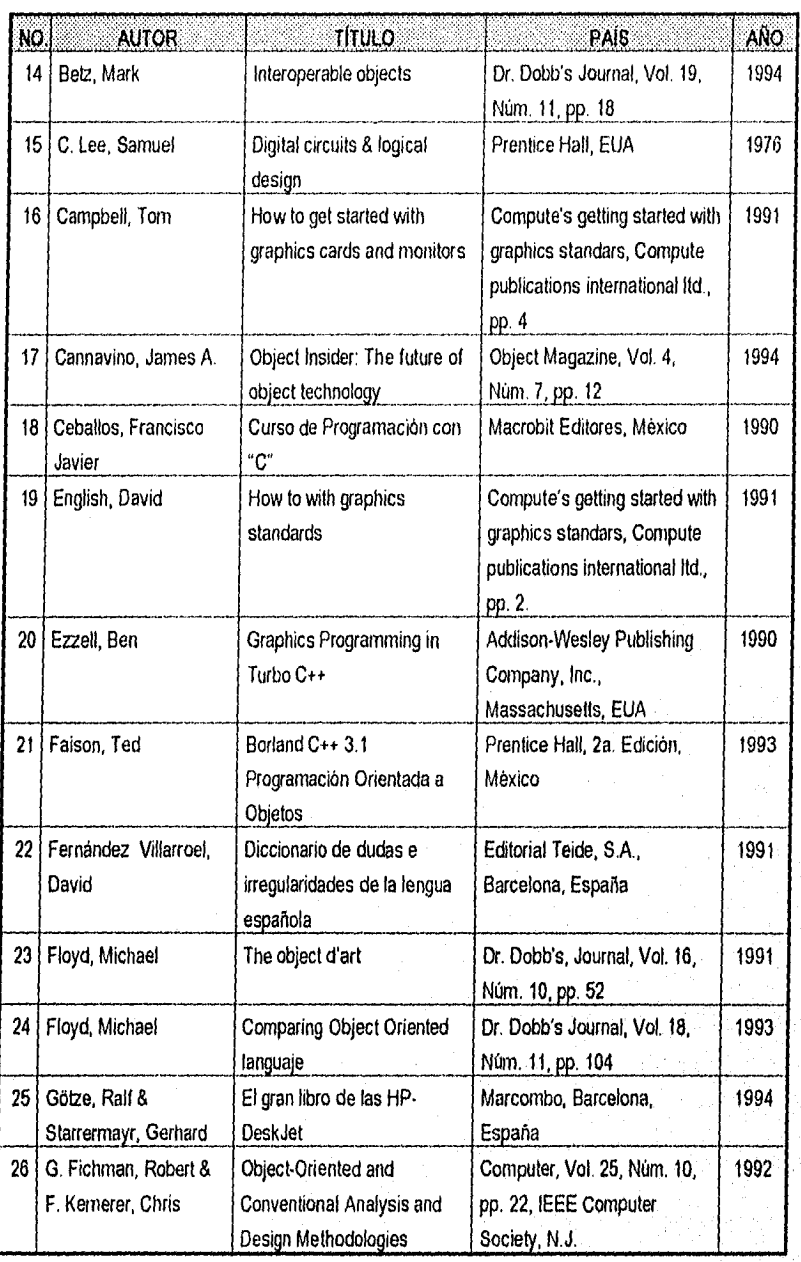

Pág. 0.3

#### Apendice O

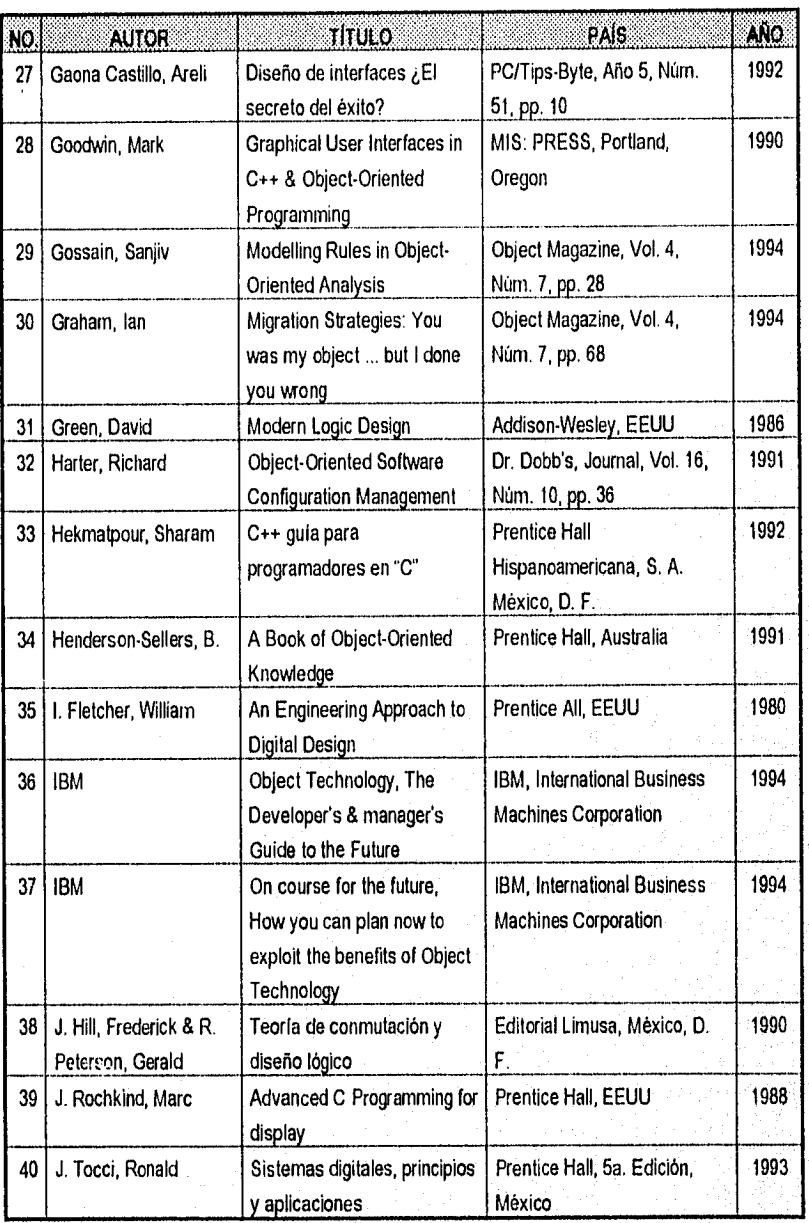

ENEP Aragon

 $Pq, 0.4$ 

Anielesisten

Brbilogratia

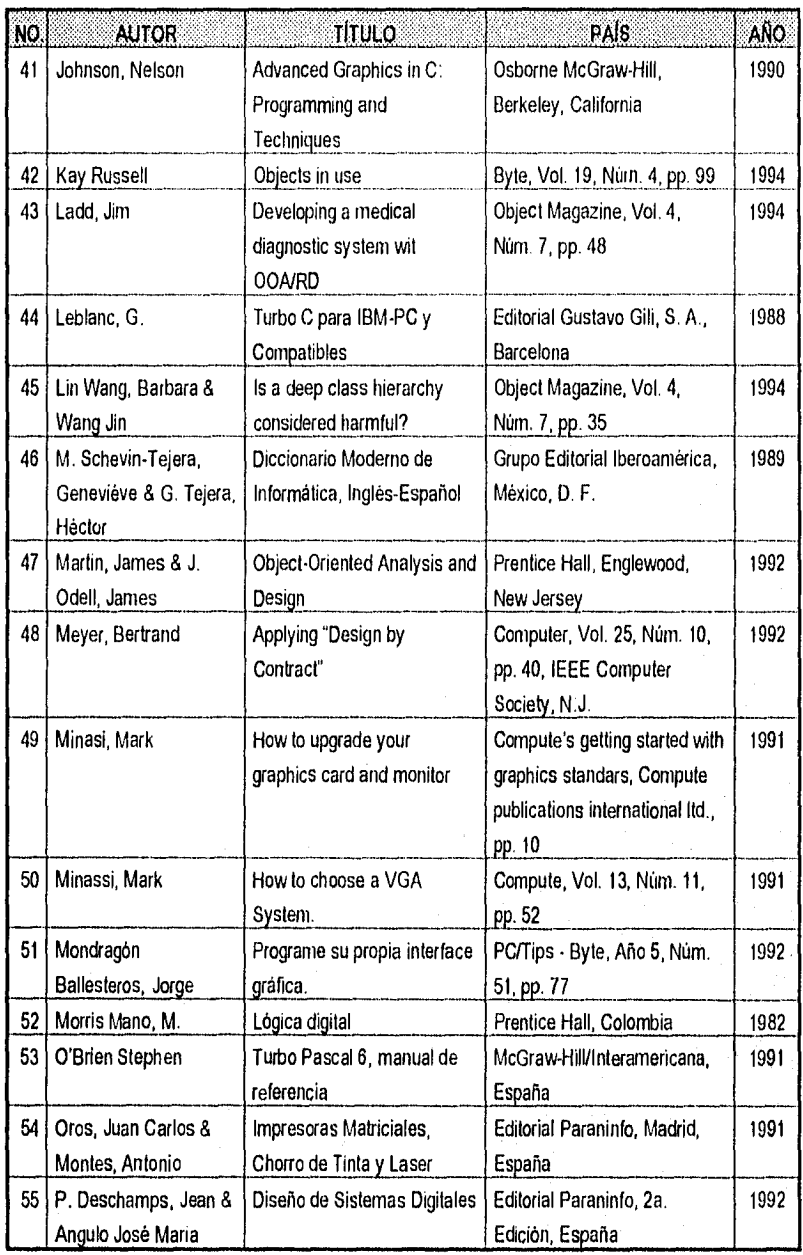

 $Pág$  0.5

#### Apéndice D

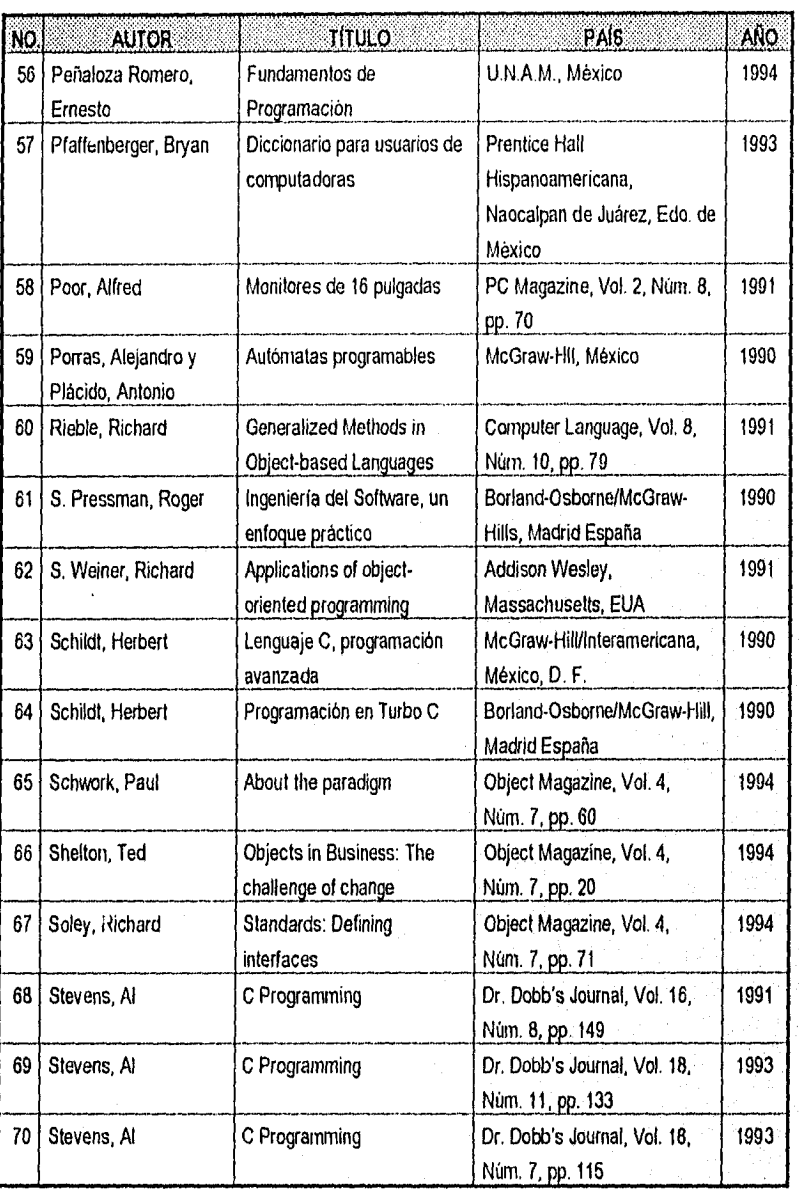

ENEP Aragón

 $\rho_{90}$  D  $6$ 

 $Pág. D.7$ 

深淡的 4

Ŵ.

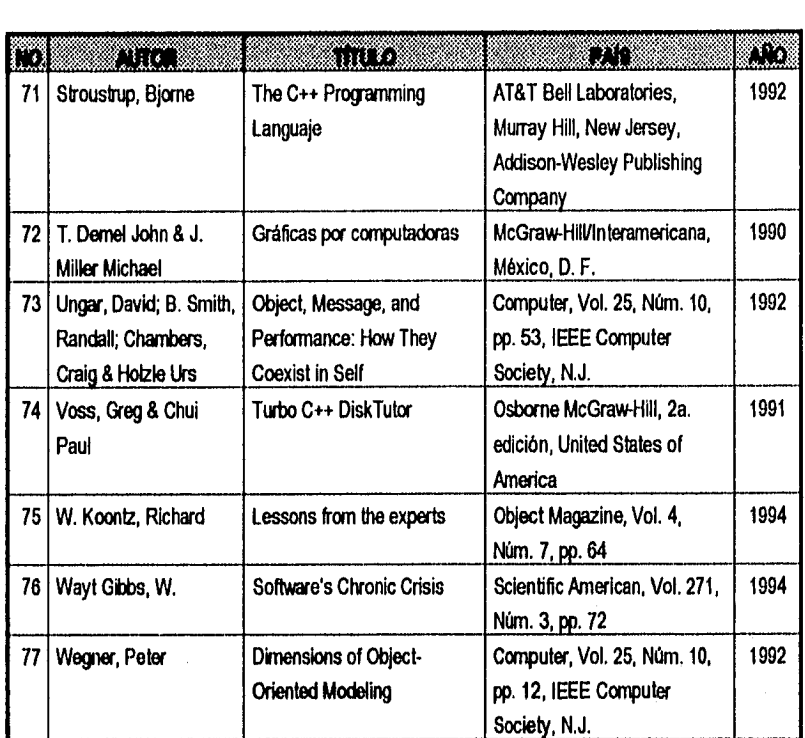

an Anggota.<br>Shekarata

r.).

# **APÉNDICE E**

## **GLOSARIO**

#### APÉNDICE E

#### GLOSARIO

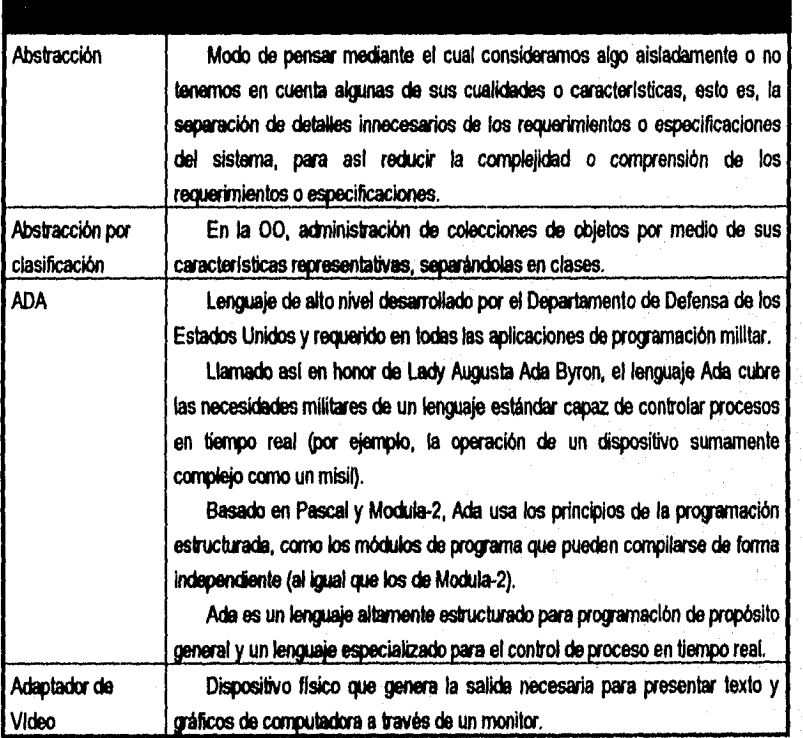

ENEP Piagbn Pt.g. E.2

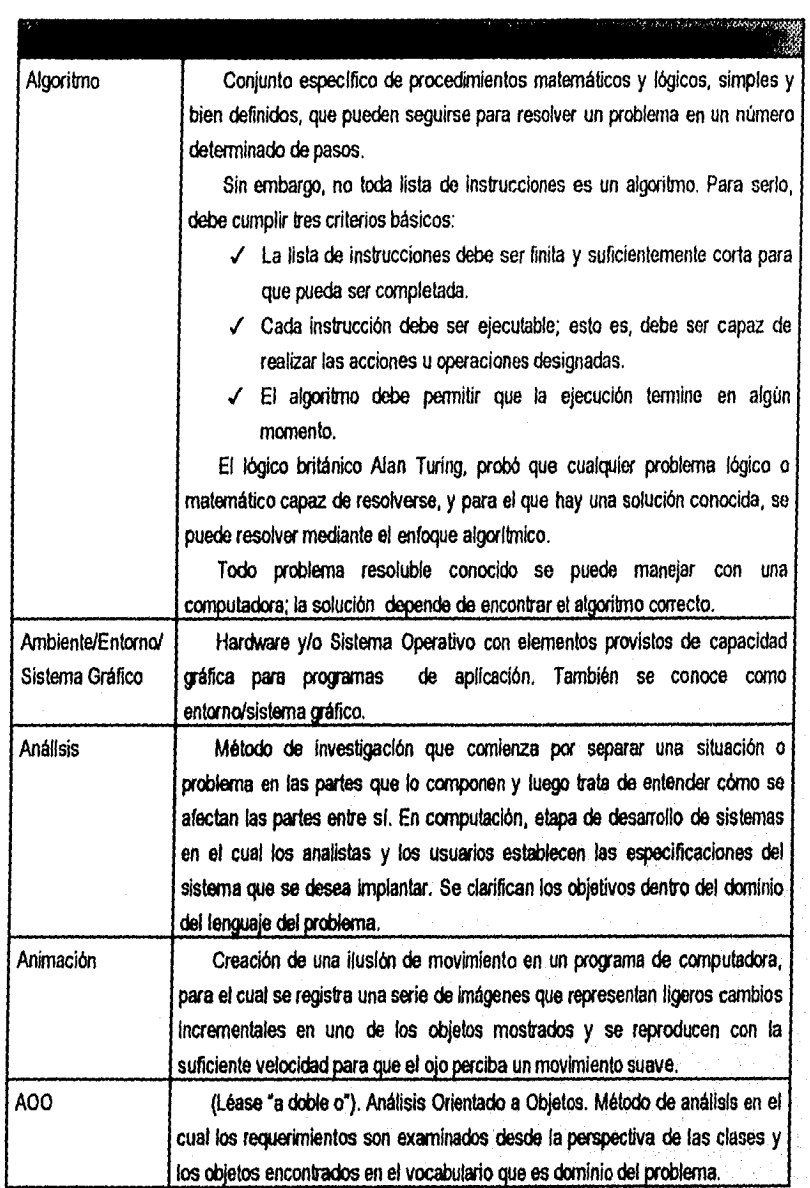

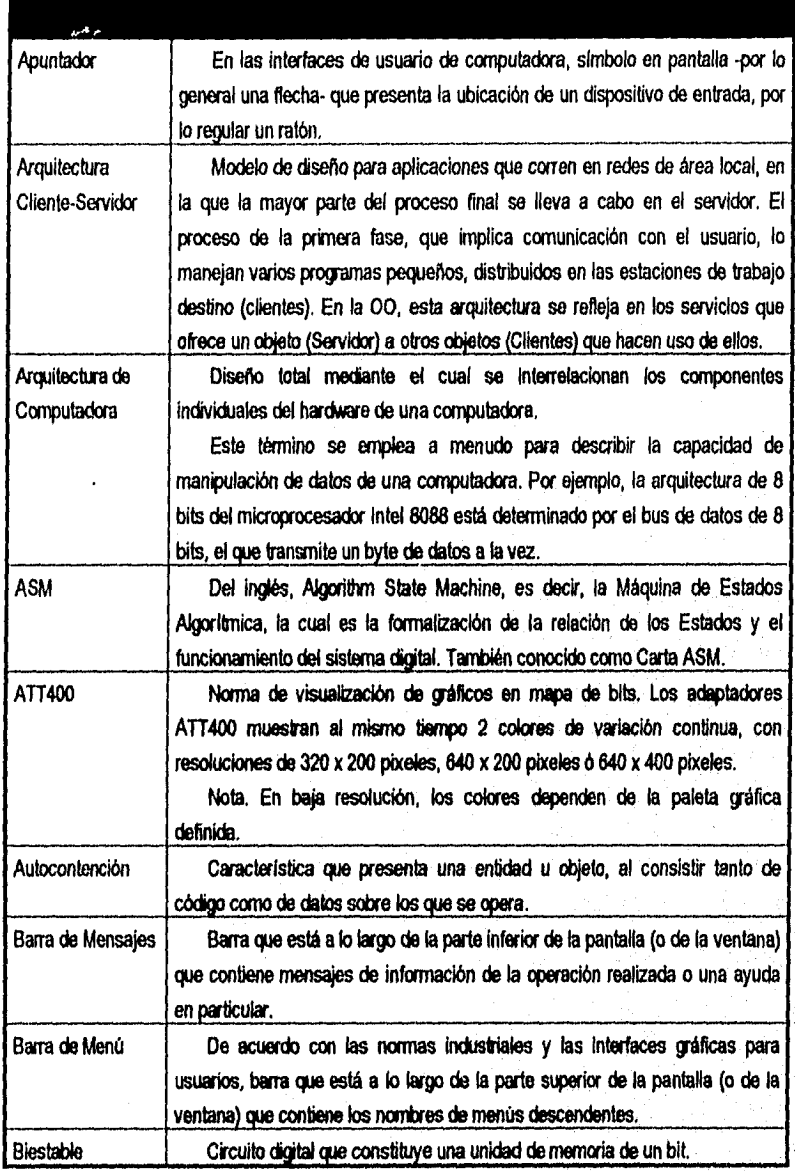

ENEP Aragón

Pág. E.4

ate Saing

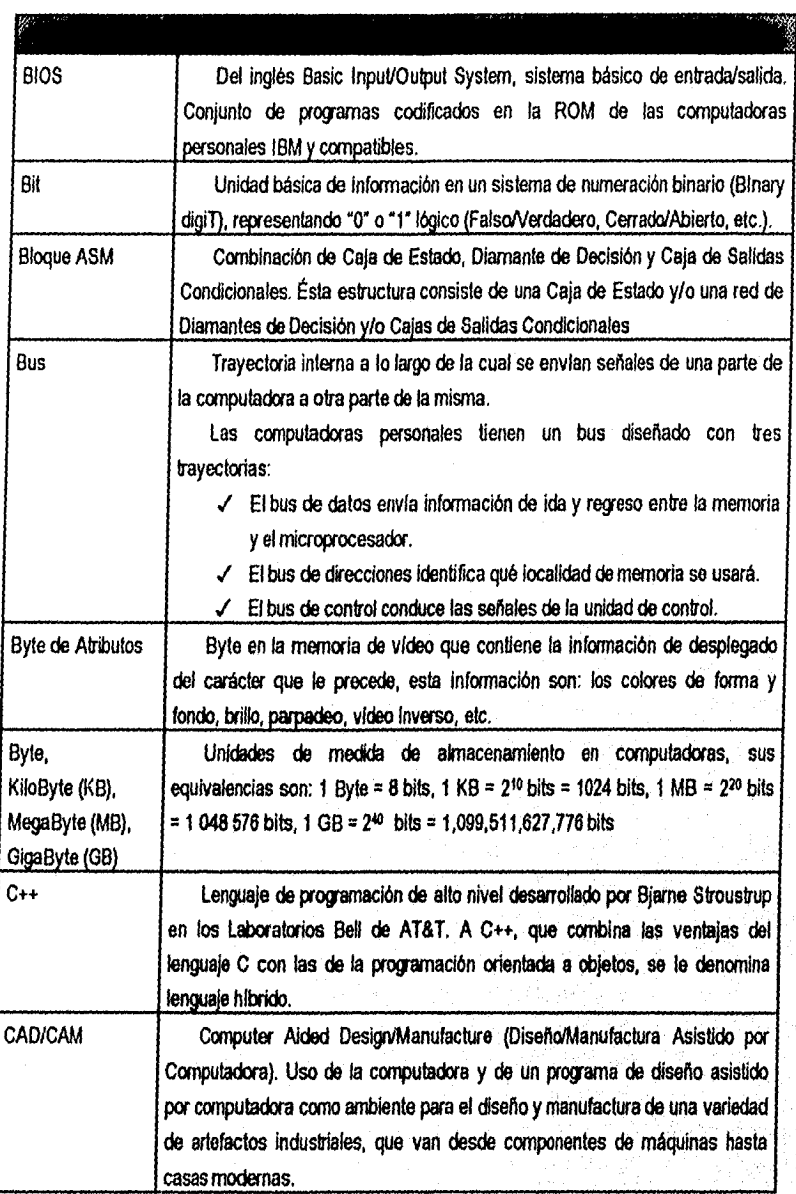

 $P5q. E.5$ 

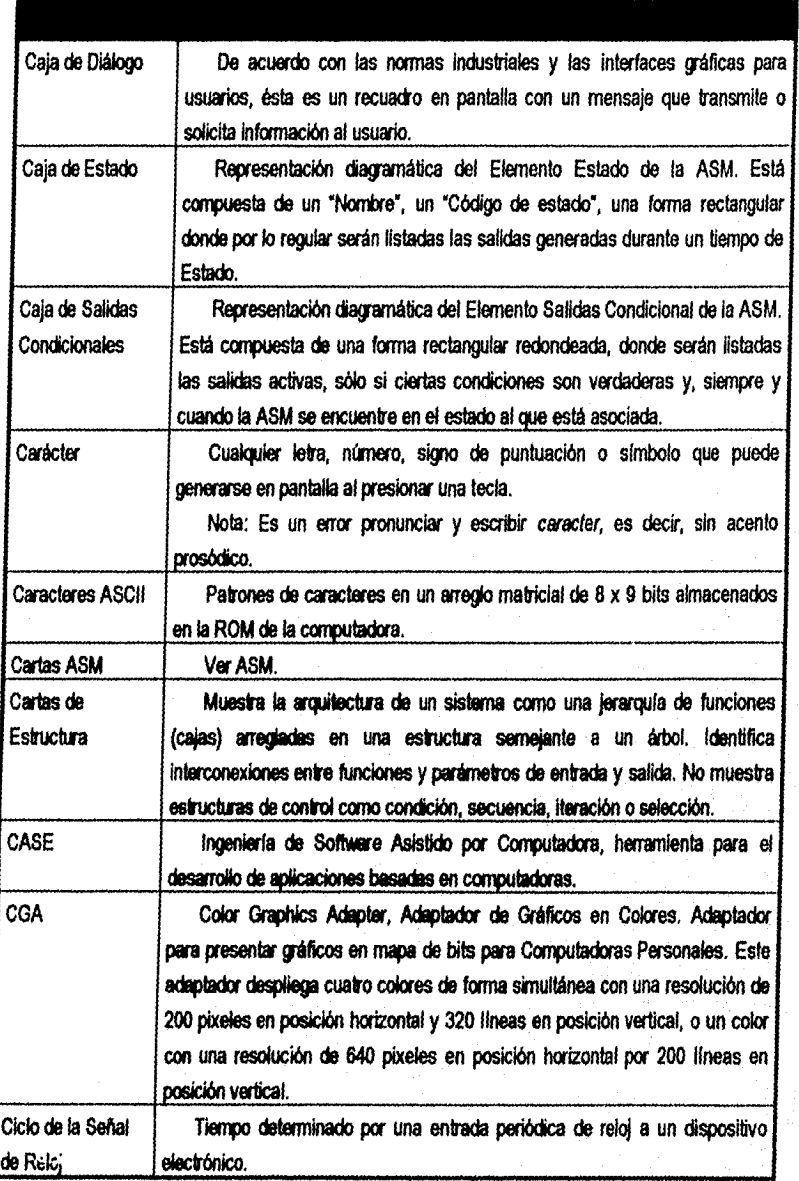

ENEP Aragon Pag. E.6 Pag. 2007. The contract of the contract of the contract of the contract of the contract of the contract of the contract of the contract of the contract of the contract of the contract of the contract o

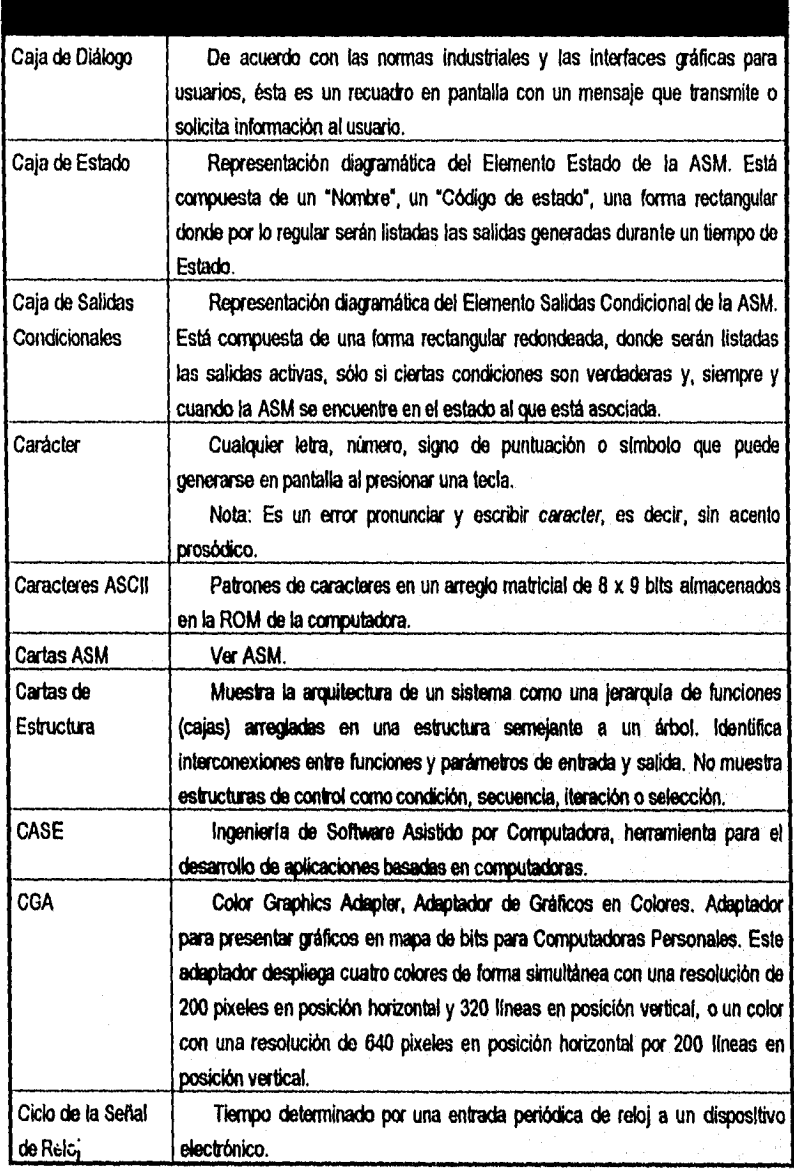

ENEP ArrOn Pág. E.**6** 

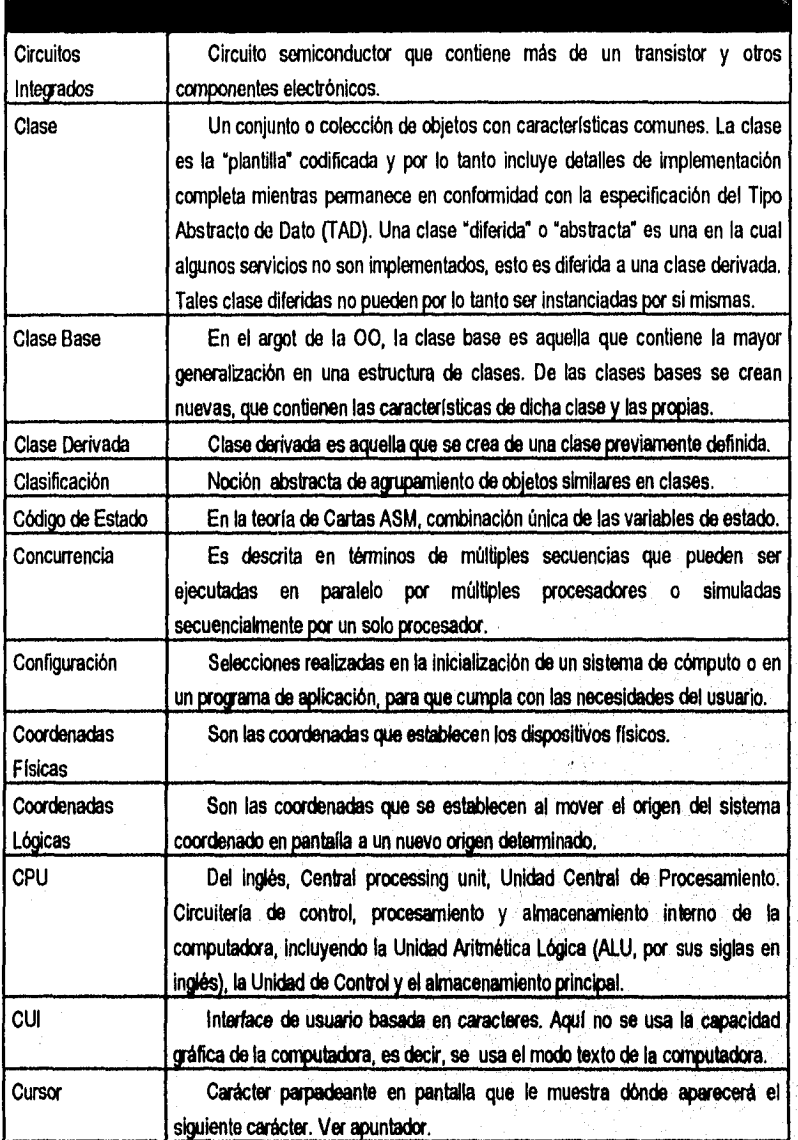

 $P_{A0}$ . E.7

 $\mathbf{r}$ 

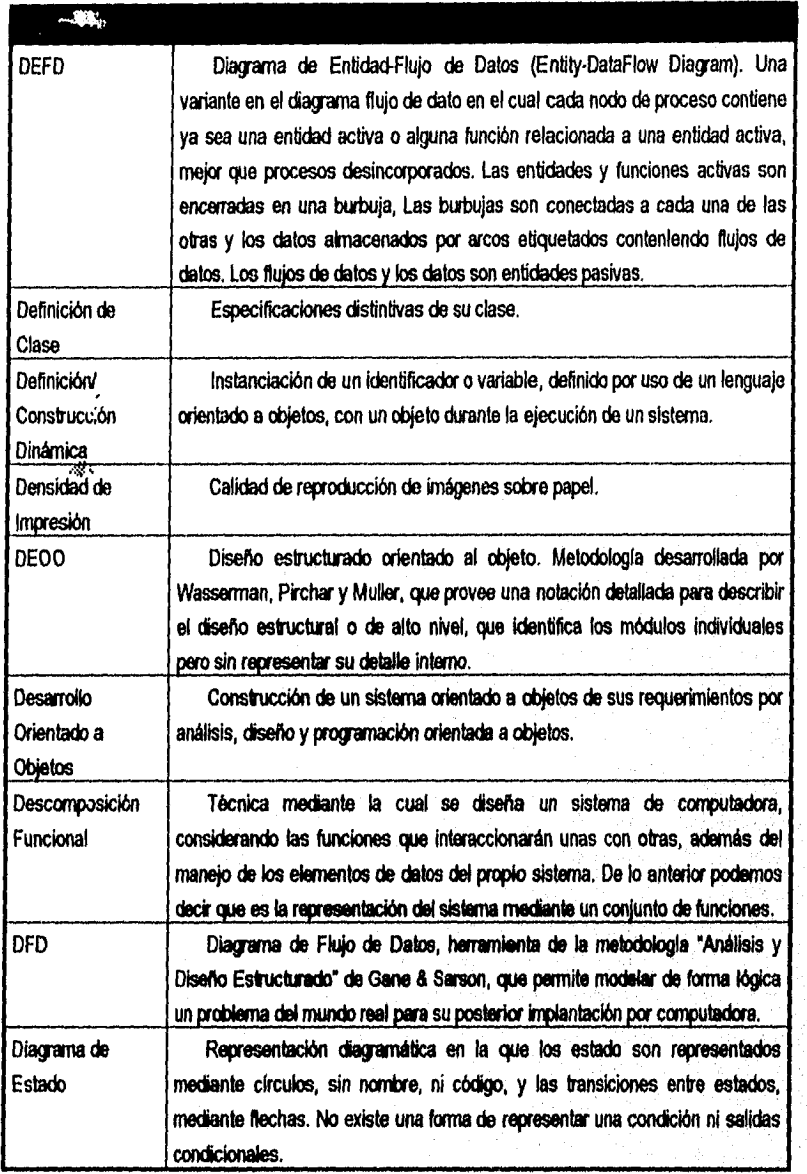

ENEP *kaphn* Pdp. **E.8** 

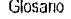

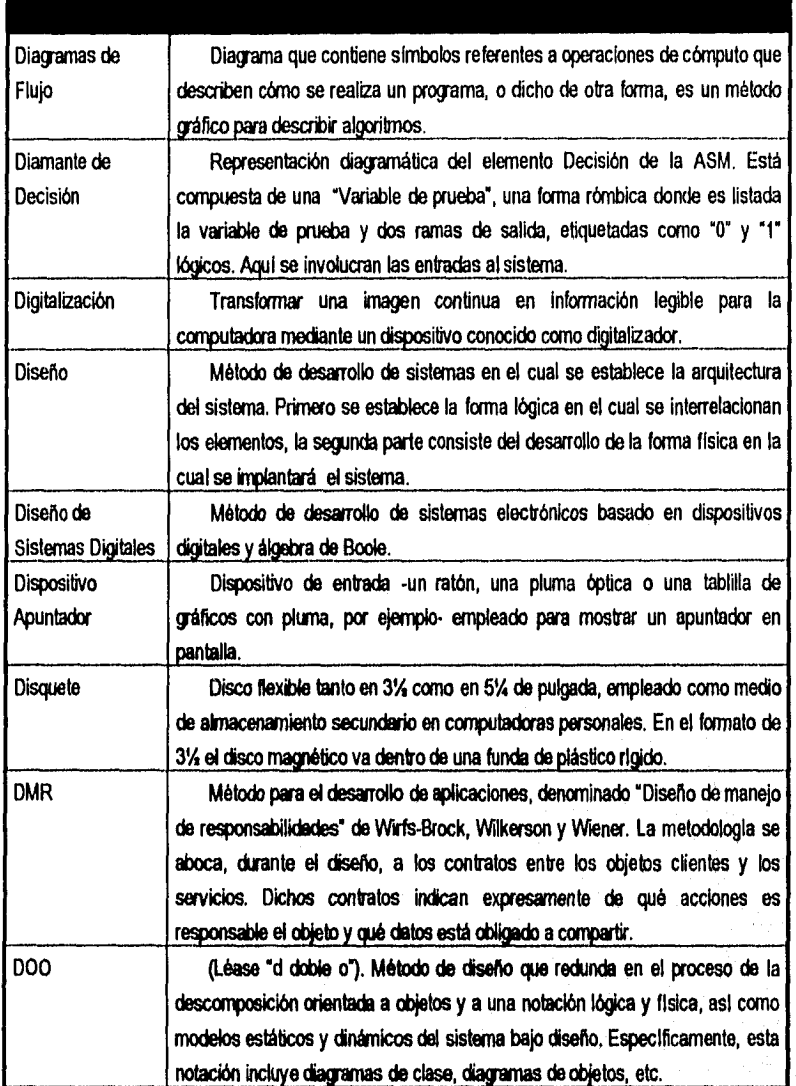

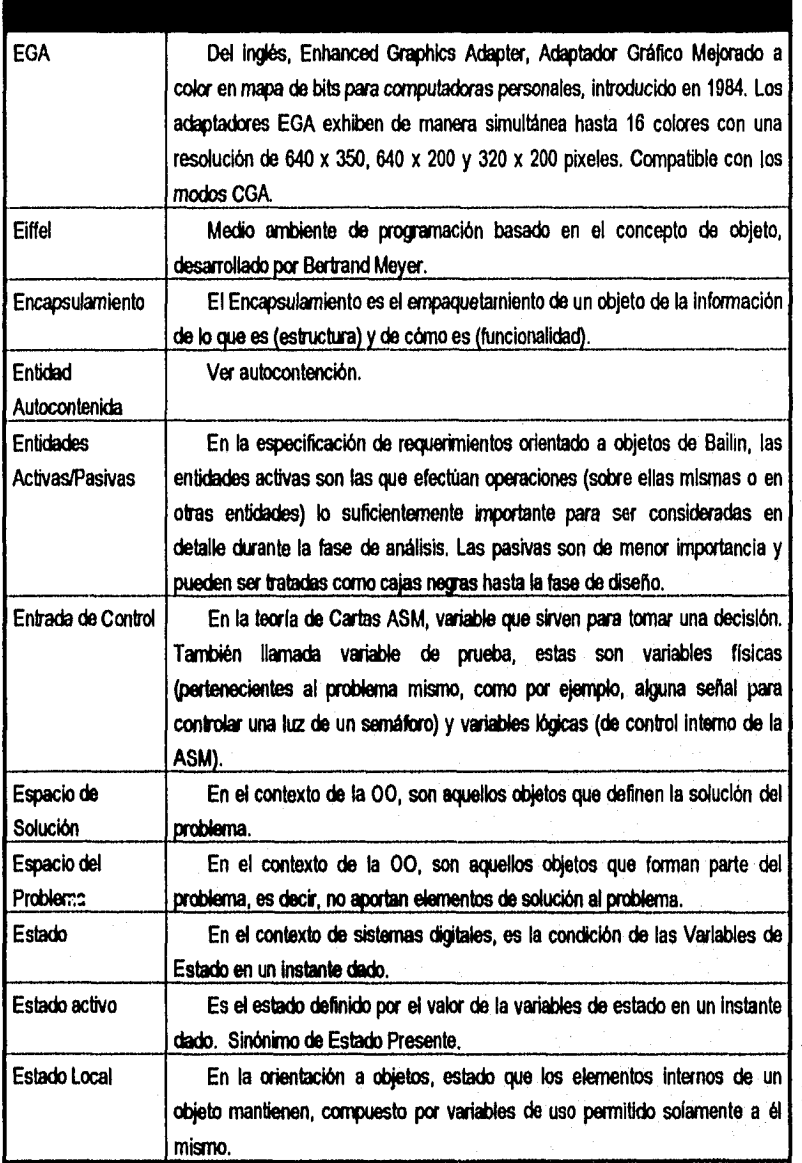

ENEP Aragón

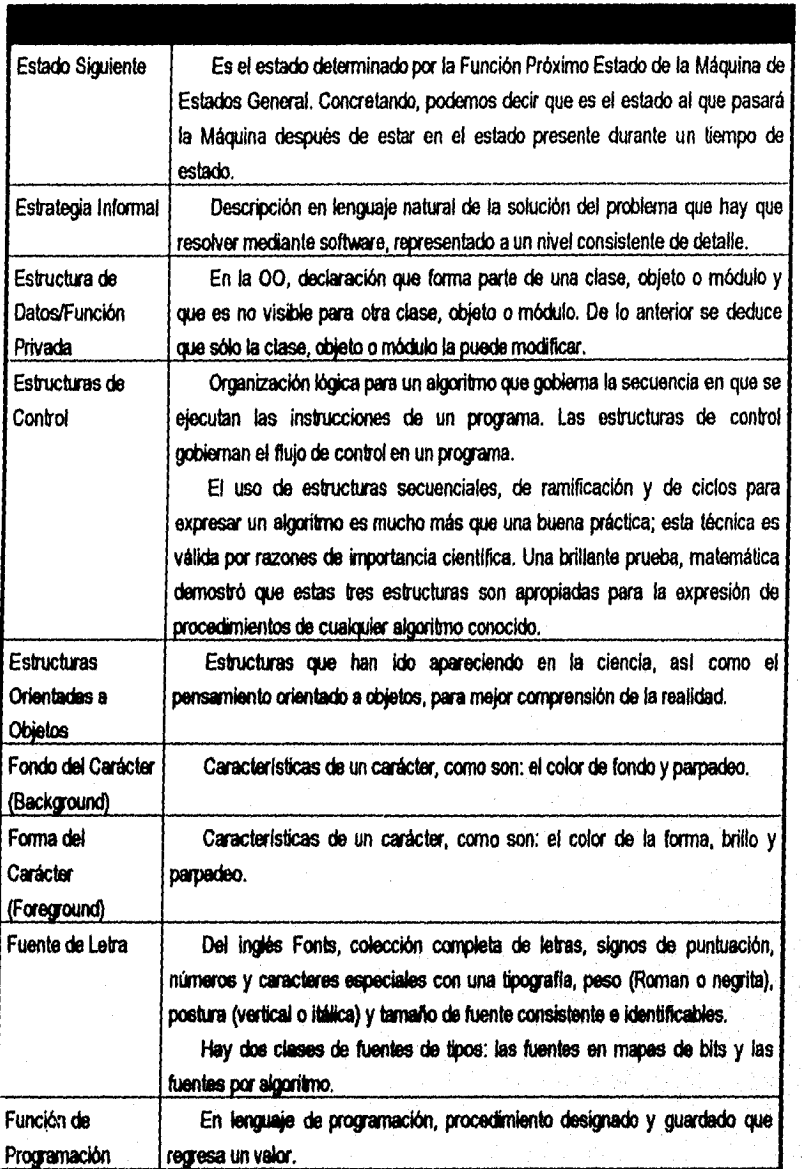

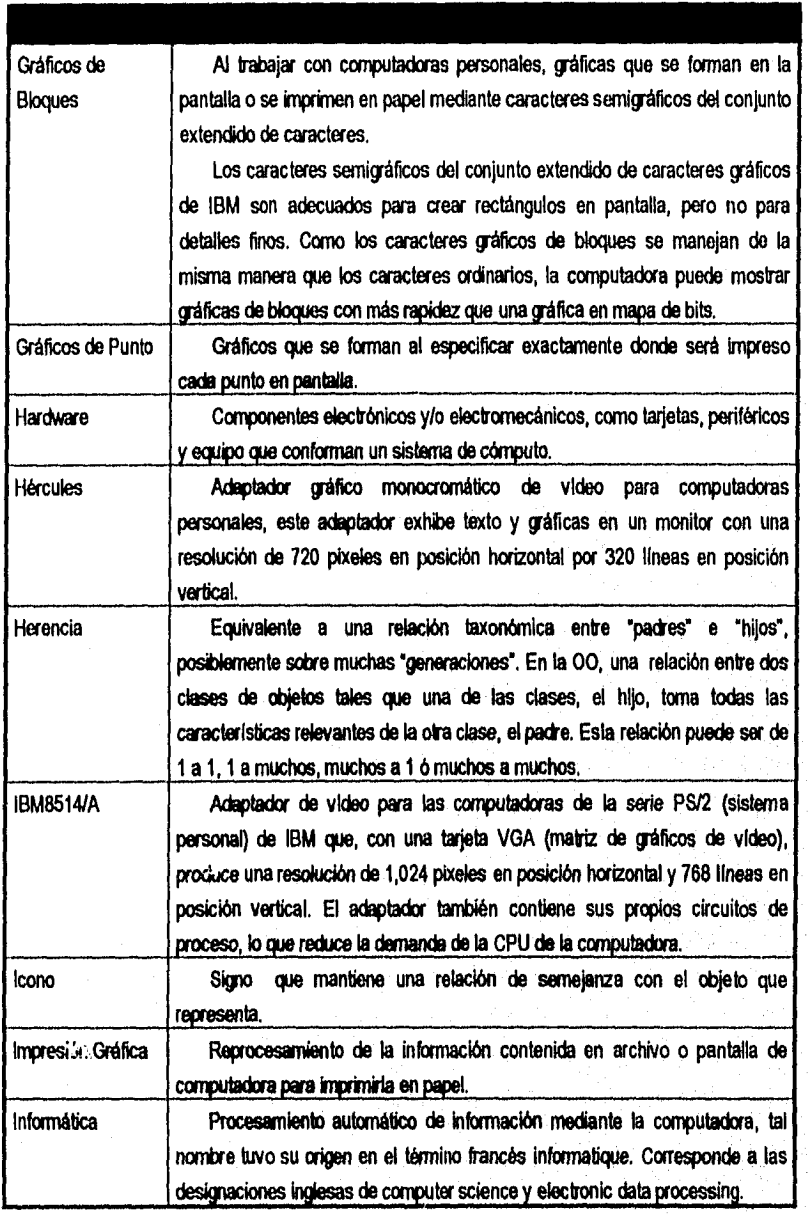

ENEP Aragón estados en el estado en el estado en el estado en el estado en el estado en el estado en el estado

76.

 $\lambda\in\mathcal{P}(\mathcal{V})$ 

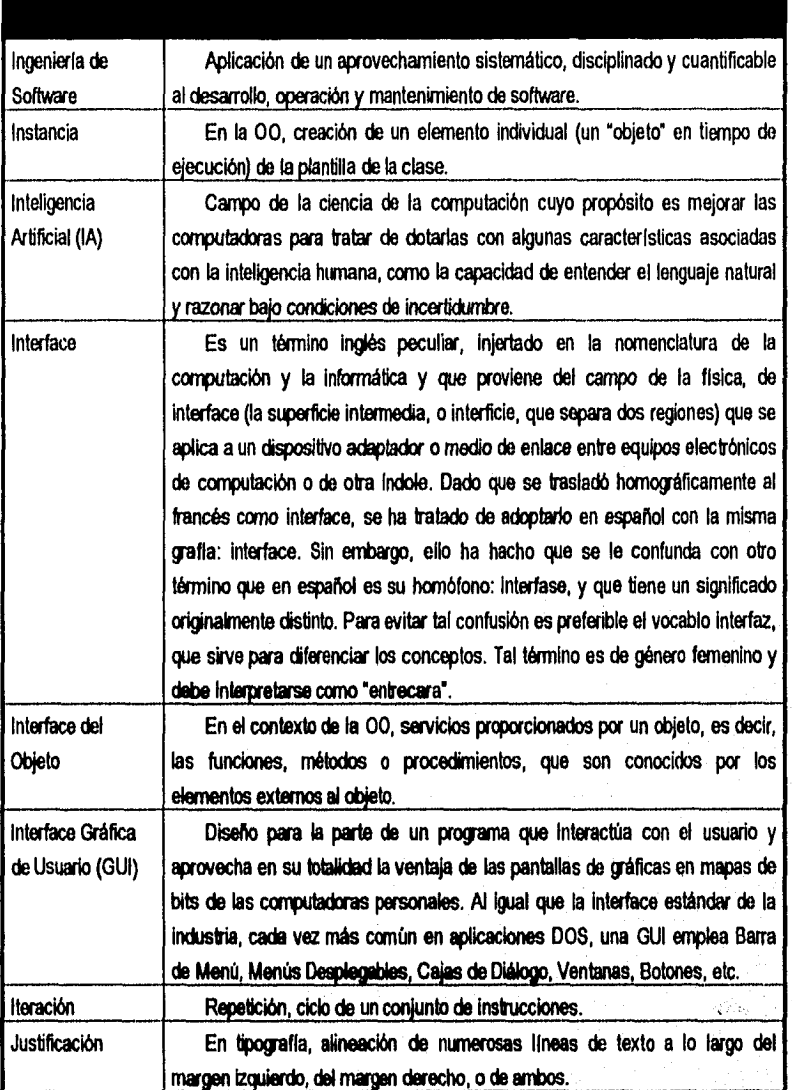

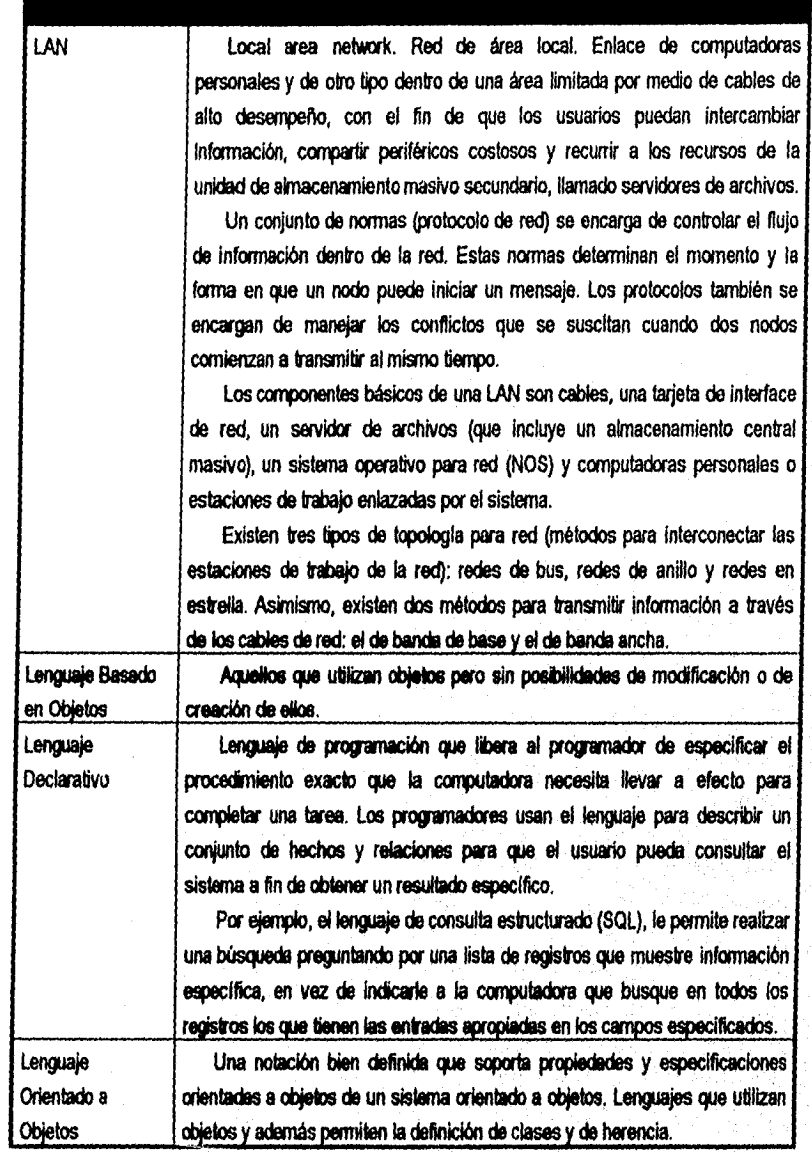

ENEP Aragon P42. E.14 Personalism in the contract of the contract of the contract of the contract of the contract of the contract of the contract of the contract of the contract of the contract of the contract of the contr

Glosario

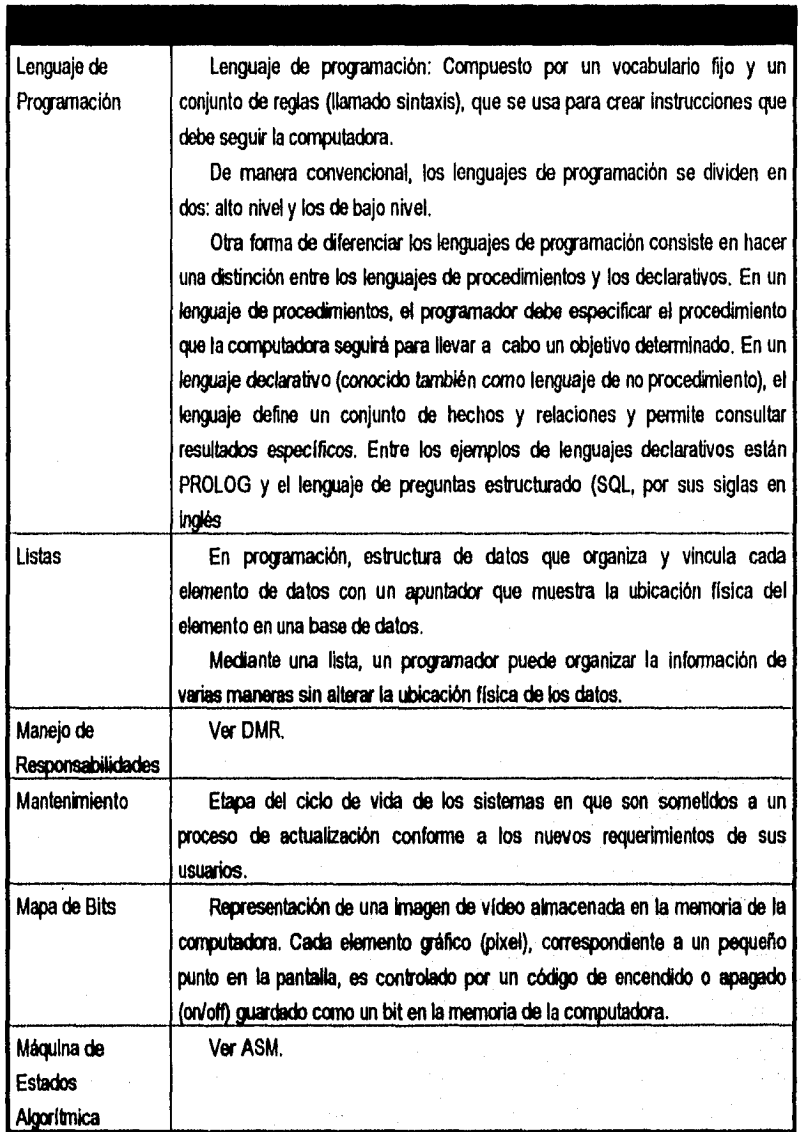

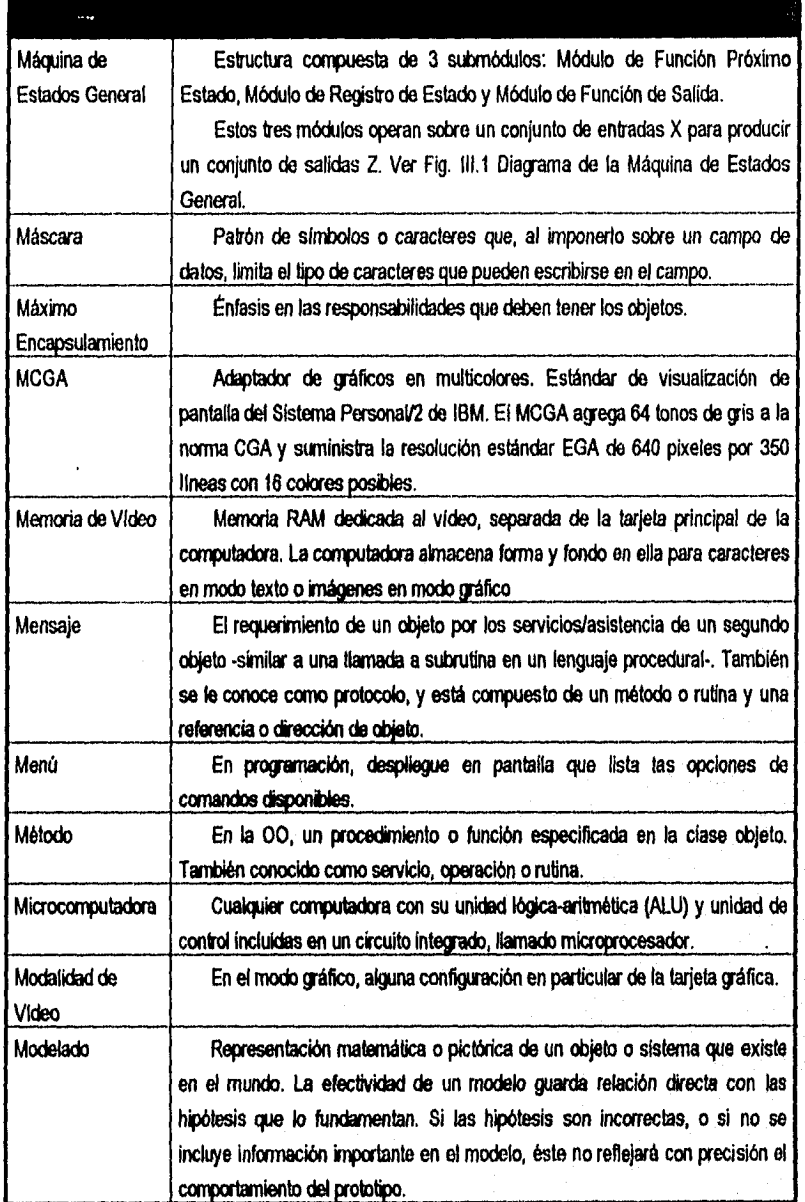

ENEP Aragón Pág. E. 19 de estados e a contra estados e a contra estados e a contra estados proporcional e pag.

l.

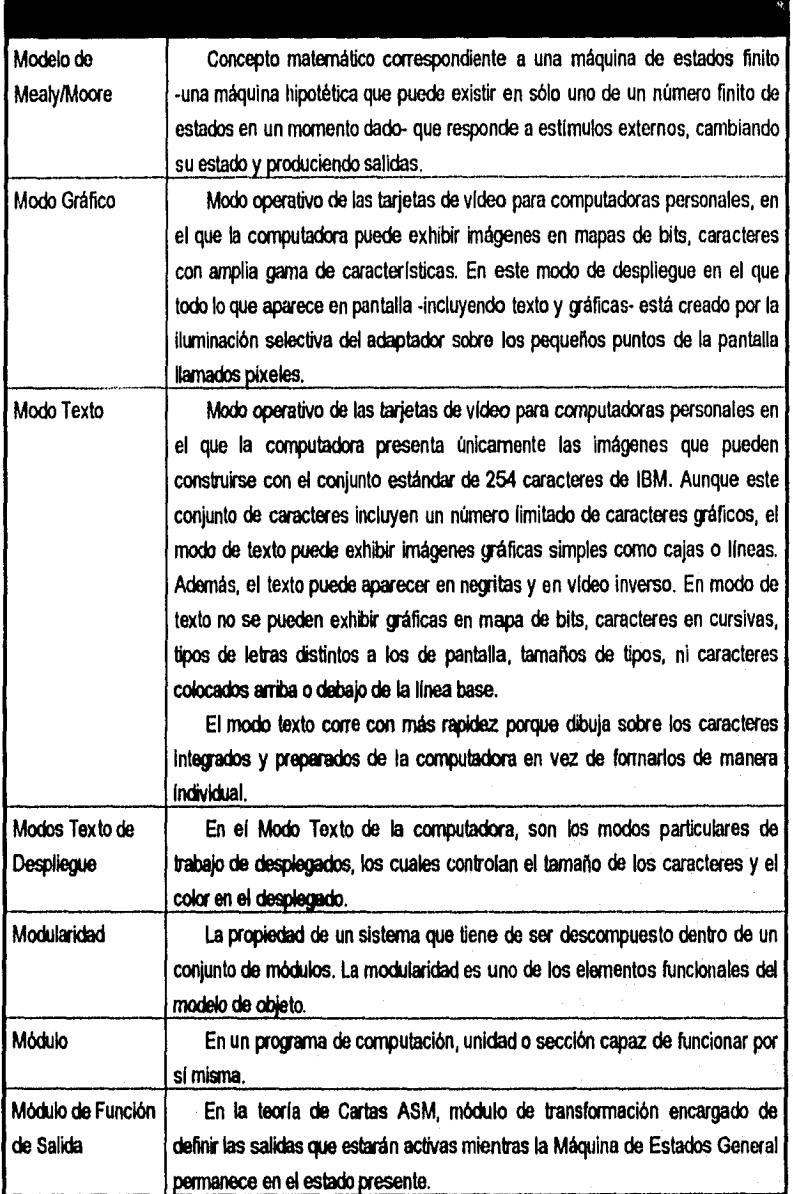

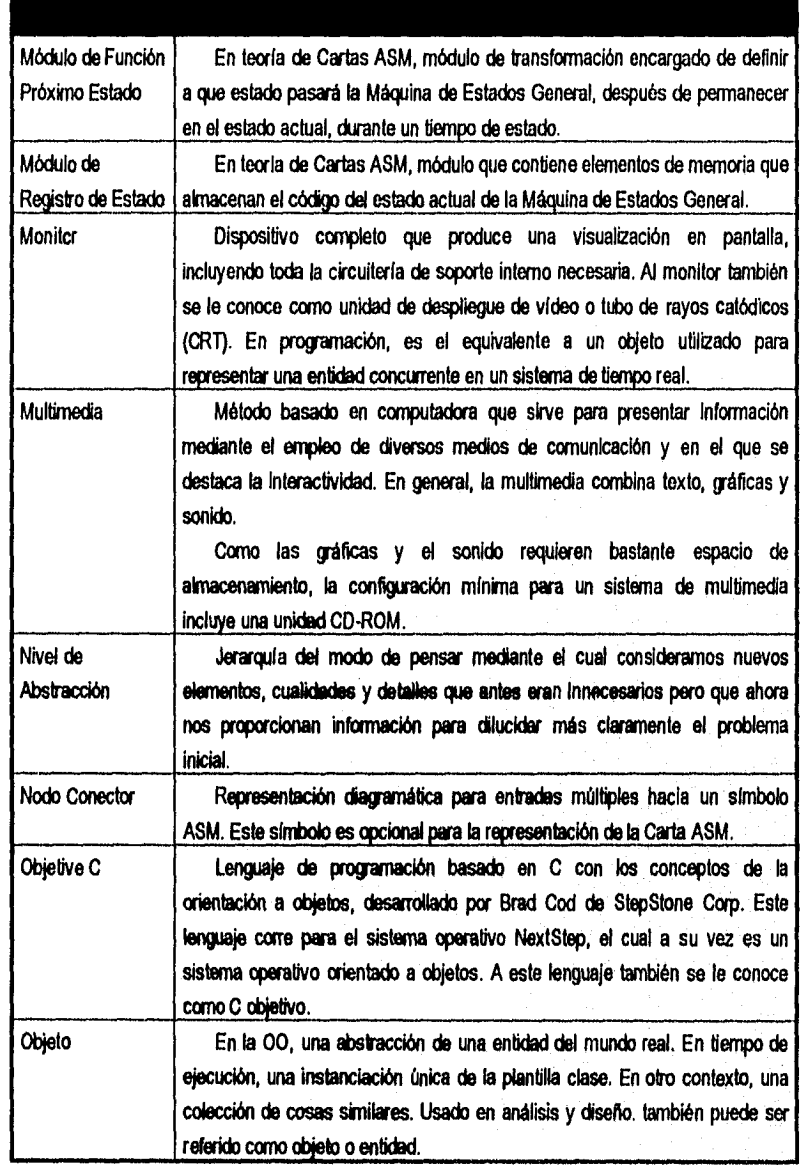

ENEP Aragón (Page E.18) (Page E.18) (Page E.18) (Page E.18) (Page E.18) (Page E.18) (Page E.18) (Page E.18) (Page E.18) (Page E.18) (Page E.18) (Page E.18) (Page E.18) (Page E.18) (Page E.18) (Page E.18) (Page E.18) (Page

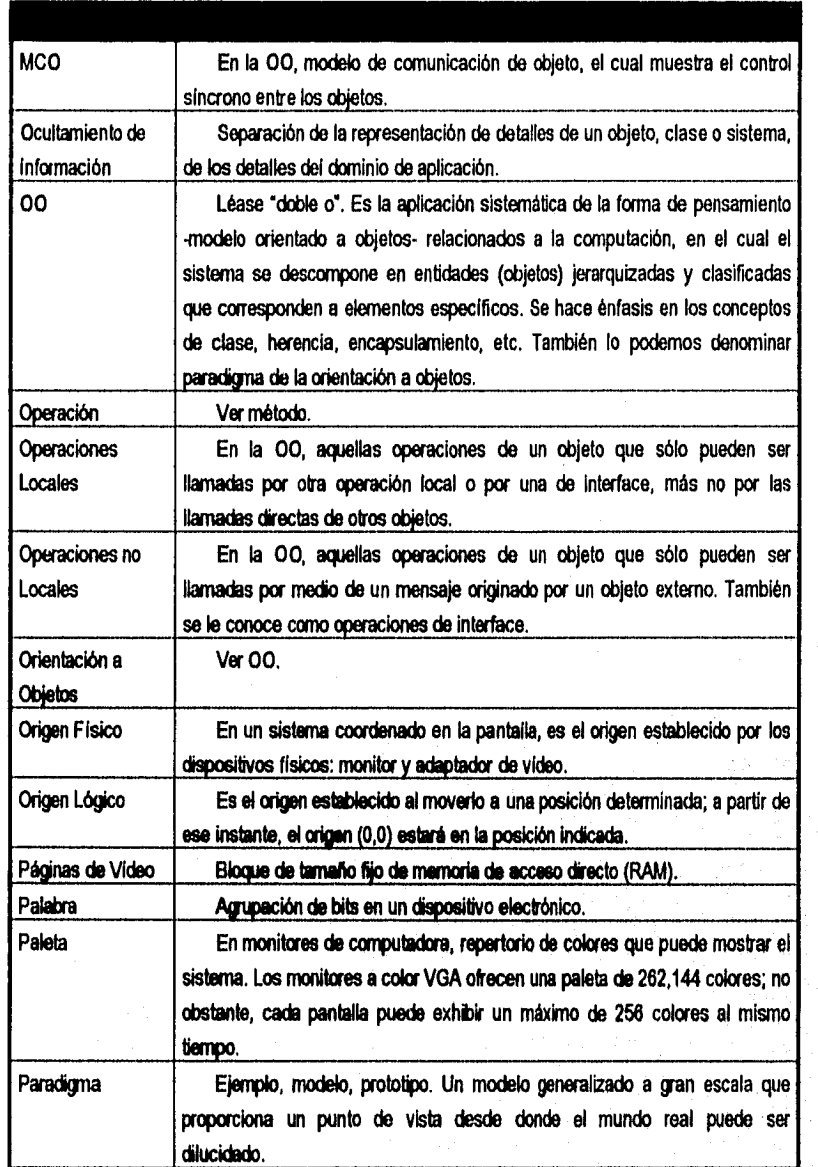

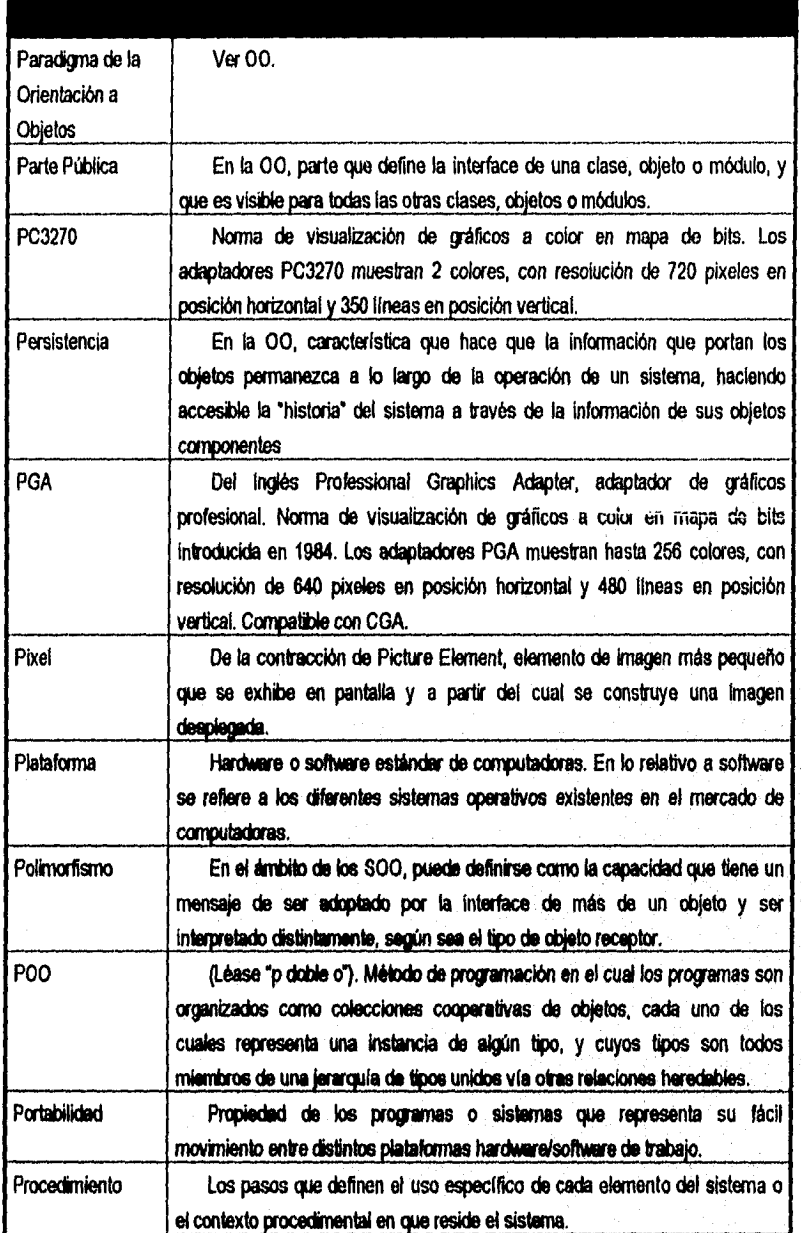

ener Aragon en de energie en de energie en de energie en de energie en de energie en de energie en de energie

Glosario

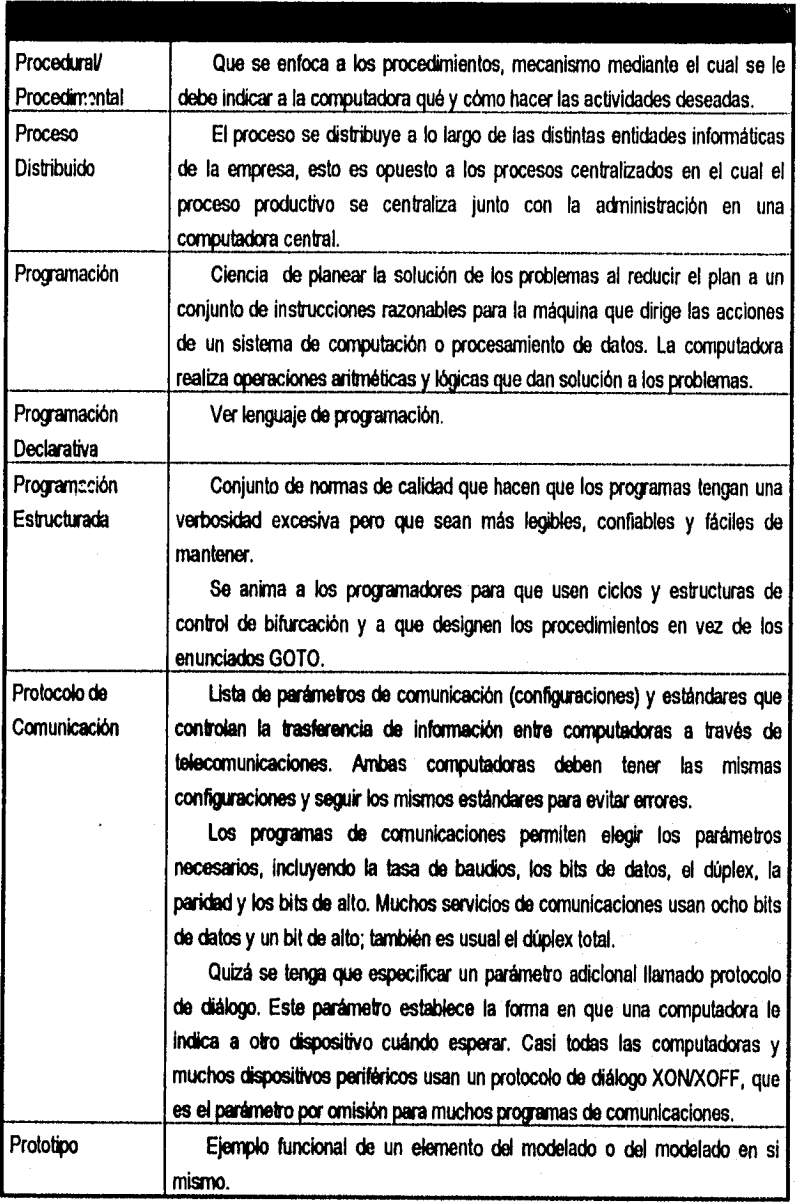

ï

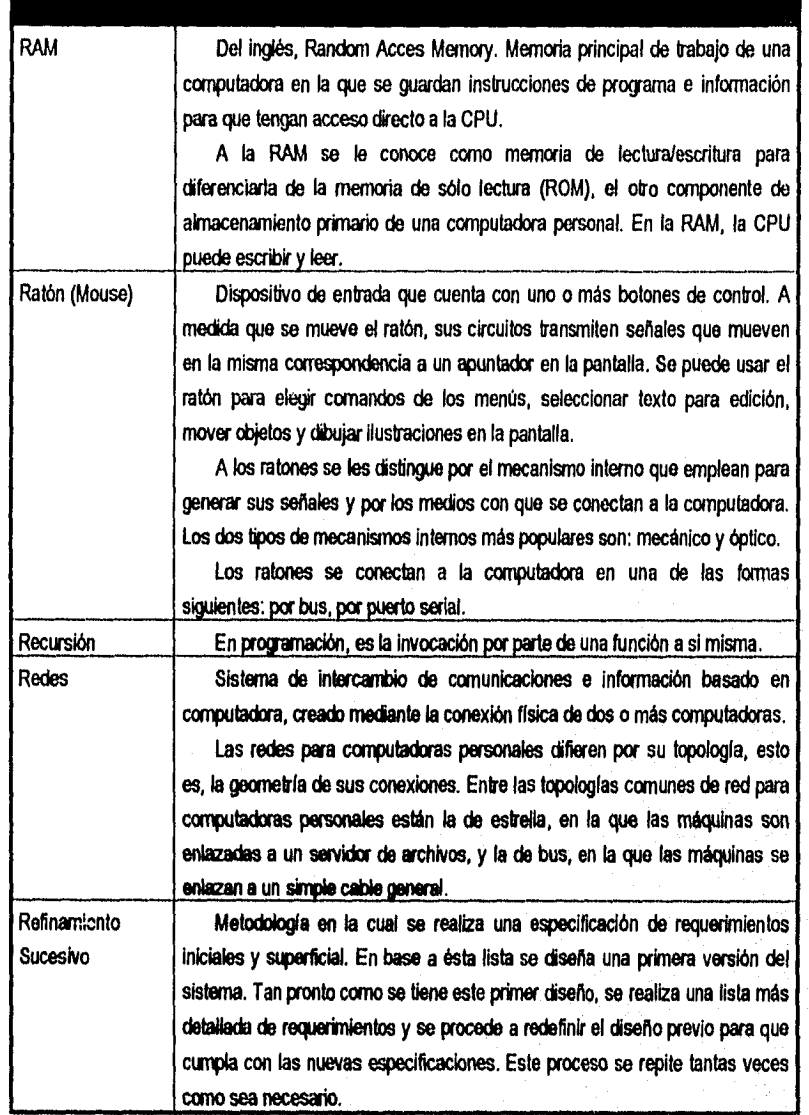

ENEP Pialo Pág. E.22

 $\epsilon_{\rm c}$ 

Glosarlo

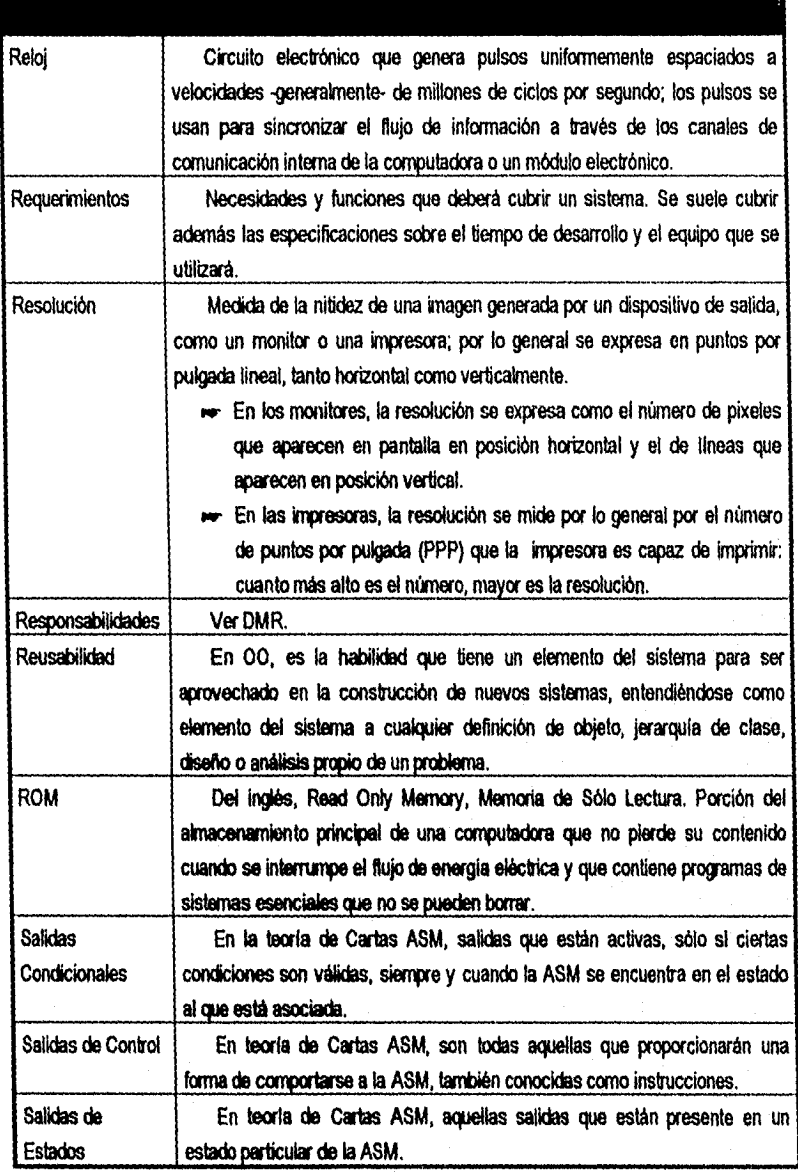

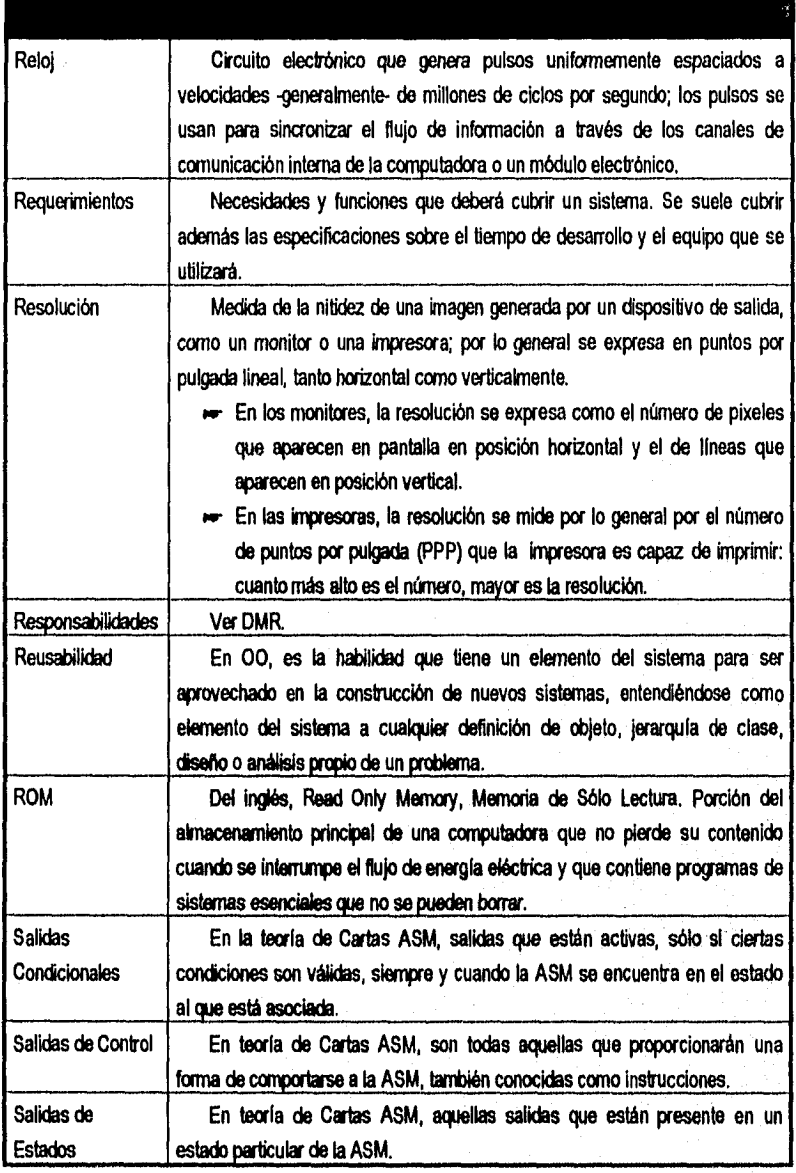

Glosario

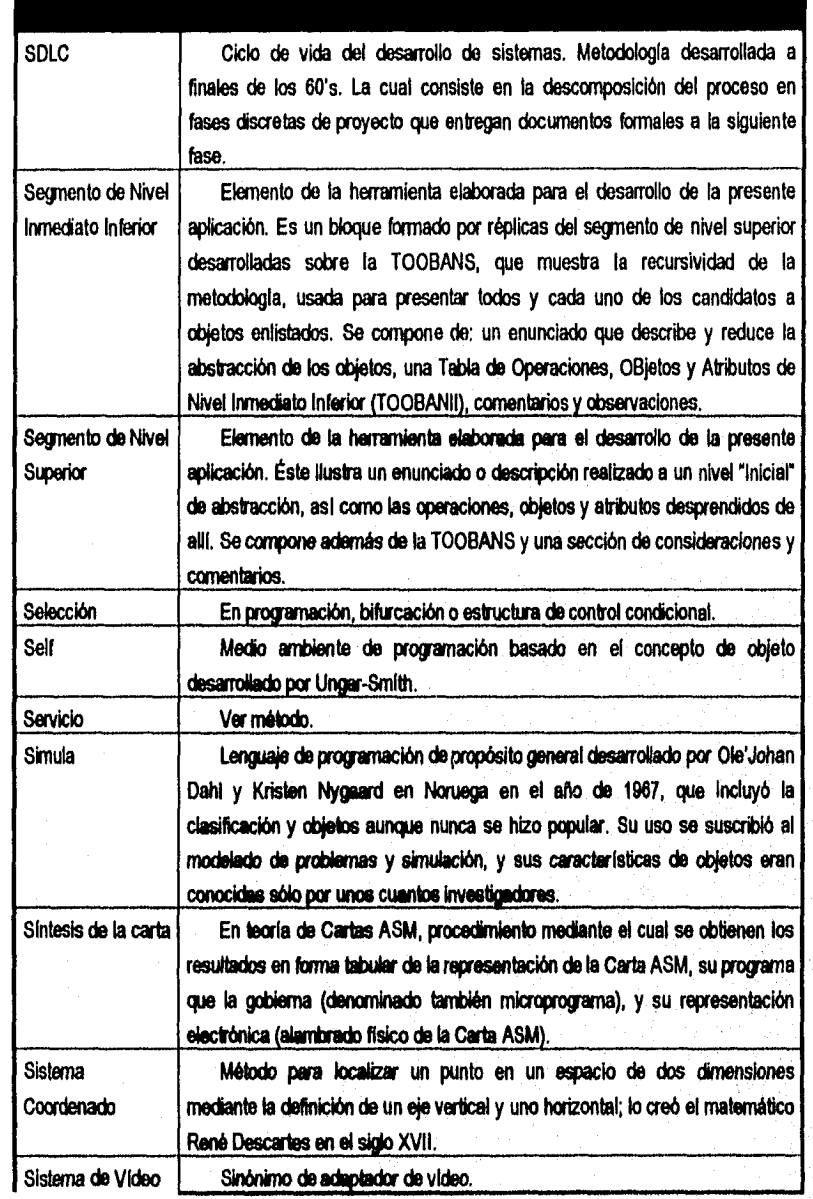

**ENEP /valgo Pág. E 24** 

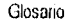

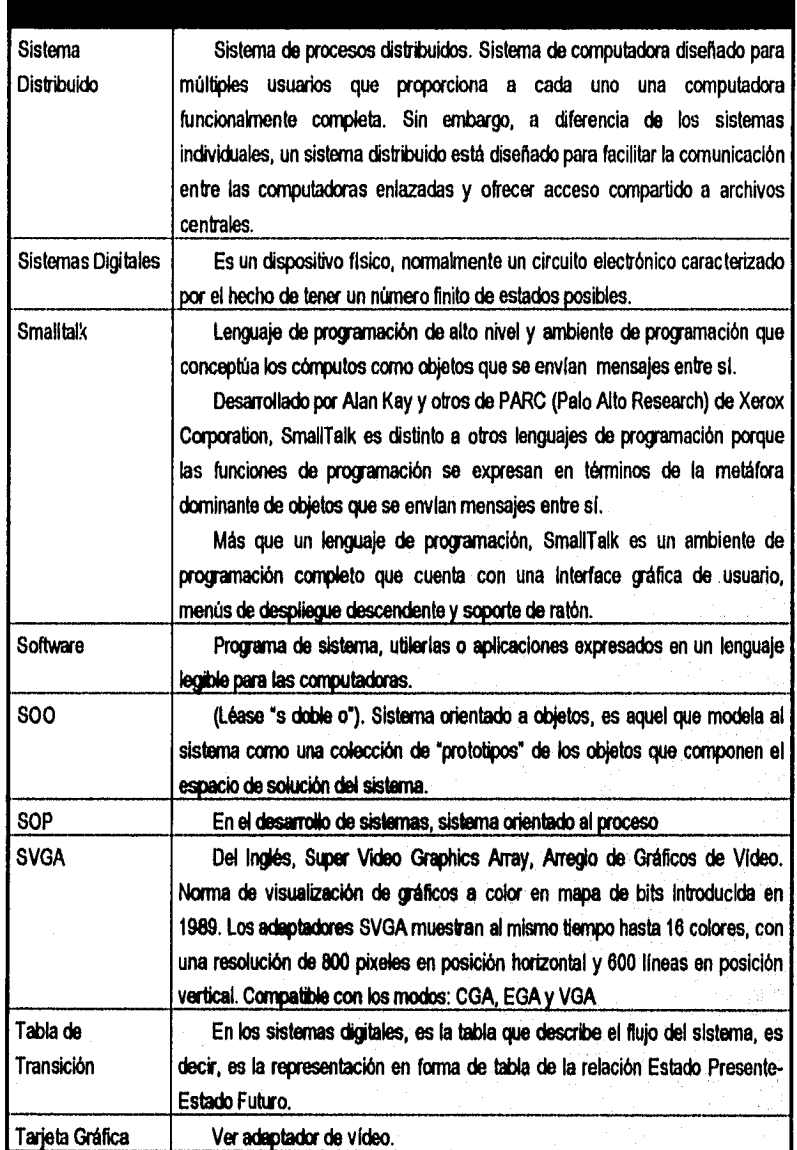

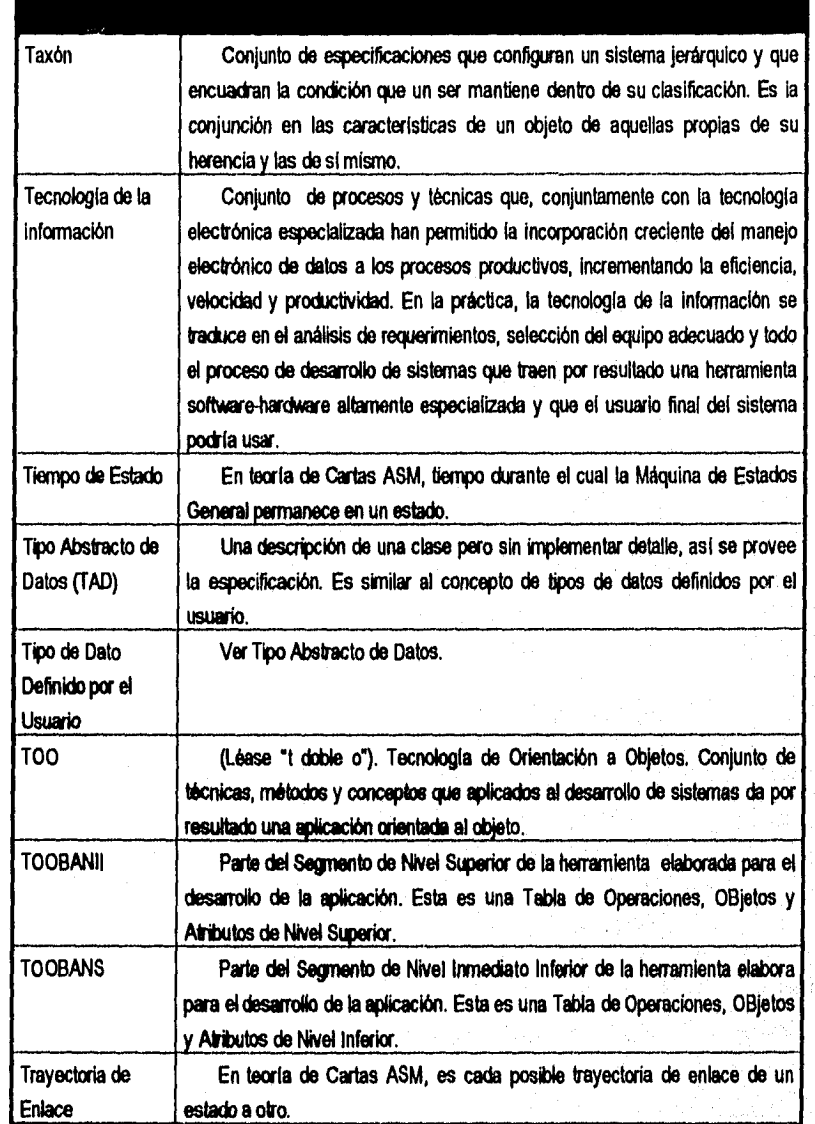

ENEP Pagan E.26

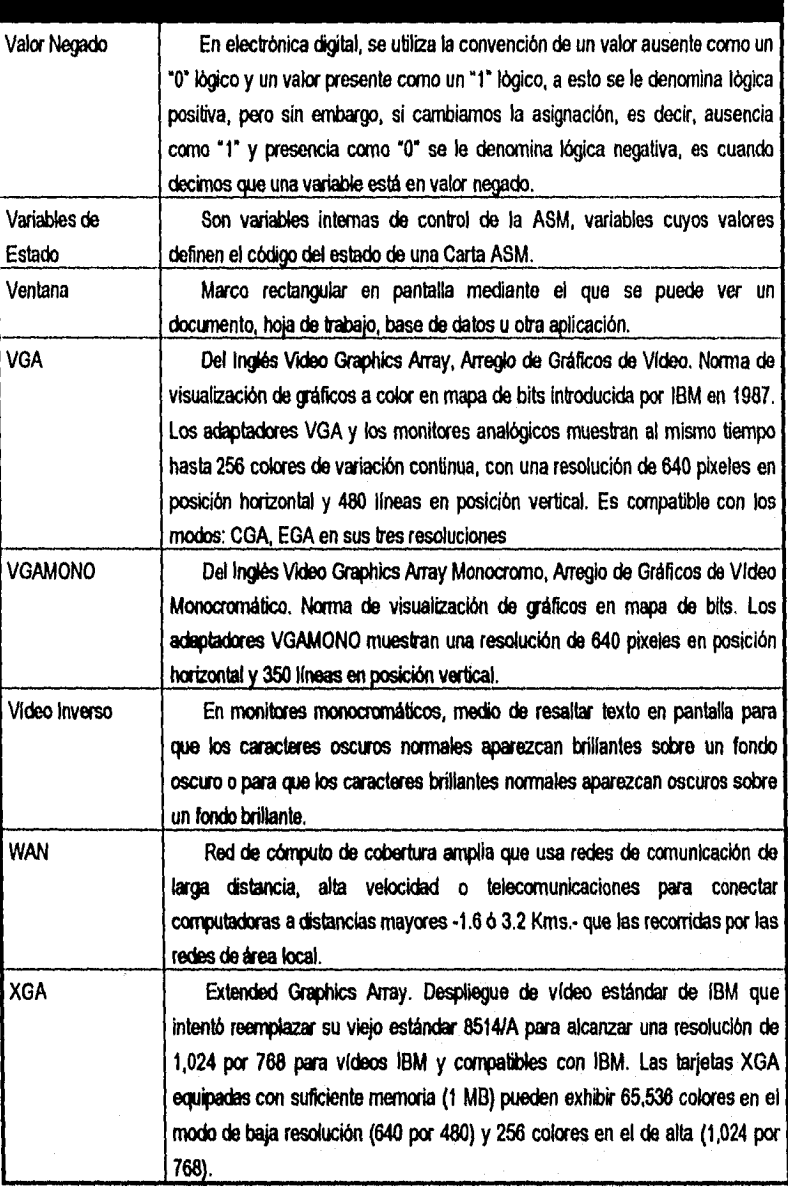

6. alian

Glosario

Pág E21

# **APÉNDICE F**

### **ARCHIVO DE ESTRUCTURA DE LA CARTA Y ARCHIVO DE SALIDAS**

Definición de la estructura del archivo que describe a la Carta Asm.

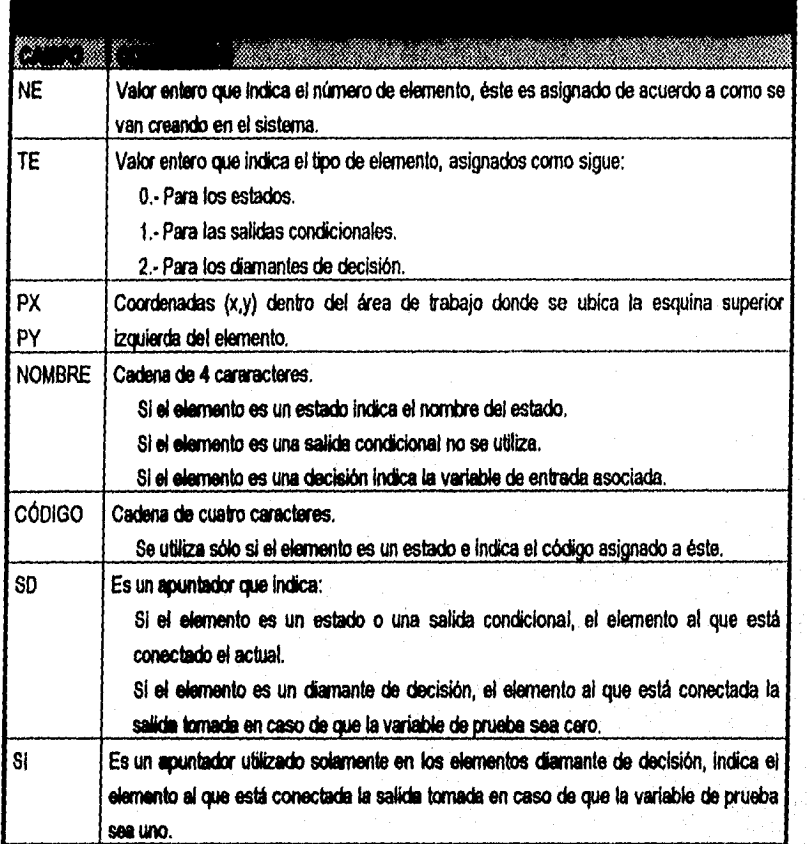

**Definición de la estructura del archivo que describe a las Salidas de la Carta Asm.** 

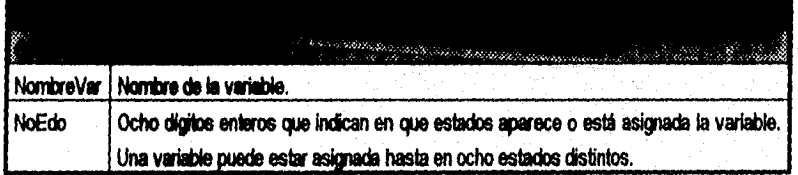

**FNEP Malo Pág. F.2**
# APÉNDICE G

DEFINICIÓN DE CLASES

¥ J

PROGRAMA: DEFINE.I Codigo fuente Turbo C++ para la definicion de las clasesempleadas COMENTARIO: en el sistema.

FECHA REVISION: Enero/96

#findef DEFINE.I #define DEFINE!

#include <c:\tesis\programa\cabecera.h> #include <c:\besis\programa\grainic.i>

Definicion de objetos y funciones

Definicion del objeto clese base Raton general

class Raton int Rver, // Bandera de Visualización del cursor del raton protected: Raton(); // constructor // destructor  $-Raton()$ : public. static ration\_evento far" Reventos; // Apuntador far global para registro Il eventos del raton Rresultado "RRestaura(); void RMuestra(int); Restado RPos(); void RMueveA(int,int); Restado RPresionado (int); Restado RLiberado(int); void ReLimite(int.int); void RyLimite(int,int) Rmovimiento "RMueve(); // Movimiento neto del cursor void RMueve Razon(int,int);

void RAreaOculta(int,int,int,int); void RRapidez(int); // Restaura el raton dejandolo en la posicion actual. void RLibera(); void Pone\_Cursor(g\_cursor); void pone\_cursor(int, int, unsigned, unsigned); ); // class Raton

#### Definicion del objeto GRation, hereda de Ration (para modo gráfico)

class GRaton : public Raton

private: // figura de cursor grafico void pone\_cursor(int,int,unsigned,unsigned); public:

void Pone\_Cursor(g\_cursor);

void RPlumaOptica(int); I: Il class GRaton

Definicion del objeto TRaton, hereda de Raton

cless TRaton : public Raton

public: Il figura de cursor texto void Pone\_Cursor(int,unsigned,unsigned); void RPLumaOptica(int); | *Il class* TRaton

Definicion de la Clase Unidad Grafica

class UnidadGrafica // Esta clase se usa para inicializar la unidad grafica Il como un objeto manejador del dispositivo grafico int TarjetaVideo, // Tipo de la tarieta de Video ModoGrafico, // Vaior del modo grafico

MaxColores, // Maximos de colores disponibles CodigoError, // Reportes de cualquier error grafico public. UnidadGrafica(); // Realiza la inicialización de la unidad -UnidadGrafica(): Il Cierra la unidad grafica 1: // class UnidadGrafice Definicion de la Clase Punto class Punto protected: int x,y. // (x,y) coordenadas del punto a dibujarse // Color de visualizacion del punto a dibujarse Color. Il Salva las características iniciales del puerto activo viewporttype Pref. public. Punto(); virtual void Mueve(int,int); virtual void Dibuja(); virtuel void Crea(int.int,int); void RestauraPuerto(); virtual void FijaColor(int); virtual void FijaLoc(int,int); wrtual void Borra(); int ObtenColor(); int ObtenX(); int ObtenY(); 1. // class Punto Definicion de la Clase Dispositivo (logicos) class Dispositivo : public virtual Punto protected:

"NOTA: Variables Heredadas de Punto. (x,y): Vertice inicial del dispositivo. Color: Color del dispositivo. PRef : Ceracteristicas del puerto activo en el instante de creación // Estado de visualización del dispositivo Presionado/NoPresionado. int Edo, Abierta, Il Indica si el dispositivo esta o no dibujado en pantalla. // Indica tamano de la fuente a usar. TxtTam, // Dimension en x del dispositivo. Ancho. // Dimension en y del dispositivo. Alto, // Indica si el dispositivo esta en posicion horizontal o vertical. Rotar. void \*AreaOrigen; // Guarda el area original en el cual se dibujara el dispositivo. public: Dispositivo(); Dispositivo(int PtX int PtY int Anch int Alt int C); -Dispositivo(); virtual void Creatint PtX int PtY int Anch int Alt int C); vertice Vertices(); int Dentro(int PIX, int PIY); void "Salvalmagen(); void DibujArea(); int ObtenAncho(); int ObtenAtura() int ObtenEstado(). int ObtenAbierta(); int ObtenTxtTam(); int DispElecido(); virtual void Borra(); virtual void Mueve(int PtX, int PtY); virtual void Arrastra(); virtual void FijaColor(int C); void AlturaTexto(int TxtTamano), void LiberAreaOrig(); void Puerto(); I: Il class Dispositivo

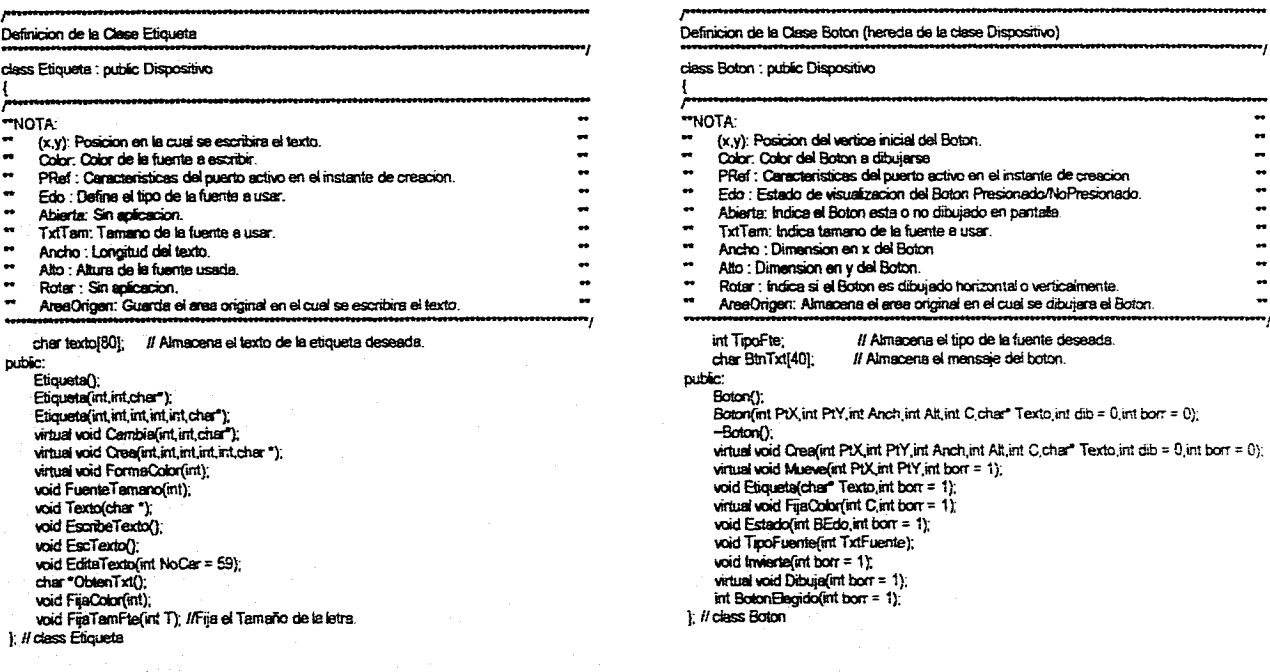

#### Definicion de la Clase BarrDesp (hereda de la clase Dispositivo)

ciase BerrDesp : pubfic Dispositivo

# $NOTA:$

- (x,y): Vertice inicial de la Barra de Desplazamiento (BD).
- \*\* Color: Color de la Barra de Desplazamiento.<br>\*\* BRef : Constantines del numb antiguos al
- PRef : Caracteristicas del puerto activo en el instante de creacion.
- Edo : Color del contorno de la Bate de Desplezarriento (LineeCobr).
- Abierta: Posicion del cursor de la Barra de Desplazamiento (BDPos).
- TxtTem : Temario del peso de deqiezerniento de le BD (Pesos
- Ancho: Dimension en *x* de le Berta de Desplezemiento.
- Alto: Dimension en y de la Barra de Desplazamiento.
- Rotar: Indica si la Barra de Desplezarriento es horizontal o vertical.
- AreaOrigen: Almacena la imagen del area donde se dibuiara el cursor.
	-

int AntPos; // Posicion antenior del cursor de la Barra de Desplazamiento. Boton BtnExt1, BtnQursor, BtnExt2; Il Cursores extremos y central de la BD.

- pubfe:
	- BarrDesp(int PtX,int PtY,int Tamano,int CFr,int CFn,int Dir); -BarrDesp(); virtual void Crea(int PtX,int Pty.int Tamano,int CFr,int CFn.int Dir); virtual void FijaLoc(int PtX, int PtY); PresTipo BDPresionada();
	- int ObtenPosicion();
	- int ObtenDireccion()
	- int ObtenPorcentaje();
	- **oid** Resistas();
	- privete:
- 'anual void Dibu¡a();
	- void Traza();
- void PonFlechas();
- void PonCursor();
- ); // class BacDesp

# Definicion de la Ciase Ventana (hereda de la ciase Dispottivo)

class Ventana: public Dispositivo

#### -NOTA: ••• (x,y): Varice inicial de la Ventana. Color. Color de la Ventana. <sup>\*\*</sup> PRef : Canacteristicas del puerto activo en el instante de creacion. Edo: Sin Aplicacion. Abierta: Indica la Ventana esta o no dibujado en pantalla. • TxtTem: Sin Apicadon.

- Ancho: Dimensicn en x de la Ventana
- \*\* Alto: Dimension en y de la Ventana
- Rotar: Indica si la Ventana es horizontal o vartical • AreeOrigen: Guarda el eres original en si cual se dibujara la Ventana.

#### punk:

Ventana(); Ventsna(int r1, int c1, int anch, int elt, int vooior); -Ventana(); virtud void Dibuje(int borr = 0): void crea(int  $r1$ , int  $c1$ , int  $r2$ , int  $c2$ , int w, int b, int  $s$ ), void Limpia (int borr =  $0$ ); void Cierra(); void Informa(char \*Msg,int espera,int borra,int color): ), //asas Ventana

Pág. G.5

#### Definicion de la Clase Menui-lorizontal (hereda de la clase Dispositivo)

#### **clase MenuHorizontei : pubis Dispositivo**

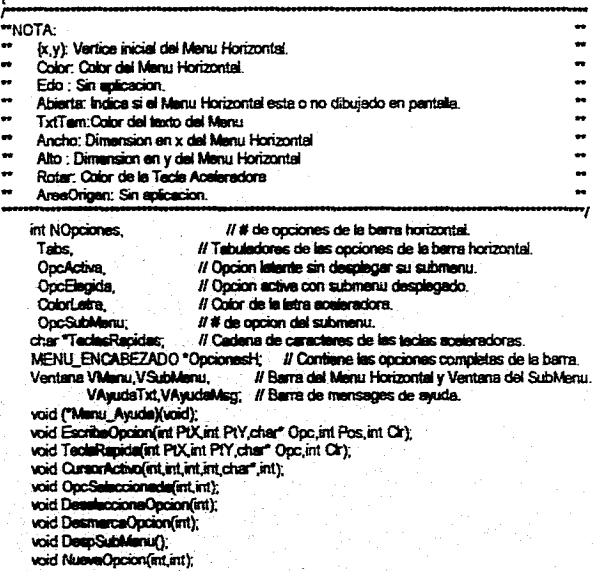

**putic: Ven.r~ritritritattnt,ntrit,nt,MENILENCASEZADO ',vodrepdayvad)= --MenuHorizontal();**  void Despiiega();<br>
virtual void Borra();<br>
void Selecciona();<br> **// class MenuHorizontal** 

# **Del-inician de une Clase pera mene¡er Cajas de Dialogo**

#### **caes Dialogo**

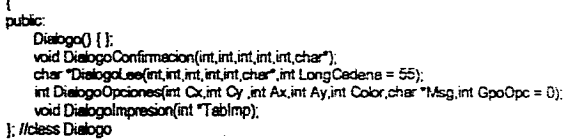

#### **Definicion de la Clase Elemento (hereda de la clase Dispositivo)**

class Elemento : public virtual Dispositivo

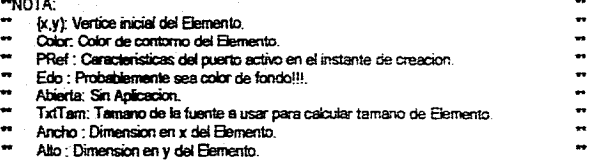

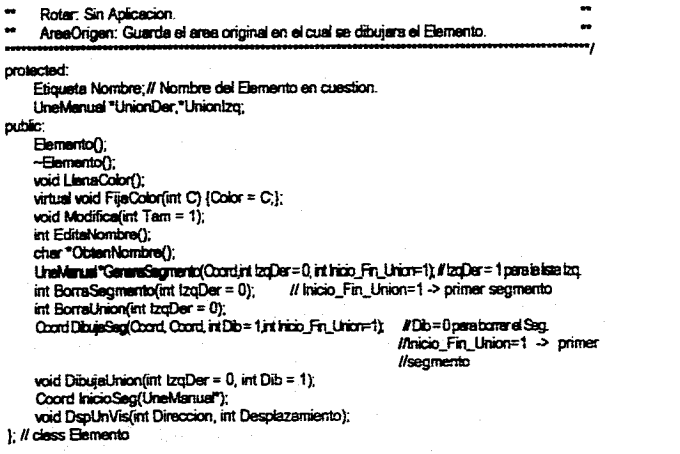

#### Definicion de la Clase Estado (hereda de la clase Elemento)

class Estado : public virtual Elemento

"NOTA:

- .. (x,y): Vertice inicial del Estado.
- Color: Color de contorno del Estado.
- PRef : Caracteristicas del puerto activo en el instante de creacion.
- Edo : Probablemente sea color de fondo del Estado!!!. ..

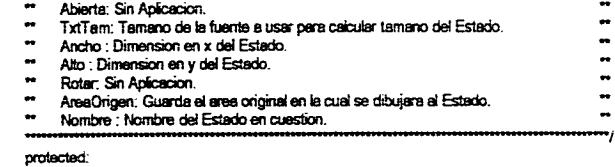

Il Codigo del Estado en cuestion. Etiqueta Codigo; Il Ubicacion del rectanguio del Estado int Desp; public: Estado(); witel void Ose(int Tampher Tionitopher "Codigint PIX = 0,int PIY = 0,int OForme = WHITE,  $int C$ Fondo = getbkcolor()); virtual void Dibuja();<br>int CodigoEntero(); void EditeCodigo(); char "ObtenCodigo(); void NuevaPosNomCod();<br>void CambiaPos(Coord); ). Il class Estado

Definicion de la Clase Decision (hereda de la clase Elemento)

class Decision : public virtual Elemento

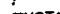

- $\frac{100}{100}$ (x,y): Vertice inicial de la Decision.
- $\bullet$ Color: Color de contomo de la Decision.<br>PRef : Características del puerto activo en el instante de creacion.  $\bullet$
- Edo : Probabiemente sea color de fondo de la Desicion!!!.
- $\bullet\bullet$
- $\bullet$ Abierta: Sin Aplicacion.
- $\bullet$ TxtTam: Tamano de la fuente usada para calcular tamano de la Decision.

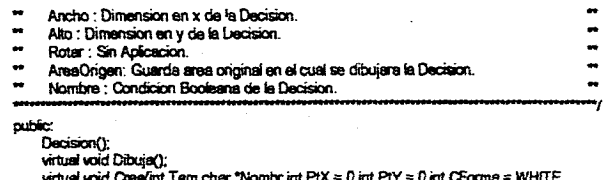

int CFondo = getbkcolor()); void EditaCondicion(); char<sup>®</sup> ObtenCondBook(); void NuevaPosCondBook); void CambiaPos(Coord); virtual void Arrastra();

 $\}$ : // cless Decision

 $\mathbf{f}$ 

## Definicion de la Clase SalCondicional (hereda de la clase Elemento)

ciass SalCondicional : public virtual Elemento

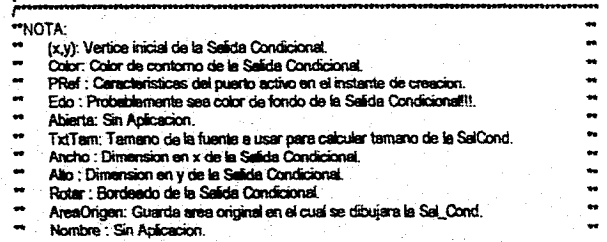

#### public.

SalCondicional(); virtual void Dibuja();

witual word Creatint Tam, int PtX = 0, int PtY = 0, int CForma = WHITE, int CFondo = gettikcolor()); void CambiaPos(Coord); | // class SelCondicional

Definicion de la estructura para generar una lista de Estados, Decisiones y Salidas Condicionales en CartasAsm

#### struct Elem

-1

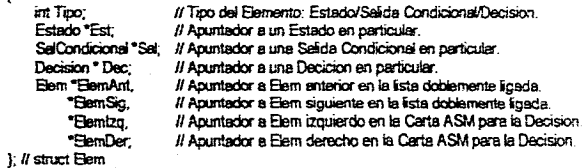

## Definicion de la Clase CartasAsm.

## class CartasAsm

- int NoEdos, //# de Estados totales de la Carta ASM
	- // # de Salidas Condicionaies totales de la Certa ASM. NoSel,
	- // # de Decisiones totales de la Carta ASM. NoDec,
	- No Elem, ##de Elementos toletes de la Carta ASM NOTA: Determinar si es necesara.
	- NoVarSel, ##de Vanidabs de Saldas de la Cara ASVI NOTA: Dellemmar s'es recesare.<br>Tem Elem: // Variable para dimensionar a los Elementos de la Carta ASVI.
- 
- Elem "Elemínicial, // Apuntador al Elemento inicial de la Carta ASM.

### ENEP Aragón

Pág. G.B

Il Apuntador al ultimo Elemento de la lista dobiemente ligada. \*BemAsm \*BamActual: Il Anuntador al ultimo Elemento activo de la Carta ASM. VersEntSel Salidas[16]; // Table de Variables de Salida con sus Estados asociados. char NombreBese(9): void RestauraSalides(); void RestauraVariables(); Estado "Ganera Edos(int PtX, int PtY, char "Nom = NULL, char "Cod = NULL); Decision "GeneraDecision(int PtX int PtY char "Nom = NULL); SelCondicional "GeneraSelfint PtX.int PtY): void EscribeSeEdes(int int int); void ColocaSal(Elem"); void BorraVariable(int): void BorraSe Edofint int Y void BonaElemento(Elem\*): int VerificaUnion(Elem\*, Elem\*); void BorraUnion(); public: void EditaVar(); void BorraE\_S(); void CobcaSe(Grail): CartasAsm(): -CartasAsm(). void LibMemElem(Elem" Lib); void BorraAsm(); virtual void Dibuja(int); Coord DeDimension() void PoneTamano(int Tam) (TamElem = Tam)); vertice Enfistat Tementos(int Tipo,int CX = 0,int CY = 0, char "NOMBRE = NULL.  $char$  CODIGO = NULL); void NuevaPos(Elem\*, Coord); Elem "ObtenElemActual() [return ElemActual;]; Elem "ChecaElemActual(); Elem "ChecaSeleccion(Coord Pos); Elem "ChecaSeleccion(); vertice PosElem(Elem"); vertice ArrestraElemento(Elem\*);

void Liberalmagen(Elem\*); void CapturaSaidas(); void BorraSelida(int) int UnElementos(Elem\*,Elem\*); void CambiaPos(int, PresTipo); void Liberalmagen Total(); void GrabaArchivos(Coord OrigenAT); void LeeElementos(); void GeneraArchASCII(Coord OAreaT, Coord Paso) void G\_EDO\_ASCI(FILE "Archivo, Coord CCasilla, char NombreSal(8)(6)); Elem "Elementolnicial() (return Eleminicial;); int NoSelidas() {return NoVerSal;};<br>VarsEntSal "TablaSal() {return Salidas;}; void FijaNombre(char "NuevoNombre) {strcpy(NombreBase,NuevoNombre);}; void Lee Secuencia(); void ImprimaArch(Coord OAreaT, Coord Paso); void G DEC ASCIIFILE "Archivo Coord PosEnArch) void CambiaCaracteristicas(Coord NuePos int Tam): void CambiaDimPos(int, Coord); void CambiaElemActua(Elem® NuevoActual) {ElemActual=NuevoActual); void LeeSalidas(); void LeeSel(); Elem "ElementoAnt(Elem"), Coord AsmXY(Elem\*): int CartesAsm: Vecia() [if(lEleminicial) return 1; return 0; }; void FijaTamElem(int TamNuevo)) TamanoElem = TamNuevo; } int ObtenTamElem() { return(TamanoElem); }; void ImprimeCarta(Coord OAreaT, Coord Paso); void G\_SAL\_ASCII(FILE "Archivo, Coord CCasillas); //Genera una salida condicional Ildentro de un archivo ascii

1: Il class CartasAsm

#### Definicion de la Clase Sintesis. class Sintesis int NoVerEnt; // Numero de variables de Entrada (Condiciones Booleanas) char TablaProg[16][56]; // Table de almacenamiento del Micro Programa. VarsEntSel Entrades[16]; // Table de almacenamiento de las entrades de la Carta ASM. public. Sintesis(): int MiceValida(Elem \*); void DefineOperaciones(Elem\*, int, VarsEntSaf\*); void InstruccionesMical(int,int); void AccionModoCta(int): void Table\_Ep\_Ld(int, int); void MuestraEstados(int. int); void MuestraSalidas(int, int, int, VarsEntSal\*); void MuestraEntrades(int. int); void MustraOperaciones(int. int. int); void MuestraTabla(int. int. int); void Muestrahexa(int,int,int); void Diagrama(int, int, VersEntSel"); | // class Sintesis

#### Definicion de la Clase Area\_trabajo (hereda de la clase Dispositivo)

class Area\_trabajo : public Dispositivo

- "NOTA"  $\bullet\bullet$
- (x,y): Vertice inicial del Area de trabajo en pantalla. ..
- Color: Color de la cuadricule del Area de Trabajo en pantalla. ÷ PRef : Caracteristices del puerto activo en el instante de creacion.
- $\bullet$
- Abierta: Sin Aplicacion.
- TxtTam: Tamero de los elementos de la carta Asm, esi como de la cuadricula

#### (Antes TamElementos). Ancho: Dimension en x del Area de Trabaja. Alto: Dimension en y del Area de Trabajo. Rotar: Sin Aplicacion. AreaOrigen: Sin aplicacion. // Estas constan de dos componentes: Long. de dx, dy de cada elemento de la cuadricula Coord Origen, Il Coordenada de la casilla inicial de Area de Trabajo en pantalla. Margen, // Sangria lateral del Elemento y su casilla de AT.

- OrigAT. // Origen del Area de trabajo no con respecto a la pantala.
- Paso, // Dimension en x e y de las casillas de Area de Trabajo.
- PasElem; // No se para que se usa. Tal vez este de mas.
- // Nombre del archivo o carta en edicion. char NomCarte[9];
- CertasAsm Certa; // instancia de CartasAsm

#### " Estructura dedicada al manejo de las posiciones de Area de trabajo " coupadas por algun tipo de entidad

Lista "Ultimo;

 $\bullet$ 

 $\bullet$ 

int AdicionALista(int x, int y, char Marca, char Salida); int BorraDeLista(int x, int y); char ObtenMarca(Coord\*); char CambiaMarca(int x, int y, char Marca, char Salida); void CambiaListaXY(int x, int y, int x1, int y1); void CambiaTodaListaXY(int x1, int y1); void inicial istan: void ConstruyeLista();

void Dimensiona(int Tam); void PoneOrigen (int a int b); Coord Coordxy(int i int i): Coord Coordij(int x,int y); Coord LugarVacio(); void incOrigATX(int incX) [OrigAT.x += IncX;]; void incOrigATY(int IncY) (OrigAT v += IncY).

ENEP Aragón

Pág. C.10

int RutePercielOK(Coord Fte.Coord Dtn.Coord Fin.int Dir); cher Finan Director Finan Director Finan Dir); cher Dir); cher Dir); cher Dir); cher Dir); cher Dir); cher Diri); cher Diri); cher Diri); cher Diri); cher Diri); ch int Direccion(Coord Fle, Coord Dm, int Dir);  $\frac{1}{2}$ <br>
Coord incrementaPaso(Coord Fle, int Dir);  $\frac{1}{2}$ <br>
Coord incrementaPaso(Coord Fle, int Dir);  $\frac{1}{2}$ <br>
void Escale(int); Ccord incfmnentaPaso(Coord Fte, int Dir); void Escale(ent); Com! RutaPariel(Cccrd FM, Coord Din, int Dir); 1; // dase Areie Pitejo cha ObeenDir(char Dineccion, cher Sume); void FlochttesUnion(cher Dir, Coord PLint Dib); Organisation of the Coord Pum District Coord Pum District Coord PUM District Coord Pum District Coord Pum District Coord Pum District Coord Pum District Coord Pum District Co int invierteDireccion(int Dir); pebre: Coord Aaiste(Ccord puntoenonar Opcion); ••• NOTA: Coord AlCentro(Coord puntoen); void Cuadricule(int bandere); vid Zoom(); Aree\_trabaio();<br>void Agrega(int tipa);<br>void Manipula(); void CepturaVarSol(); void RestauraCoord(); void IncOrigenAT(PresTipo); Funciones miembro pera el meneo de les Cedes ASM void Editar() void Sorrar();<br>void CartaCambiaPos(PresTipo Dir);<br>Elem "VerificaSel(); int PideArch(); %cid Lomeado(); vid EscibaCerta(); void MuestraSintesis(int ConiOpc); // Manipula la presentacion de les tables<br>void GeneraElementos(); your Generations();<br>
//sassacrease (product);<br>
//sassacrease (product) cond in the Coord in the Coord in the char, Coord in the Coord in the Coord in the Coord in the Coord in the Coord in the Coord in the Coord in the Coo

÷

Para mayor detelle de la interface de las funciones consulta el código correspondiente e cada una de les funciones incluidos en el disco del sistema.

Pág Gil